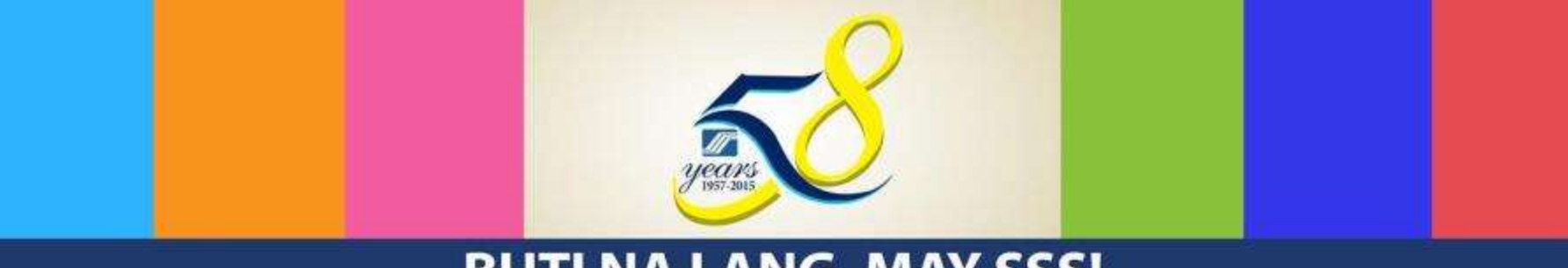

### **BUTI NA LANG, MAY SSS!**

# **SOCIAL SECURITY SYSTEM** ELECTRONIC/SELF- SERVICE FACILITIES

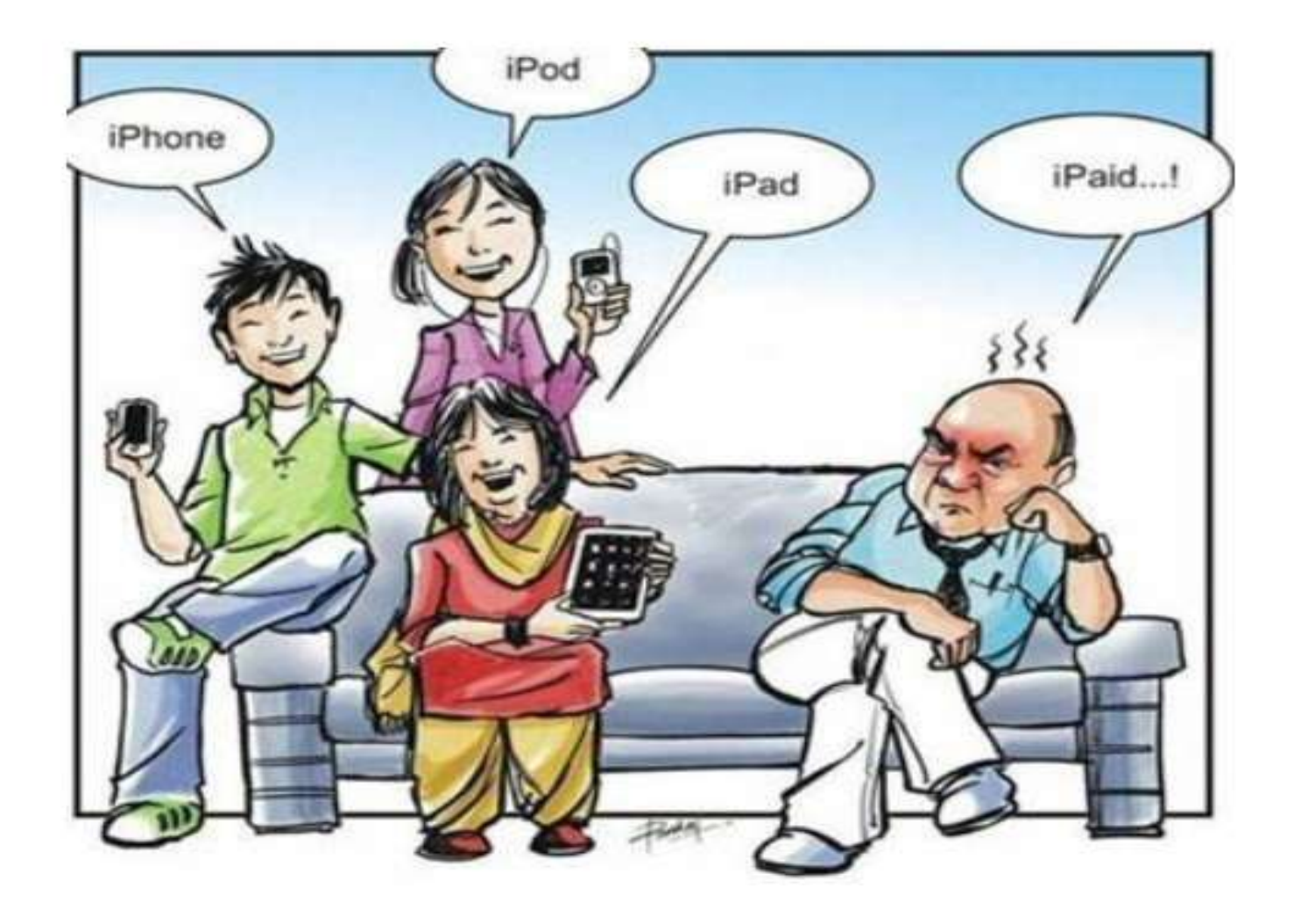

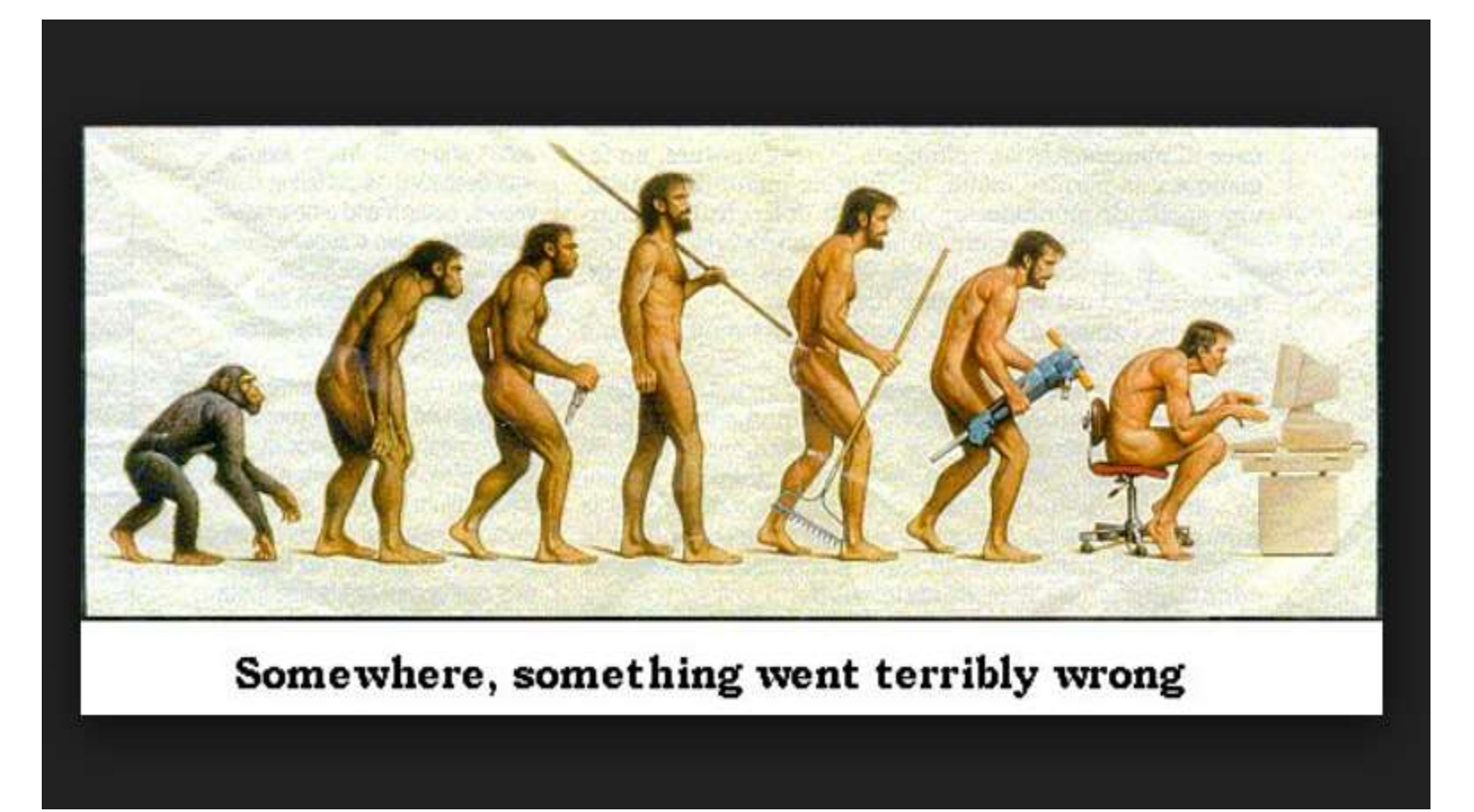

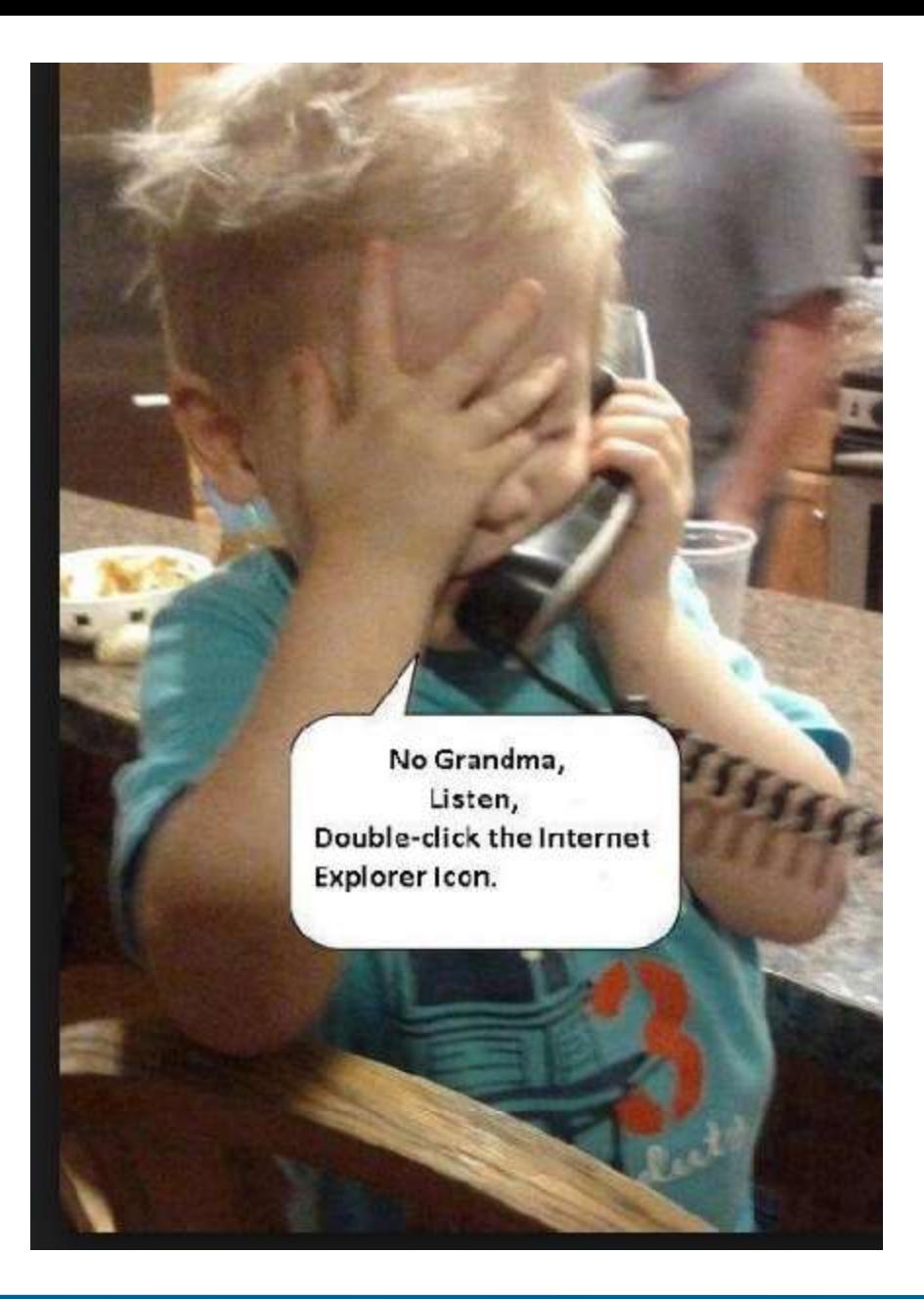

# **Presentation Outline**

**Self-Service Facilities**

- **Interactive Voice Response System (IVRS)**
- **Self-Service Information Terminal (SSIT)**
- **Enhanced Text-SSS**
- **Enhanced SSS Web**
	- ❑ **SSS Web Registration**
	- ❑ **My.SSS for Members**
	- ❑ **My.SSS for Employers**
- **E-Center**

# **SELF-SERVICE FACILITIES**

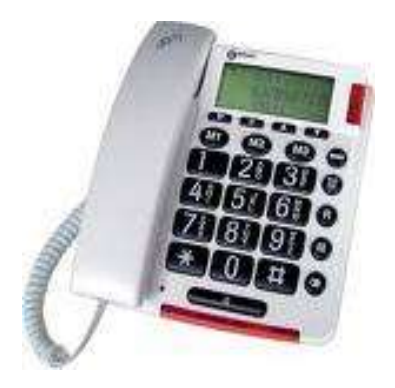

**Interactive Voice Response System**

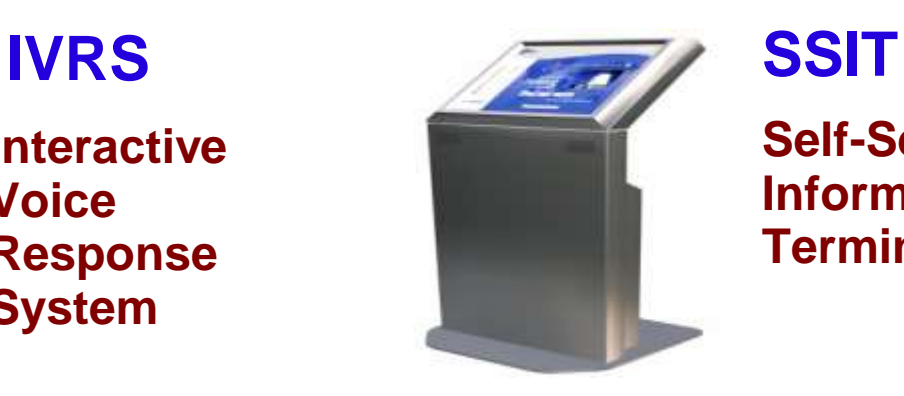

**Self-Service Information Terminal**

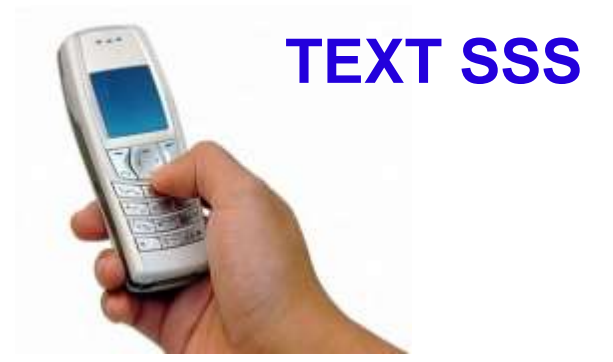

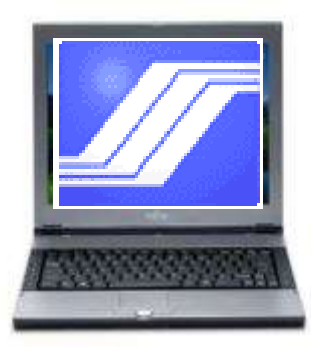

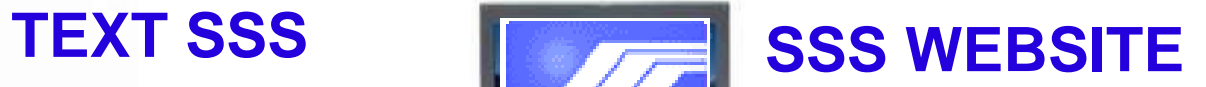

# **DIAL-SSS or INTERACTIVE VOICE RESPONSE SYSTEM (IVRS)**

An automated telephone assistance service for members that responds to inquiries on contributions, benefit claims, salary loans information and eligibility requirements.

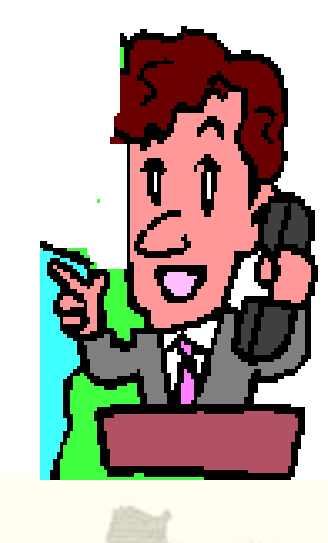

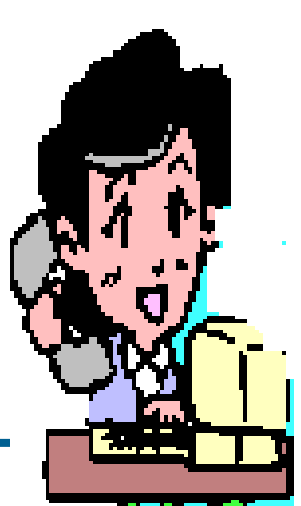

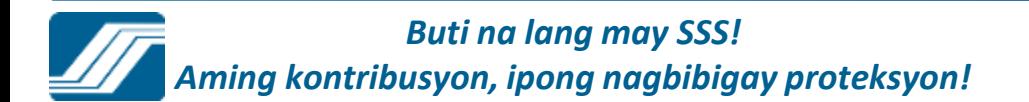

*Buti na lang may SSS!* - 917-7777 *Aming kontribusyon, ipong nagbibigay proteksyon!* Non-NCR (Globe subscribers only)- 917-7777 Access numbers for the following areas are: Baguio City - 446-5902 Tarlac City - 982-8739 San Pablo City 562-9289 Naga City - 472-7776 Cebu City - 253-0690 Bacolod City - 433-9476 Cagayan De Oro City - 727-707 Davao City - 227-7234 Zamboanga City - 992-2014 NCR **IVRS NUMBERS**

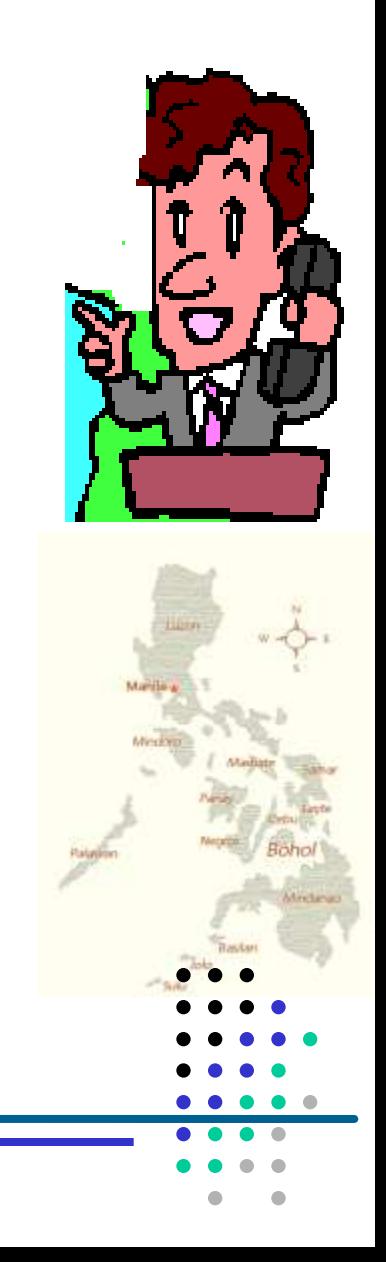

# **ENHANCED TEXT-SSS**

Allow SSS members to access their information (contribution record, loan application status and loan balance)

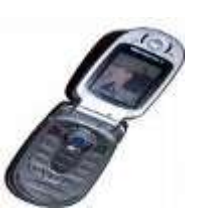

and to receive answers to text queries through mobile phone units.

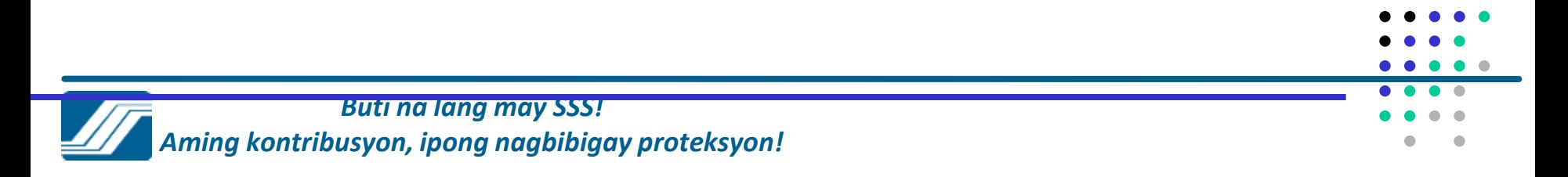

# **Enhances Text-SSS To Register or Reset PIN**

- **1. To Register key-in:**
	- **SSS REG <SS No> <DATE OF BIRTH mm/dd/yy>**
	- **Send to 2600**
	- **Example :**
	- **SSS REG 0712345689 10/18/77 - Send to 2600**
- **2. To Reset PIN key-in**
	- **SSS RESET <SSNO> <DATE OF BIRTH>** 
		- **send to 2600**
	- **Example :**
	- **SSS RESET 0712345689 10/18/77 - Send to 2600**

# **Text-SSS - To Inquire**

**3. Contributions key In: SSS CONTRIB <SSNO> <PIN> send to 2600 4. Loan Status key-in: SSS LOANSTAT <SSNO> <PIN> send to 2600 5. Loan Balance key-in: SSS LOANBAL <SSNO> <PIN> send to 2600**

# **ENHANCED TEXT-SSS**

**Effective 24 January 2012, members can already avail of the following additional services via the 2600 Text SSS facility:**

- **Claim Status for –**
	- **a) Sickness**
	- **b) Maternity**
	- **c) EC Medical**
	- **d) Disability**
	- **e) Death**
	- **f) Retirement**

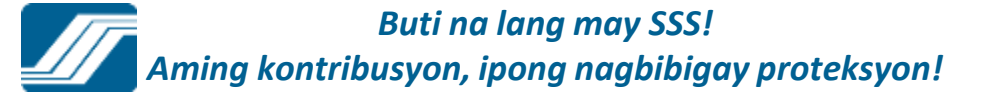

# **Text-SSS Services**

# **6) To check status of claim – key-in SSS STATUS Sickness <SS Number> <PIN> SSS STATUS Maternity <SS Number> <PIN> SSS STATUS ECMed <SS Number> <PIN> SSS STATUS Disability <SS Number> <PIN> SSS STATUS Retirement <SS Number> <PIN> SSS STATUS Death <SS Number> <PIN> SSS STATUS Funeral <SS Number> <PIN>**

# **SEND TO 2600**

# **ENHANCED TEXT-SS**

**Effective 24 January 2012, members can already avail of the following additional services via the 2600 Text SSS facility:**

- **Nearest SSS branch location based on city or postal code**
- **Documents required for filing benefit claims**
- **Feedback on SSS concerns**

# **Text-SSS Services**

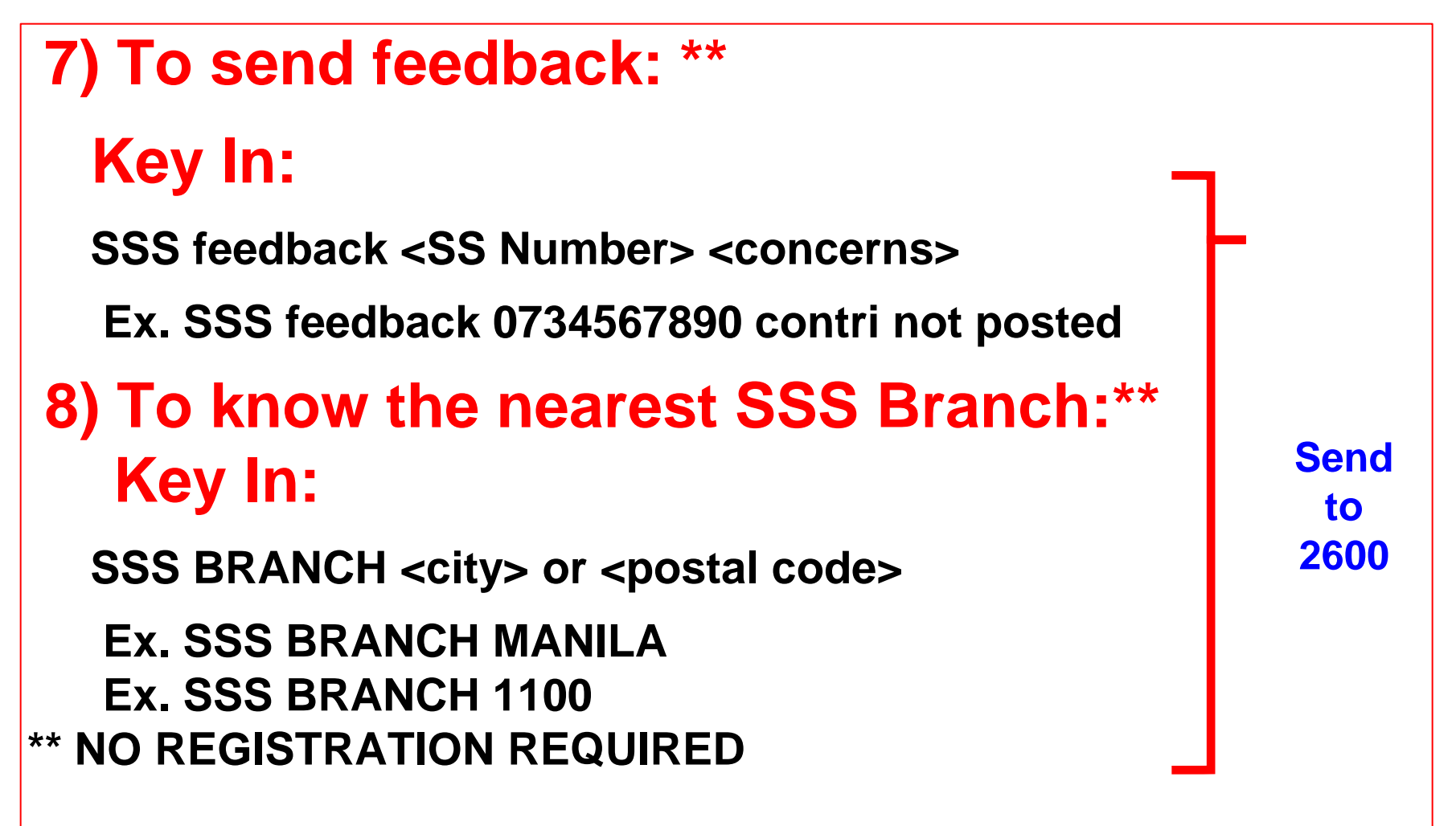

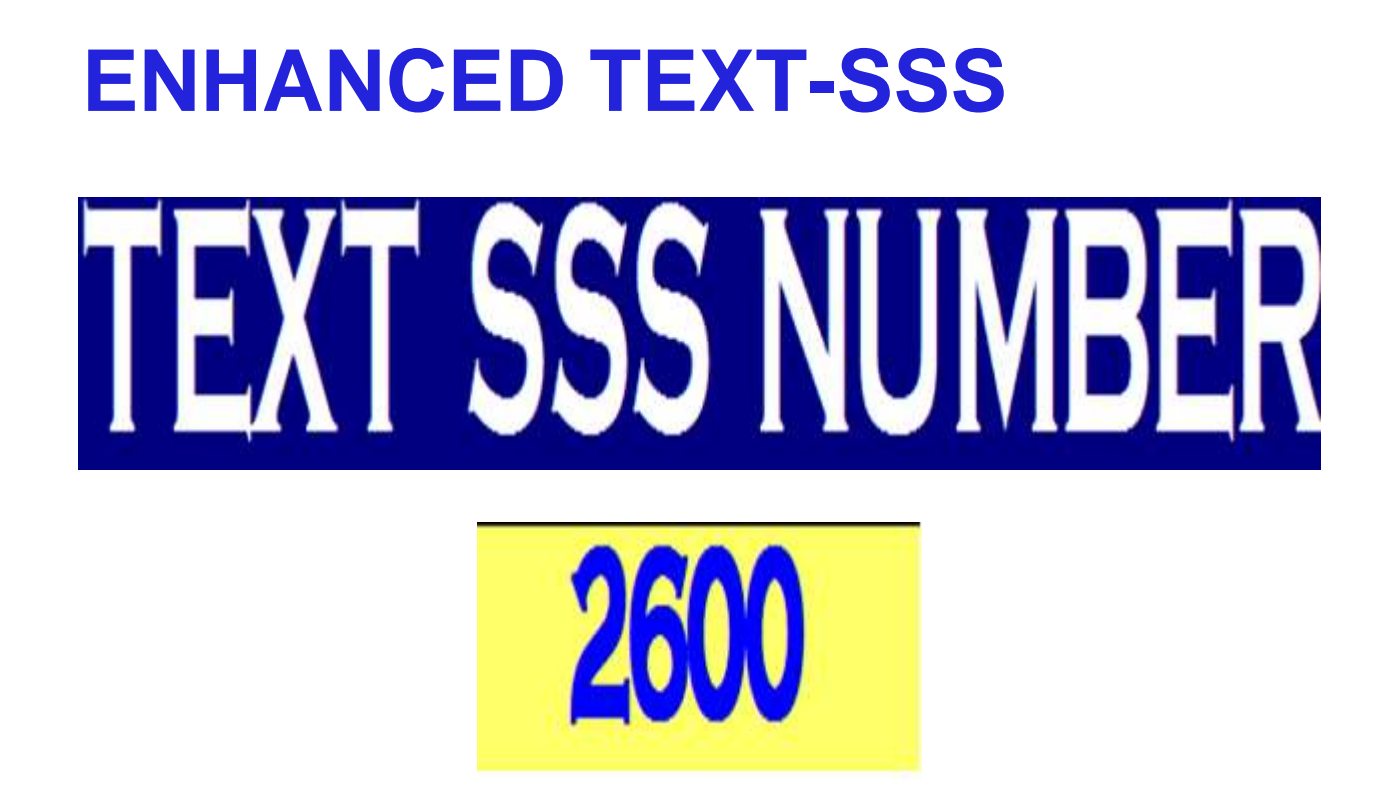

 AVAILABLE TO GLOBE, SMART AND SUN SUBSCRIBERS (2.50/text for Globe and Smart subscribers and 2.00/text for Sun subscribers)

# **SELF-SERVICE INFORMATION TERMINAL (SSIT)**

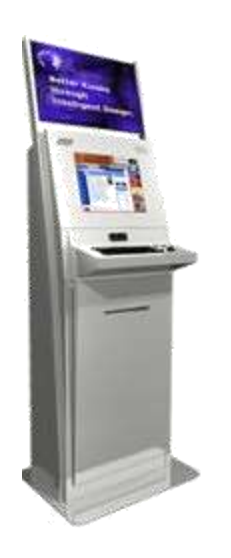

- Has a touch screen that is sensitive to the human touch, allowing users to interact with the computer by touching words or icons on the screen.
- Old SSIT's installed 49 units for 36 branches (Nov. 2008) and 1 unit installed for Hongkong (Jan. 2009)
- New SSIT's installed 283 SSS SSIT in 133 Branches & 9 SO's completed last September 2014.

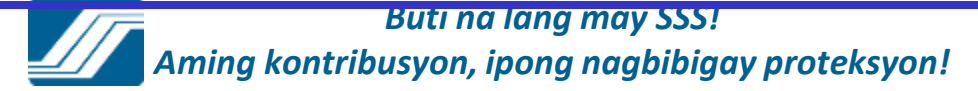

# • ENHANCED SSS WEBSITE

Aims to provide a secure, convenient access of information to SSS Members and Employers for viewing and printing their records, downloading forms and submitting applications/reports online.

# **Enhanced SSS Website**

**Requires online registration of users to ensure information security and to prevent identity theft**

- **1. Section 24 (c) of the SS Law (Republic Act No. 8282), which provides that the members' records should be kept confidential by the SSS.**
- **2. Section 31 of the Electronic Commerce Act (RA No. 8792), which provides that access to an electronic file shall only be authorized in favor of the individual having legal right to the file and solely for authorized purposes only**

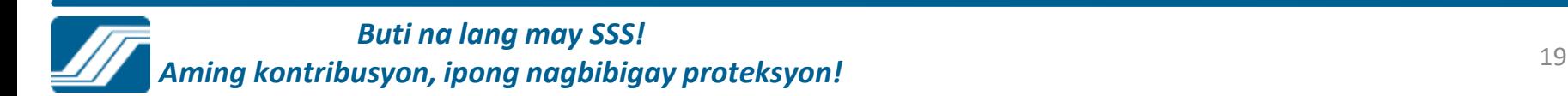

# **Enhanced SSS Website**

## **Provided additional facilities to allow submission of transactions online**

- 1. For Members
	- **Maternity Notification**
	- **Salary Loan Applications**
	- **Technical Retirement**

# **Enhanced SSS Website**

## **Provided additional facilities to allow submission of transactions online**

- 2. For Employers
	- **Subsequent Employment Report**
	- **Contributions Collection List**

-**Certification of Salary Loan Applications submitted by Employees** 

- **Loans Collection List**
- -**Maternity Notification of Employees**
- -**Sickness Notification of Employees**

## **SSS WEBSITE** MEMBER REGISTRATION

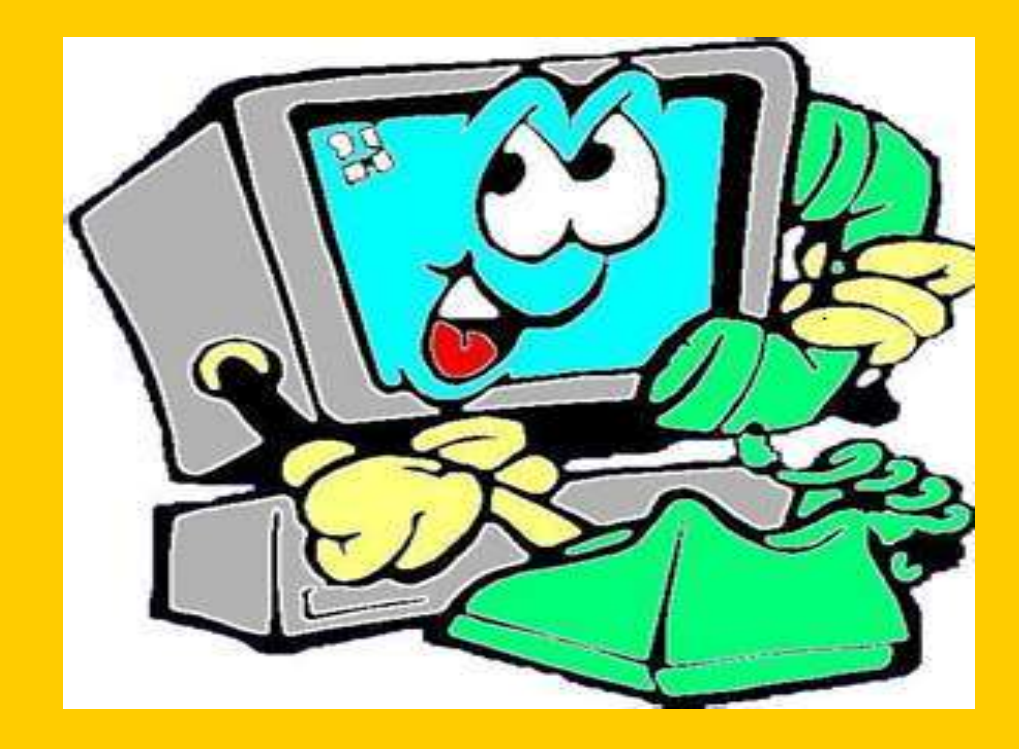

# **To register, go to the SSS Website at http://www.sss.gov.ph**

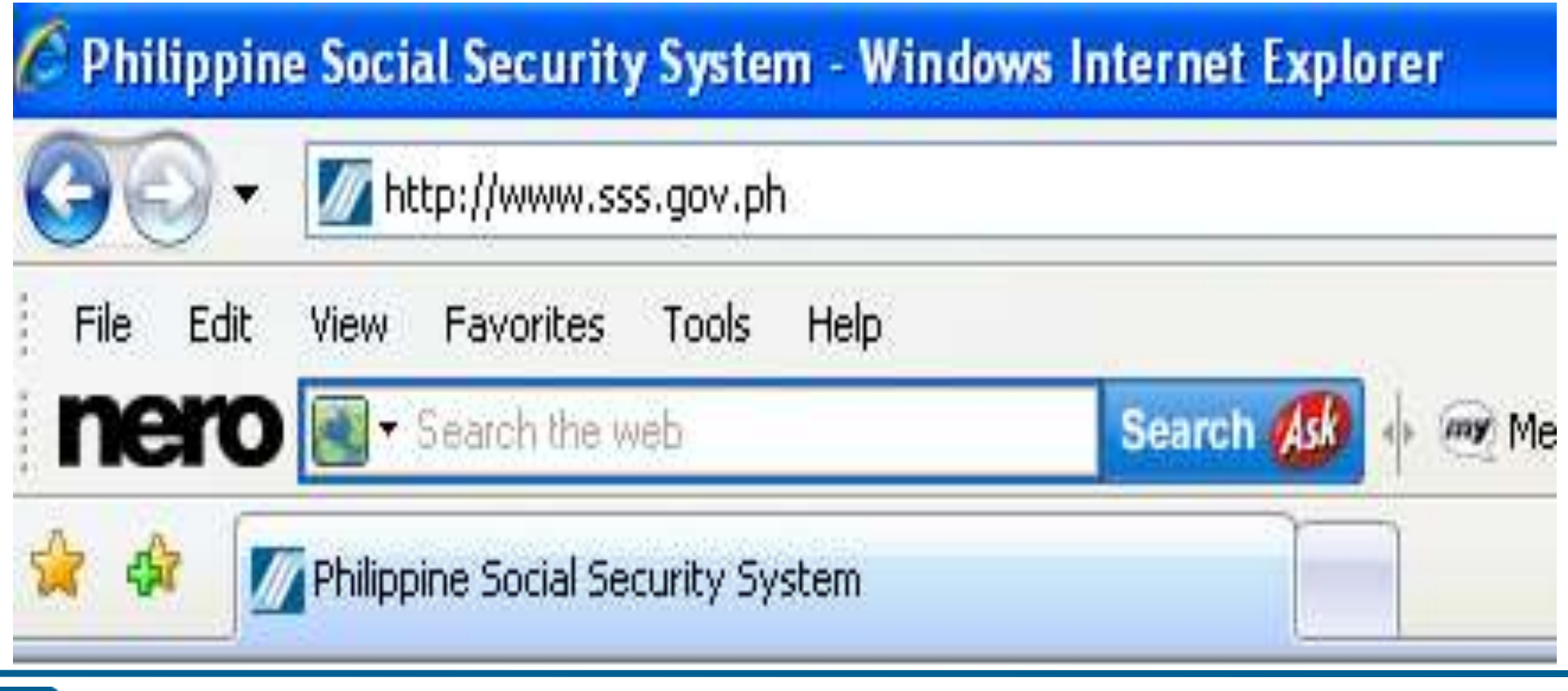

# **1) Select on "Click here"**

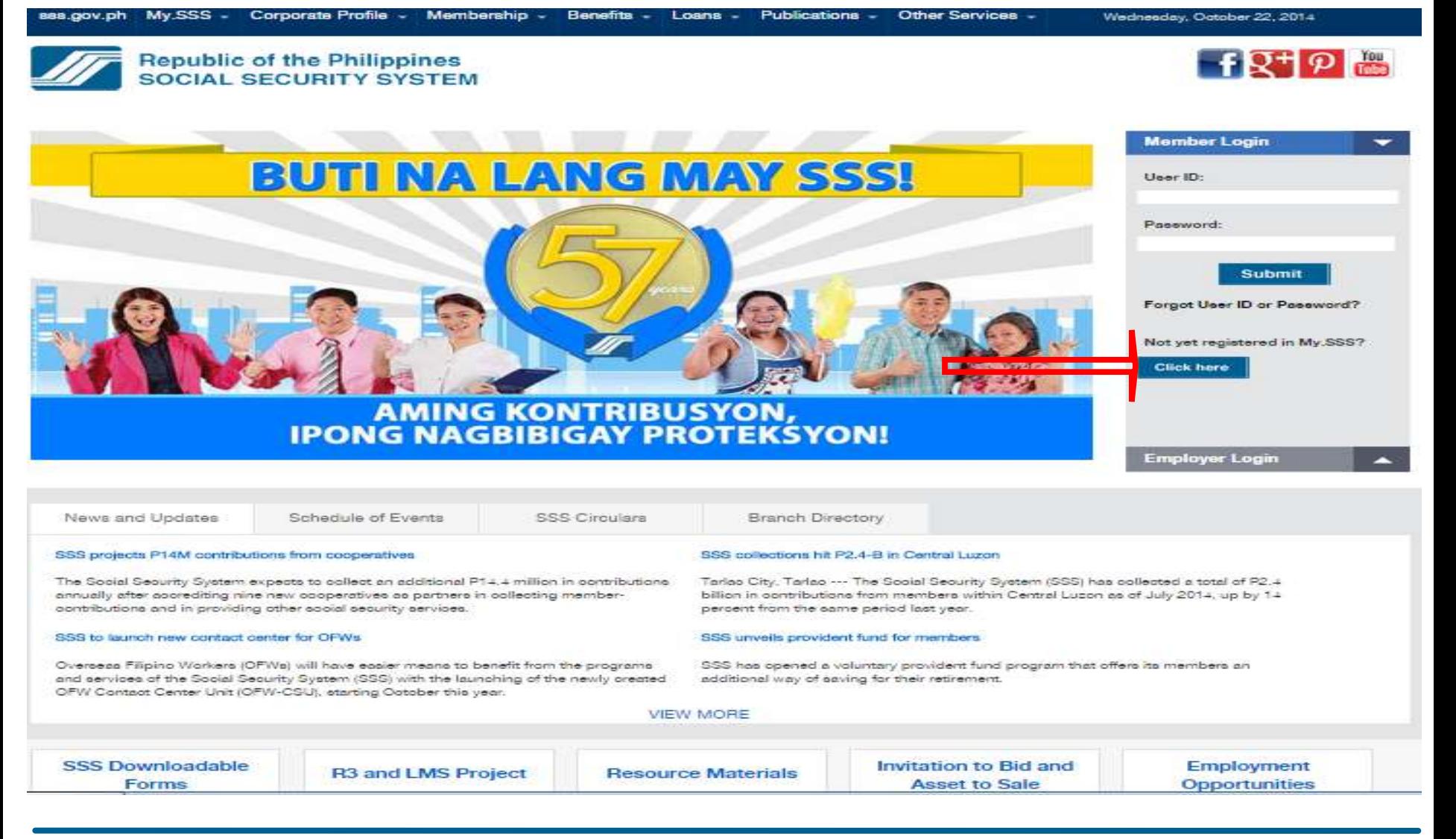

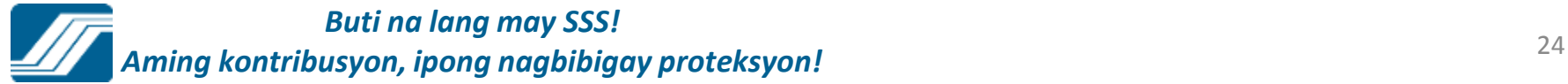

# **2) Click on Register at My.SSS tab**

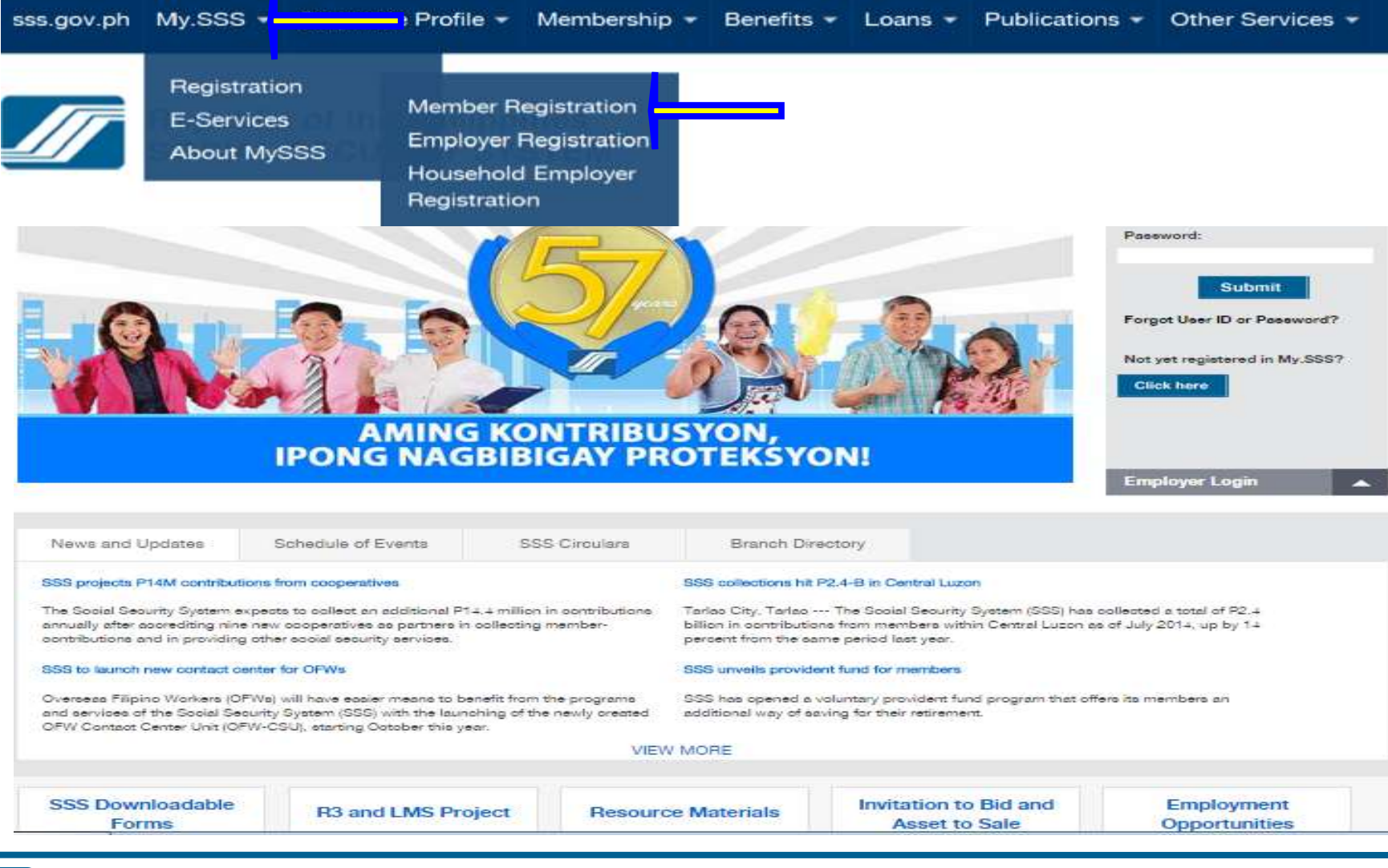

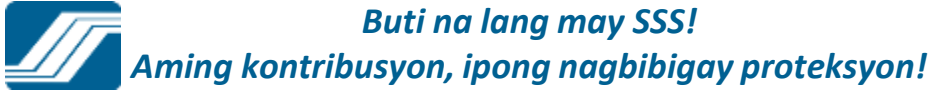

## **Phase 1 – Supply the required information in the Online Member User ID Registration**

**Online Member User ID Registration** 

\*Required Field

Please supply the following Information as reported to the Social Security System

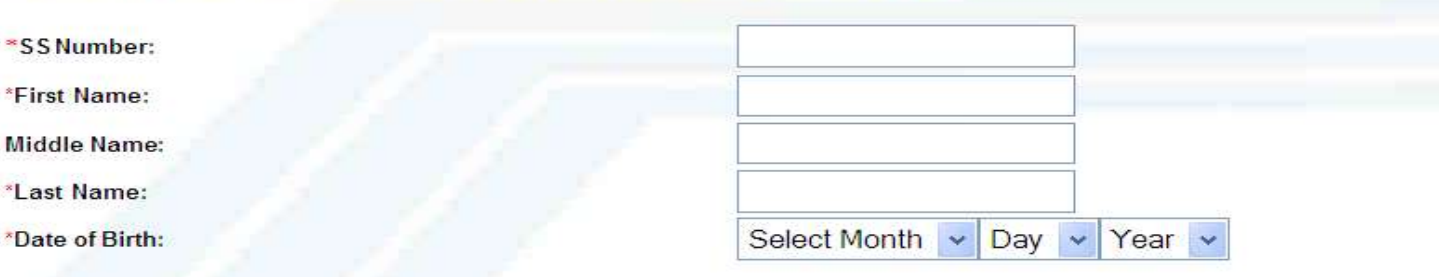

If your email address is other than yahoo, com, kindly inform your network administrator not to block mail from sss.gov.ph.

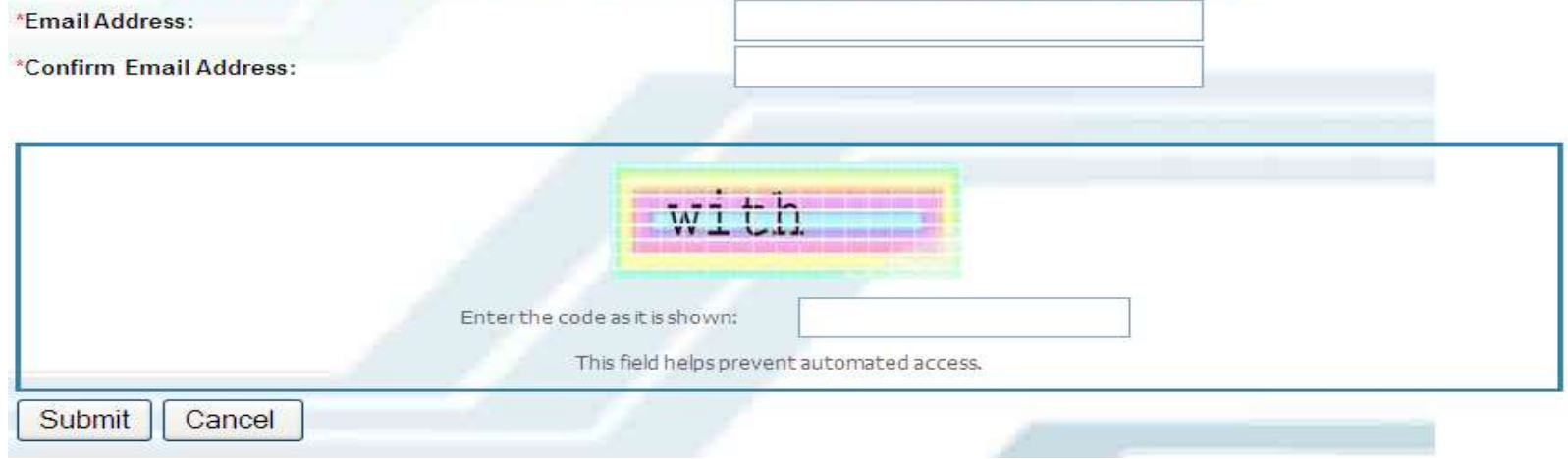

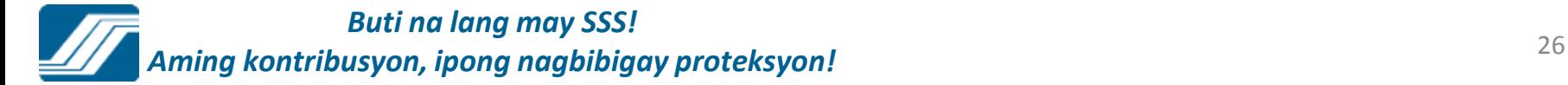

#### **Online Member User ID Registration**

#### "Required Field

Please supply the following Information as reported to the Social Security System

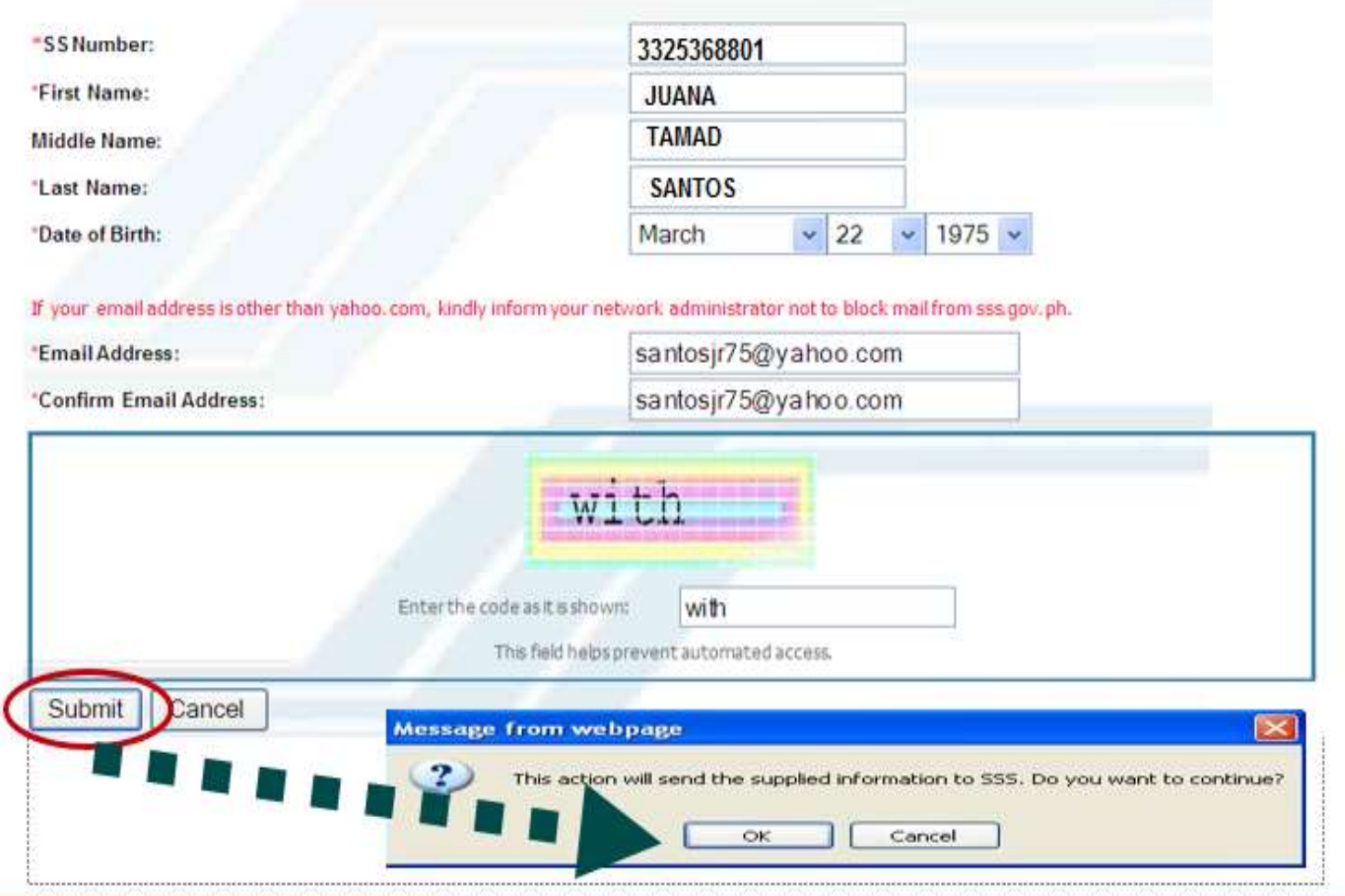

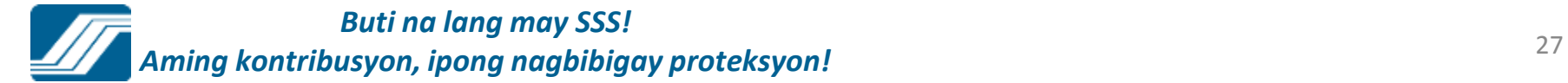

An email has been sent to your email address. Please click the link given in the email to proceed with your registration.

# **Phase 2 – Access the given link and supply the required information to complete the registration process.**

**SSS Website Email Validation** Inbox  $\mathbf{X}$ 

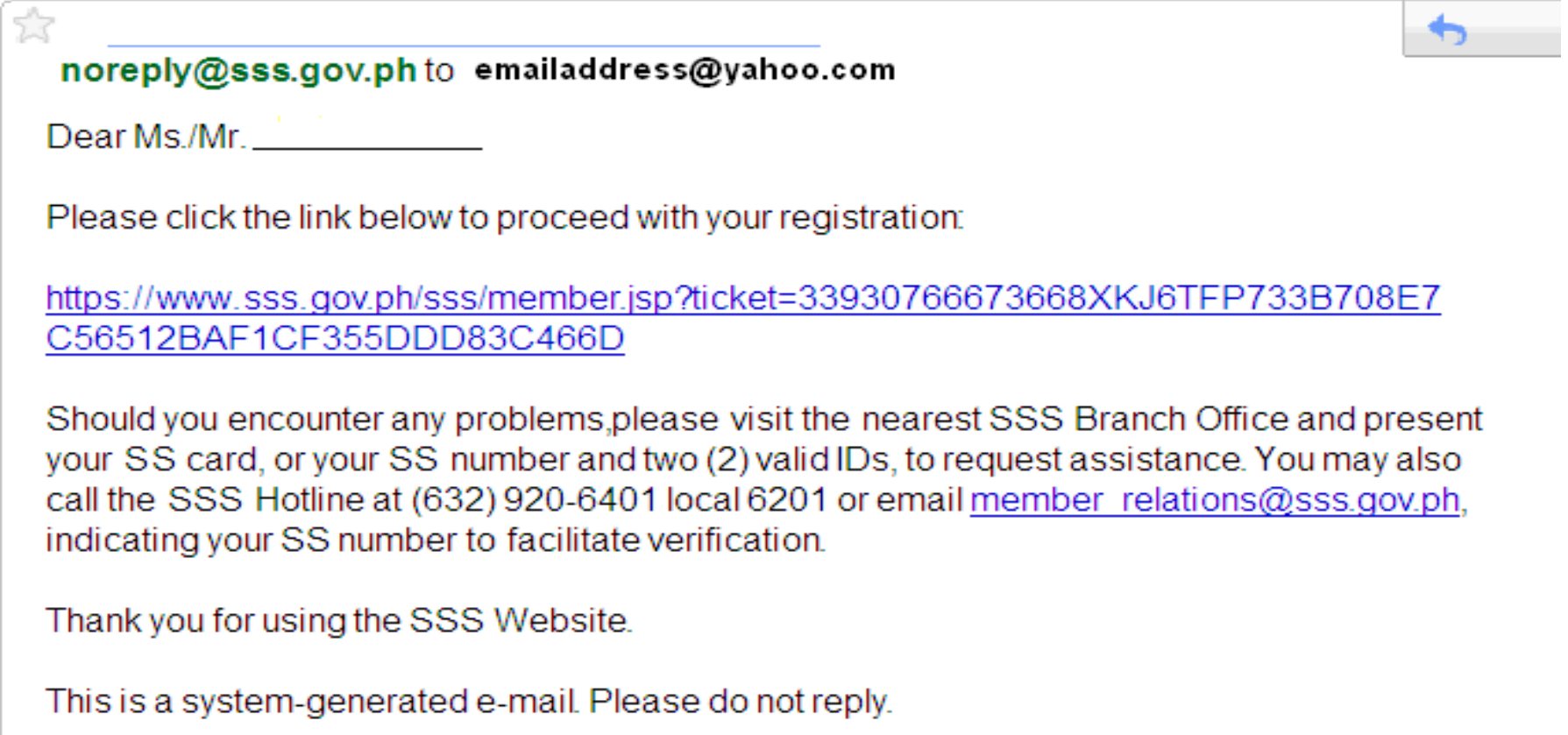

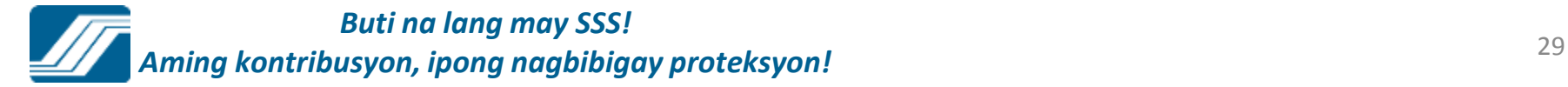

### **Online Member User ID Registration**

### \*Required Field

### Please supply the following Information as reported to the Social Security System

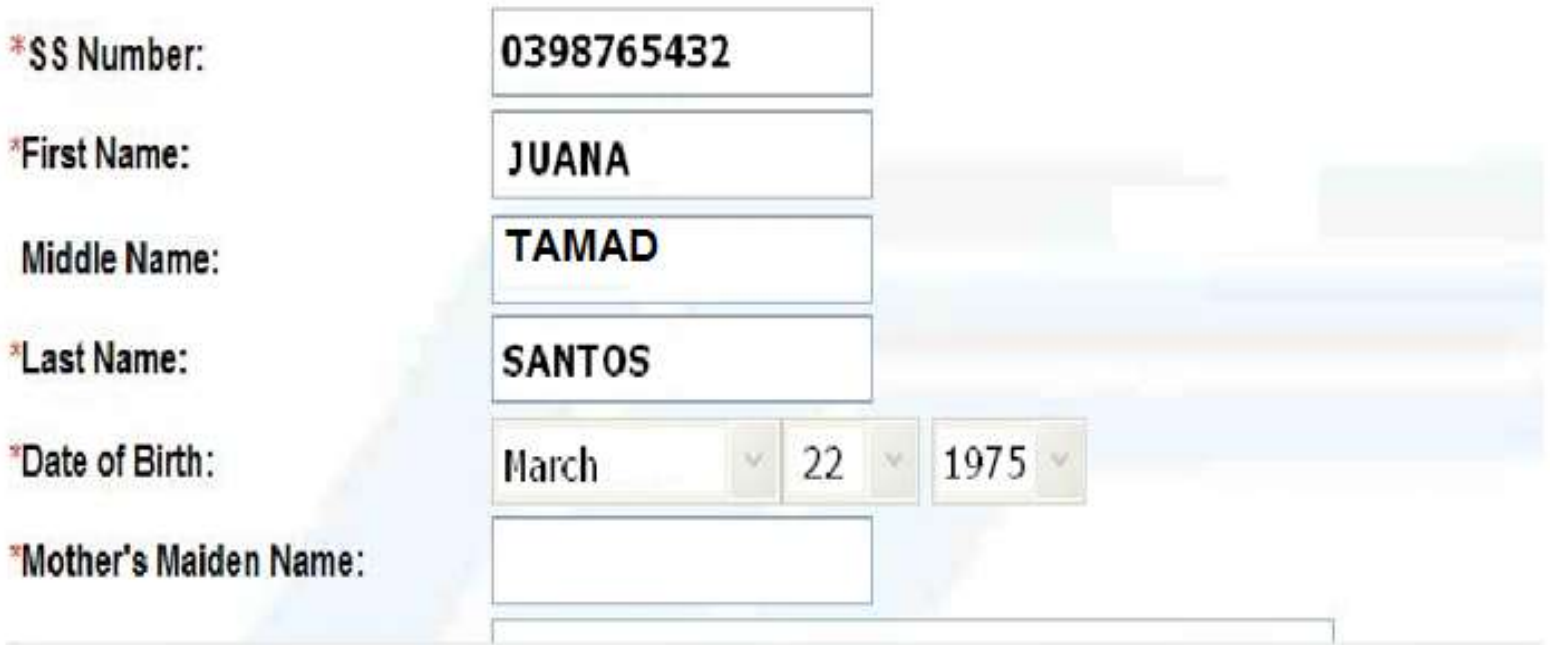

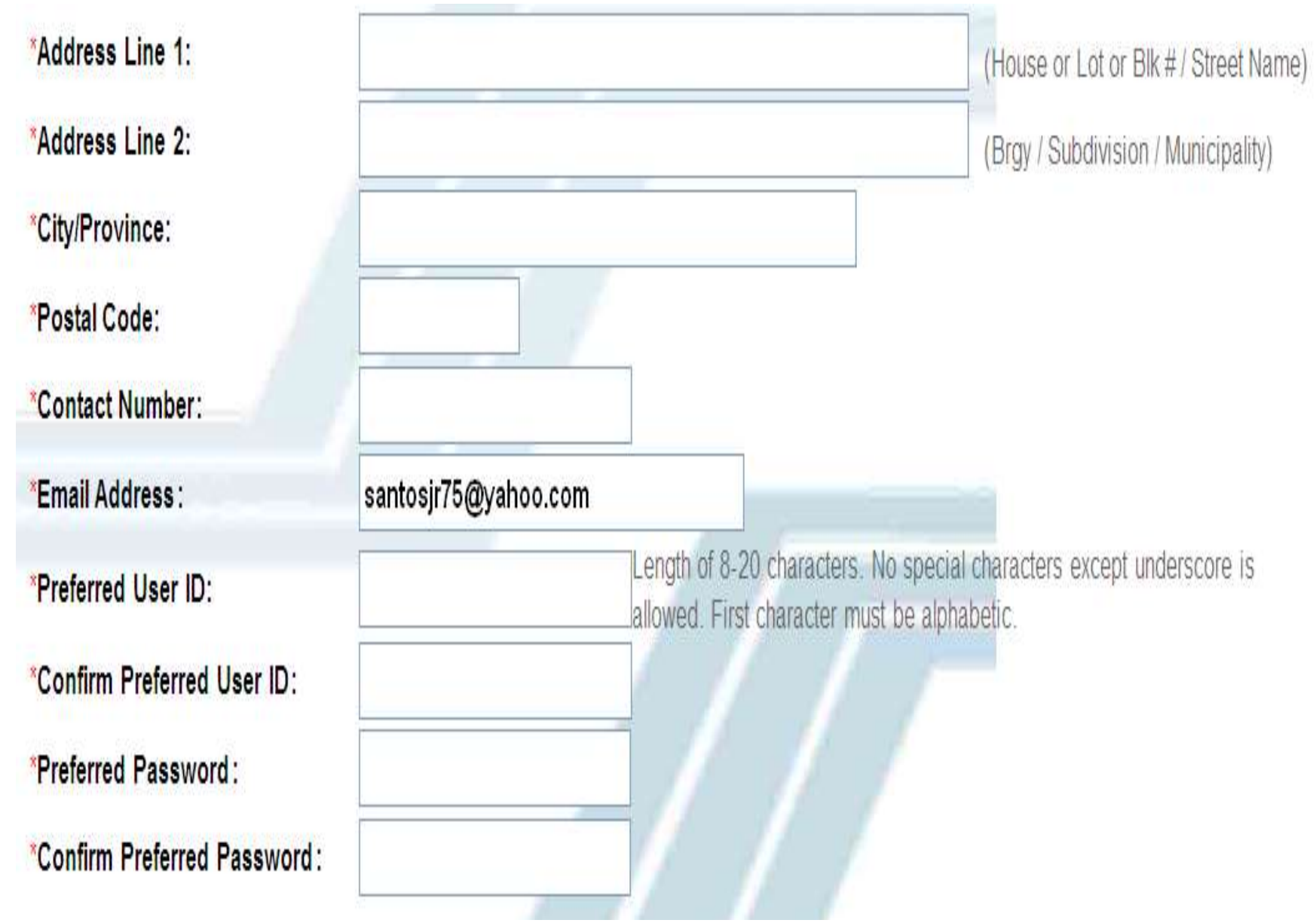

#### For Non - pensioner only

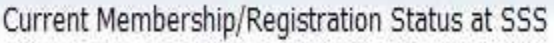

 $\circledcirc$ Employed

- O Non Working Spouse
- Self Employed O
- 0 **Voluntary Member**
- O Overseas Contract Worker
- $\bigcirc$  Household Help

If Self - Employed /Voluntary/Non-working Spouse/Overseas Contract Worker

Please provide any RECEIPT NO. found on the RS5 Receipt Form of SSS paid at least 6 months prior to the current date

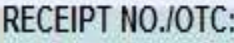

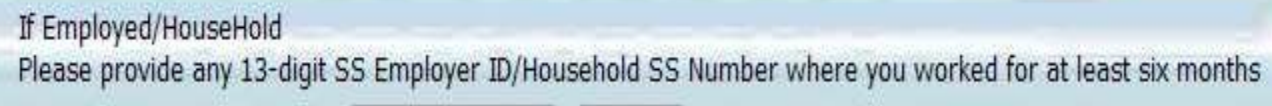

**EMPLOYER ID:** 

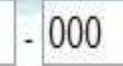

I accept the Terms and Conditions

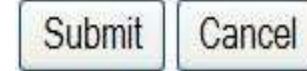

You have successfully sent your registration information to SSS. Please wait for the e-mail if your registration is successful together with the password.

# **SSS WEBSITE EMPLOYER REGISTRATION**

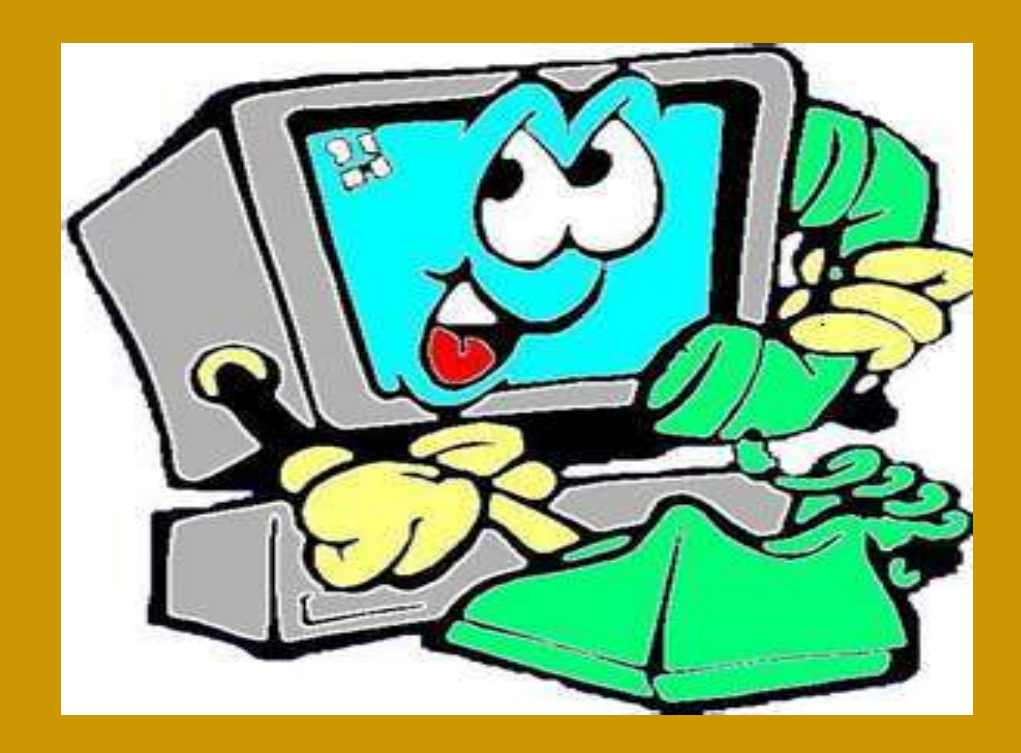

# **BUSINESS EMPLOYER ONLINE REGISTRATION**

# **1) Select "Click here"**

 $Mv$  SSS  $-$ **Corporate Profile** LOOV DR

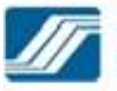

#### **Republic of the Philippines SOCIAL SECURITY SYSTEM**

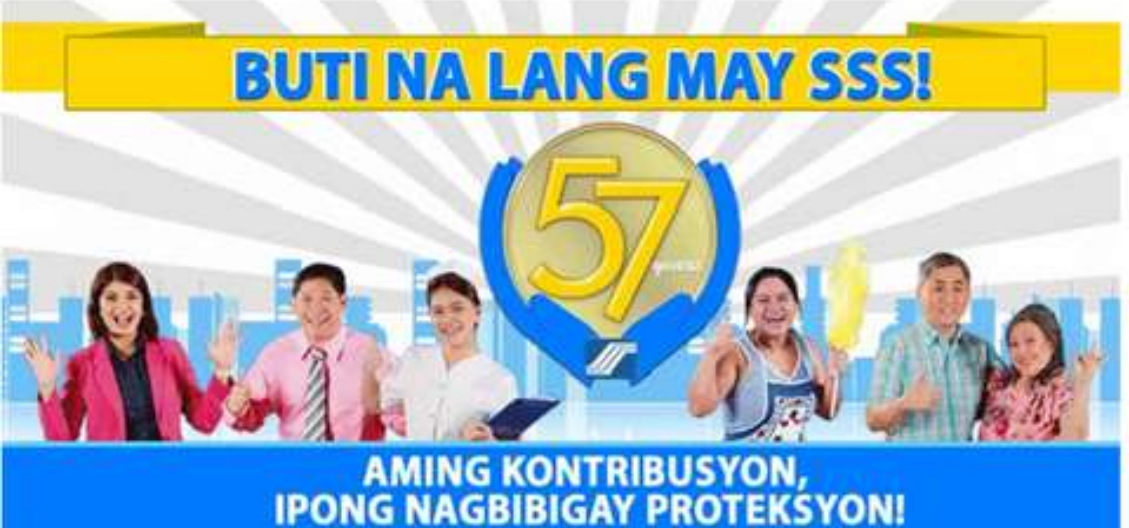

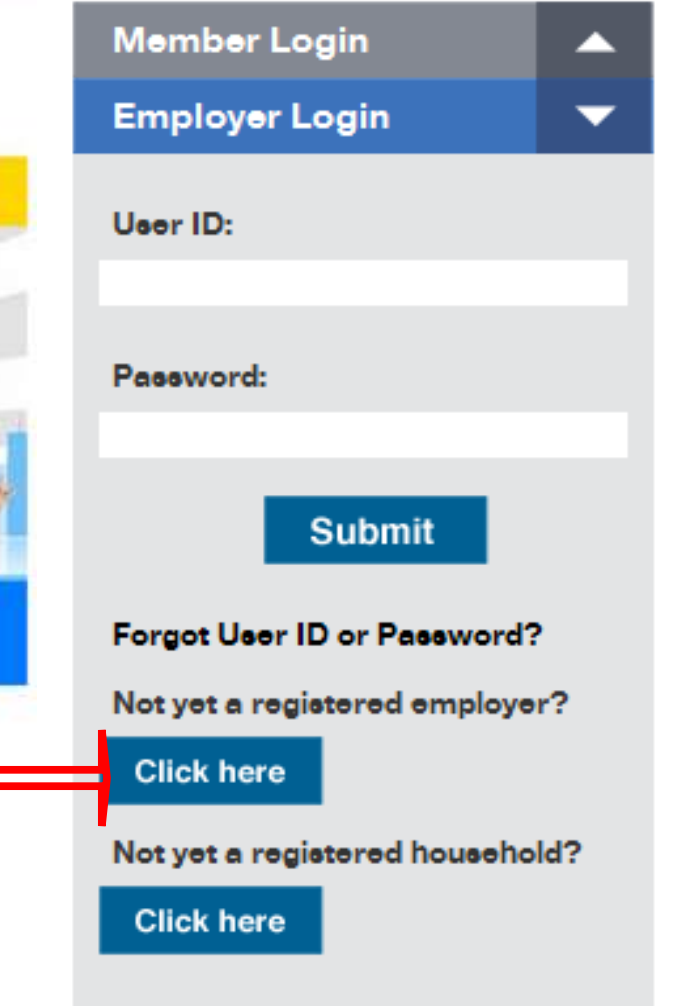
# 2) Click on Registration at My.SSS tab

sss.gov.ph My.SSS<sup>-</sup> Corporate Profile v Membership v Benefits v Loans v Publications v Other Services v

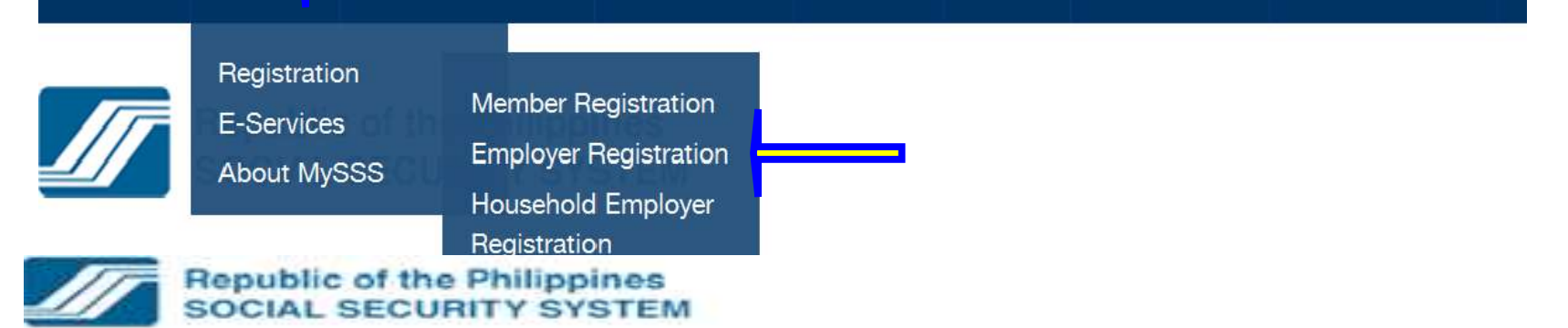

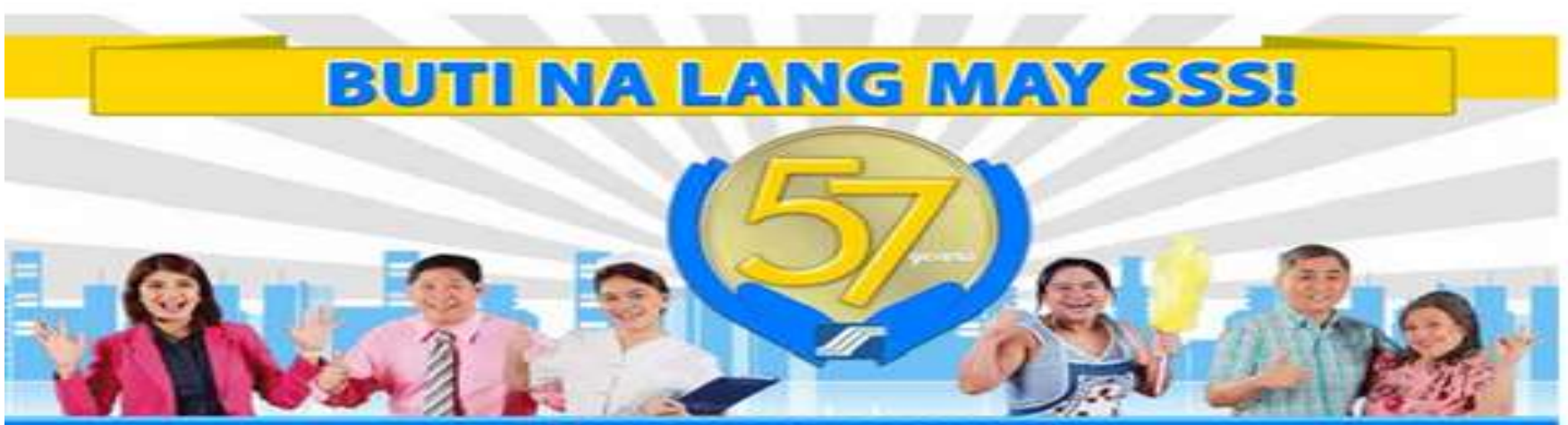

# **AMING KONTRIBUSYON,<br>IPONG NAGBIBIGAY PROTEKSYON!**

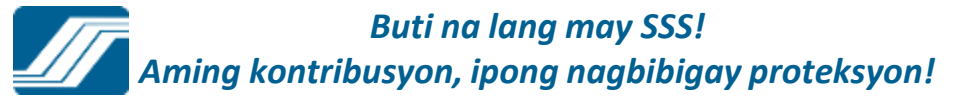

# **Phase 1 – Supply the required information in the Online Employer User ID Registration**

\*Required Field

Please supply the following Information as reported to the Social Security System

**Employer Information** 

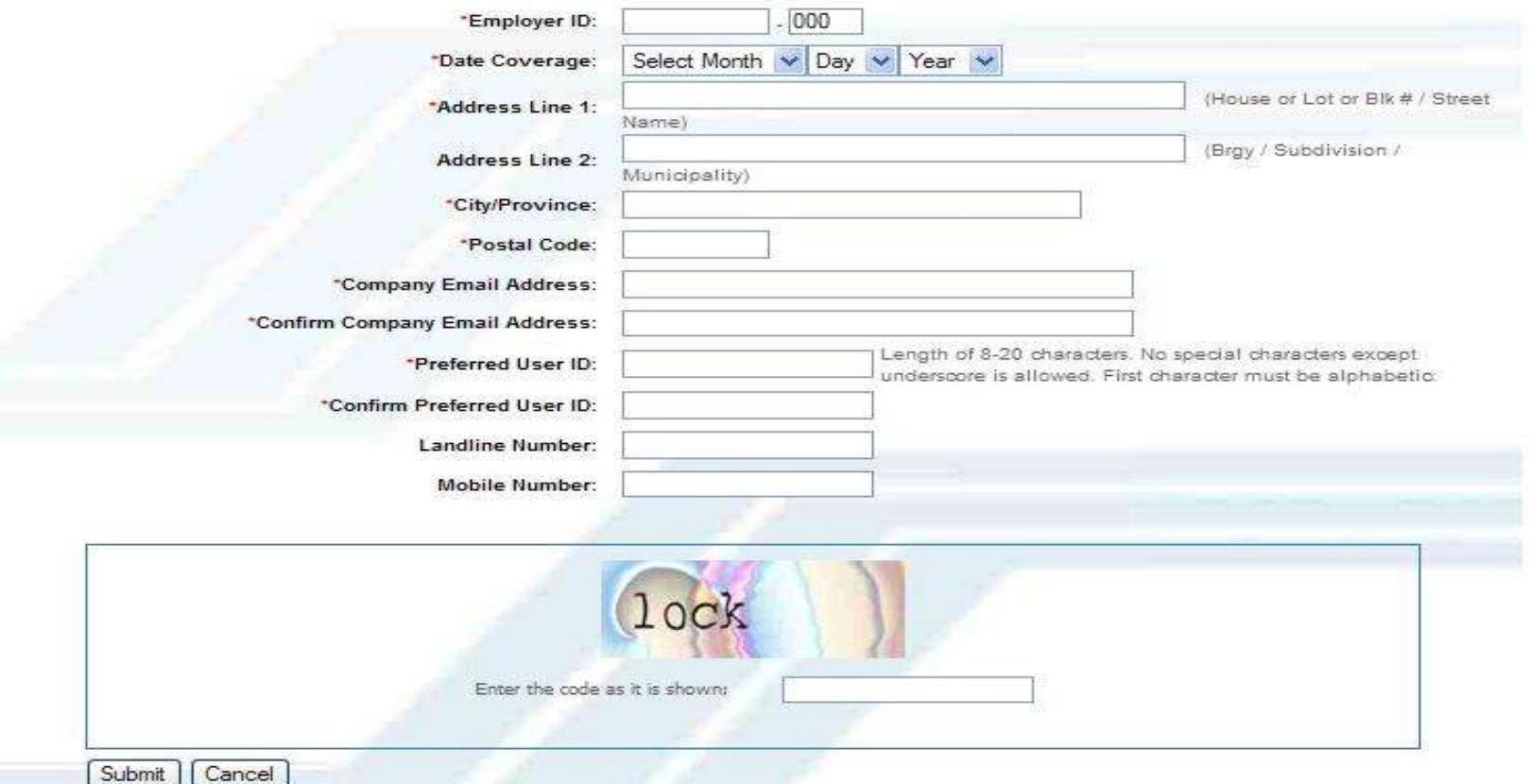

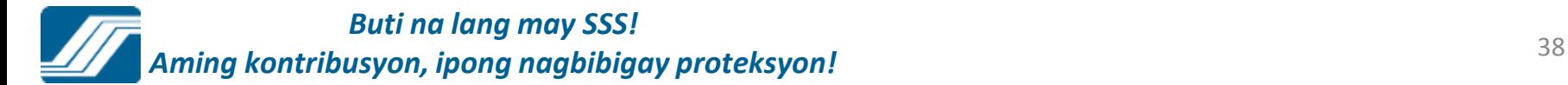

## An email has been sent to your email address. Please click the link given in the email to proceed with your registration.

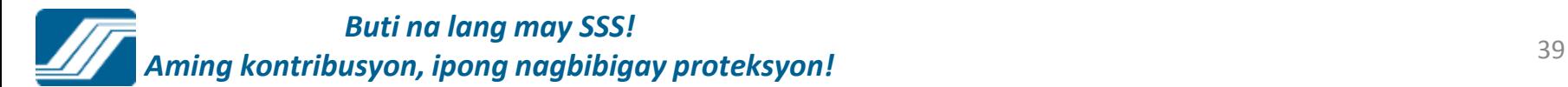

## **Phase 2 – Access the given link and supply the required information to complete the registration process.**

**SSS Website Email Validation** Inbox X

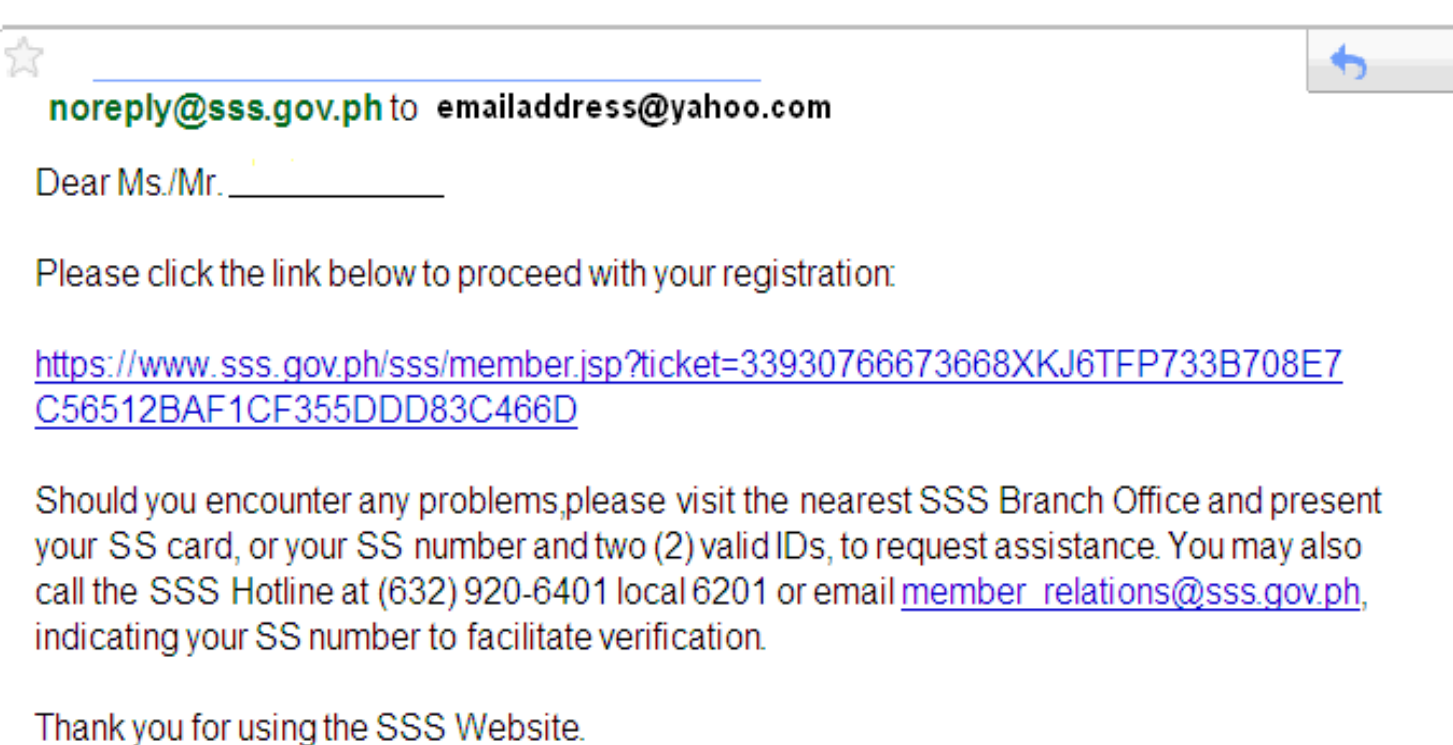

This is a system-generated e-mail. Please do not reply.

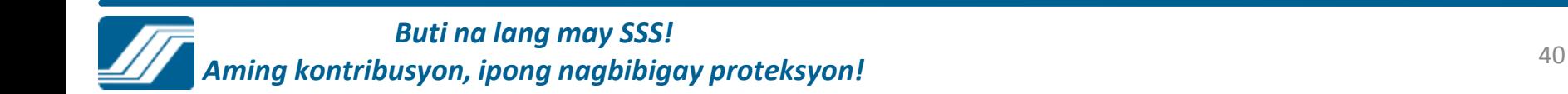

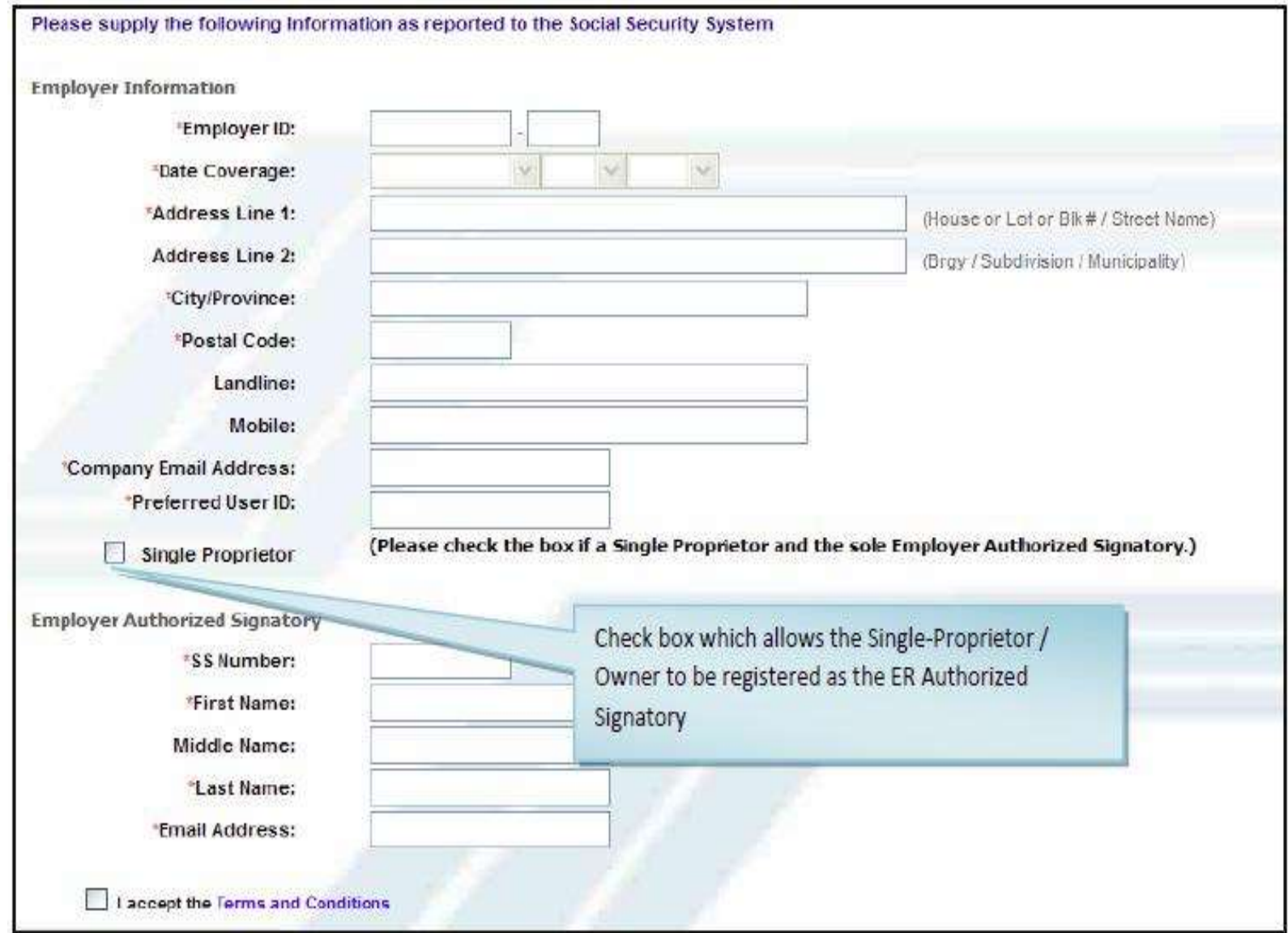

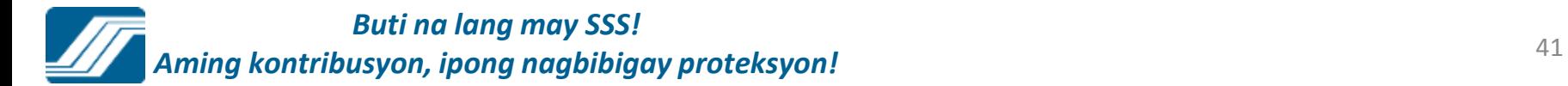

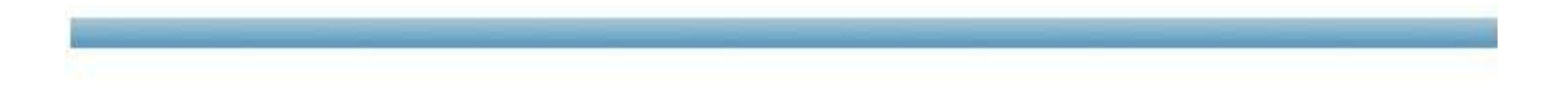

### You have successfully sent your registration information to SSS. Please wait for the e-mail if your registration is successful together with the password.

SSS Homepage Copyright @ 1997 Disclaimer, Terms & Conditions SSS Building East Avenue, Diliman Quezon City, Philippines Tel. No. (632) 920-6401, 920-6446 Email: member\_relations@sss.gov.ph

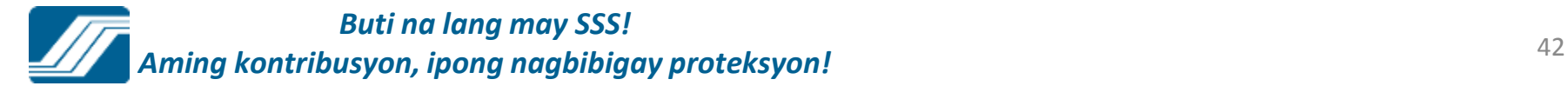

# **HOUSEHOLD EMPLOYER ONLINE REGISTRATION**

## 1) Select on "Click here"

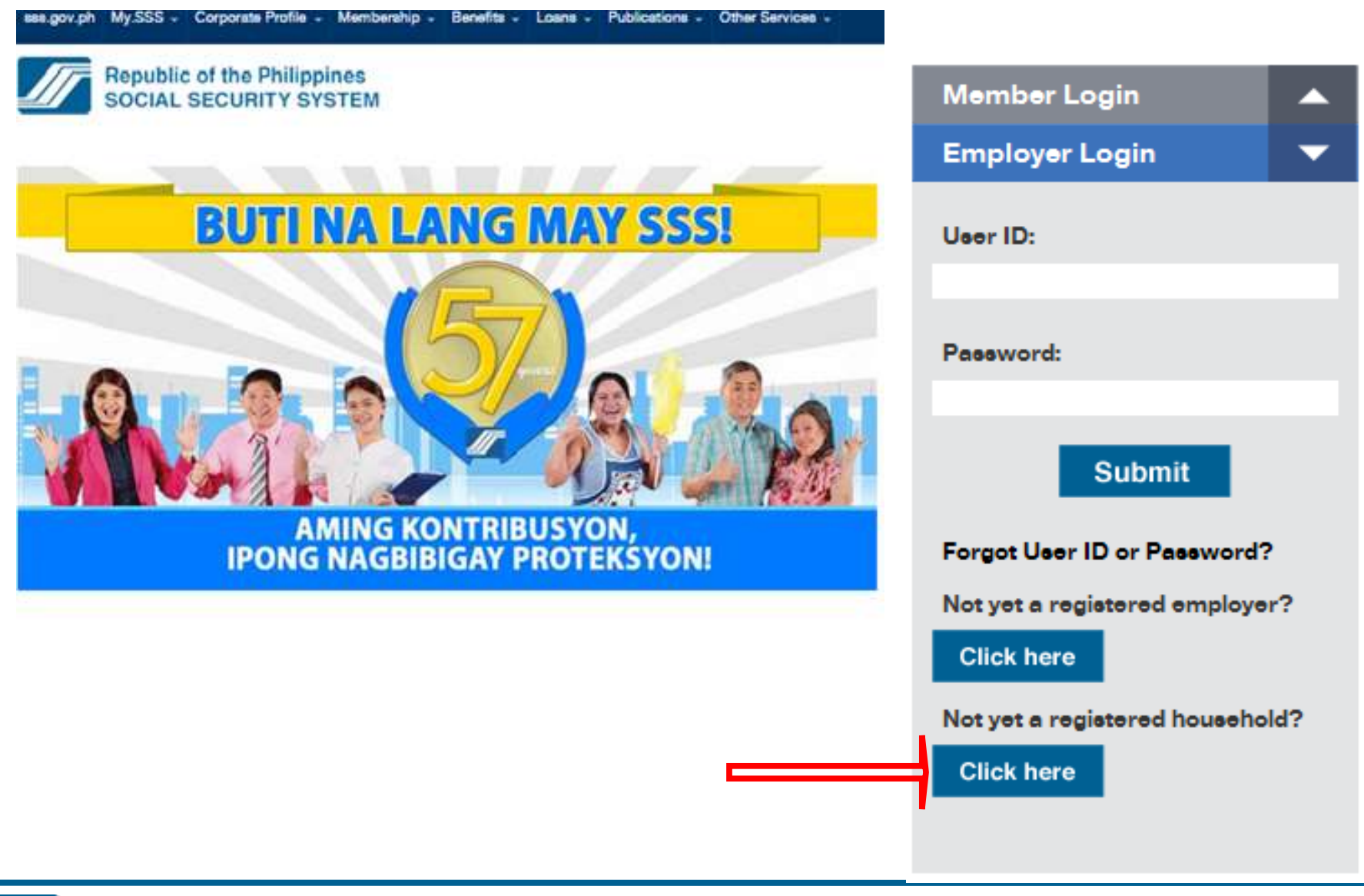

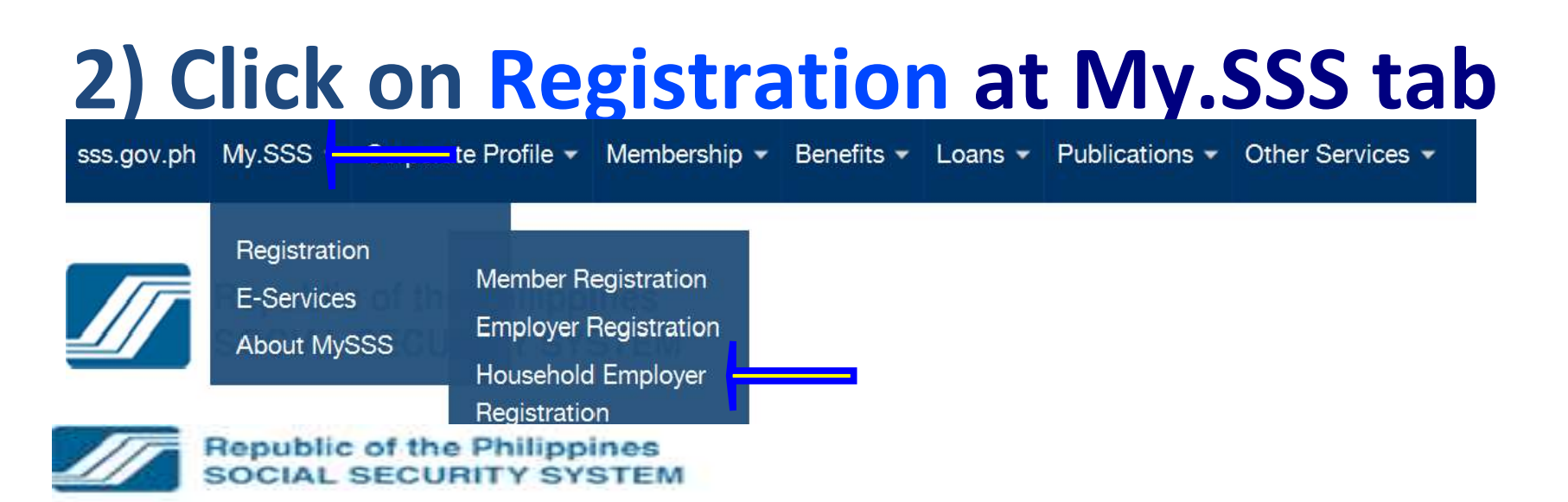

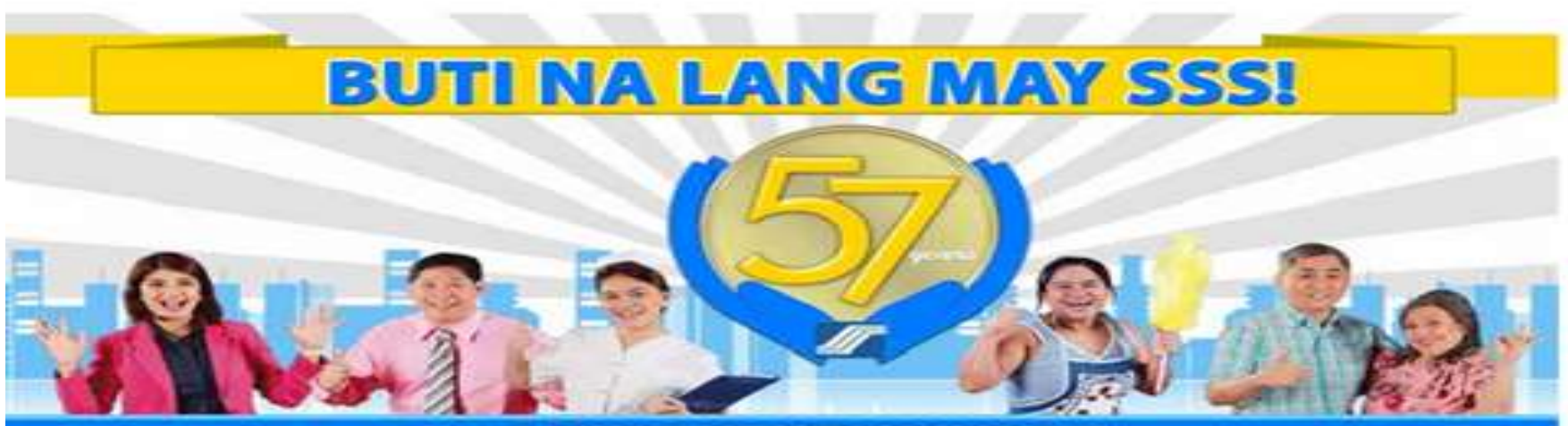

# **AMING KONTRIBUSYON,<br>IPONG NAGBIBIGAY PROTEKSYON!**

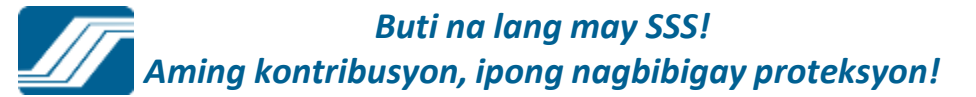

## **Phase 1 – Supply the required information in the Online Employer User ID Registration**

**Online Employer User ID Registration** 

\*Required Field

Please supply the following Information as reported to the Social Security System

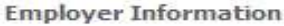

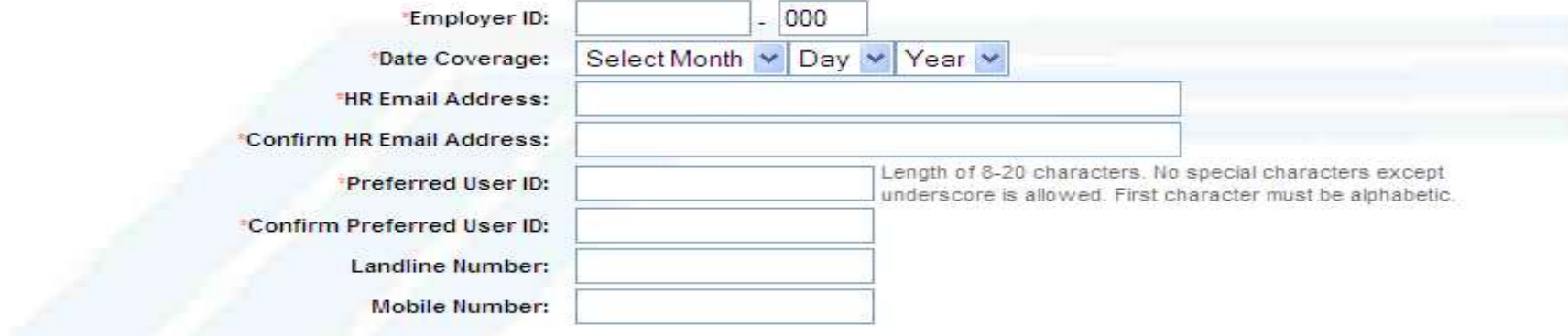

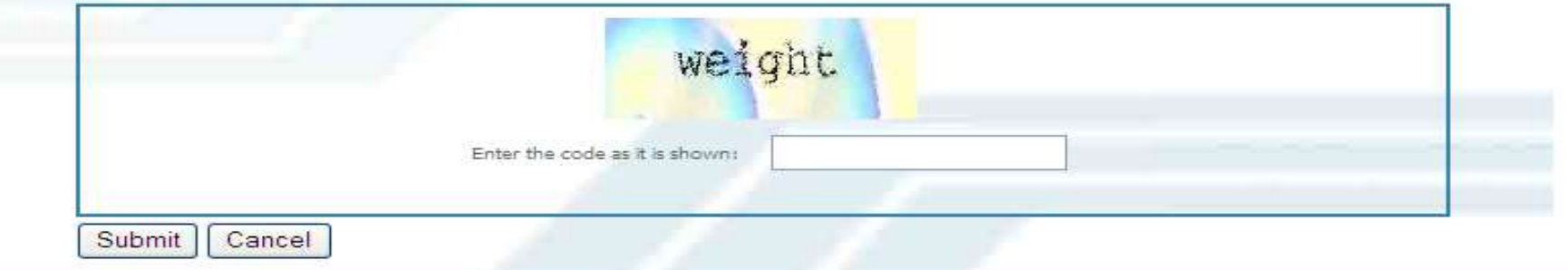

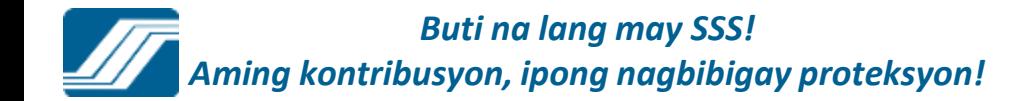

## **Phase 2 – Access the given link and supply the required information to complete the registration process.**

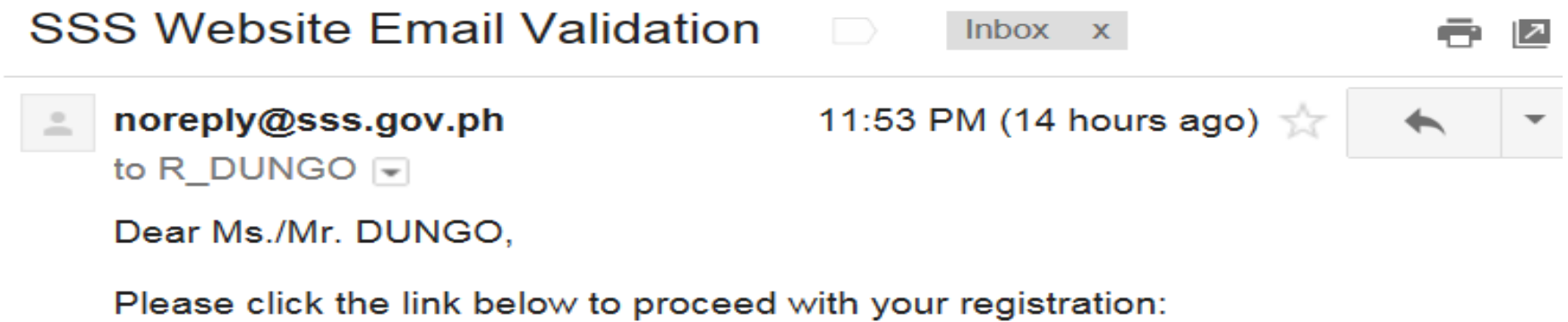

https://www.sss.gov.ph/sss/member.jsp?ticket= 33441523491427XLCBSMHNI6E94927B6F9A0875164BA5E866A29315

Should you encounter any problems, please visit the nearest SSS Branch Office and present your SS card, or your SS number and two (2) valid IDs, to request assistance. You may also call the SSS Hotline at (632) 920-6446 to 55 or email member relations@sss.gov.ph, indicating your SS number to facilitate verification.

Thank you for using the SSS Website.

This is a system-generated e-mail. Please do not reply.

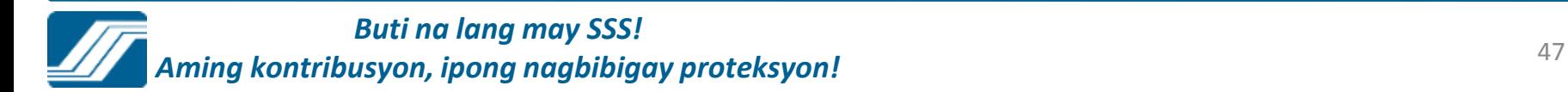

### **Online Household Employer User ID Registration**

#### "Required Field

Please supply the following Information as reported to the Social Security System

#### **Employer Information**

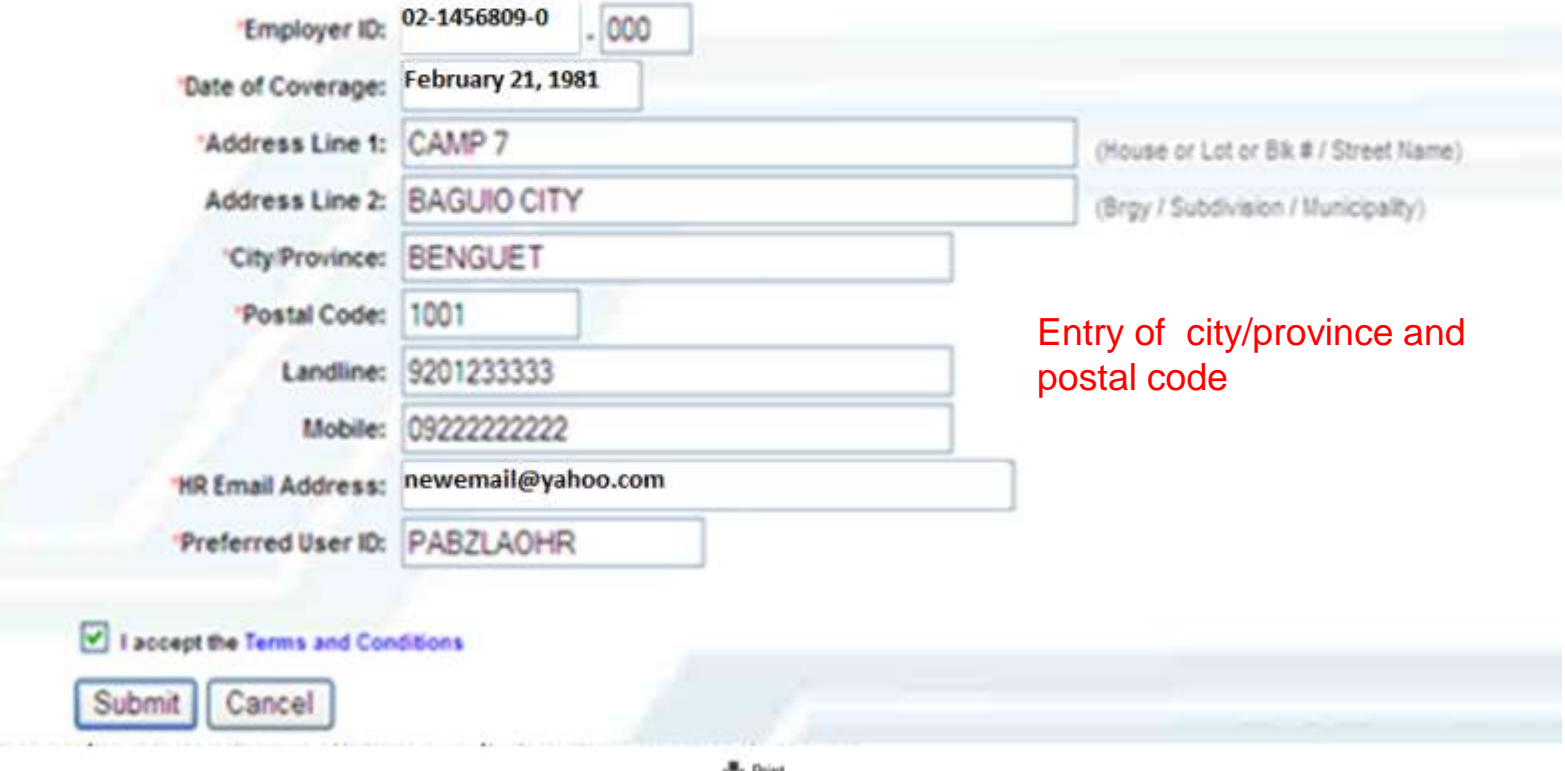

■ Print

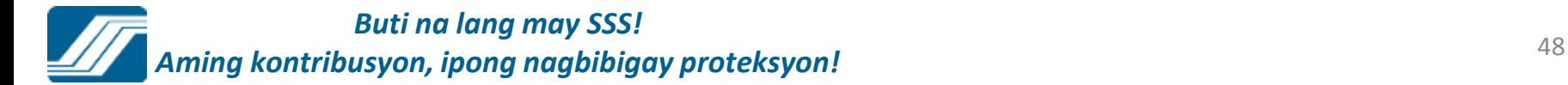

a. Upon submission of Step 2 of the ER Registration, an email is automatically sent to the concerned Branch Head/OICfor approval/confirmation of the registrant's ER authorized signatory. This facilitates branch monitoring and approval of employers' Web registration requests. Below is the sample email:

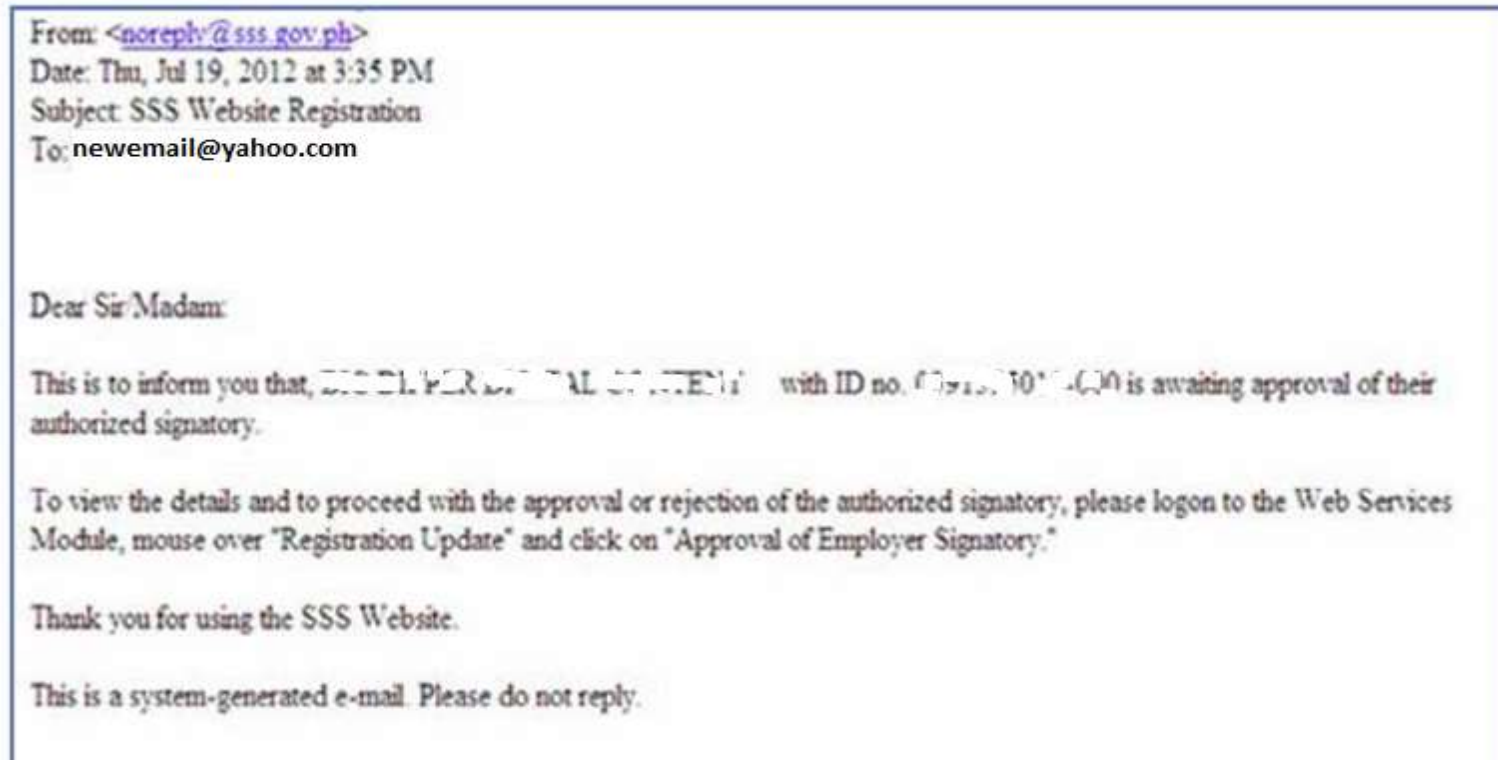

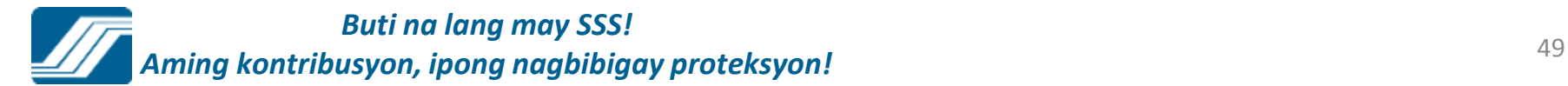

# **Phase 3 – Approval of Employer Signatory**

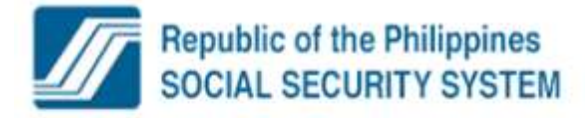

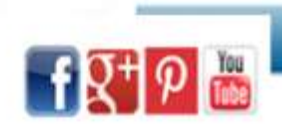

Welcome Administrator, Talosig, Jusaid

[ LOG-OUT ] For your protection, please logout before closing your browser.

Your password will expire on Jan 18, 201!

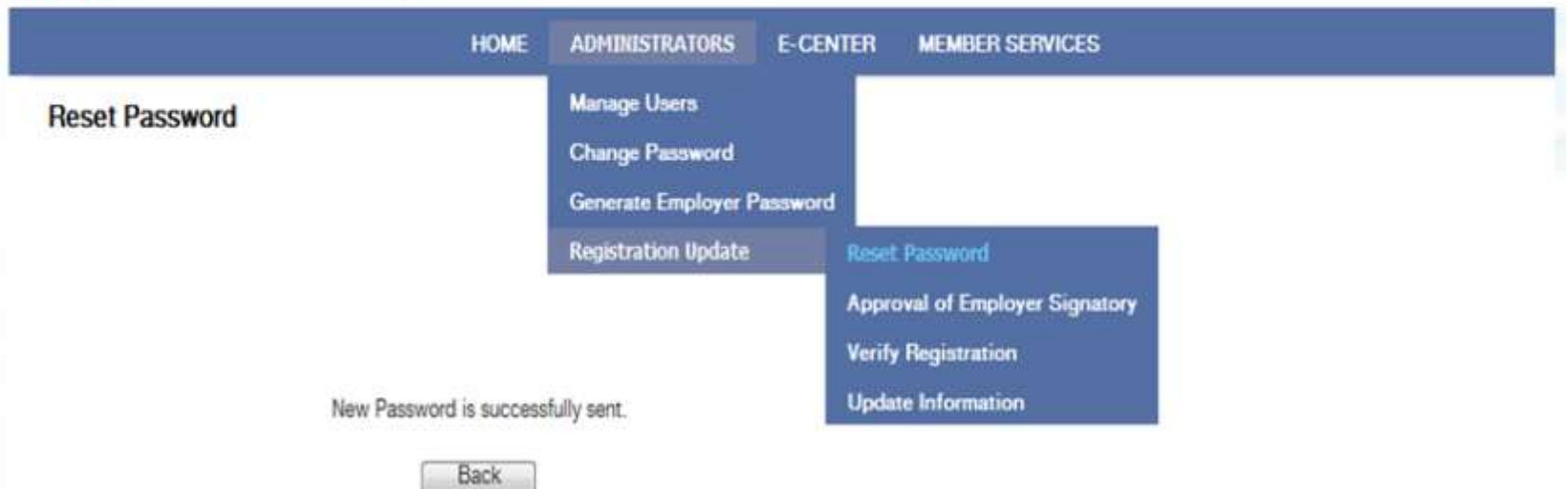

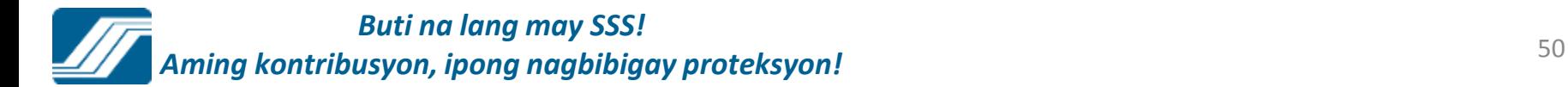

# **Phase 3 – Approval of Employer Signatory**

**The SSS Servicing Branch shall be responsible for confirming the ER signatory based on the Specimen Signature Card or SSS Form L501 on file with the said branch.**

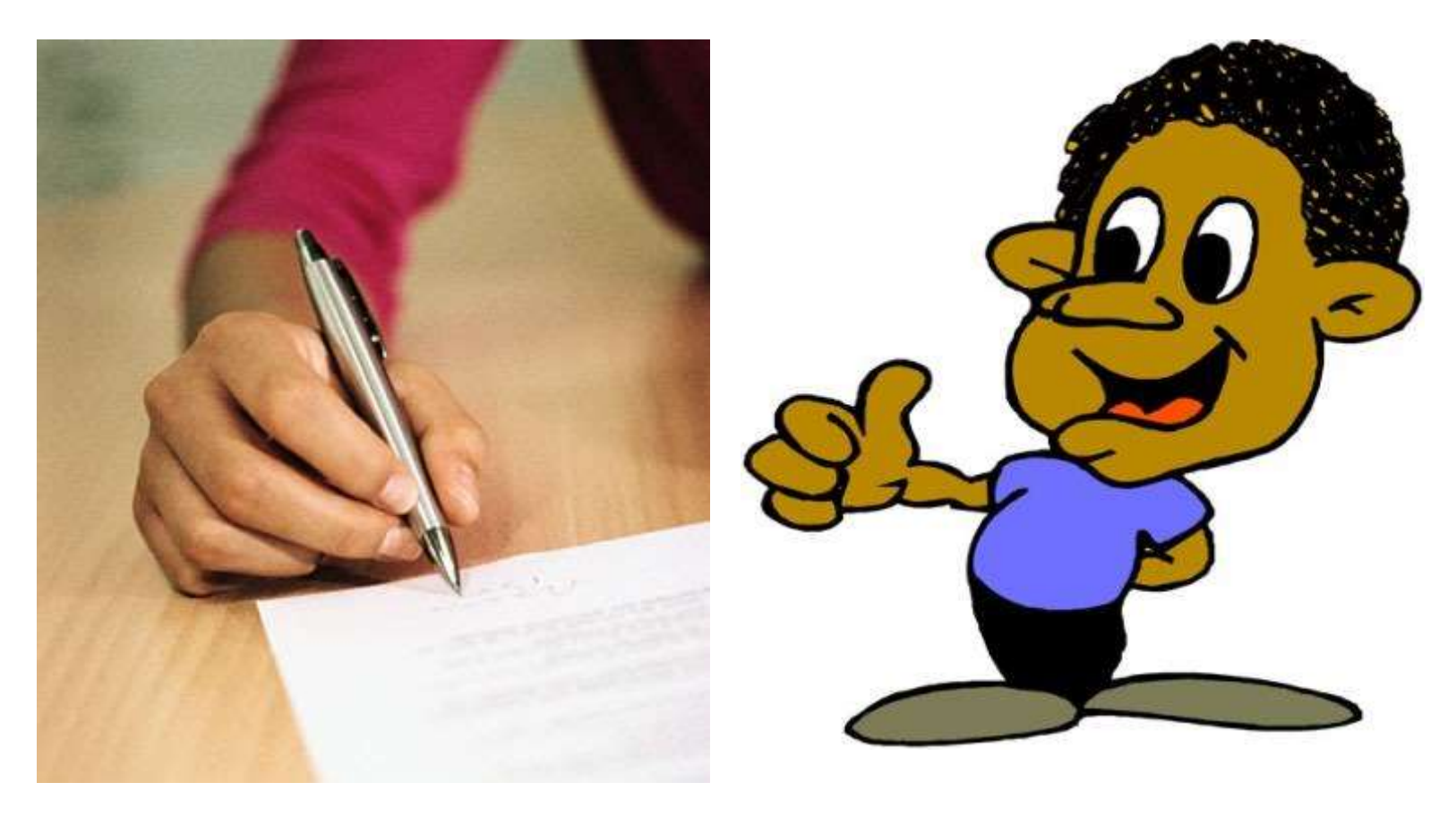

c. A drop down list of rejection reasons, if the ER Authorized Signatory is rejected, is now available for use by the the MSO. Below is the screen shot:

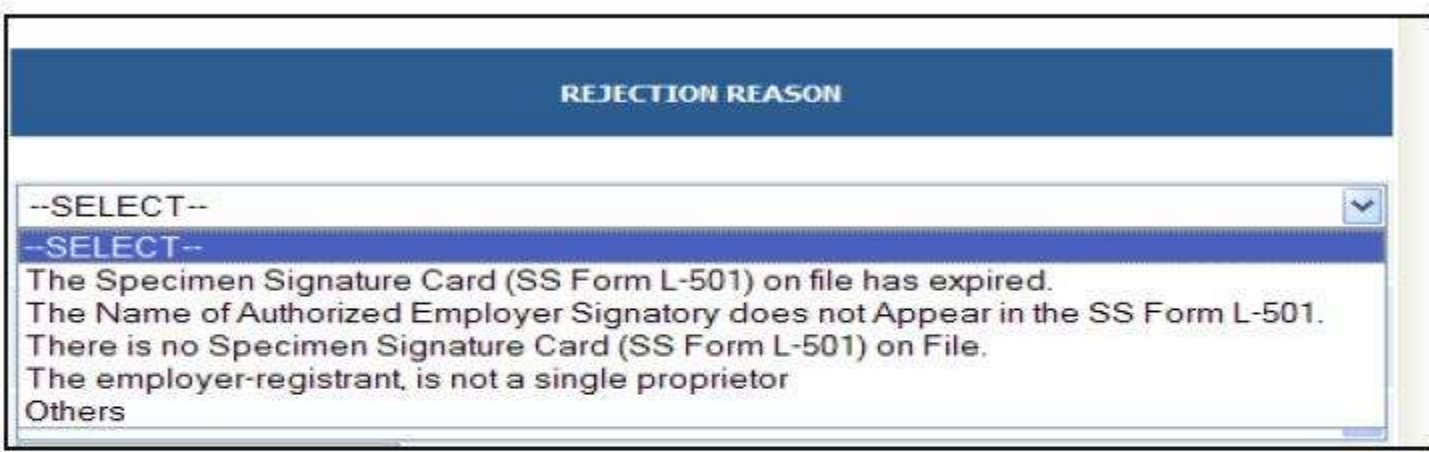

Also in corporated in the selection of rejection reasons is the option "Others" to enable the MSO to encode the rejection reason not included in the selection.

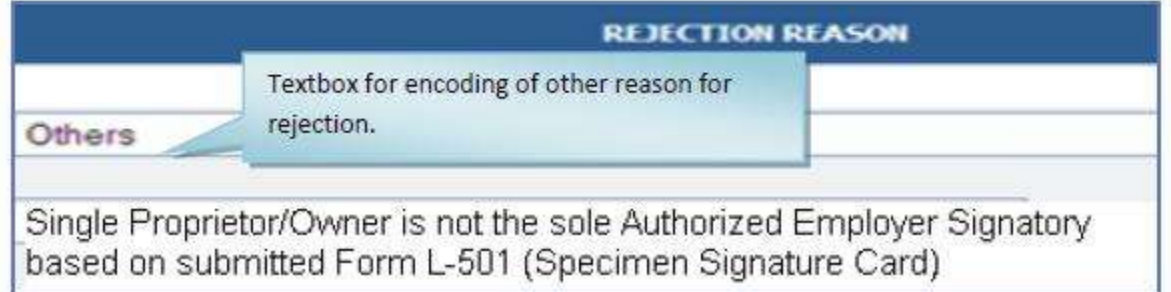

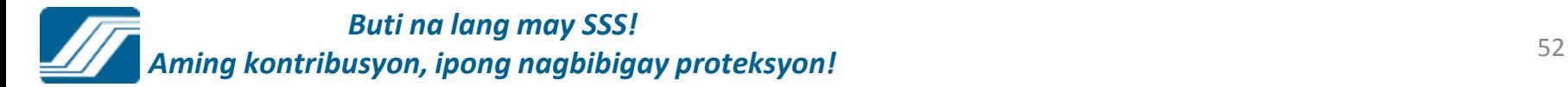

d. An email is sent to the ER registrant, which contains the rejection reason selected/encoded by the MSO. Below is a sample email on the rejected ER registration containing the rejectionreason:

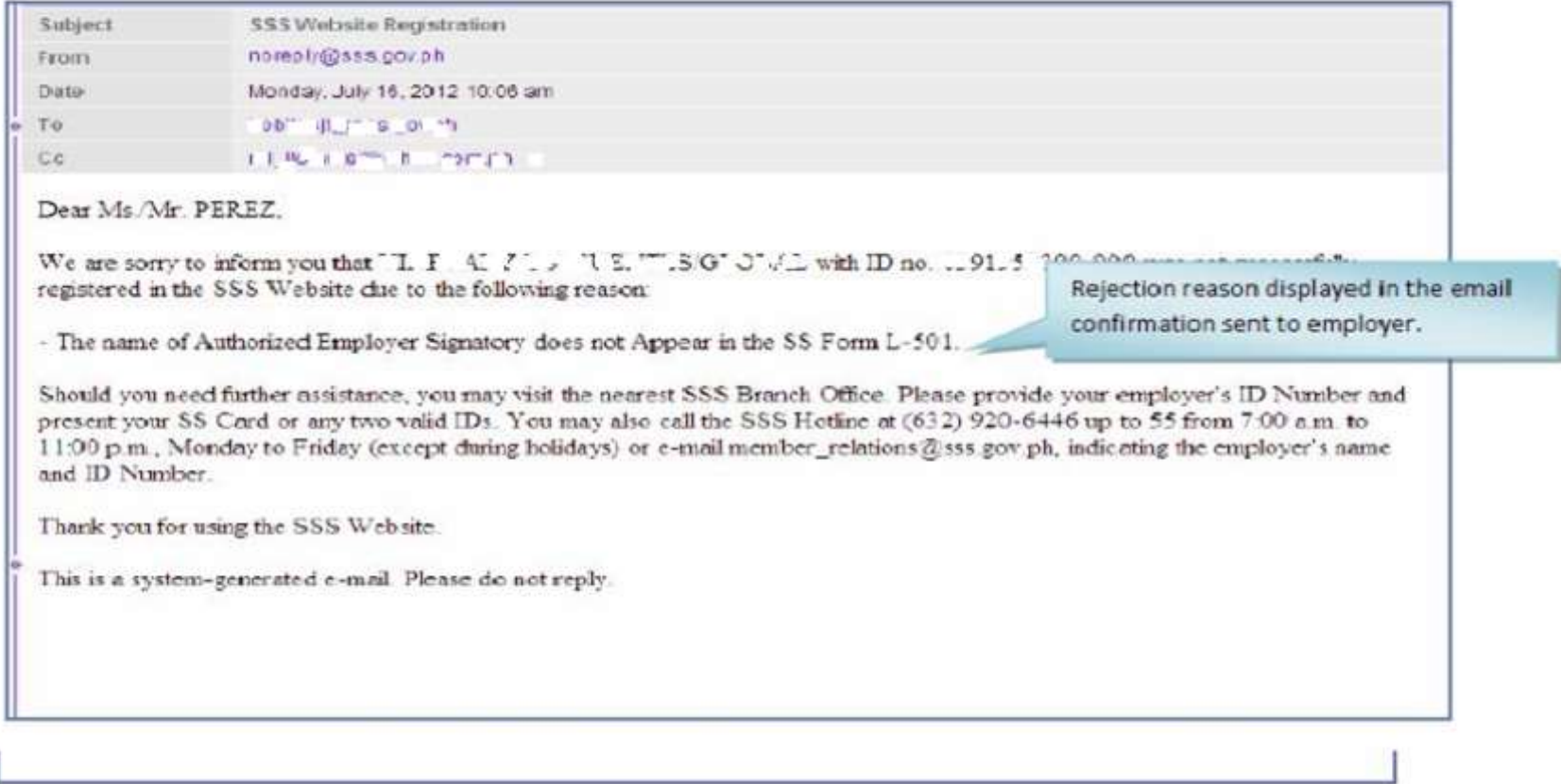

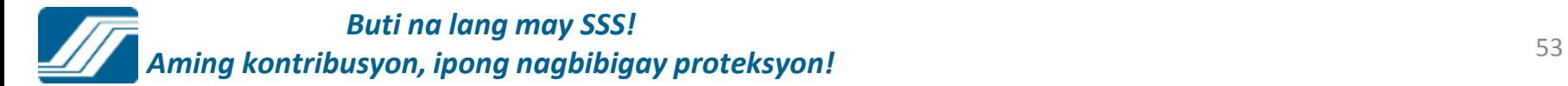

# **Email reply that the employer will receive after the validation process**

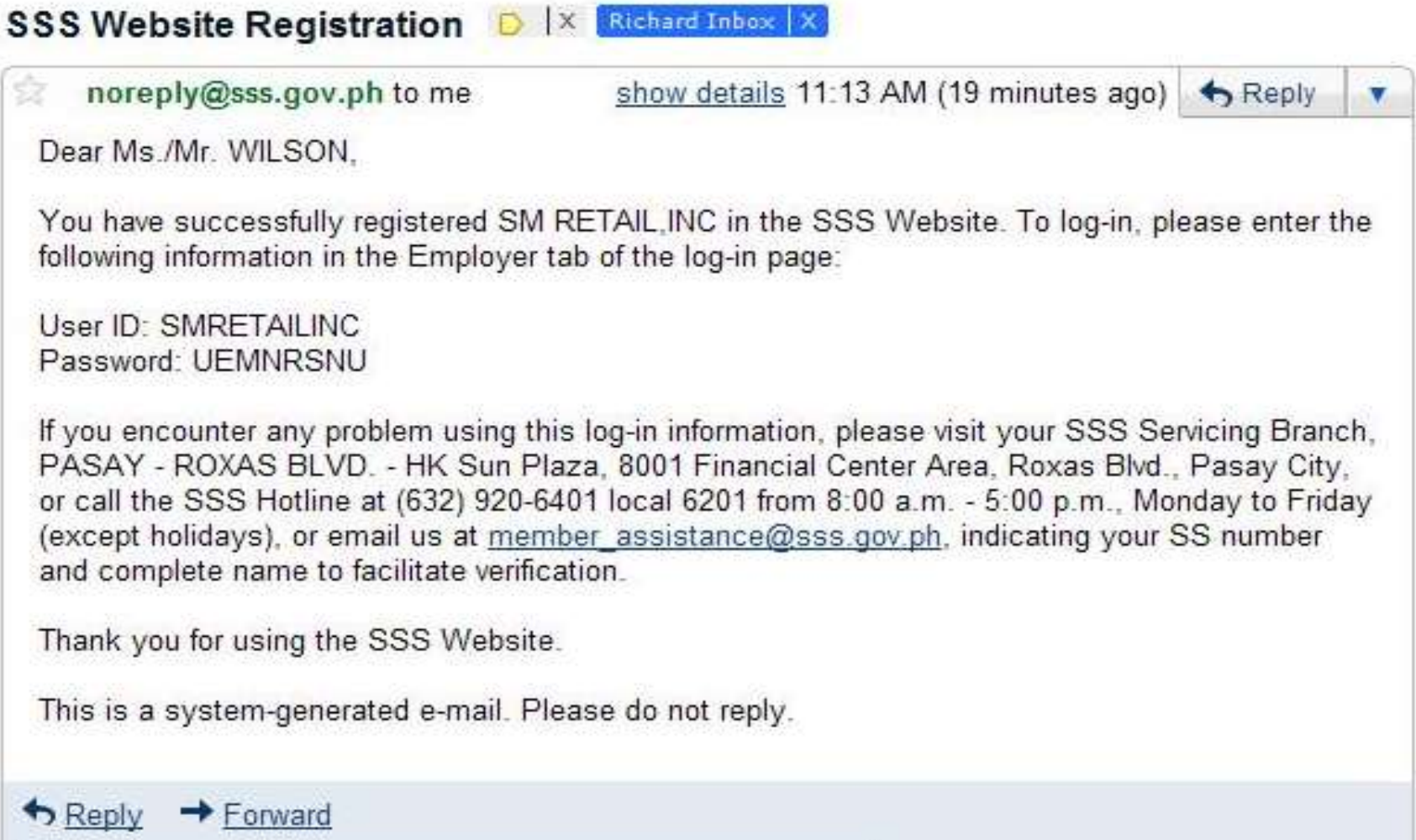

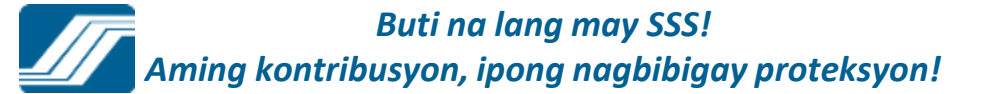

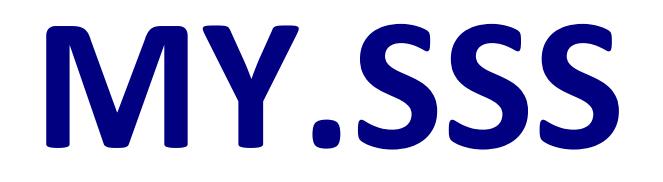

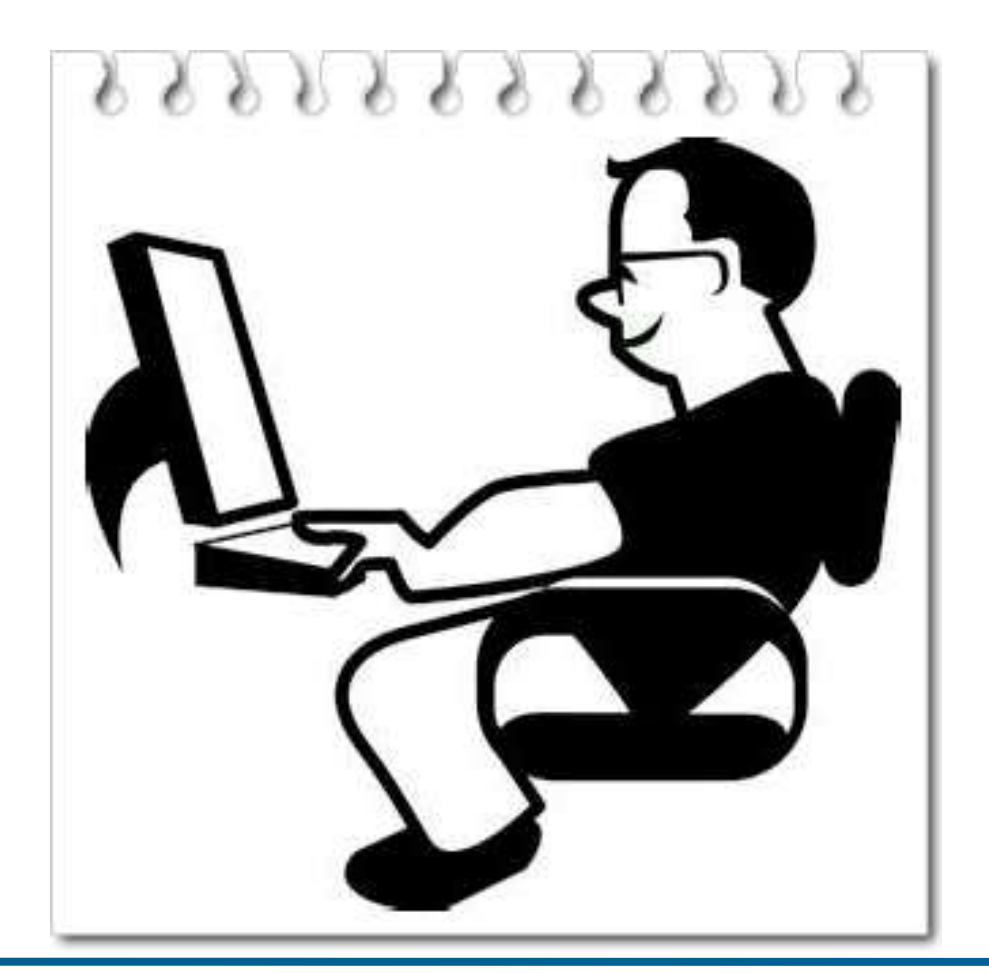

MEMBER ACCOUNT

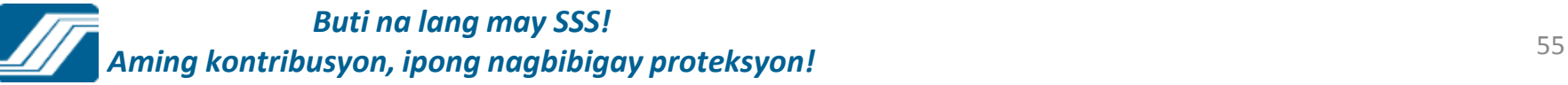

## **MEMBER LOG-IN**

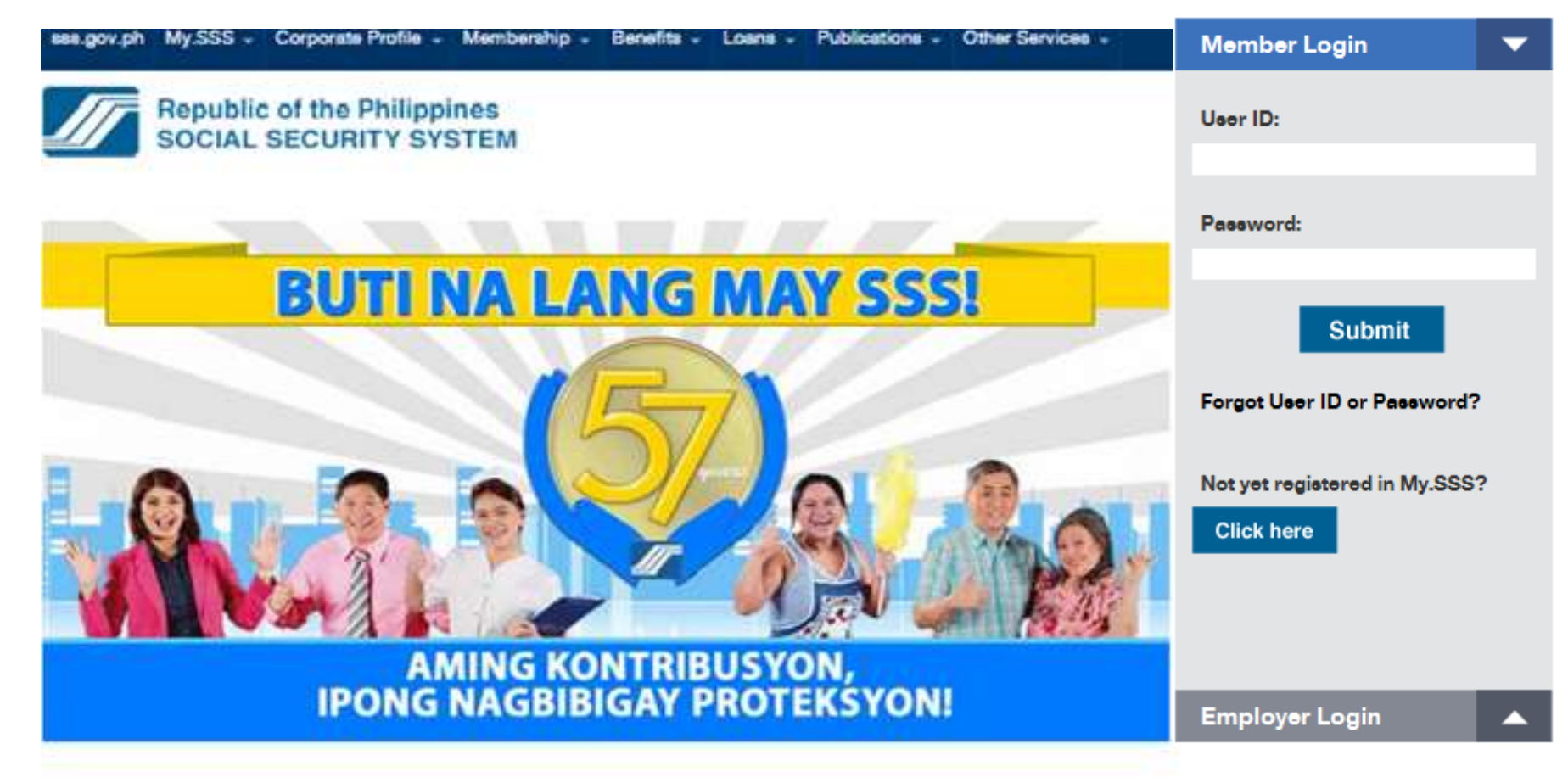

## MEMBER ACCOUNT HOMEPAGE

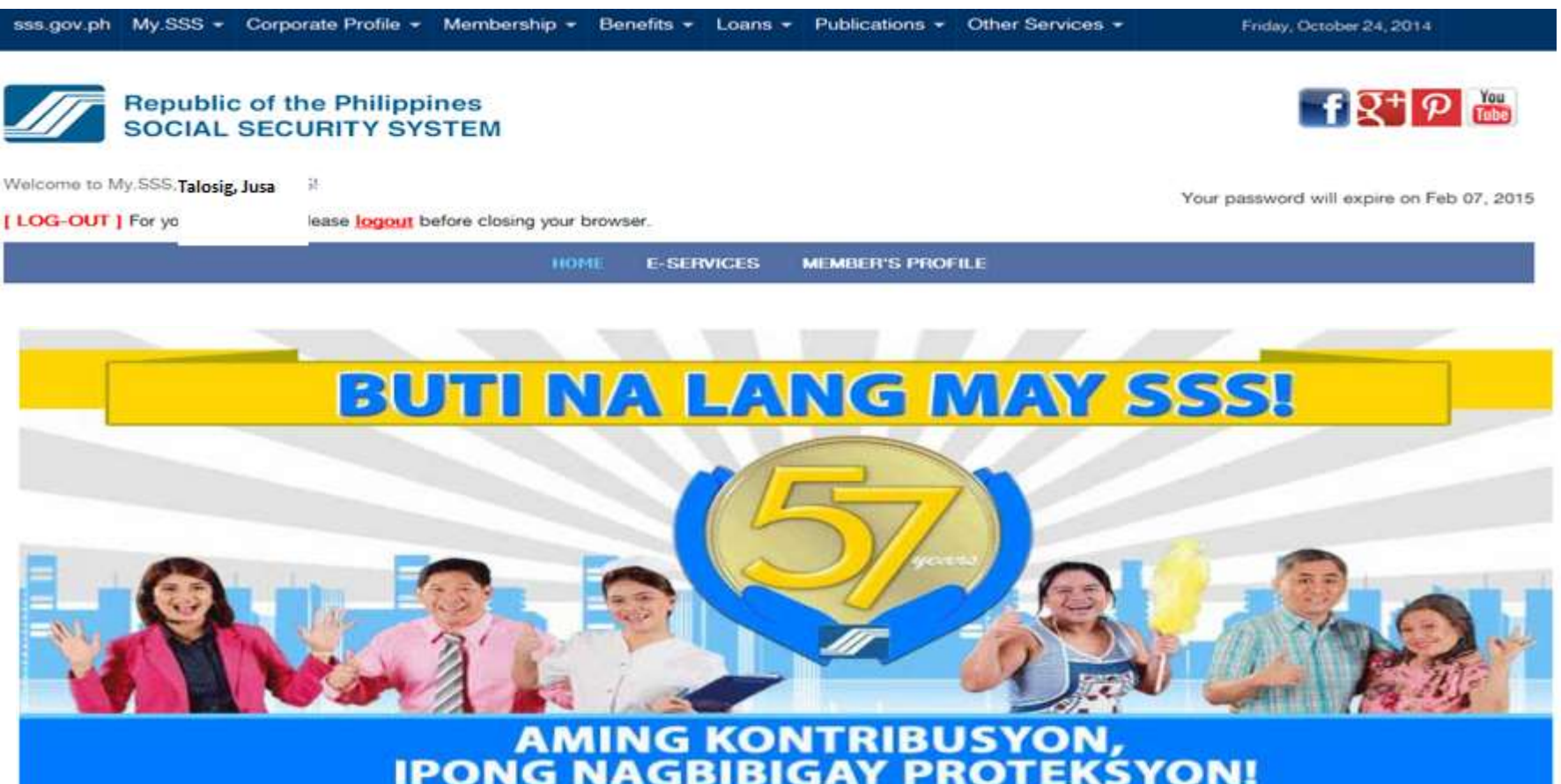

# **E-SERVICES**

sss.gov.ph My.SSS - Corporate Profile - Membership - Benefits - Loans - Publications - Other Services -

Wednesday, October 14, 2015

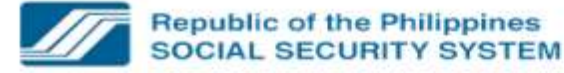

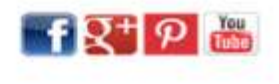

Welcome to My.SSS... ul. 4" AL. IT V.

[LOG-OUT] For your protection, please lagged before closing your browser.

Your password will expire on Nov 07, 2015

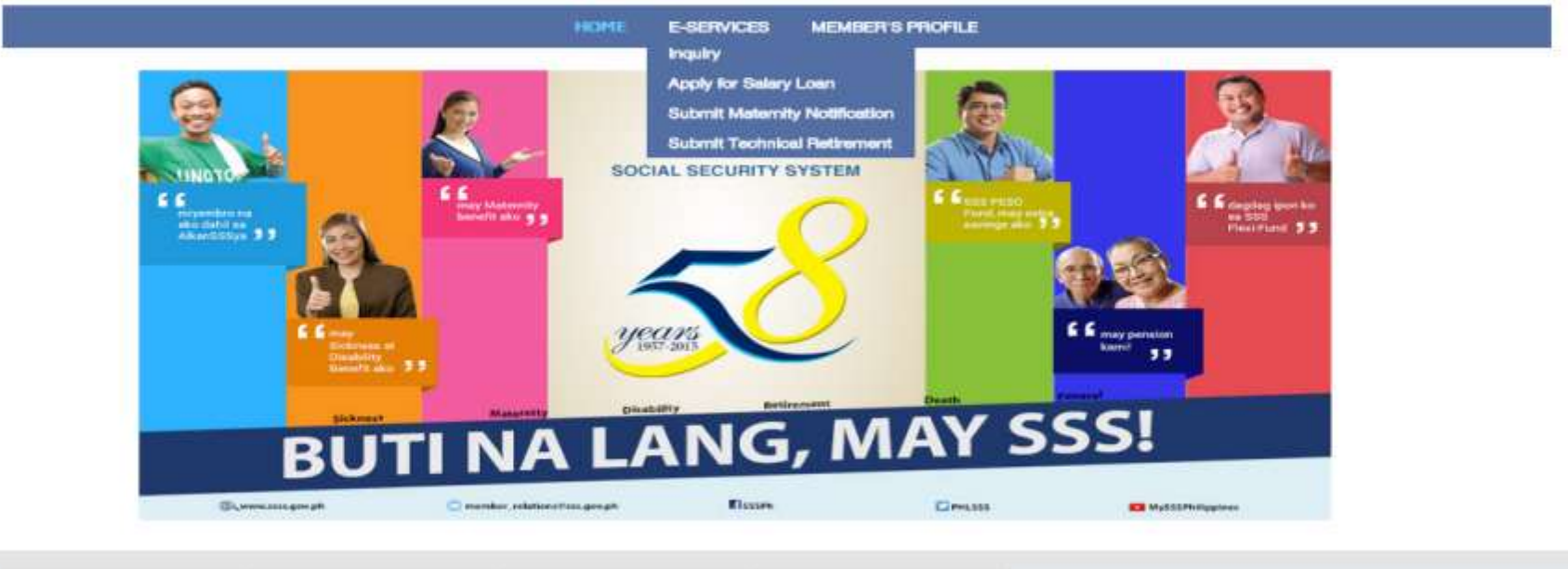

News and Updates Schedule of Events **SSS Circulars Branch Directory** 

Over 200 SSS properties for sale at easy payment terms at 10th Housing Fair

Largest organization of FII-Chinese businessmen wins SSS Top Employer award

The SSS has over 200 acquired properties such as houses and residential lots available for sale at flexible terms at the Housing Pair scheduled on October 16 to 18 at the SM Megatrade Hall 1, 5th Floor of SM Megamall Building B in Mandaluyong City.

The SSS awarded the Federation of Filipino-Chinese Chambers of Commerce and Industry, Inc. (FFCCCII) as this year's national winner of the small/medium Top Employer category during the SSS Balikat ng Bayan Awards held at the Ramon Magsaysay Hall of

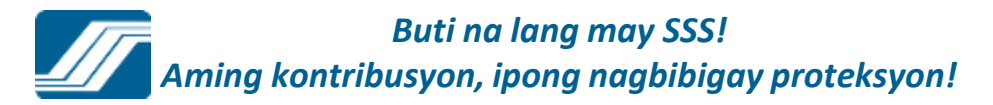

# **INQUIRY**

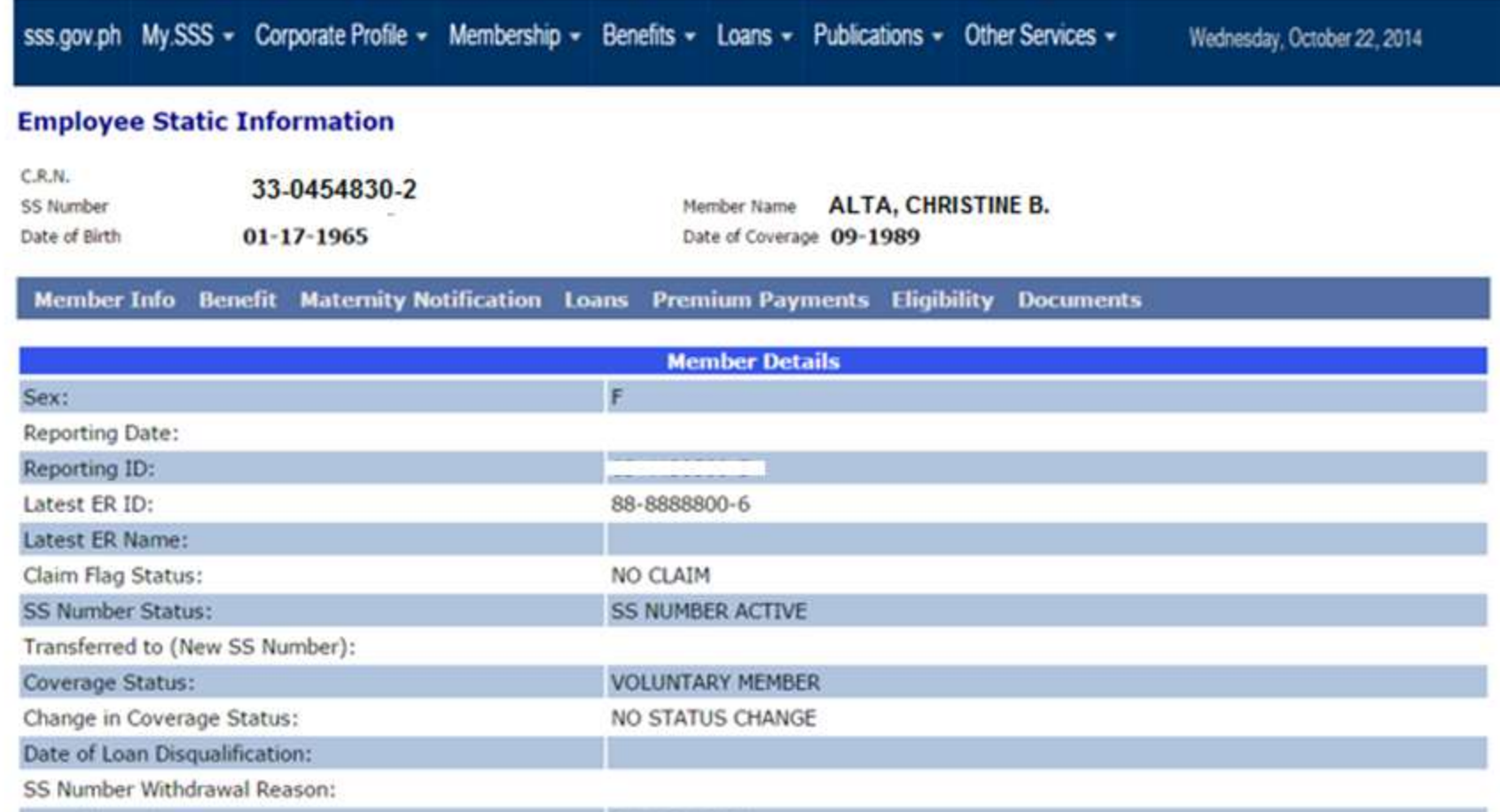

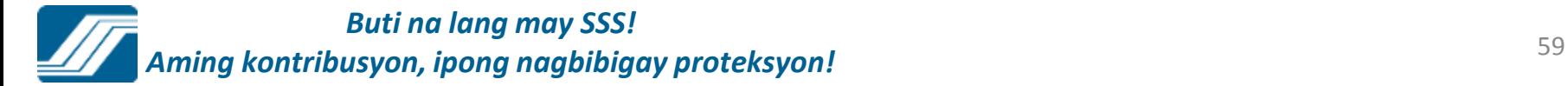

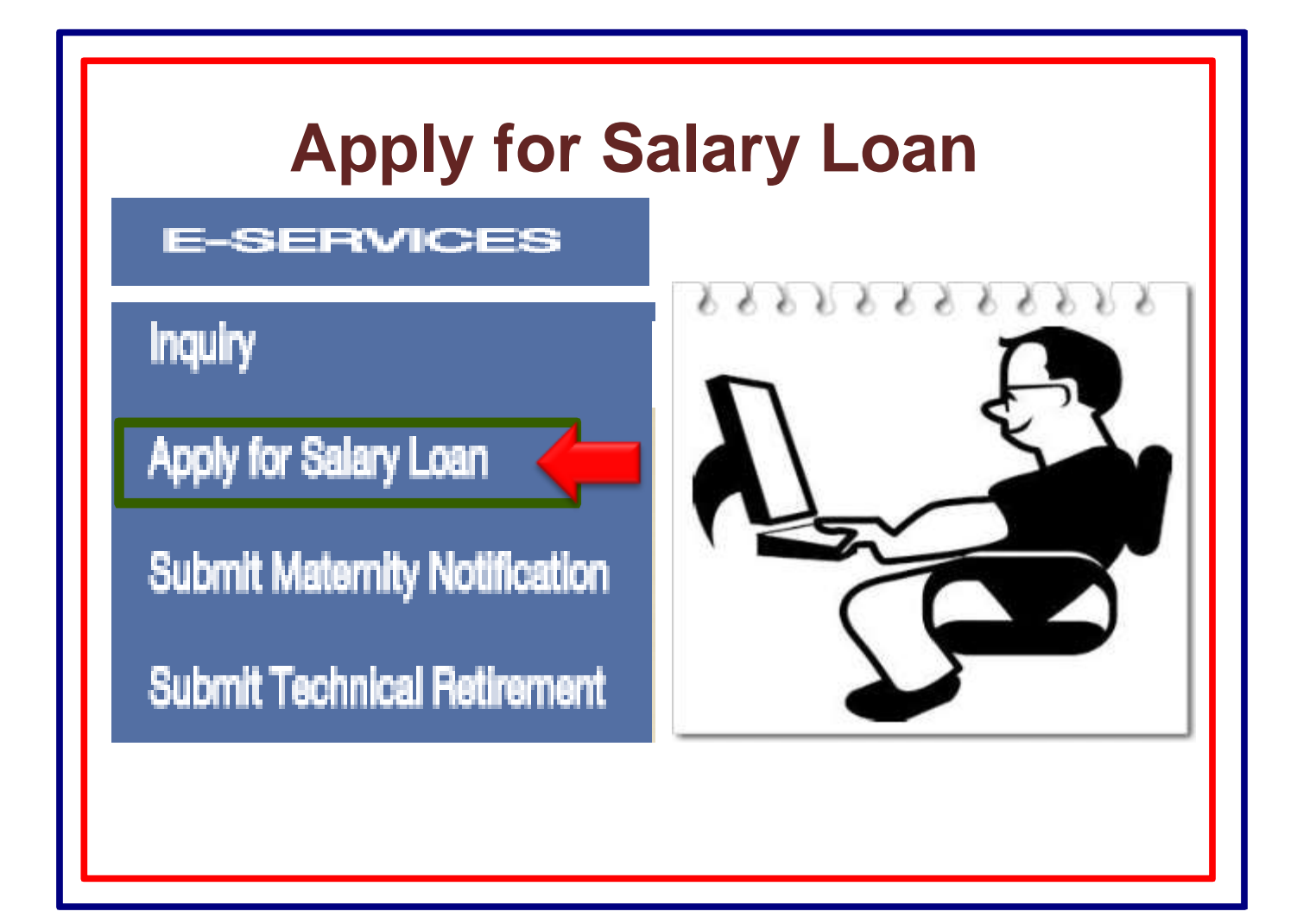

## **SALARY LOAN APPLICATION FOR EMPLOYED MEMBERS**

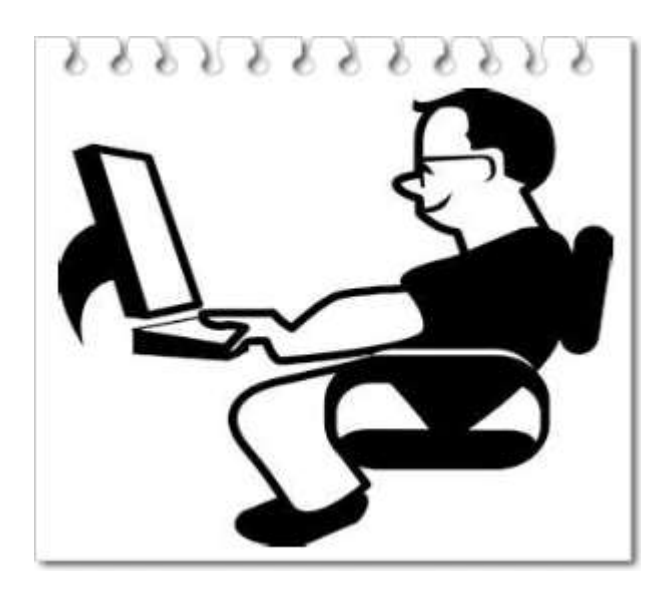

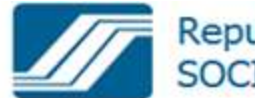

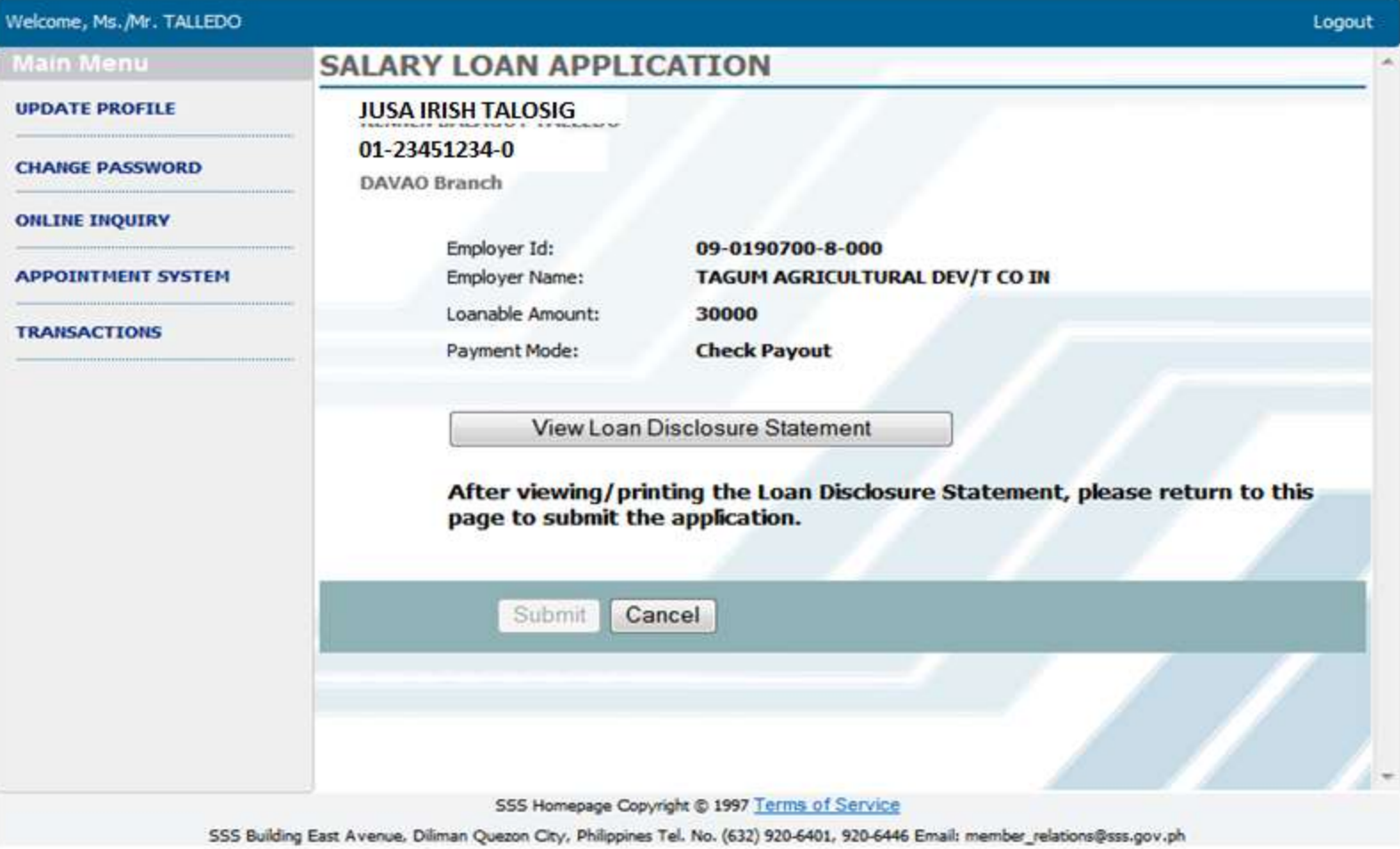

PENNEH -----------LEDO NAME OF BORROWER SSS NUMBER

ADDRESS : 68 aquino st., SIR matina phas davao city 8000

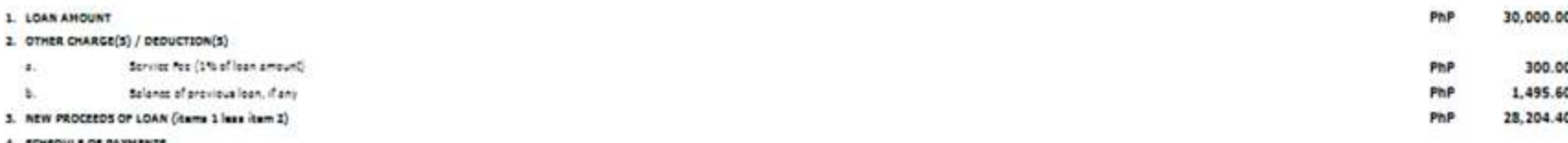

4. SCHEDULE OF PAYMENTS

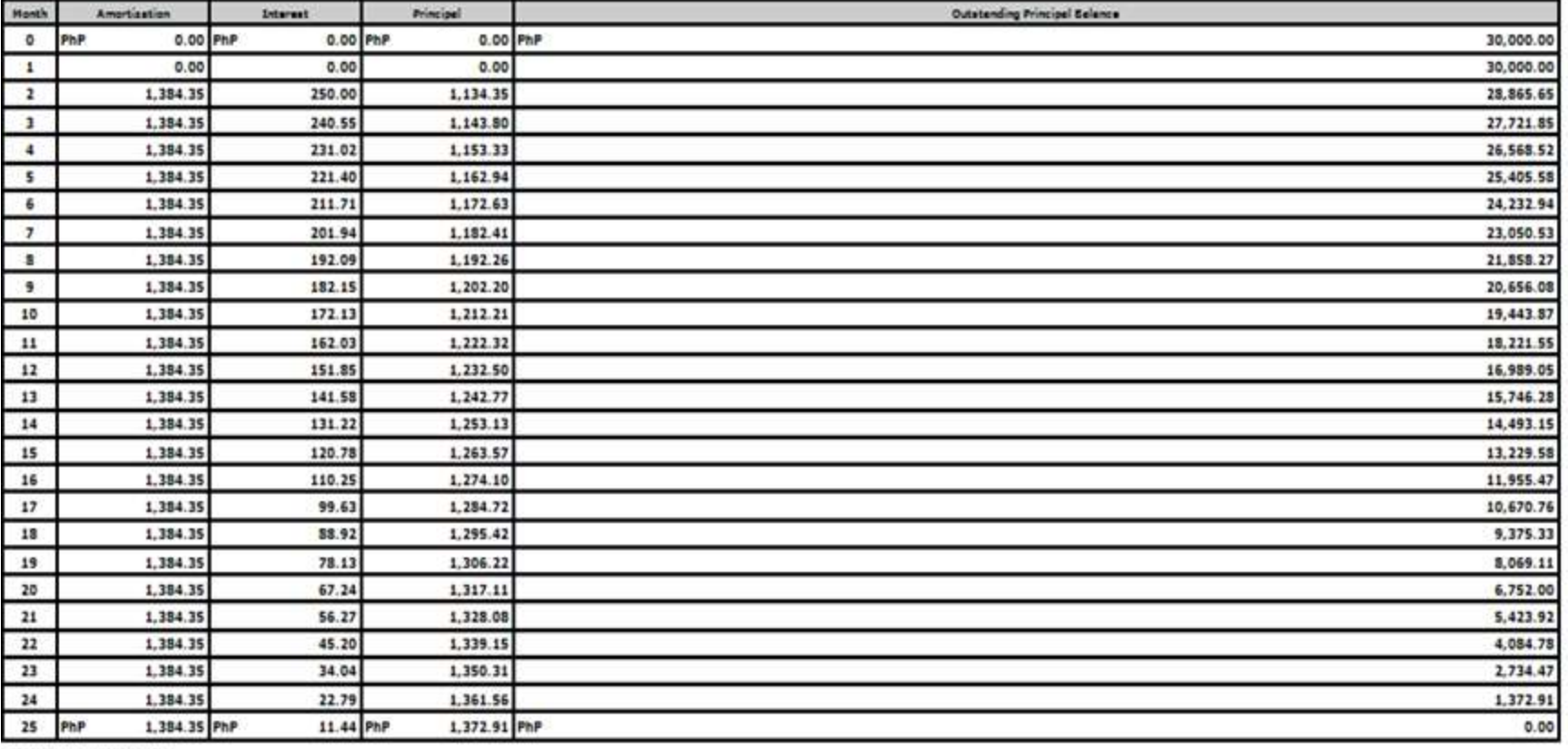

5. EPPECTIVE INTEREST RATE

usen shall be sharged an interest rate of 10% per anum until fully paid, based on diminishing principal balance, and shall be amerized over a period of 24 months.

Print

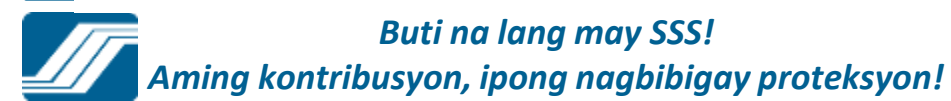

## **SALARY LOAN APPLICATION**

**CHRISTINE B. ALTA** 3304548302 Employed **DILIMAN** 

You have successfully submitted your Salary Loan Application. We are awaiting the certification from your employer. Your salary loan application will expire if your employer fails to certify on or before February 24, 2011. Please take note of your transaction number: LG-000019228-1

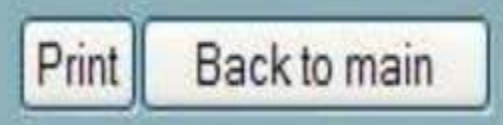

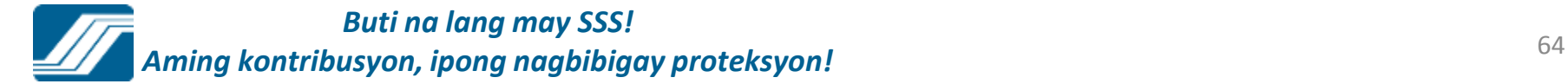

## **Apply for Salary Loan – Voluntary/Self-Employed Member**

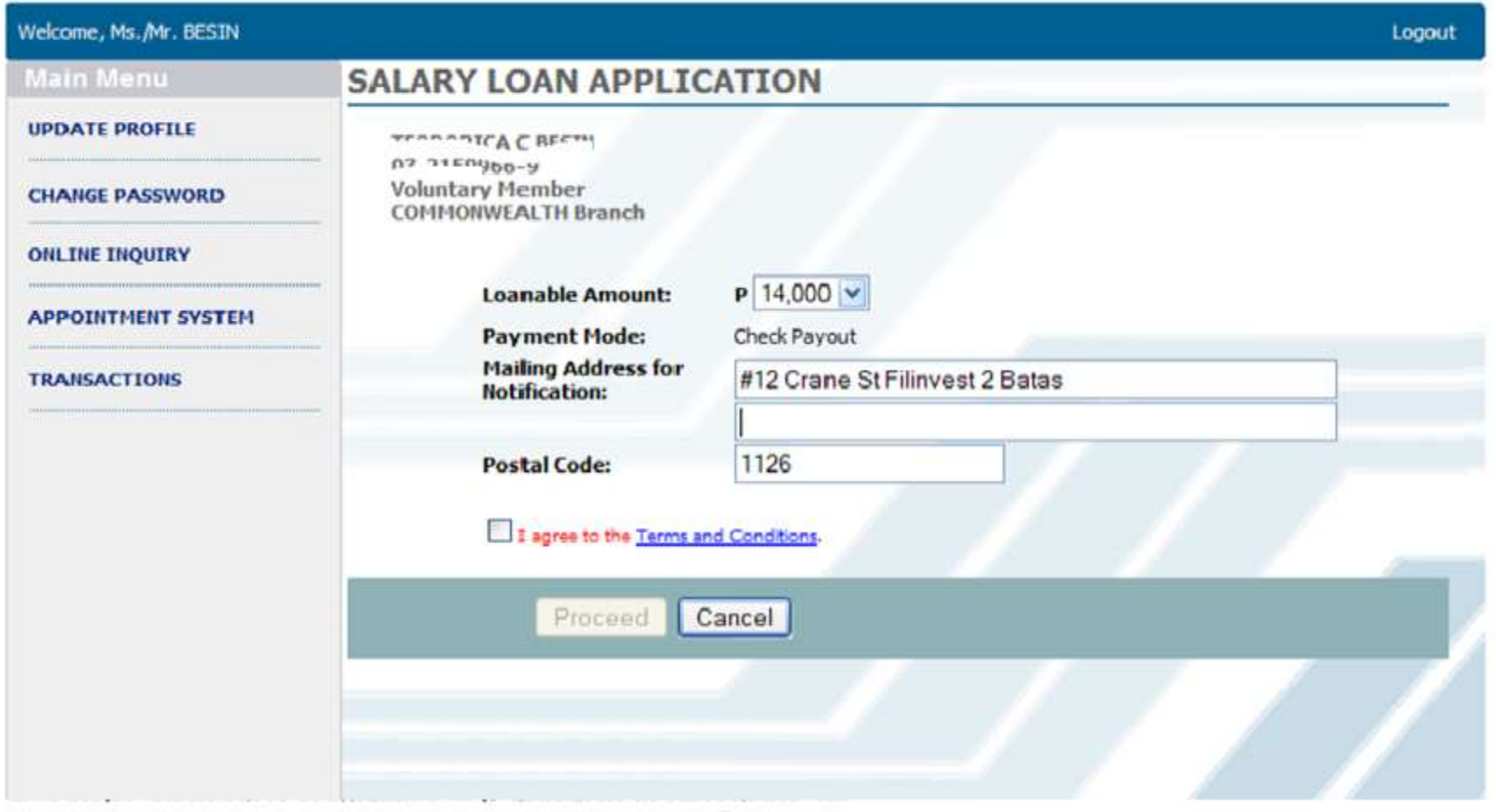

Print

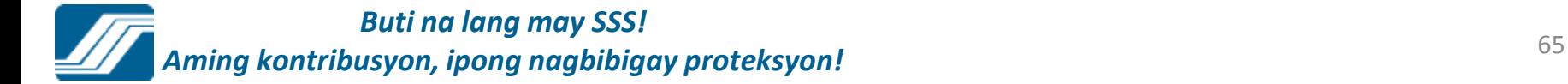

### **Salary Loan Application**

### **SALARY LOAN APPLICATION**

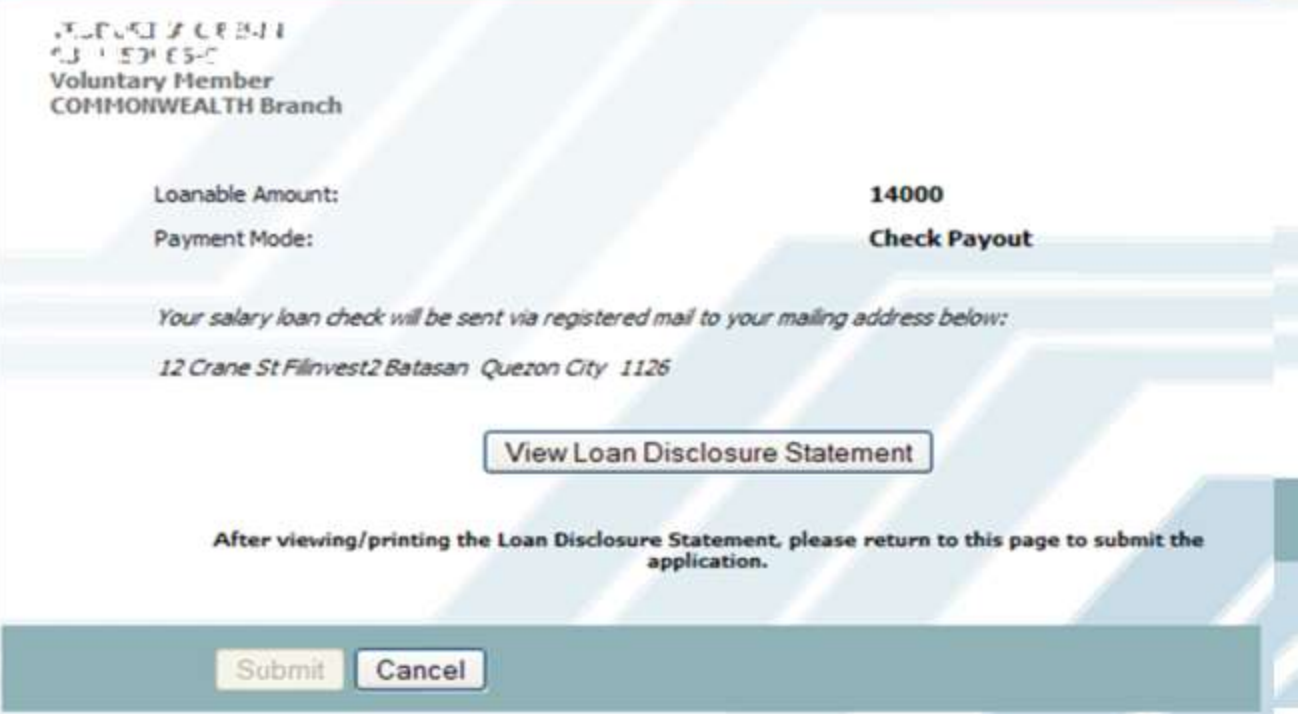

### **TRANSACTIONS**

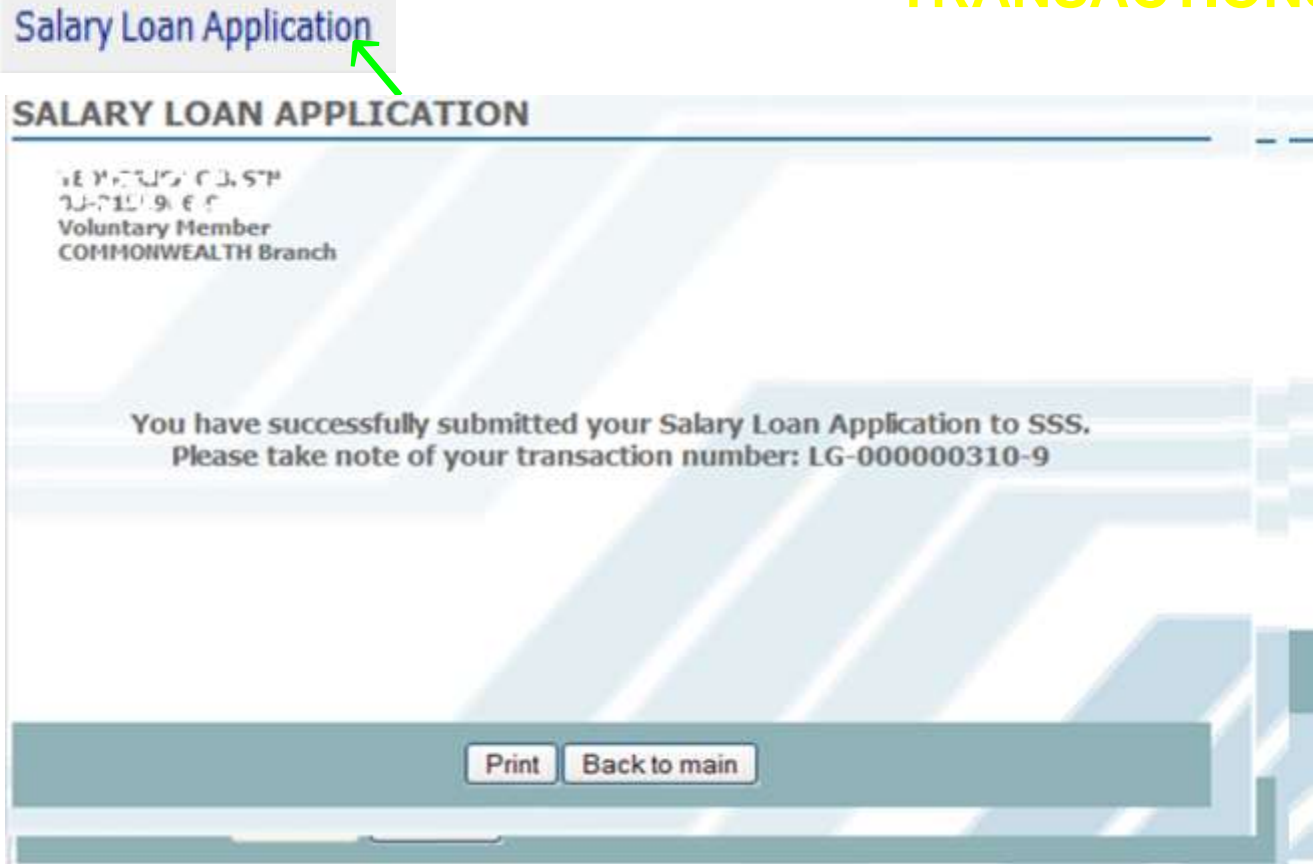

### **TRANSACTIONS**

### **SALARY LOAN APPLICATION**

↖

Juana Santos Dela Cruz 03-9876543-2 **Voluntary Member Malolos Branch** 

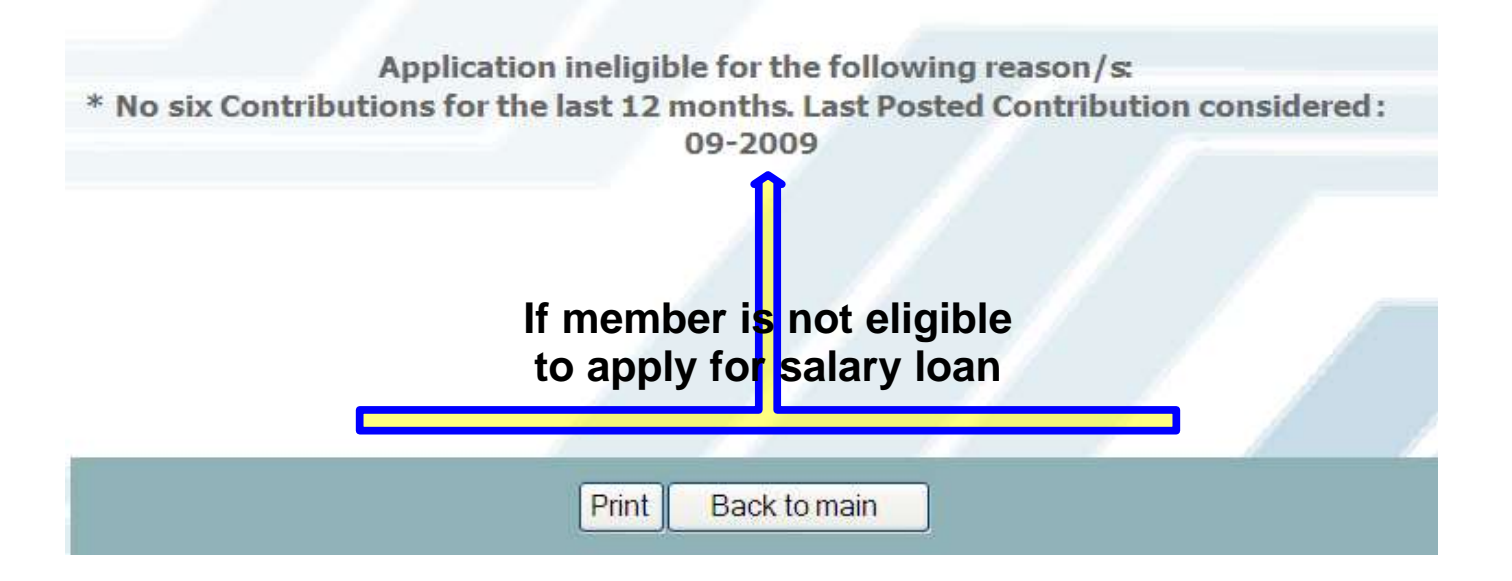

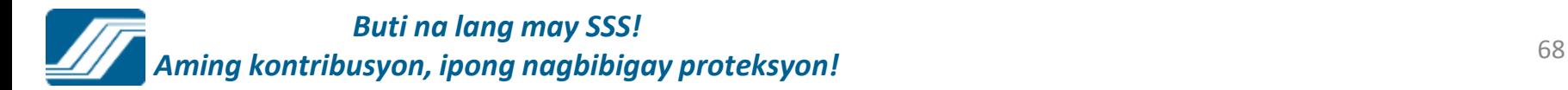

## **Submit Maternity Notification– Voluntary/Self-Employed Member**

### **MEMBER MATERNITY NOTIFICATION**

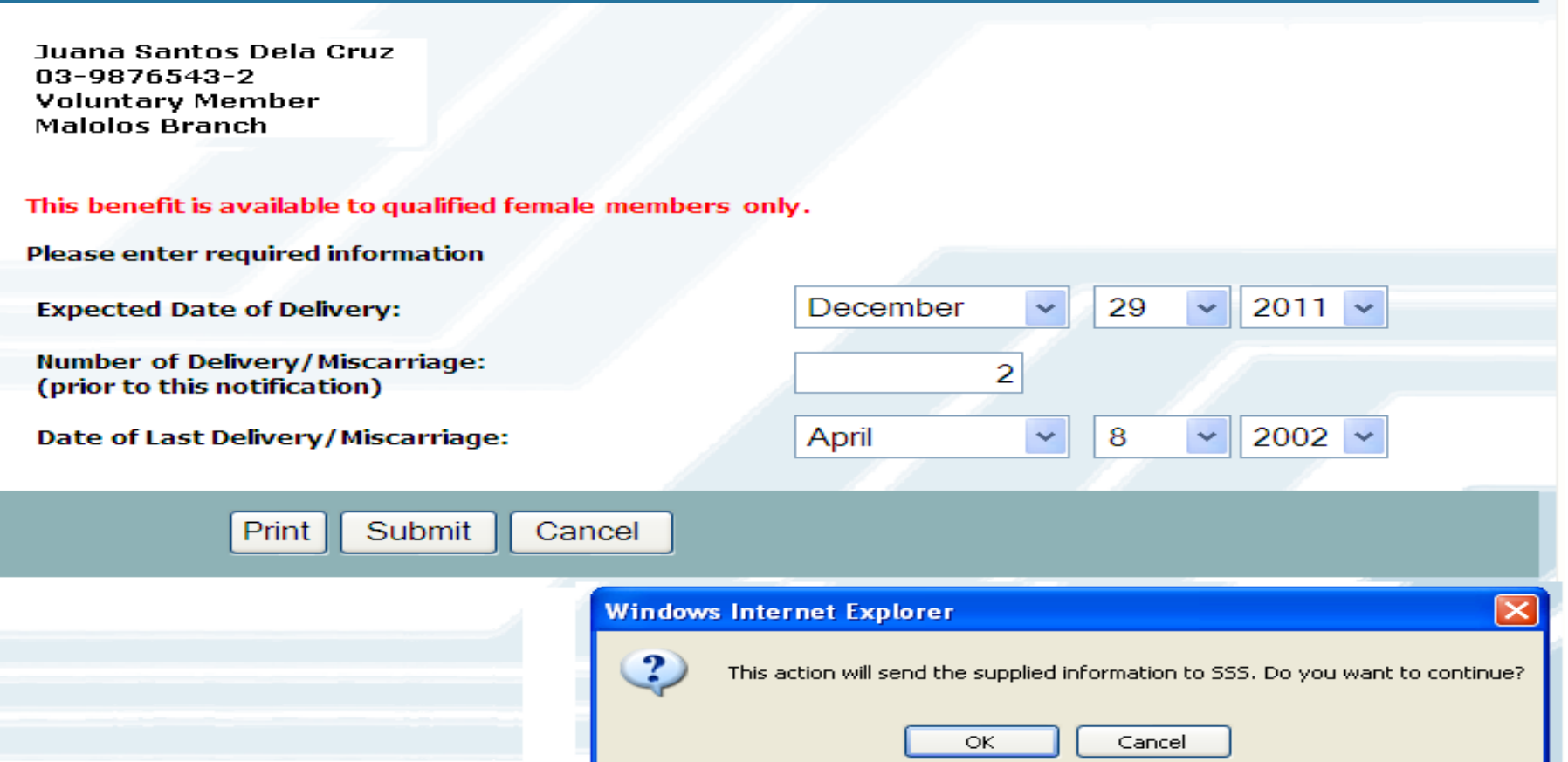

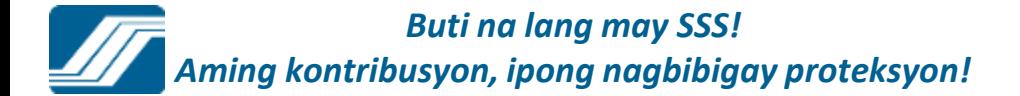

## **Submit Maternity Notification– Voluntary/Self-Employed Member**

## **MEMBER MATERNITY NOTIFICATION**

You have successfully submitted your Maternity Notification to SSS. Please take note of your transaction number: MNM-000020561-2.

**Back to main** 

*Buti na lang may SSS! Aming kontribusyon, ipong nagbibigay proteksyon!*

## **Submit Maternity Notification- Voluntary/Self-Employed Member**

**Maternity Notification Submission Confirmation** From: "noreply@sss.gov.ph" <noreply@sss.gov.ph> To: @yahoo.com

Tuesday, June 7, 2011 3:21 PM

Dear Ms.  $\_\_\$ 

You have successfully submitted your Maternity Notification to SSS. Please take note of your transaction details below:

Transaction Number: MNM-000020561-2 Expected Delivery Date: 12/25/2011

Thank you for using the SSS Website.

This is a system-generated e-mail. Please do not reply.

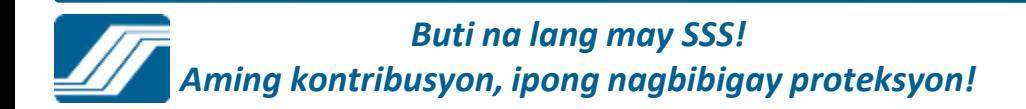

## SUBMIT TECHNICAL RETIREMENT

\* If the member is at least 64.5 yrs old, below screen will appear.

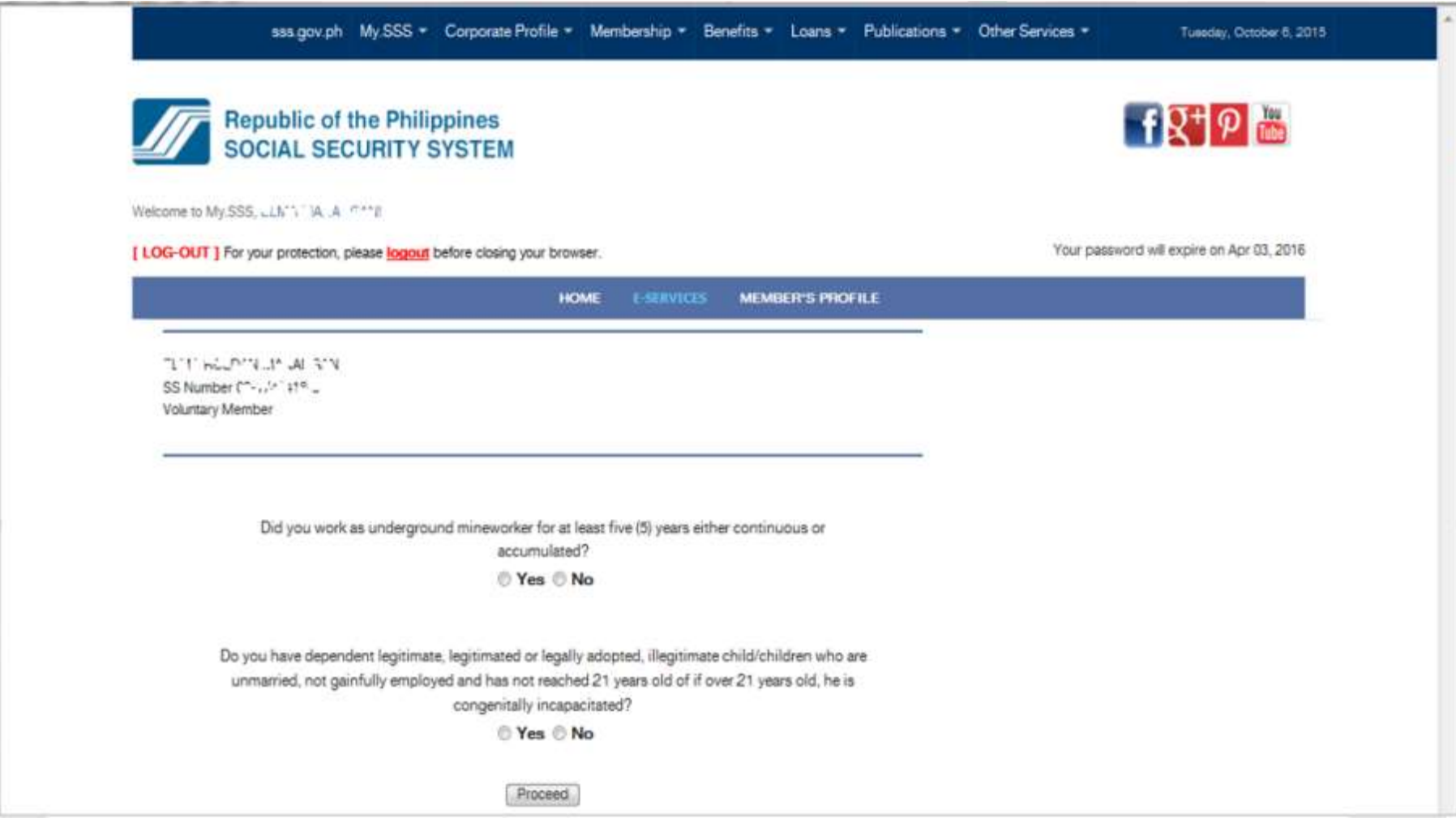

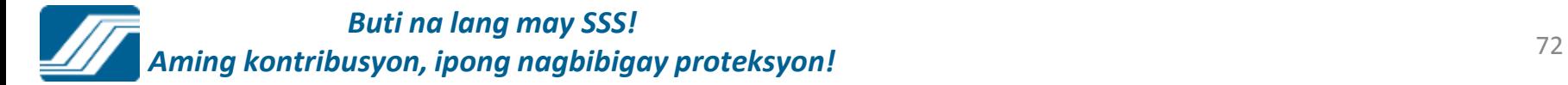
### \* If the member is less than 65 yrs old. Rejection screen will appear.

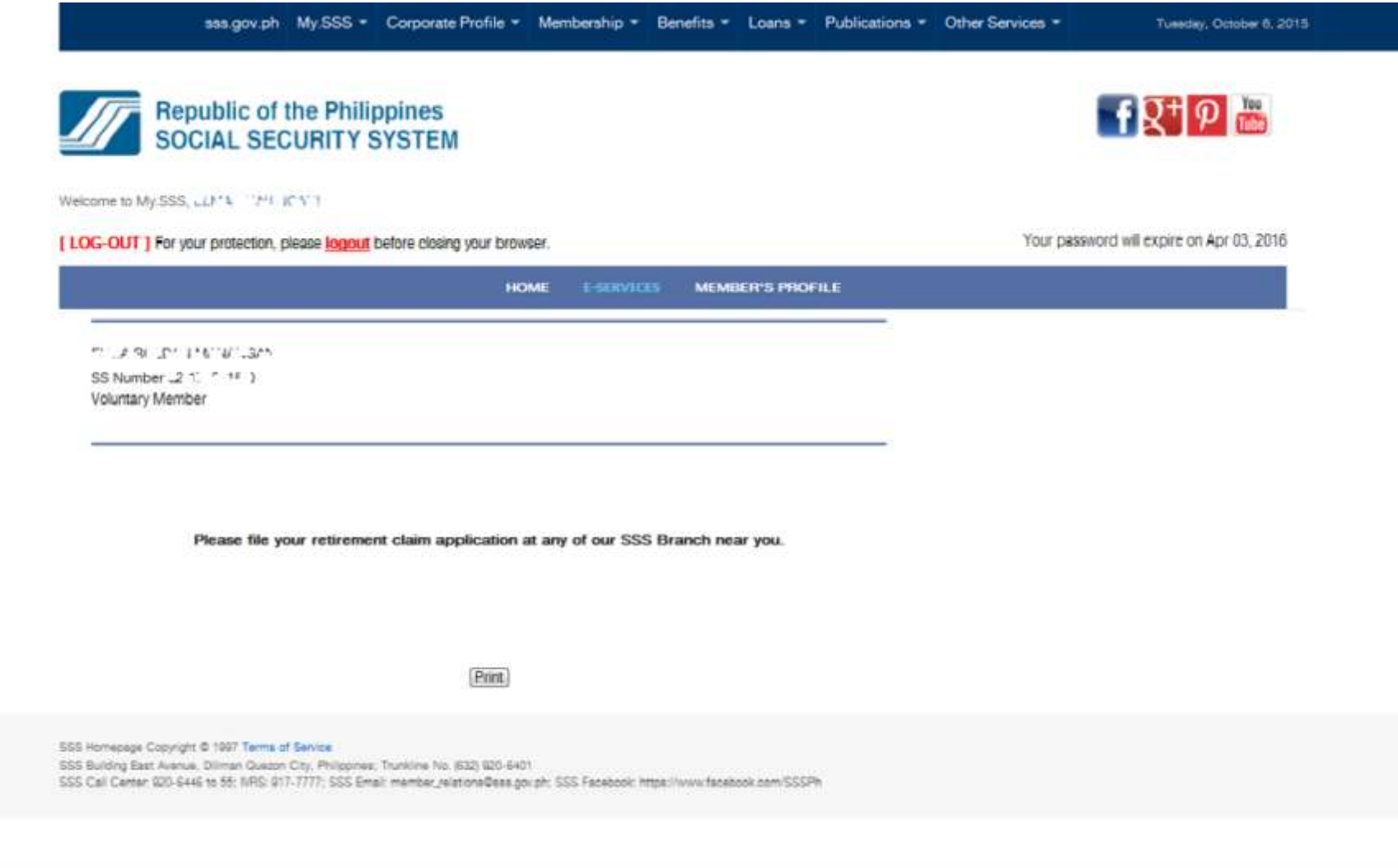

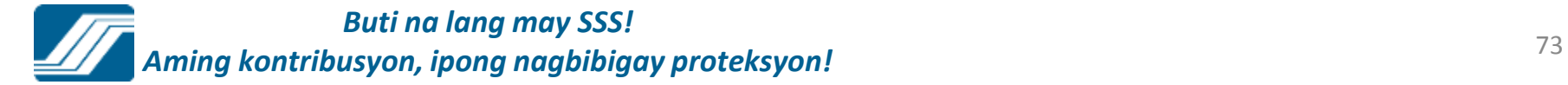

### If the member tick "YES" in the given checkbox, then click "Proceed" button, the rejection screen will appear.

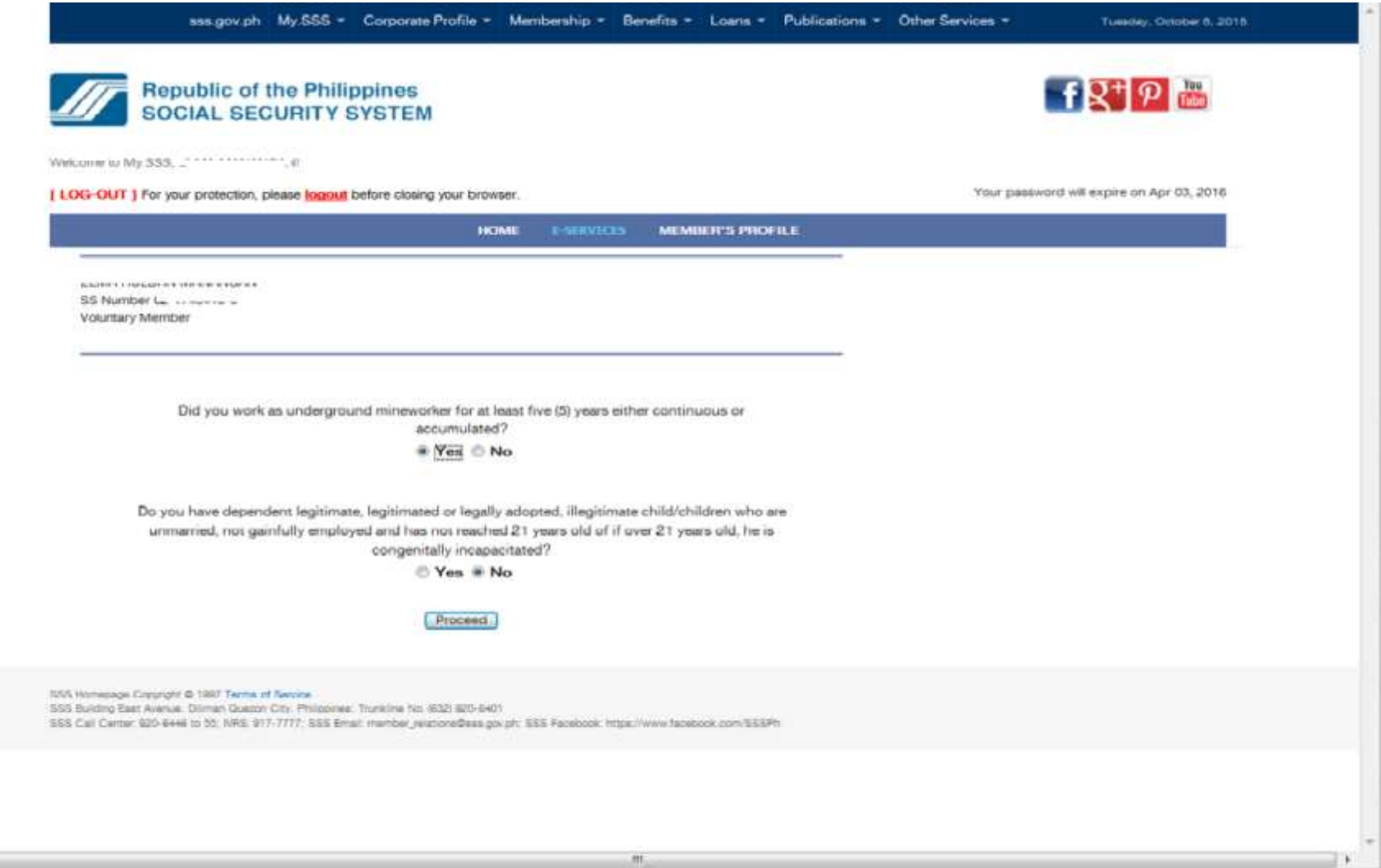

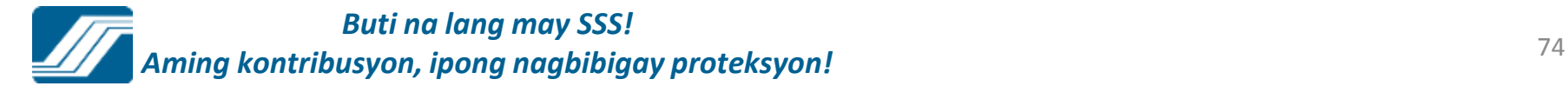

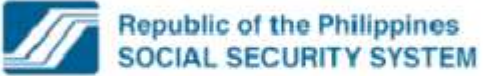

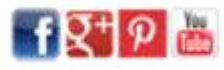

Welcome to My.SSS, \*\*\*\*\*\*\*\*\*\*\*\*\*\*\*\*\*\*

[ LOG-OUT ] For your protection, please logout before closing your browser.

Your password will expire on Apr 03, 2016

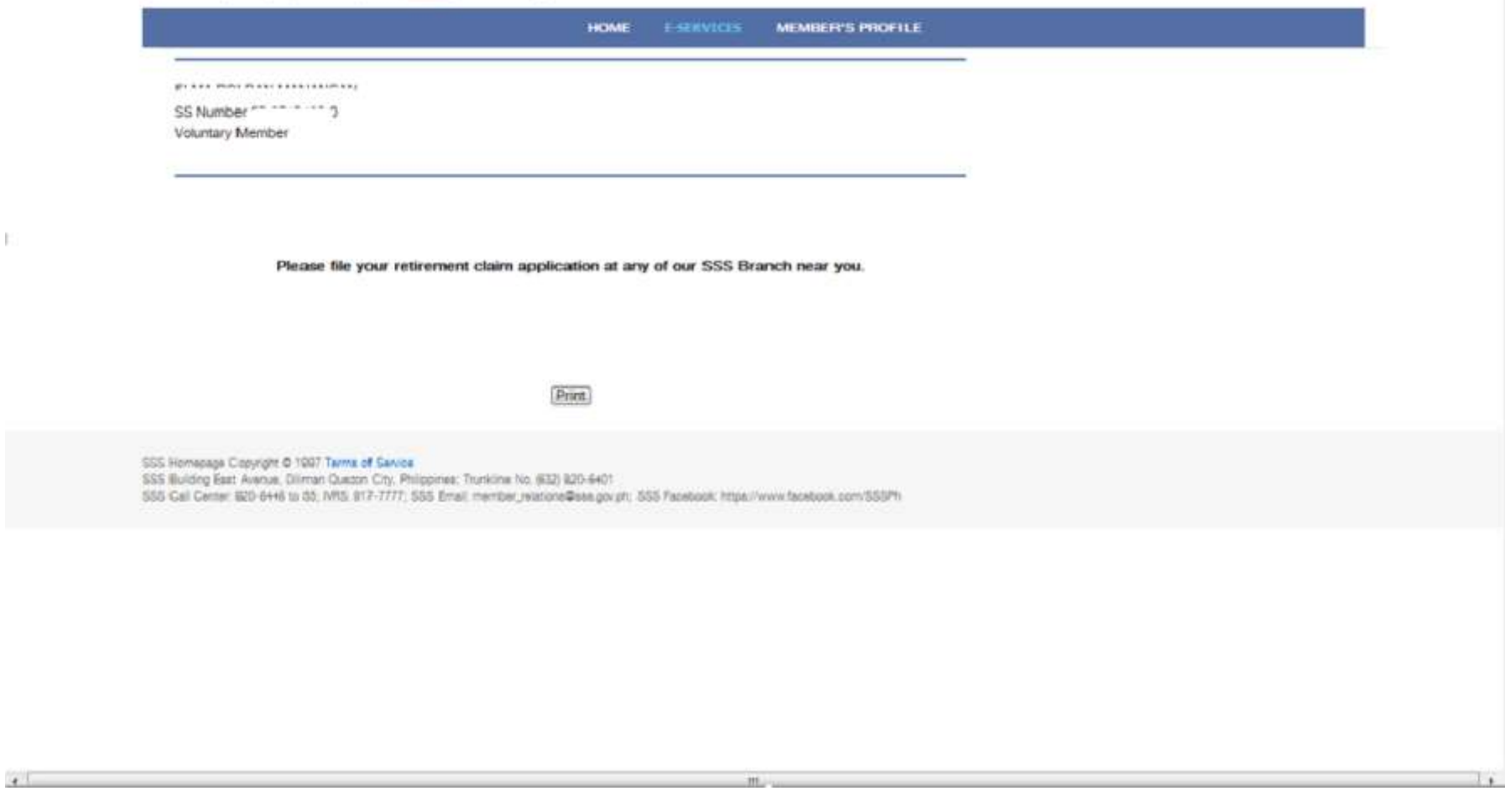

**Buti na lang may SSS!** Aming kontribusyon, ipong nagbibigay proteksyon!

### If the member tick "NO" in the given checkbox, then click "Proceed" button, the system will validate if the member is eligible to file Technical Retirement.

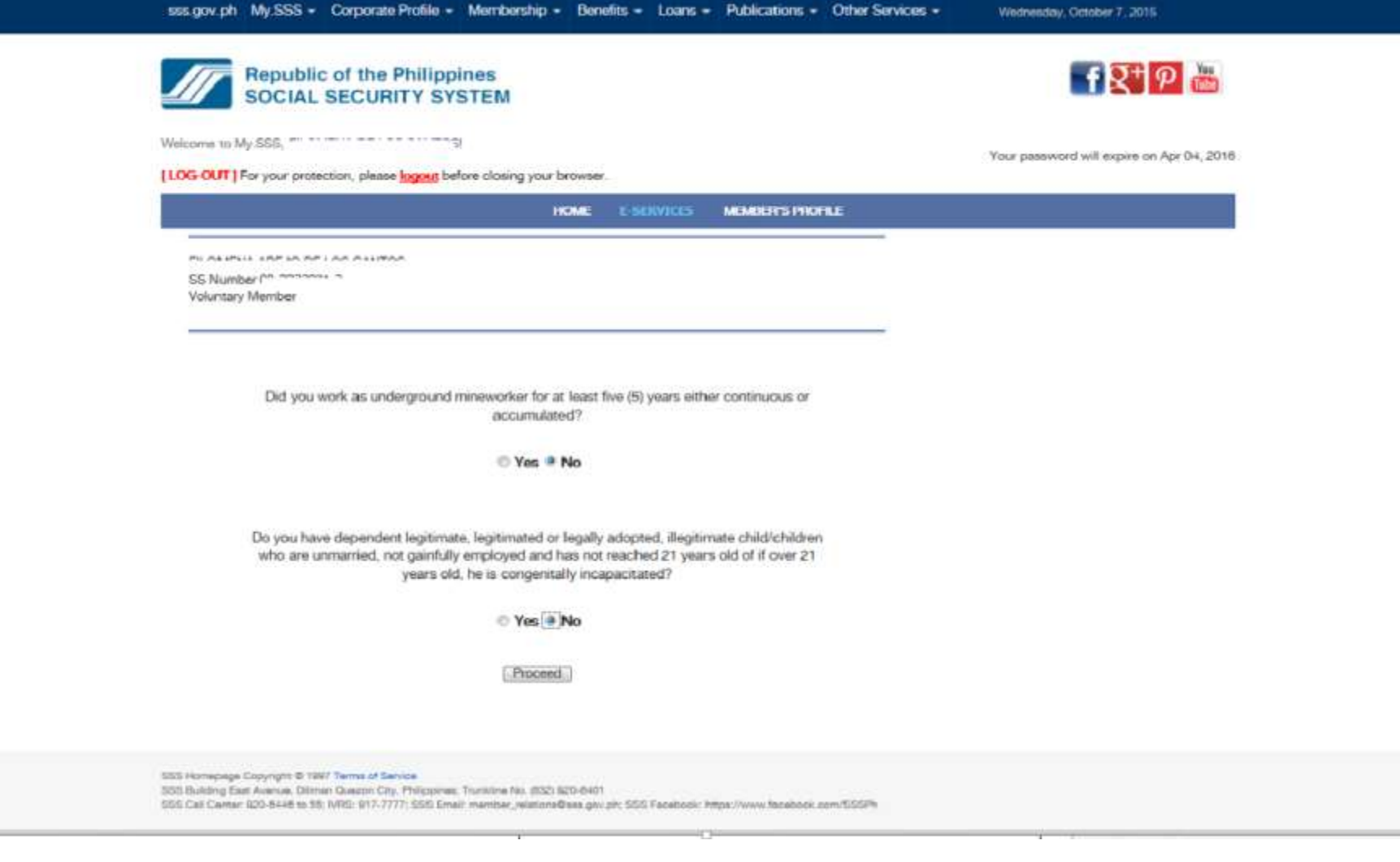

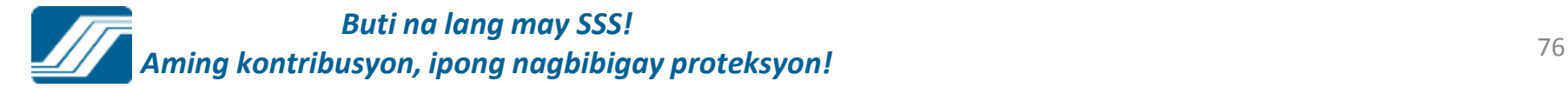

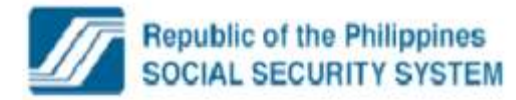

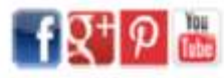

Welcome to My.SSS, Christien entrancy

#### [ LOG-OUT ] For your protection, please logout before closing your browser.

Your password will expire on Apr 03, 2016

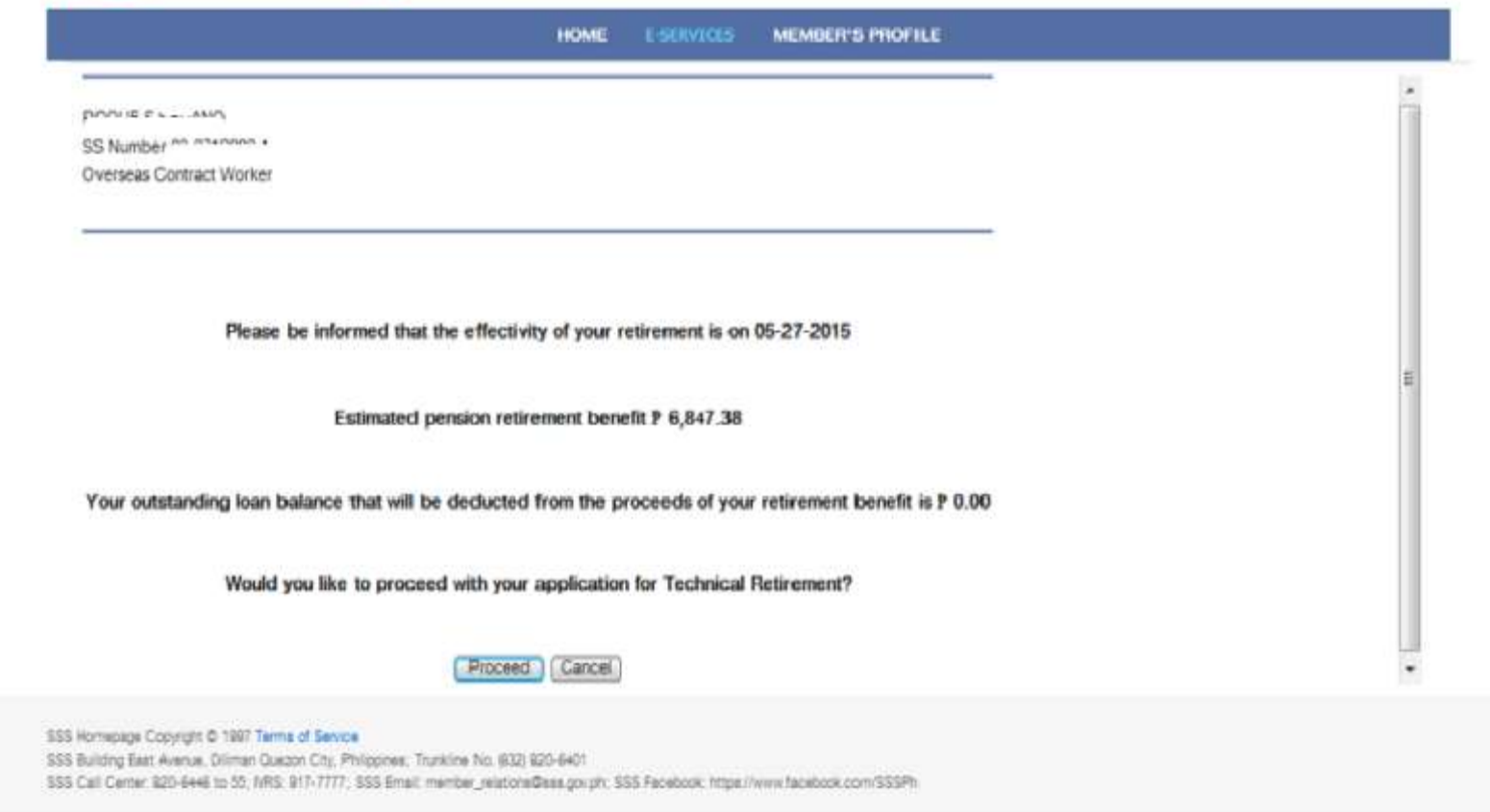

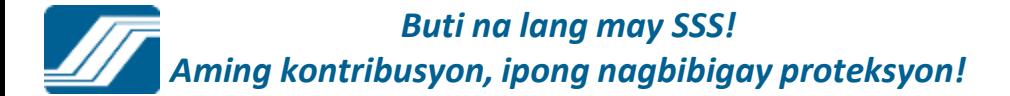

### If the member is eligible, the system will display the information regarding your application to Technical Retirement.

Click "Proceed" button to proceed in filing Technical Retirement.

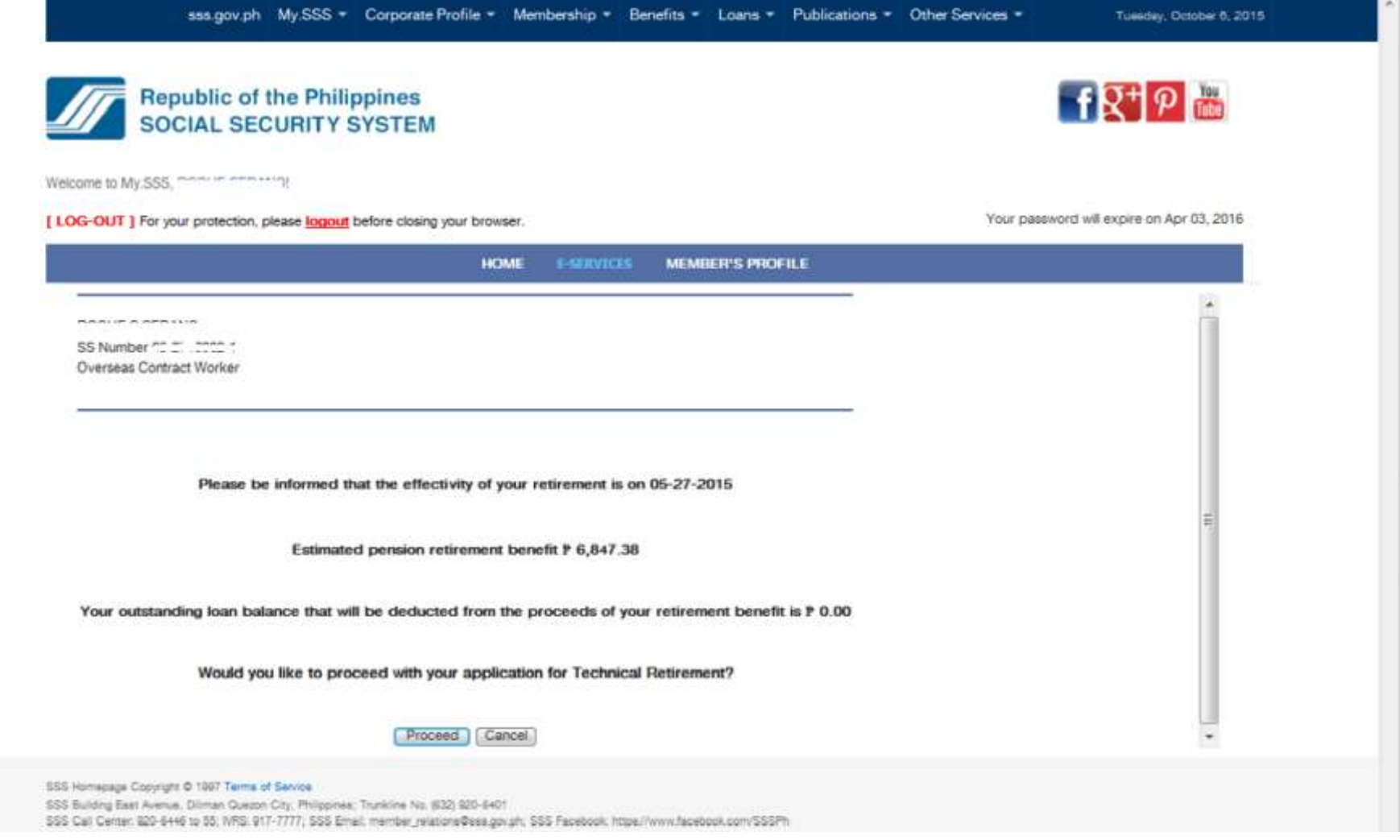

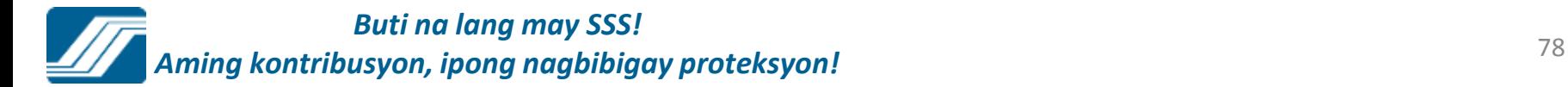

After clicking proceed button, member's employment history will appear. Click "Proceed" button to proceed in filing Technical Retirement.

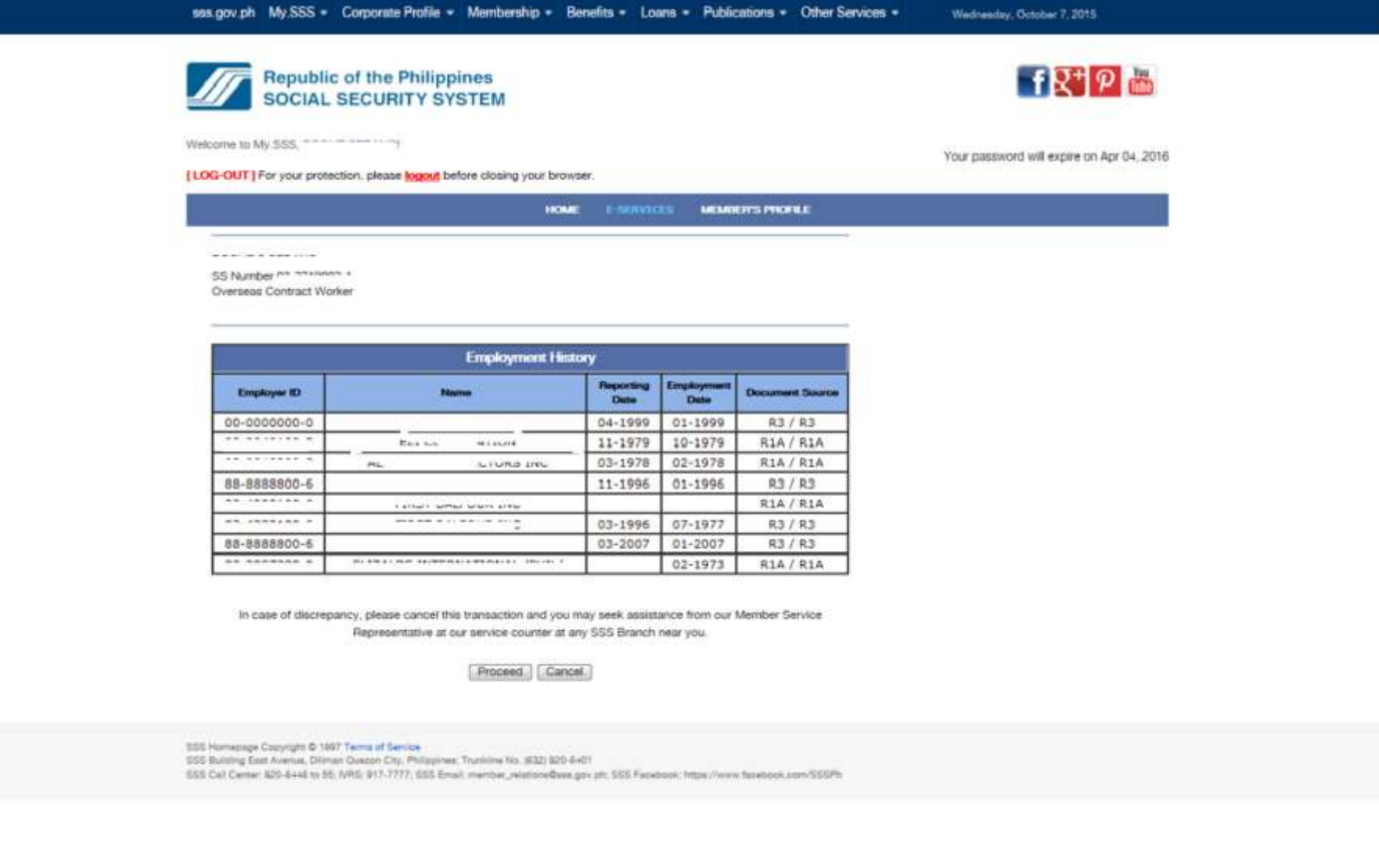

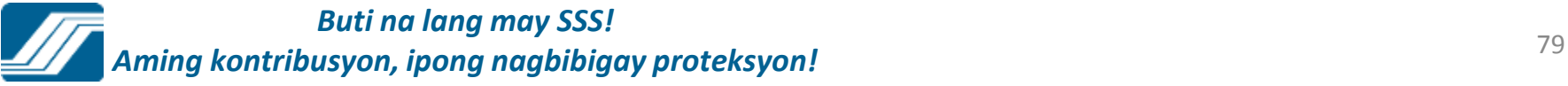

After clicking proceed button, member will fill-up all required field:

\* Bank Branch; \* Savings Account Number; \* Address 1; \* Address 2; \* Postal Code; \* E-Mail

address

\* Landline; \* Mobile; \* Avail 18months advance pension

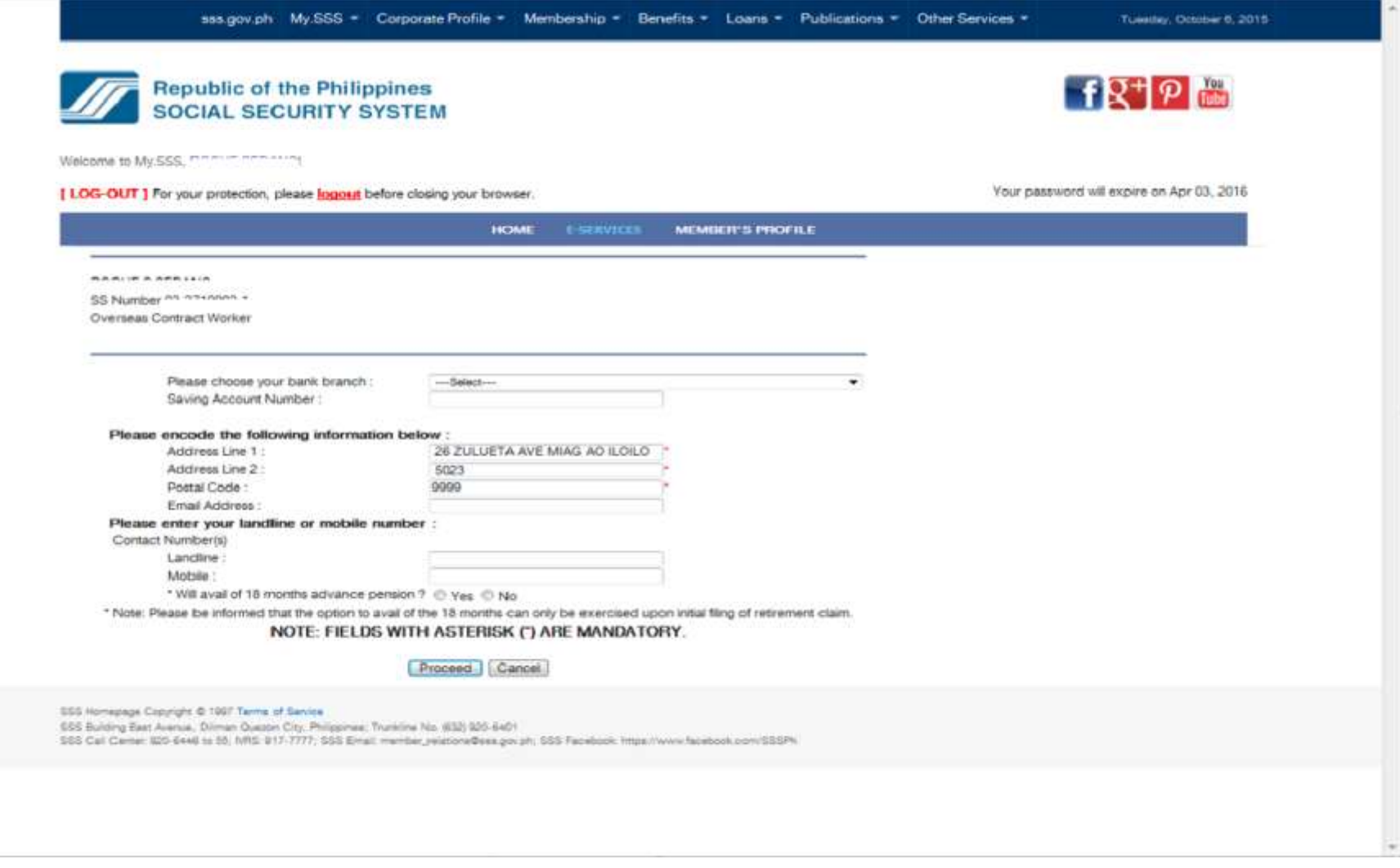

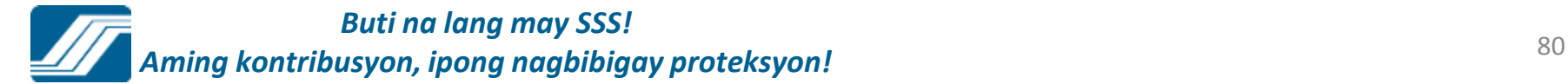

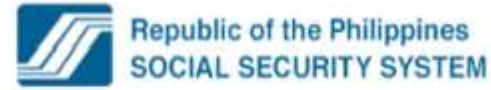

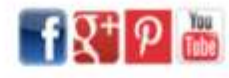

Welcome to My.SSS, manufacturing

[ LOG-OUT ] For your protection, please logout before closing your browser.

Your password will expire on Apr 03, 2016

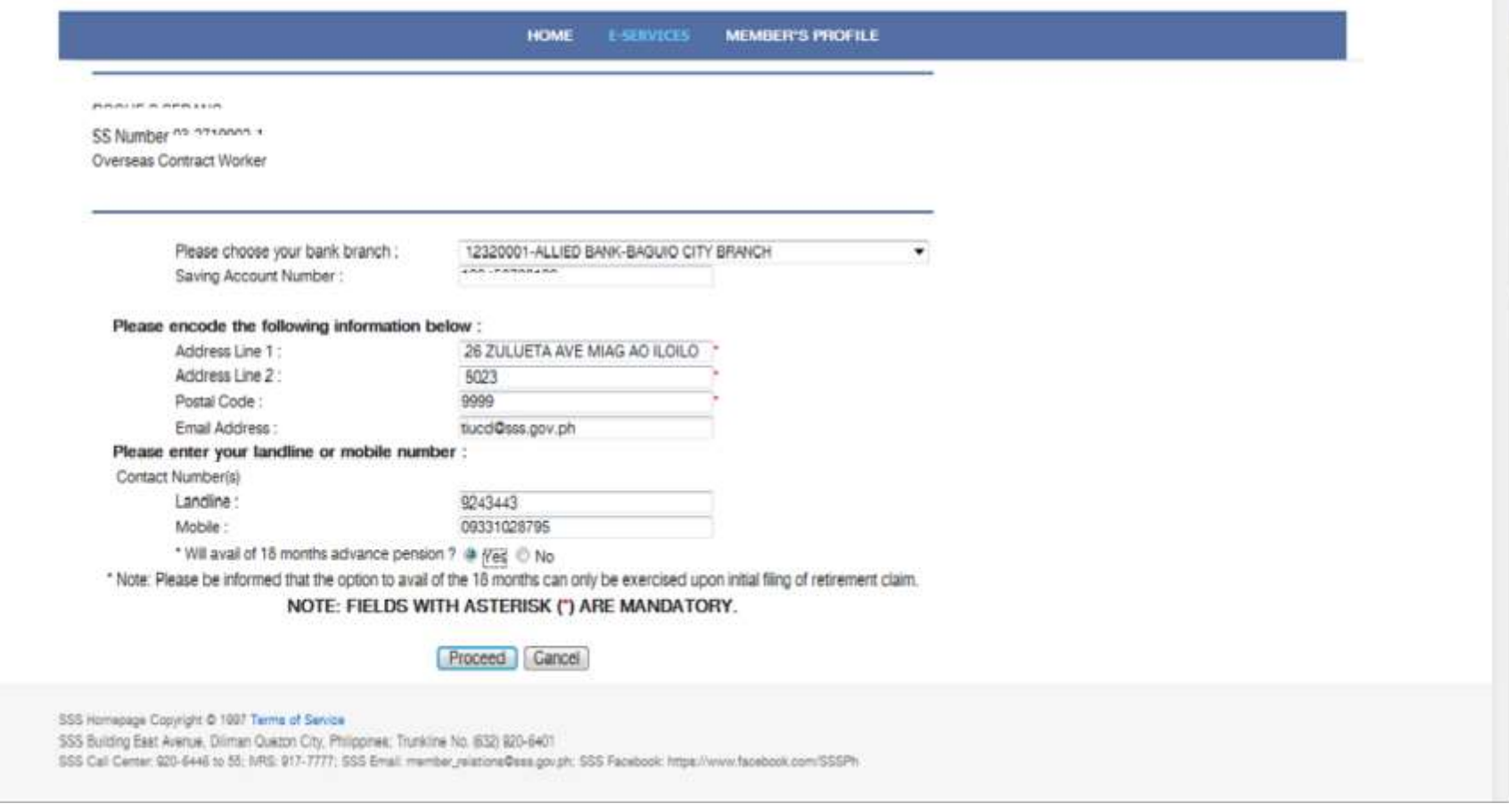

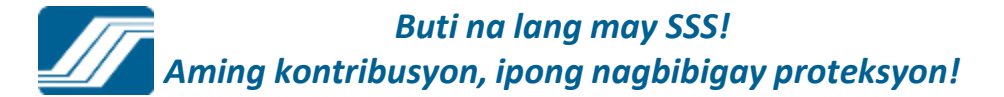

### Click "Proceed" button to proceed in filling Technical Retirement.

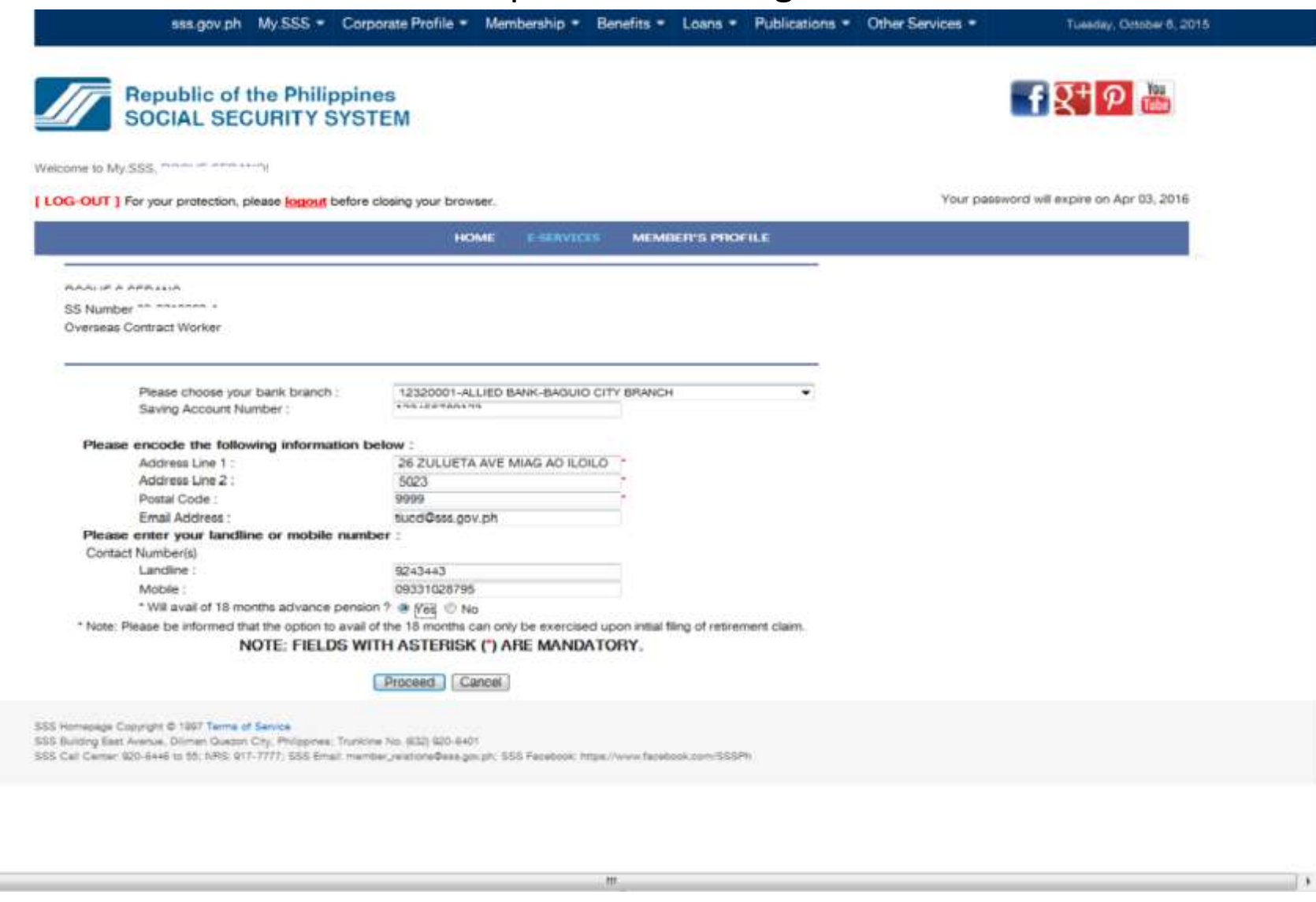

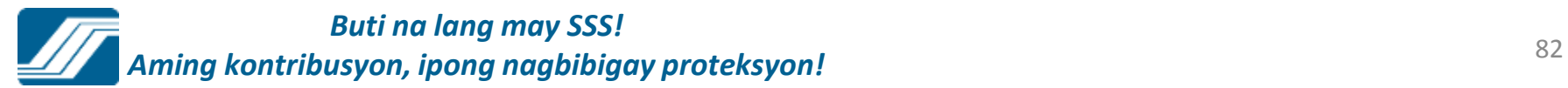

 $\left| \cdot \right|$ 

#### If the member avail 18months advance pension, an alert box will appear.sss.gov.ph My.SSS = Corporate Profile = Membership = Benefits = Loans = Publications = Other Services = Tuesday, October 5, 2015  $H\overline{R}$   $\Psi$ **Republic of the Philippines SOCIAL SECURITY SYSTEM** Welcome to My.SSS, now in ennasing Your password will expire on Apr 03, 2016 [ LOG-OUT ] For your protection, please logout before closing your browser. **E-SERVICES HOME MEMBER'S PROFILE** SS Number<sup>An An</sup>thono Overseas Contract Worker Please choose your bank  $\mathbf{R}$ Message from webpage Saving Account Number Please encode the following PLEASE BE INFORMED THAT THE TOTAL AMOUNT OF ADVANCE Aridress Line 1: PENSION SHALL BE DISCOUNTED AT A PREFERENTIAL RATE OF Address Line 2: INTEREST TO BE DETERMINED BY SSS AND TO BE DEDUCTED FROM THE FIRST PAYMENT OF YOUR RETIREMENT BENEFIT. Postal Code: Final Address : Please enter your landline on Contact Number(s) OK Landline: Mobile: \* Will avail of 18 months advance pension ? [2] Yes @ No \* Note: Please be informed that the option to avail of the 18 months can only be exercised upon initial filing of retirement claim. NOTE-FIELDS WITH ASTERISK ("LARE MANDATORY

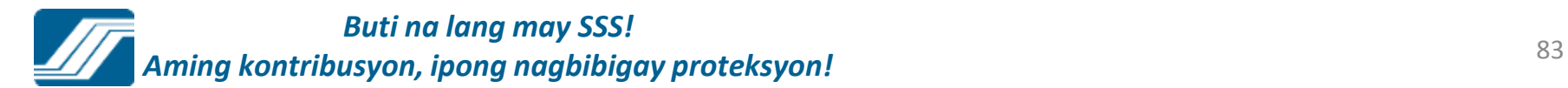

### Click "OK" button to proceed, the confirmation screen will appear.

sss.gov.ph My.SSS - Corporate Profile - Membership - Benefits - Loans - Publications - Other Services -Tuesday, October 6, 2015. f又<sup>+</sup>P 圖 **Republic of the Philippines SOCIAL SECURITY SYSTEM** Welcome to My SSS, measure announce [ LOG-OUT ] For your protection, please logout before closing your browser. Your password will expire on Apr 03, 2016 HOME. **E-SERVICES MEMBER'S PROFILE PURSE OF A SERVICE CO** SS Number on management Overseas Contract Worker Please choose your bank  $\mathbf{z}$ Message from webpage Saving Account Numbe Please encode the following PLEASE BE INFORMED THAT THE TOTAL AMOUNT OF ADVANCE Address Line 1: PENSION SHALL BE DISCOUNTED AT A PREFERENTIAL RATE OF Address Line 2: INTEREST TO BE DETERMINED BY SSS AND TO BE DEDUCTED FROM THE FIRST PAYMENT OF YOUR RETIREMENT BENEFIT. Postal Code: Email Address: Please enter your landline or Contact Numberisi OK Landline: Mobile: \* Will avail of 18 months advance pension ? [ \* Yes < No. \* Note: Please be informed that the option to avail of the 18 months can only be exercised upon initial filing of retirement claim. NOTE: FIELDS WITH ASTERISK (\*) ARE MANDATORY. Proceed Cancel SSS Homepage Copyright @ 1997 Terms of Service 555 Building East Avenue, Dilman Quezon City, Philippines; Trunkline No. (632) 920-6401. SSS Call Center 820-6446 to 55. MRS 917-7777; SSS Email: member\_wietone@exa.gov.ph; SSS Facebook; https://www.facebook.com/SSSPh

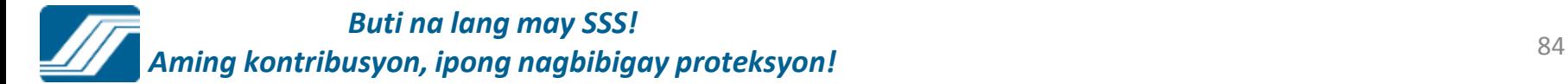

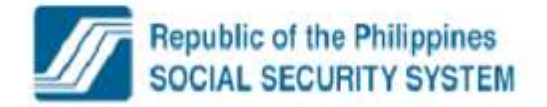

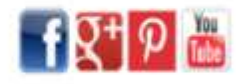

Welcome to My SSS, monumentary

[ LOG-OUT ] For your protection, please logout before closing your browser,

Your password will expire on Apr 03, 2016

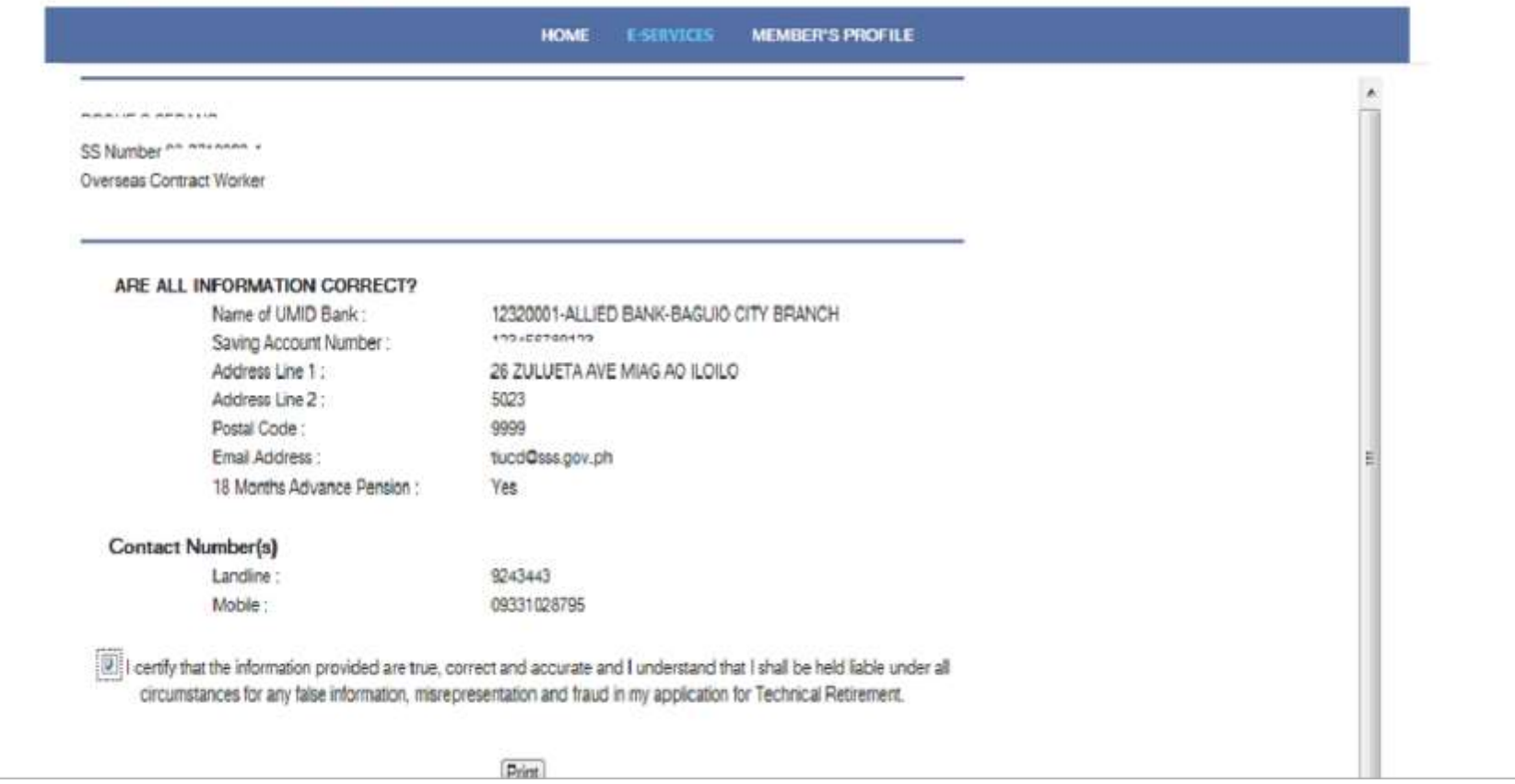

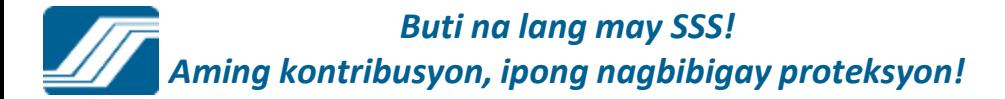

### If the member's information is correct, click "Proceed" button to submit your application in Technical Retirement.

An email will send to your email address.

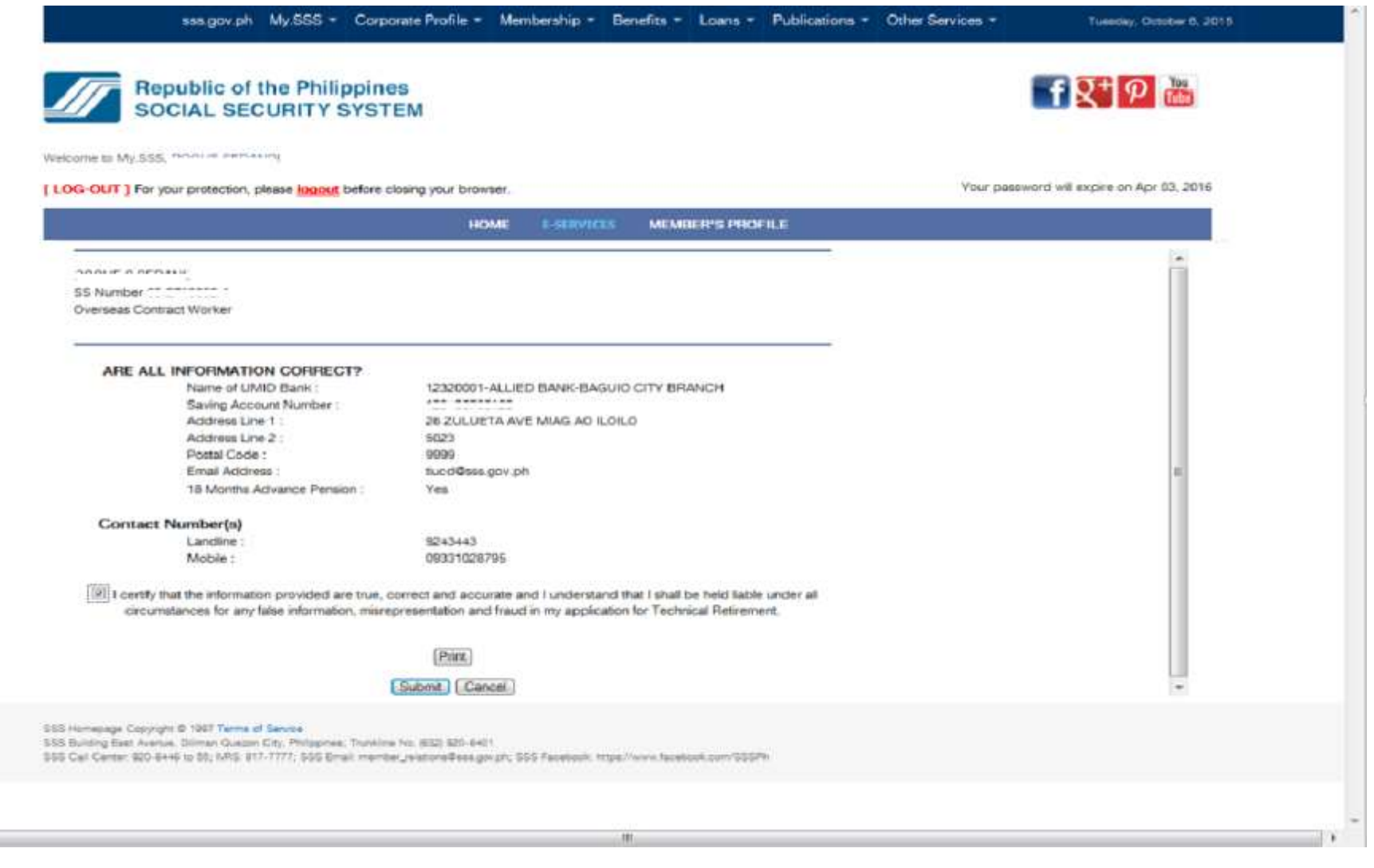

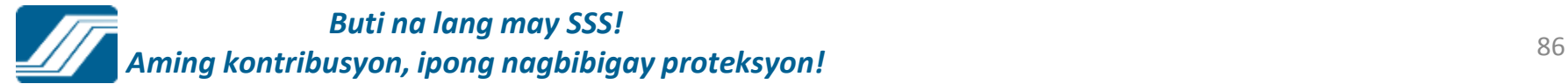

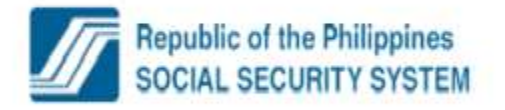

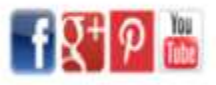

Welcome to My.SSS, monumentary

Your password will expire on Apr 04, 2016

[LOG-OUT] For your protection, please logout before closing your browser.

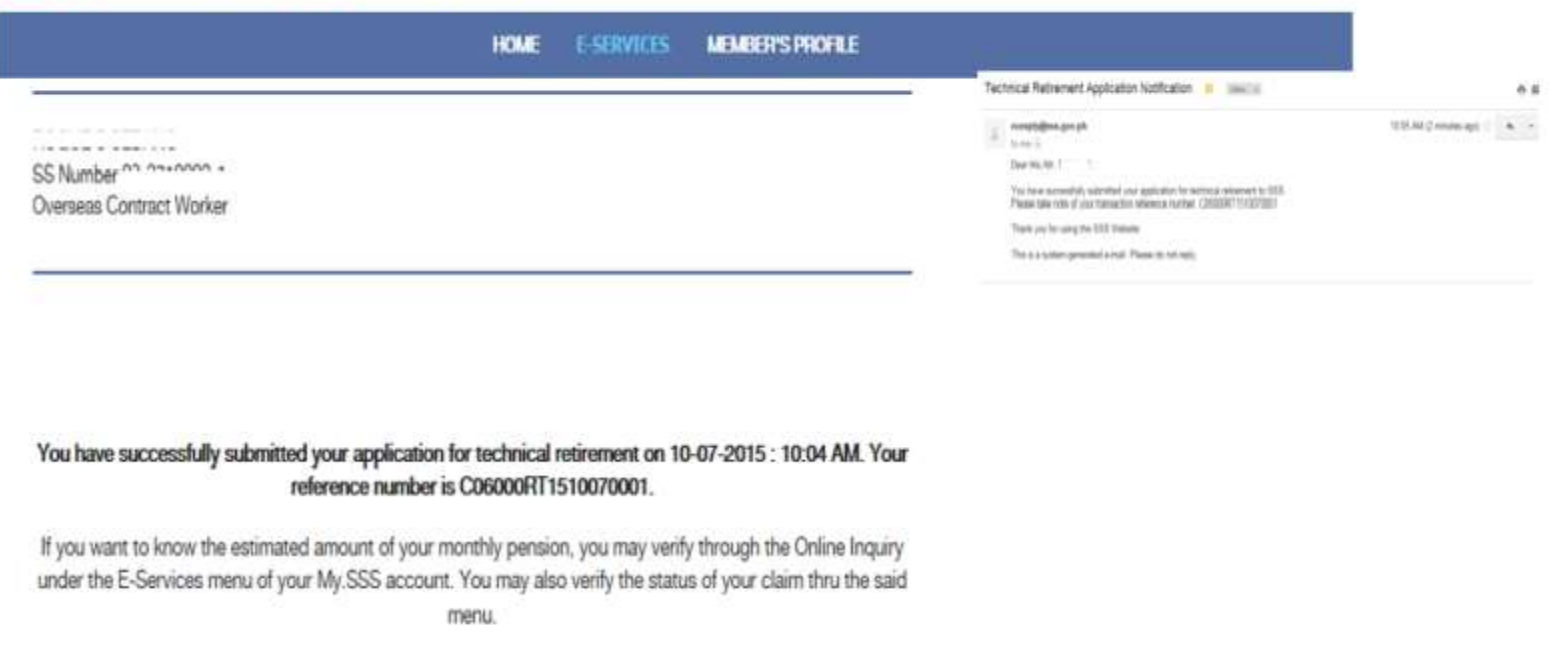

Print

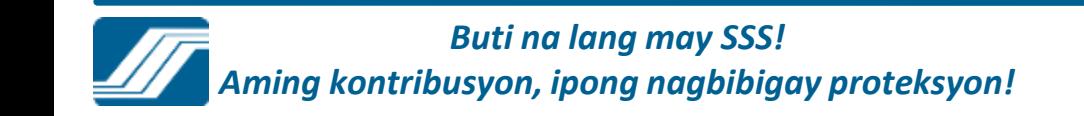

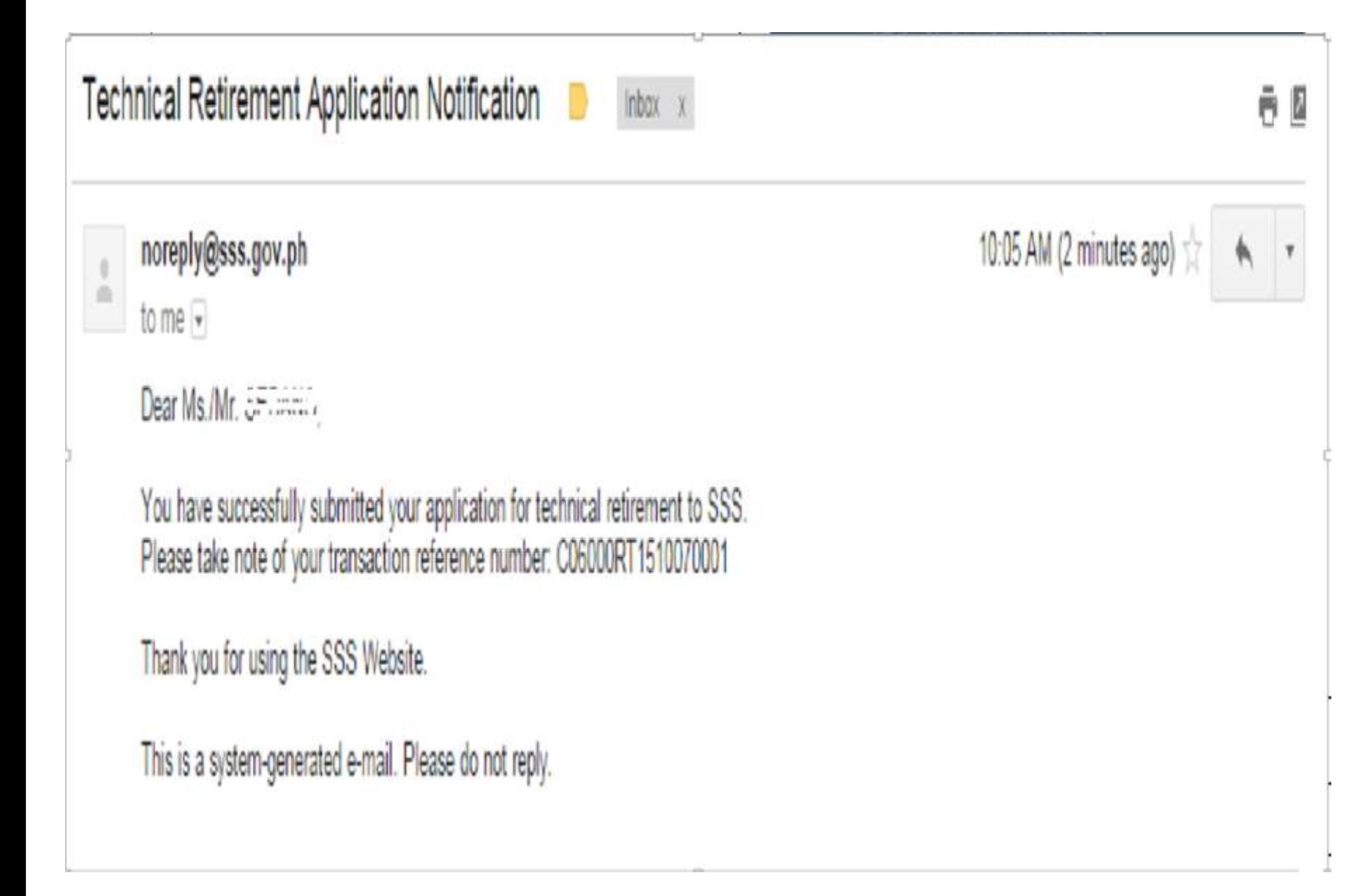

# MEMBER'S PROFILE

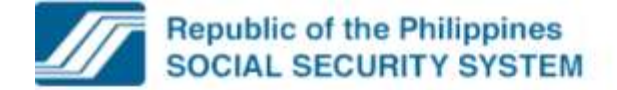

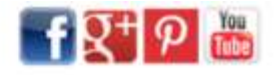

Welcome to My.SSS, CHRISTINE ALTA!

[LOG-OUT | For your protection, please logout before closing your browser.

Your password will expire on Jan 25, 2016

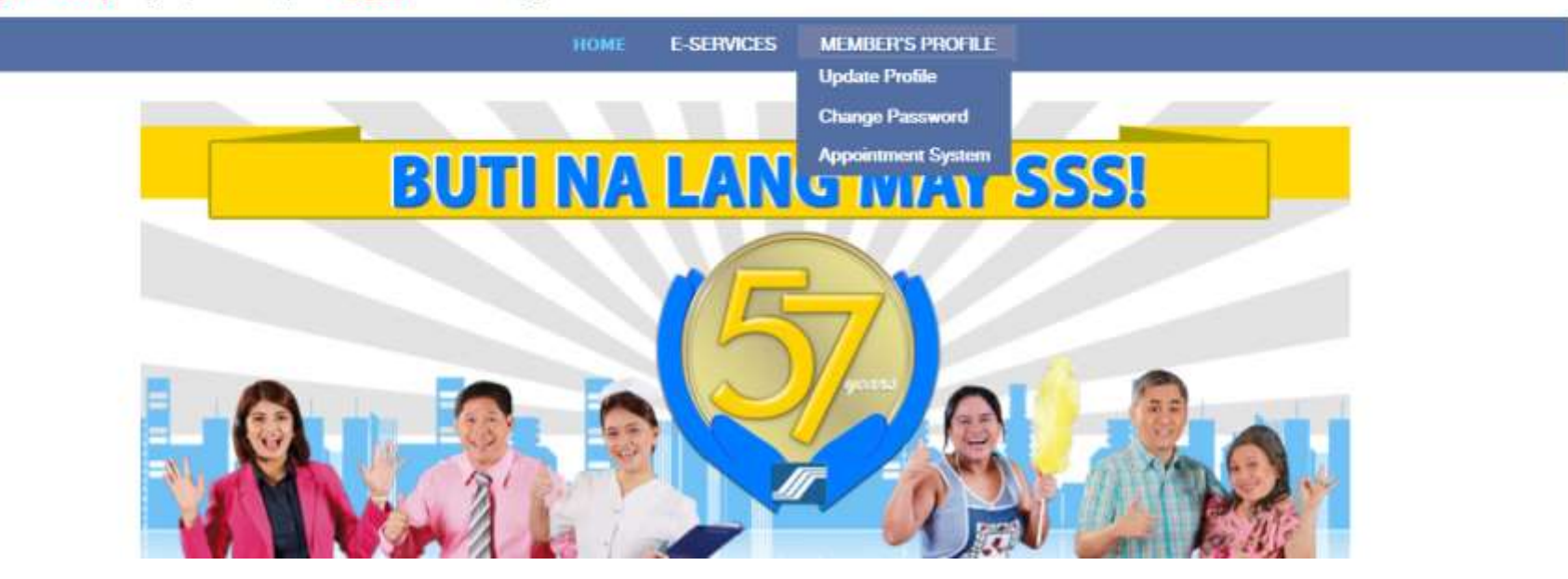

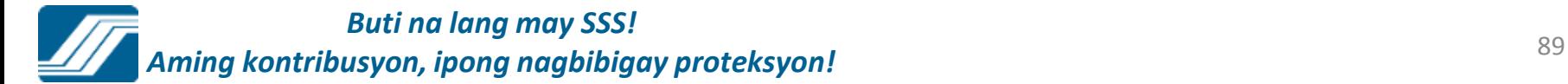

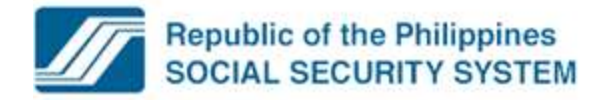

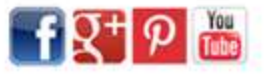

Welcome to My.SSS, . / "T"AH ' "( III... V

[ LOG-OUT ] For your protection, please logout before closing your browser.

Your password will expire on Nov 07, 2015

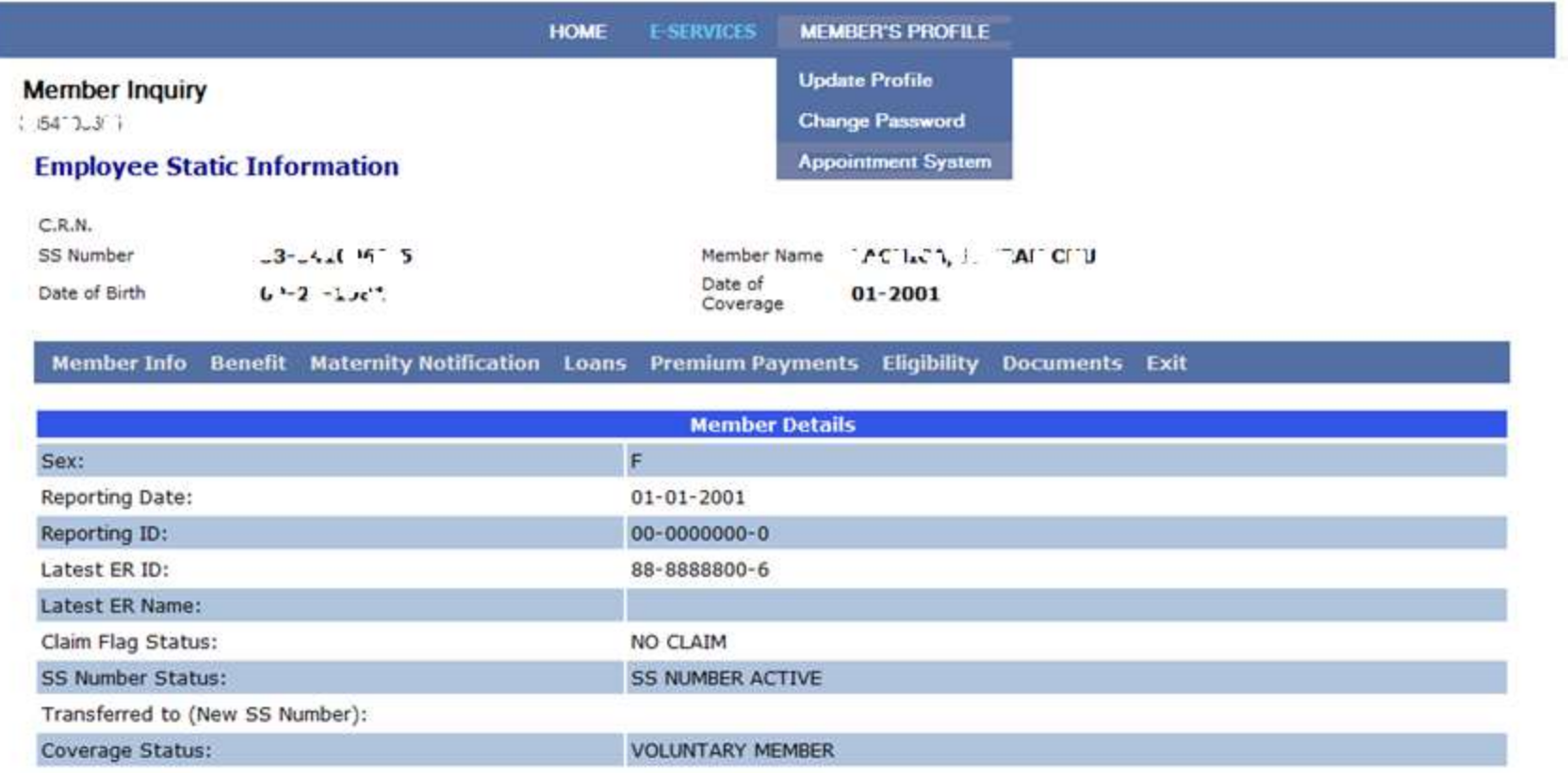

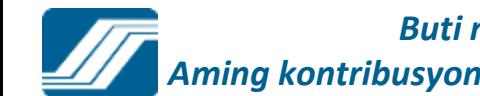

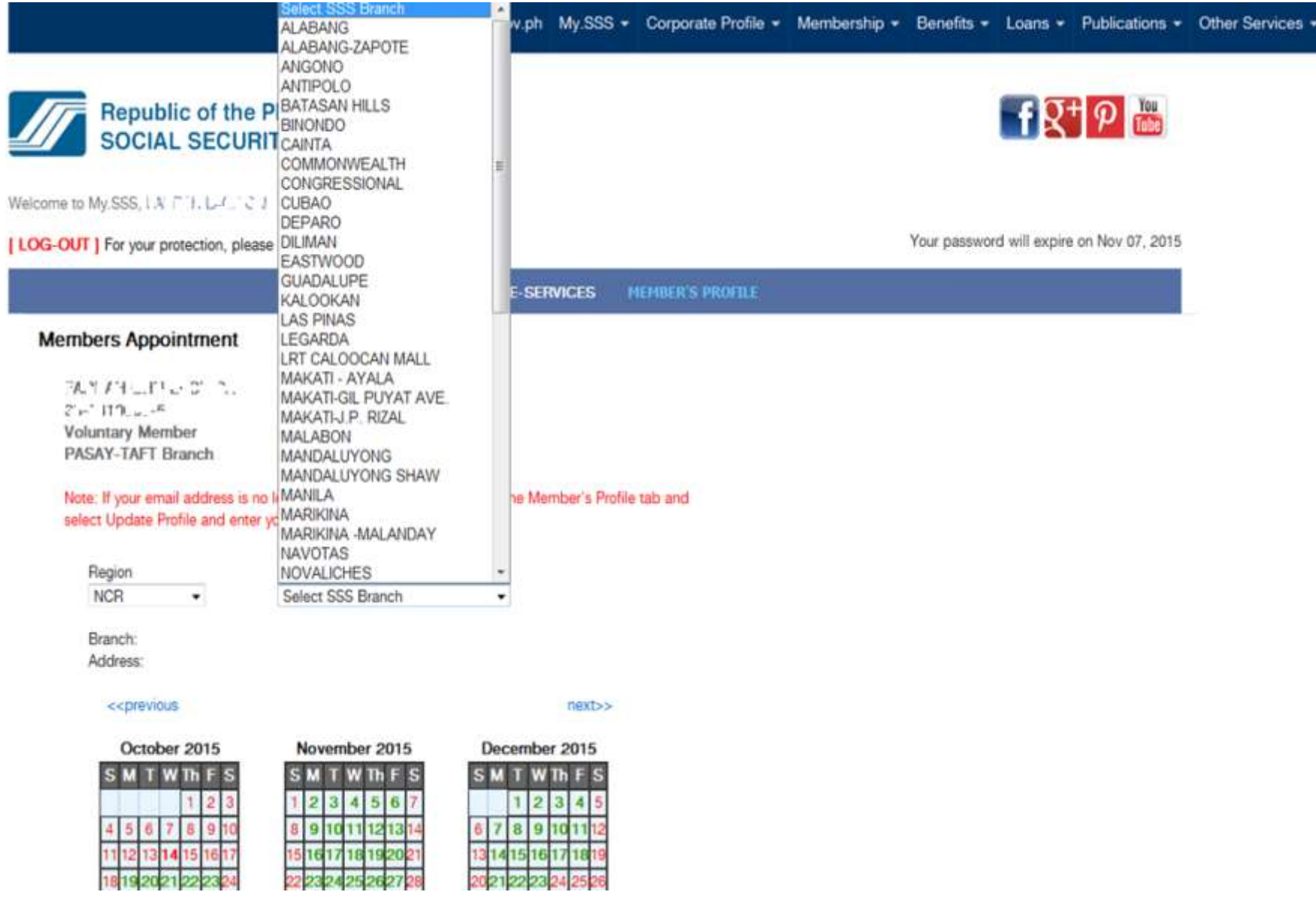

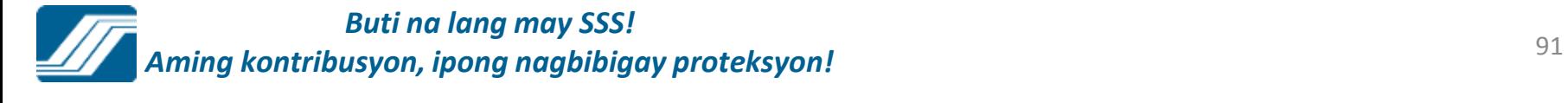

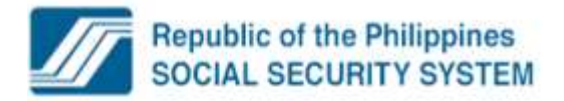

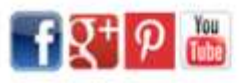

Your password will expire on Nov 07, 2015

Welcome to My.SSS, I \, F=0', \C", 2'1

[ LOG-OUT ] For your protection, please logout before closing your browser.

**MEMBER'S PROFILE HOME E-SERVICES Members Appointment** 176241071-41100 パッツ アイアー Voluntary Member PASAY-TAFT Branch Note: If your email address is no longer active or valid,kindly click on the Member's Profile tab and select Update Profile and enter your current/active email address. Region SSS Servicing Branch **NCR** Select SSS Branch ۰  $\bullet$ Branch: DILIMAN Address: SSS BLDG., EAST AVENUE, DILIMAN, QUEZON CITY 1100 NCR << previous next>> October 2015 November 2015 December 2015 **MTWTh** m **W<sub>Th</sub>**F

> 3 a 161711

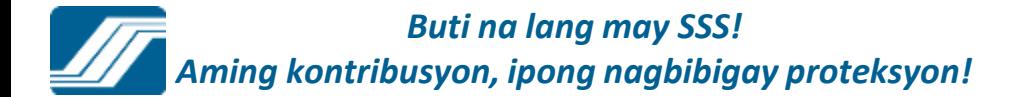

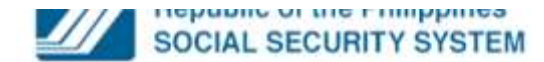

Welcome to My.SSS, . AT. b + ' J T' B J.

[ LOG-OUT ] For your protection, please logout before closing your browser.

 $\mathbf{I} \mathbf{K} \mathbf{I}^{\mathcal{P}}$  (tabe)

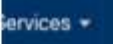

Your password will expire on Nov 07, 2015

MEMBER'S PROFILE **HOME E-SERVICES** 

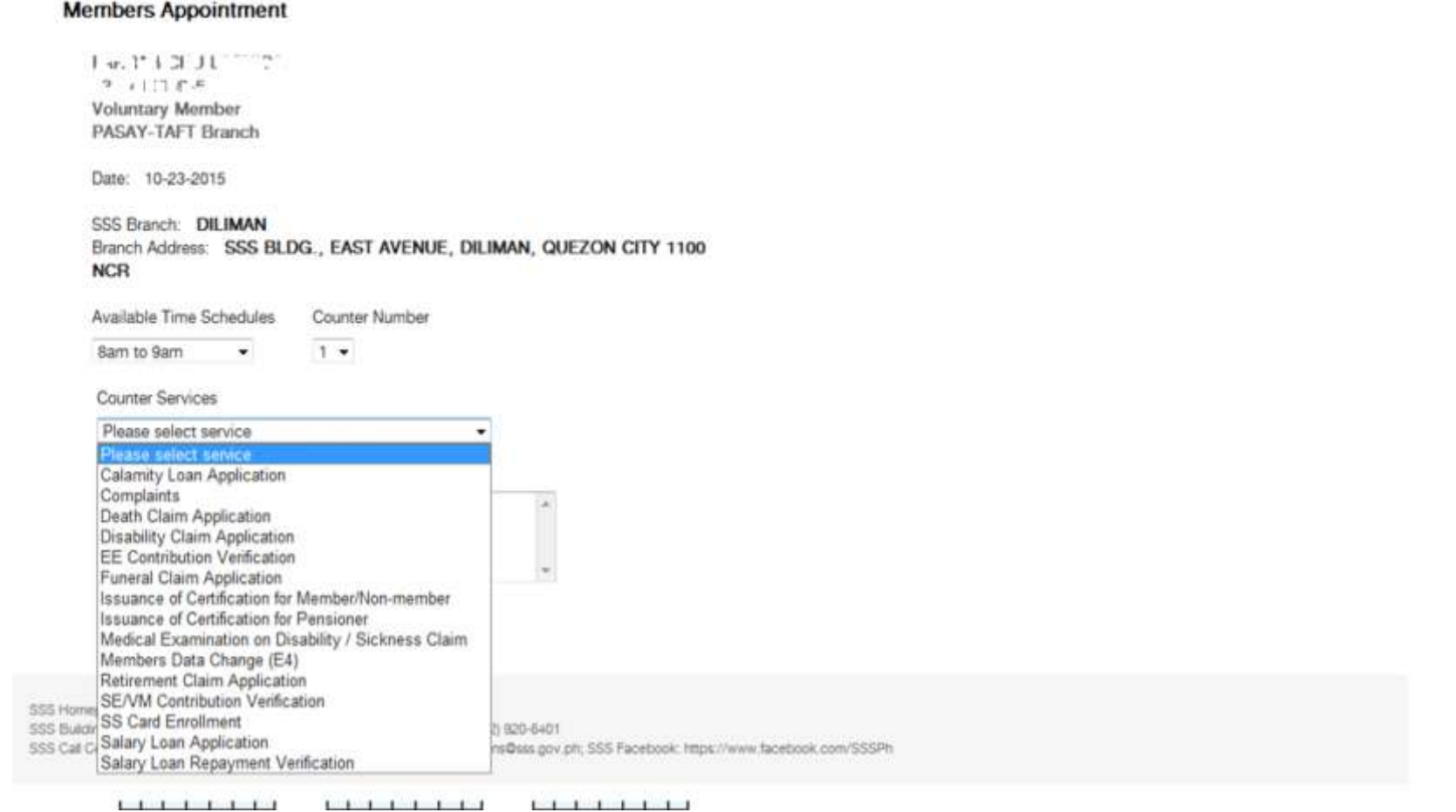

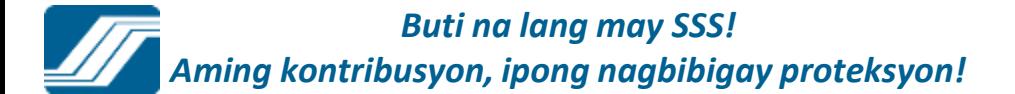

### **APPOINTMENT SYSTEM**

Juana Santos Dela Cruz 03-9876543-2 **Voluntary Member Malolos Branch** 

> You have successfully set-up an appointment with SSS. Please take note of your transaction details below:

 $SSS#$ 03-1878600-3 **Transaction #** ASM-000019681-4 Appointment Date: 06-30-2011 Time: 4pm to 5pm Counter: 1 **Counter Service:** Members Data Change (E4) Correction of date of birth  $Concern(s)$ : Branch: **MALOLOS** 

> **Back to Main** Print

*Buti na lang may SSS! Aming kontribusyon, ipong nagbibigay proteksyon!* <sup>94</sup>

### Appointment Request Confirmation  $\Box$   $\parallel x \parallel$  Inbox  $\parallel x \parallel$

T. from noreply@sss.gov.ph @gmail.com to Tue, Jun 21, 2011 at 10:30 AM date Appointment Request Confirmation subject mailed-by sss.gov.ph

Dear Ms./Mr. Dela Cruz.

hide details 10:30 AM (7 minutes ago)

Reply

You have successfully set-up an appointment with SSS. Please take note of your appointment details below.

Transaction Number, ASM-000019681-4 Date: 06-30-2011 Time: 4pm to 5pm Counter: 1 Counter Service: Members Data Change (E4) Purpose: Correction of date of birth **Location MALOLOS** 

Please come on time and present your SS Card or two valid IDs, at least one(1) with photo for authentication. If you wish to cancel your appointment, you may contact us at Tel. Nos. (044) 662-5426 \*662-5752 \*(02) 299-8132 Fax No. (044) 662-2916 \* 299-8132 or e-mail to malolos@sss.gov.ph.

Thank you for using the SSS Website.

This is a system-generated e-mail. Please do not reply.

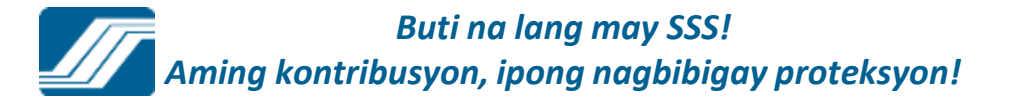

# **MY.SSS**

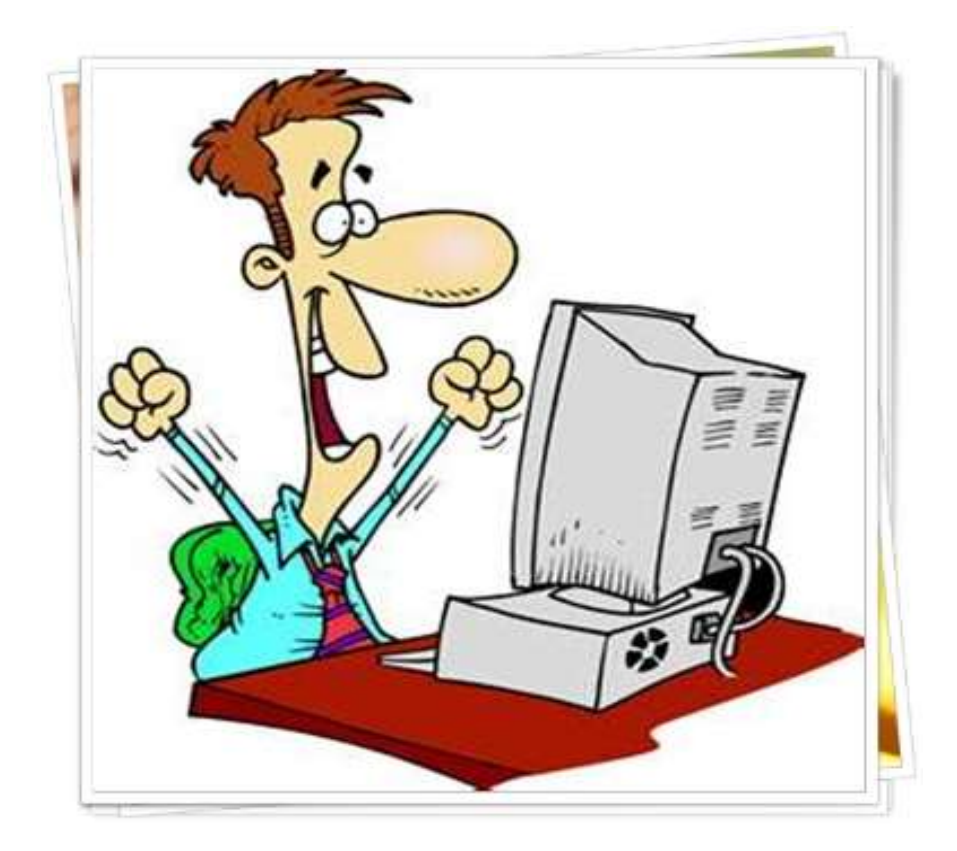

# EMPLOYER ACCOUNT

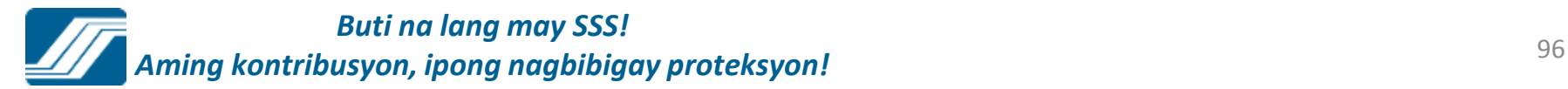

## **EMPLOYER LOG-IN**

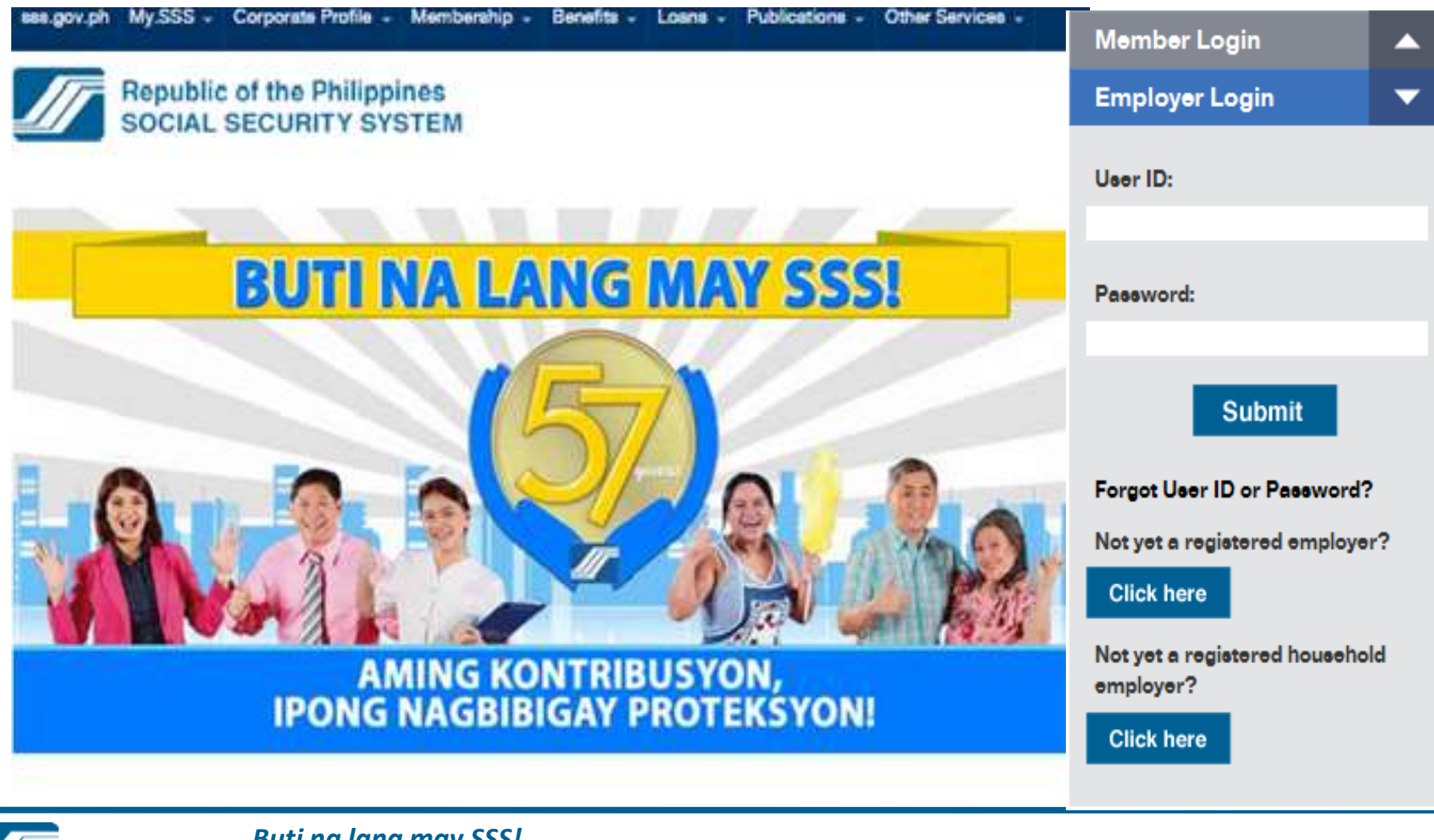

*Buti na lang may SSS! Aming kontribusyon, ipong nagbibigay proteksyon!*

## EMPLOYER ACCOUNT HOMEPAGE

sss.gov.ph My.SSS = Corporate Profile = Membership = Benefits = Loans = Publications = Other Services = Munday, Detable 27, 2014.

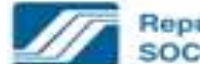

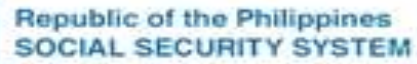

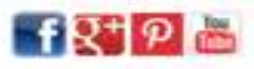

Walksme Employer, Mr. Ale. ERAMOT

[ LOG-OUT ] For your protection, please logout before closing your browser.

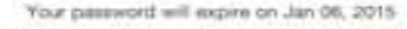

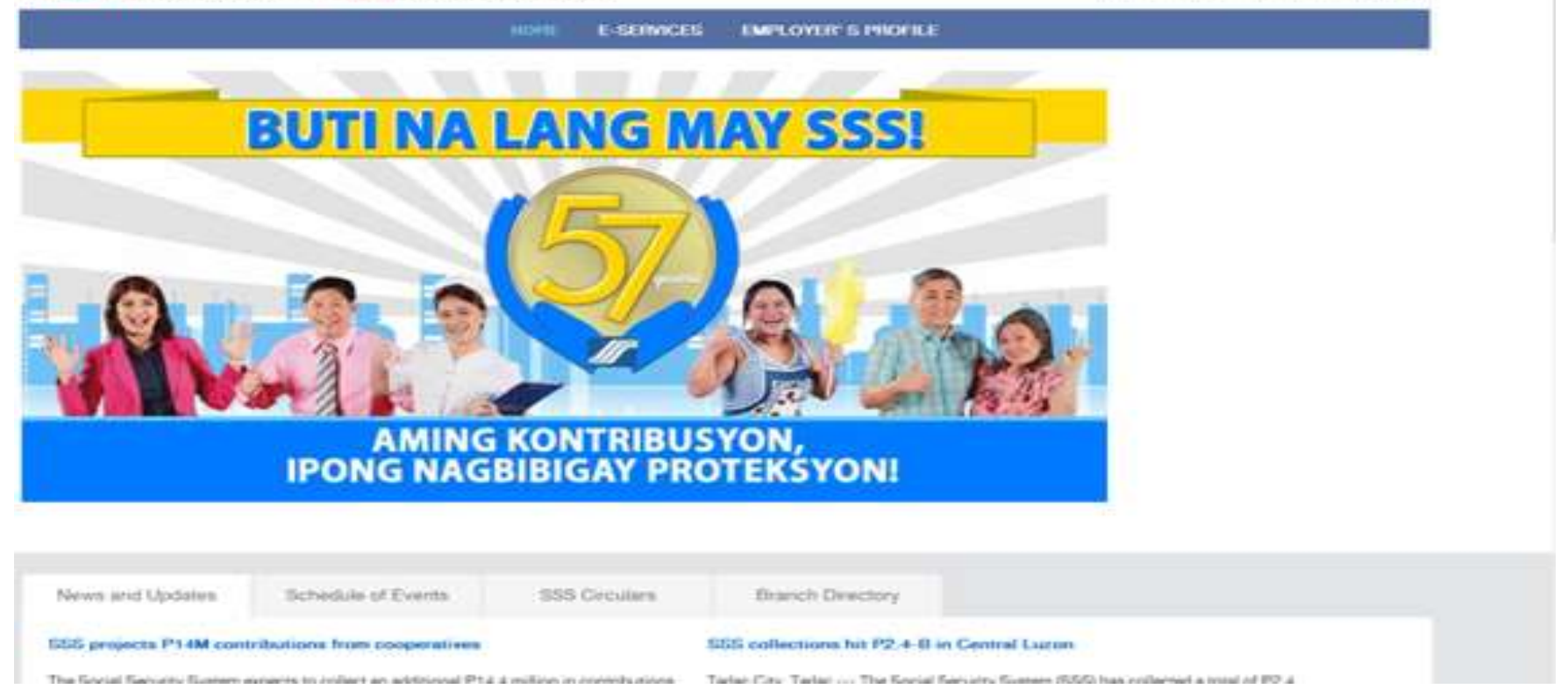

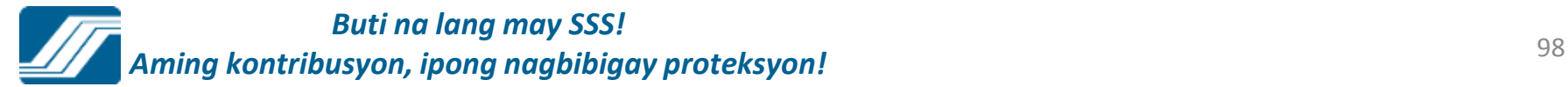

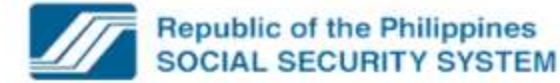

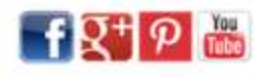

Welcome Employer, Ms./Mr. \_3 IC 3, C., 7!

Your password will expire on Nov 22, 2015

[LOG-OUT] For your protection, please logout before closing your browser.

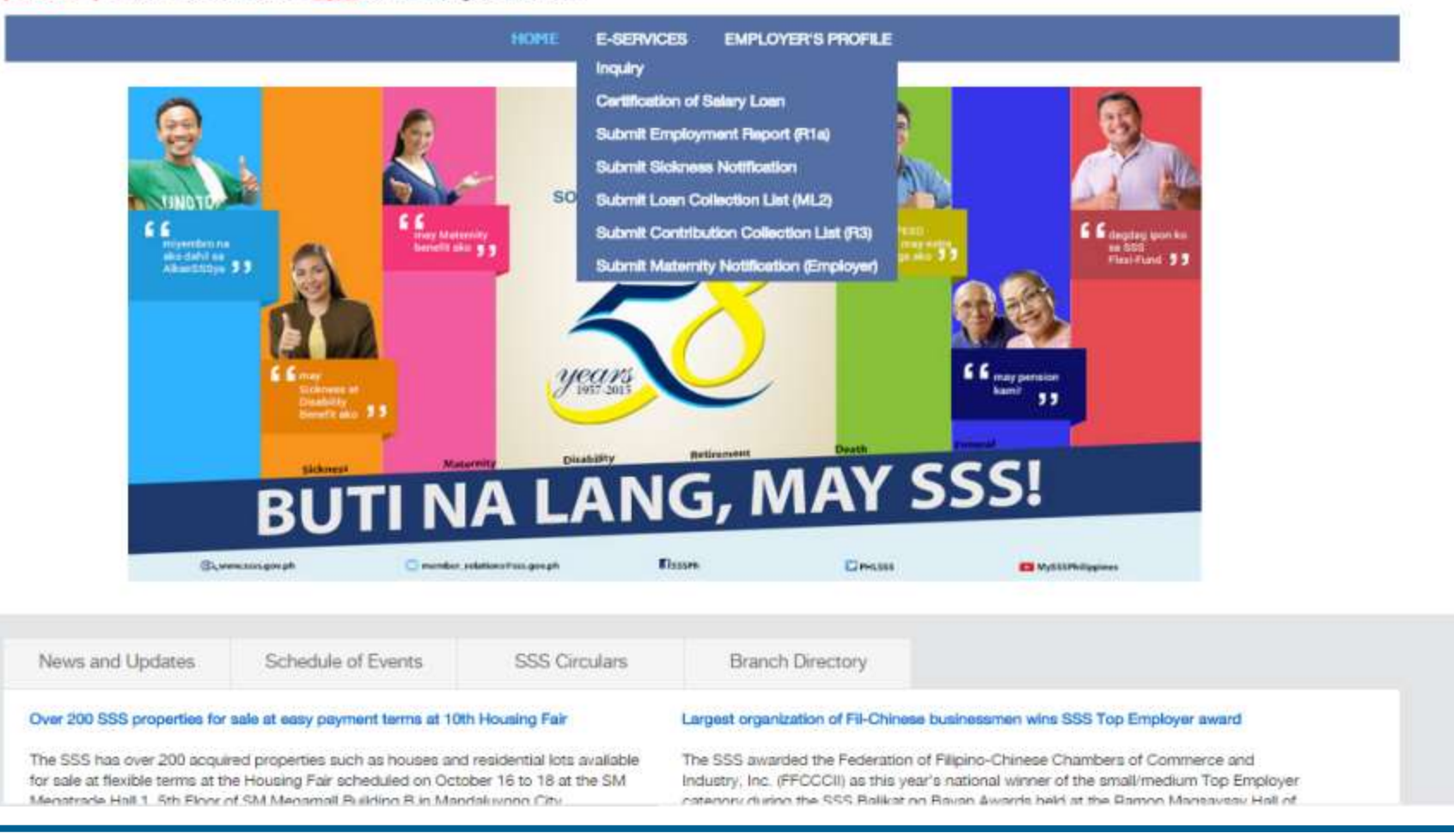

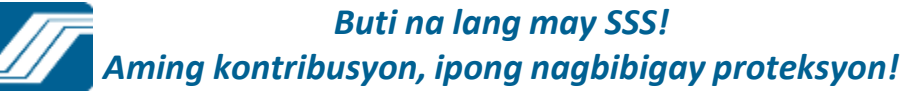

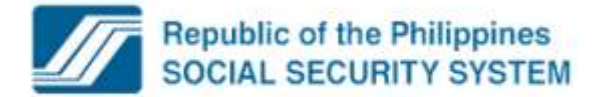

Welcome Employer, Ms./Mr. LJC I... YC 101

Your password will expire on Nov 22, 2015

 $fR^+\mathcal{P}$ 

[LOG-OUT] For your protection, please logout before closing your browser.

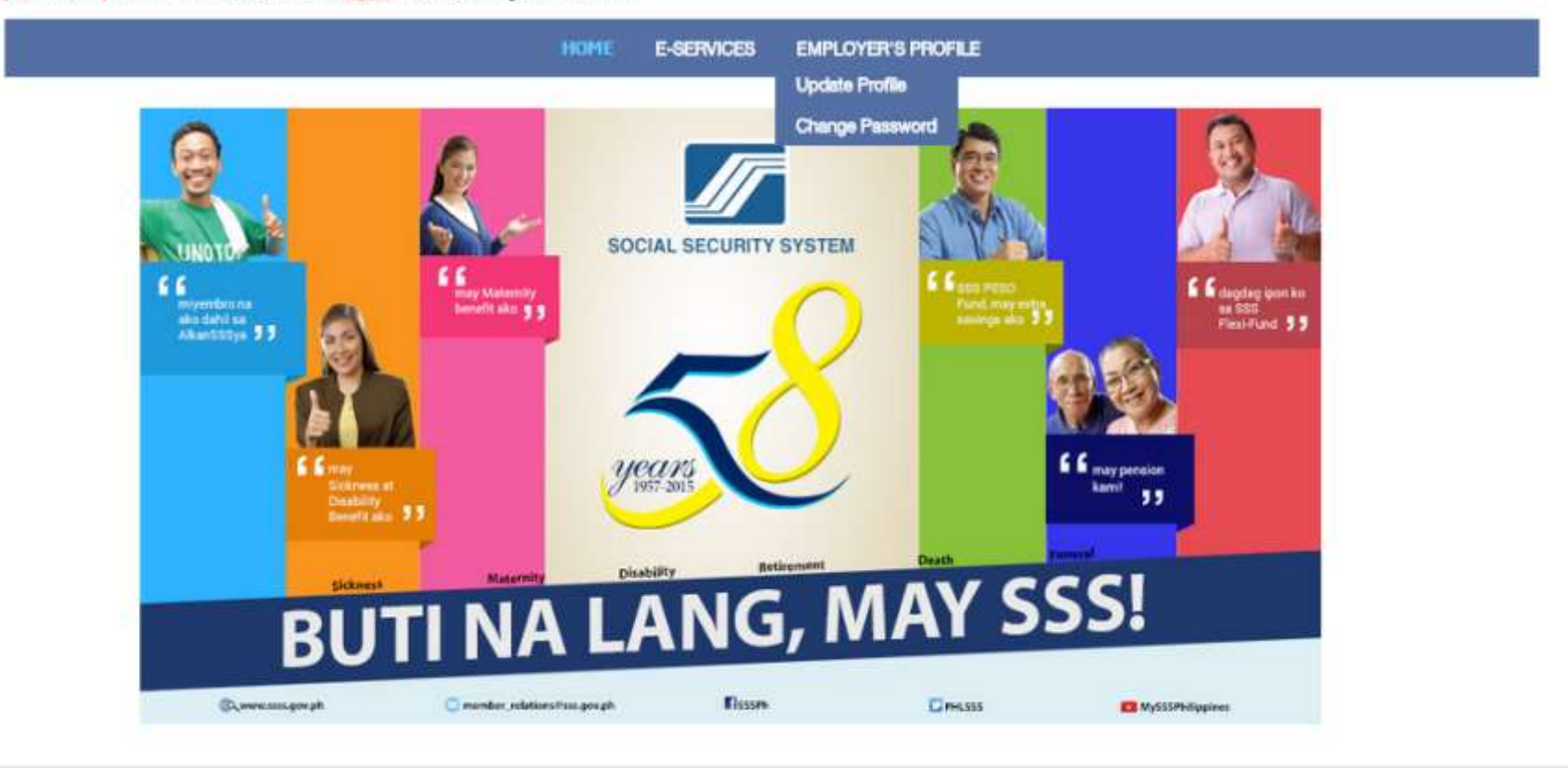

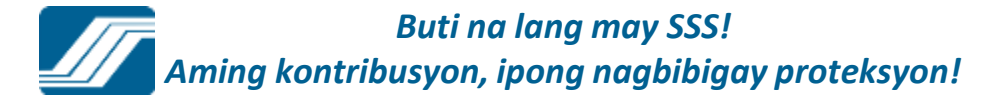

## **INQUIRY**

### **Employer Static Information**

ER ID Number **Employer Name** Address

### 03-9871236-5 TAAS-KAMAY INCORPORATED BLK10 L19 SKYLARK ST ZABARTE S, BRGY KALIGAYAHAN NOVI

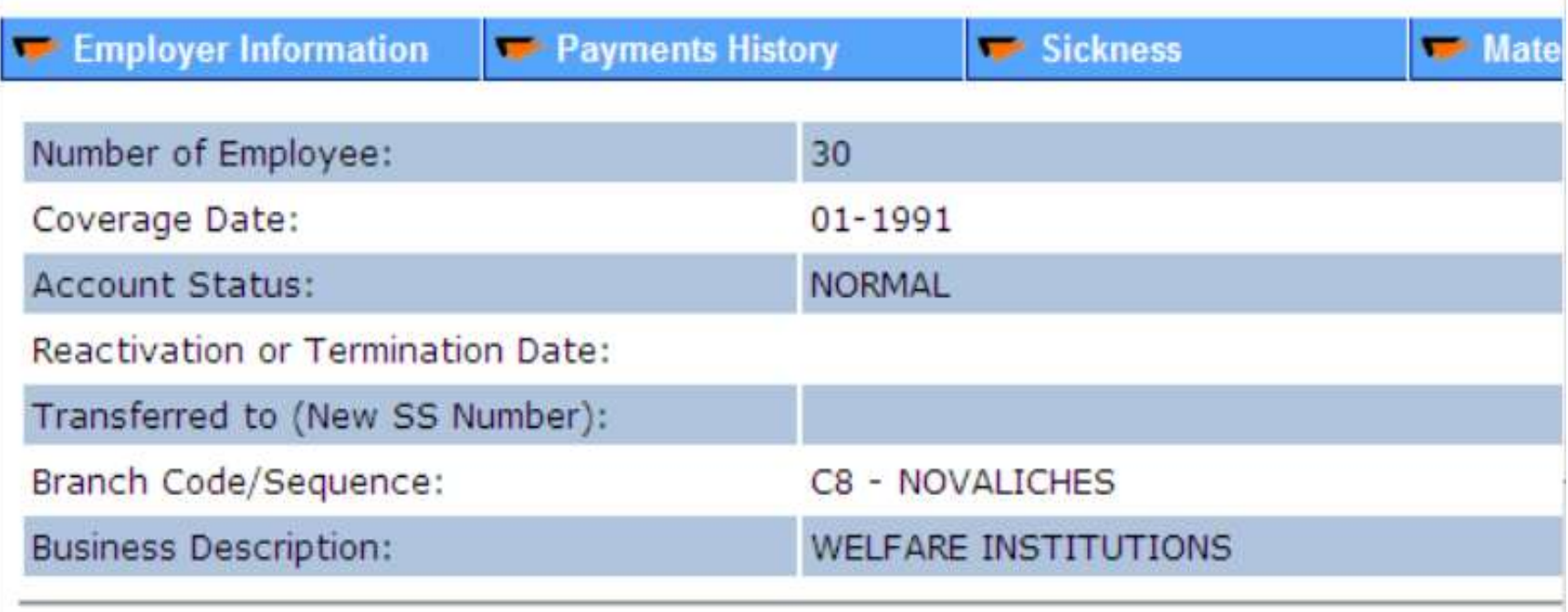

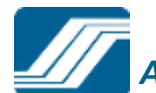

# **Salary Loan Application - EMPLOYER SCREEN**

sss.gov.ph My.SSS + Corporate Profile + Membership + Benefits + Loans + Publications + Other Services + Microbio, October 27, 2014.  $HQ+P$ **Republic of the Philippines SOCIAL SECURITY SYSTEM** Walksme Employer, Mr. Ale. ERAMO [ LOG-OUT ] For your protection, please linguag before closing your browser. Your password will expire on Jan 06, 2015 **E-SEIMICES NESHS EMPLOYER'S PROFILE** RU **Message from webpage** There are 1 pending loan application/s for certification. **OK**  $\sim$   $\sim$   $\sim$   $\sim$ ∽ AMING KONTRIBUSYON, IPONG NAGBIBIGAY PROTEKSYON! News and Updates Tichedula of Events SSS Ceculiers **Einerich Directory** SSS projects P14M contributions from pooperatives SSS collections hit P2.4-B in Central Luron The Soviet Sacrator Sustain experts to indust an additional P12 4 million in invititi divis Taylor: City: Taylor: (1) The Sevial Service Support (SSS) has collected a trapi of PP 4.

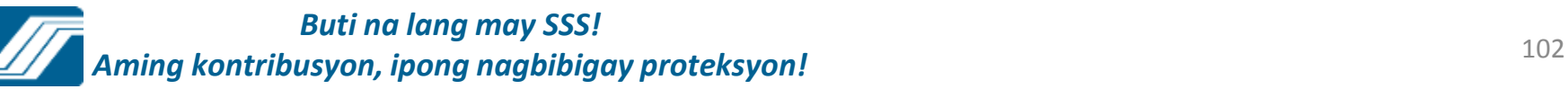

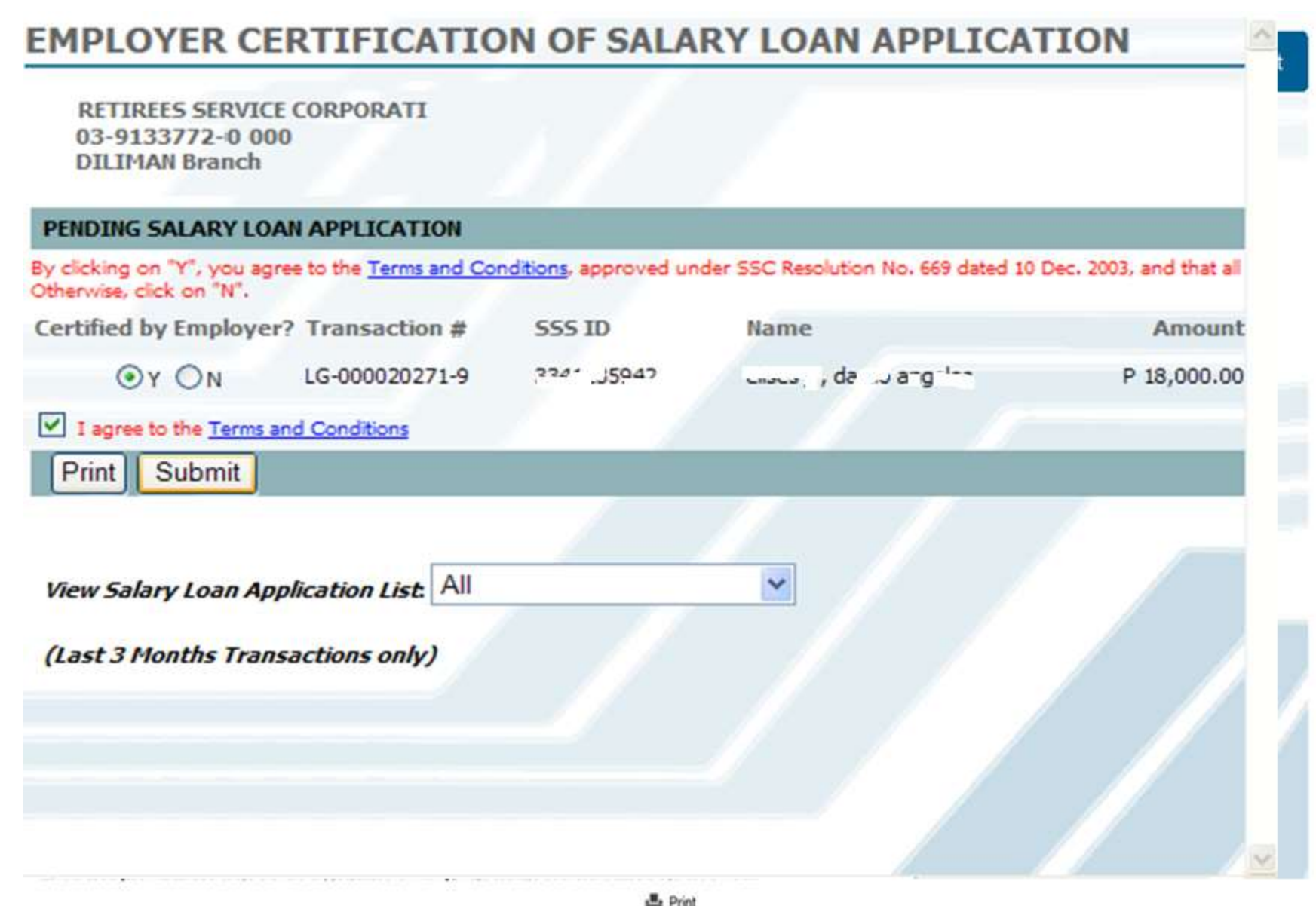

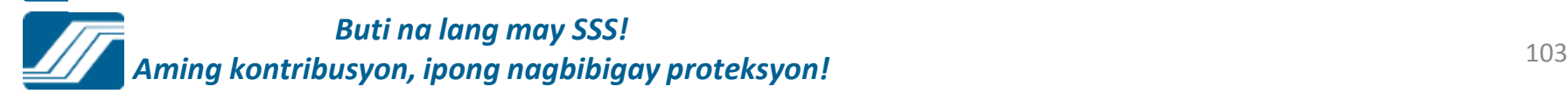

# Certification of Salary Loan

#### **EMPLOYER CERTIFICATION OF SALARY LOAN APPLICATION**

**RETIREES SERVICE CORPORATI** 03-9133772-0 000 **DILIMAN Branch** 

#### PENDING SALARY LOAN APPLICATION

By clicking on "Y", you agree to the Terms and Conditions, approved under SSC Resolution No. 669 dated 10 Dec. 2003, and that all Otherwise, click on "N".

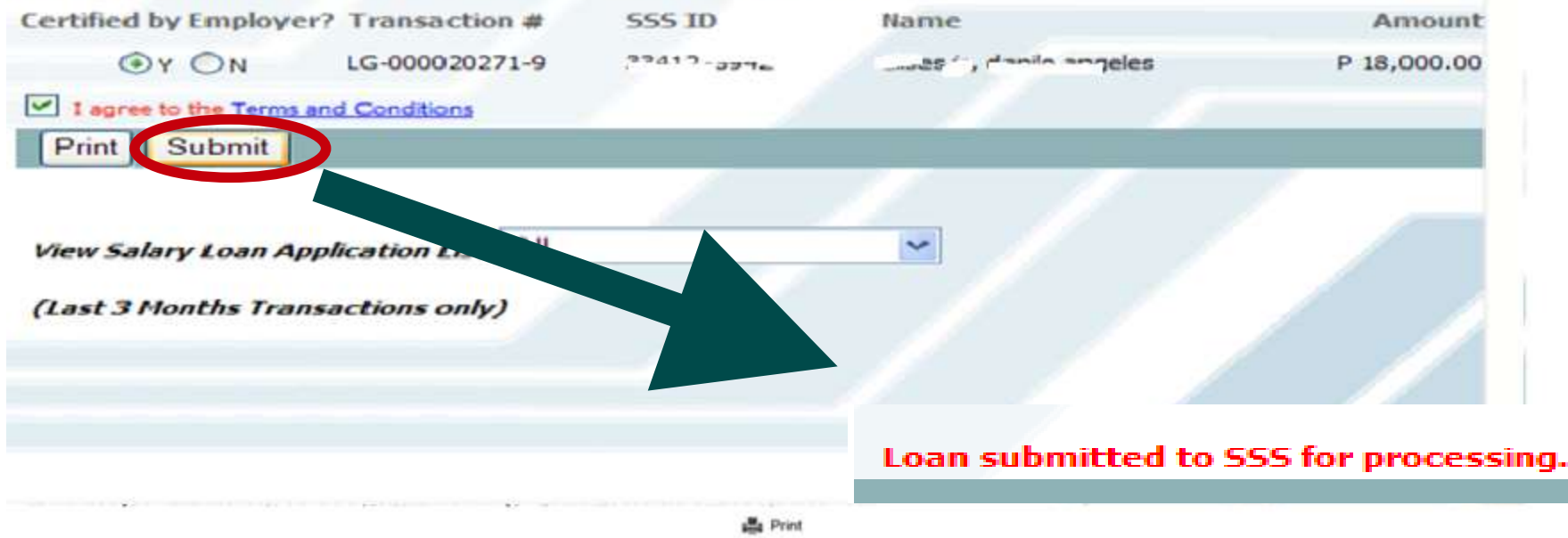

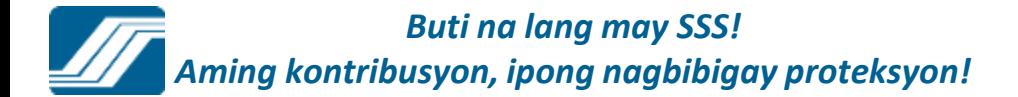

## **Submit Employment Report (R1A)**

#### **Submit Employment Report (R1A)**

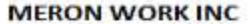

 $06 - 1192 - 000$ **CEBU CITY** 

#### Please enter required information

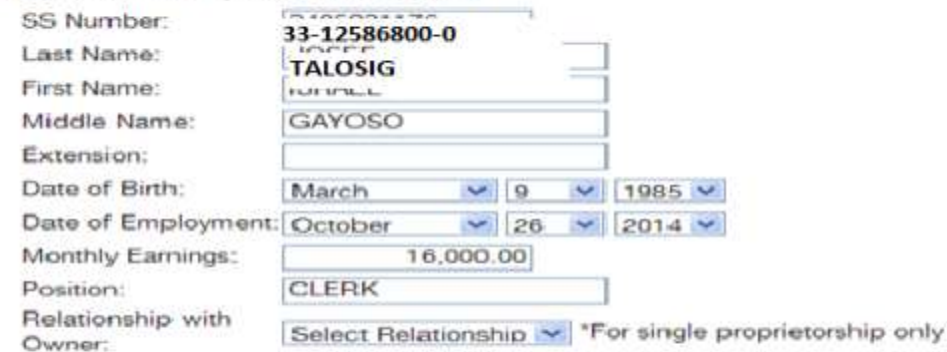

**FAdd** 

DISCLAIMER: In order to protect the Social Security System (SSS) and its members from any fraudulent, malicious or unscrupulous act/s that may arise in the future, the SSS reserves the right to validate and process data submitted, in accordance with the provisions of the Social Security Law (RA 8282), policies promulgated by Social Security Commission and management approved procedures applicable for this purpose. Furthermore, to take legal action, whenever warranted, for any violations made against this site, based on the provisions stated under the Electronic commerce Law (RA 8792).

**曲 Print** 

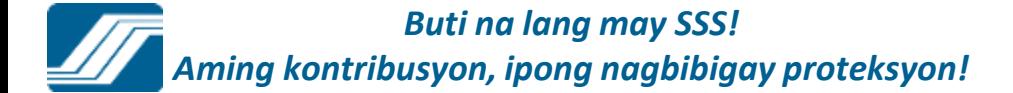

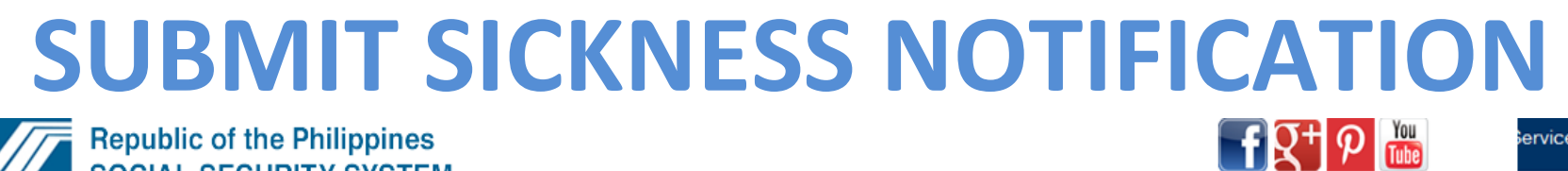

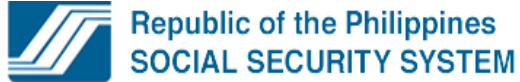

Welcome Employer, Ms./Mr. נחף אי Welcome Employer,

Your password will expire on Oct 21, 2015

[LOG-OUT] For your protection, please logout before closing your browser.

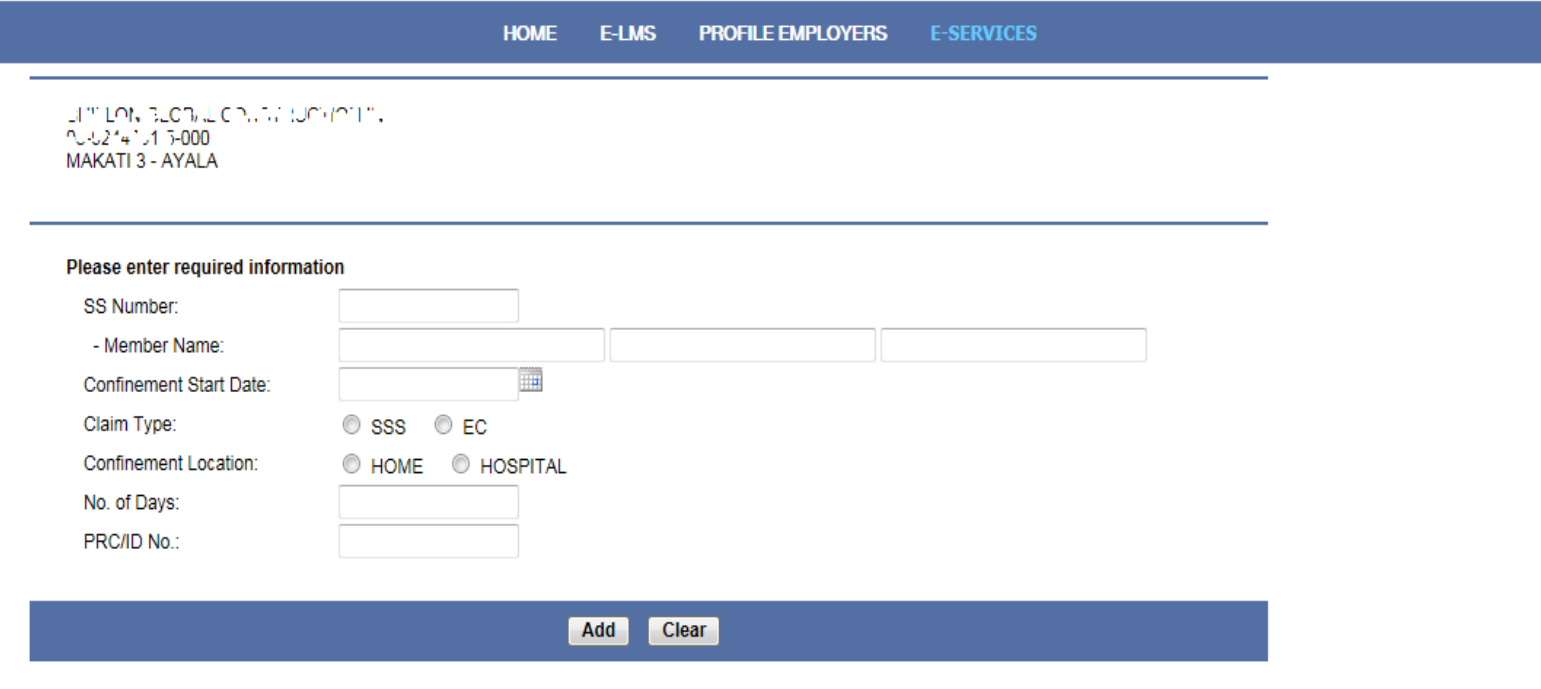

SSS Homepage Copyright @ 1997 Terms of Service SSS Building East Avenue, Diliman Quezon City, Philippines; Trunkline No. (632) 920-6401 SSS Call Center: 920-6446 to 55; IVRS: 917-7777; SSS Email: member\_relations@sss.gov.ph; SSS Facebook: https://www.facebook.com/SSSPh

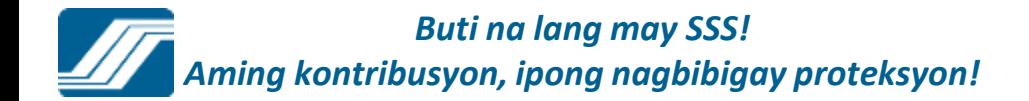

 $s$ ervices  $\star$ 

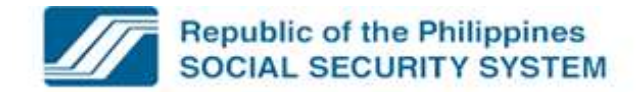

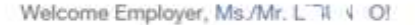

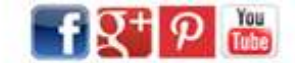

Your password will expire on Oct 21, 2015

[LOG-OUT] For your protection, please logout before closing your browser.

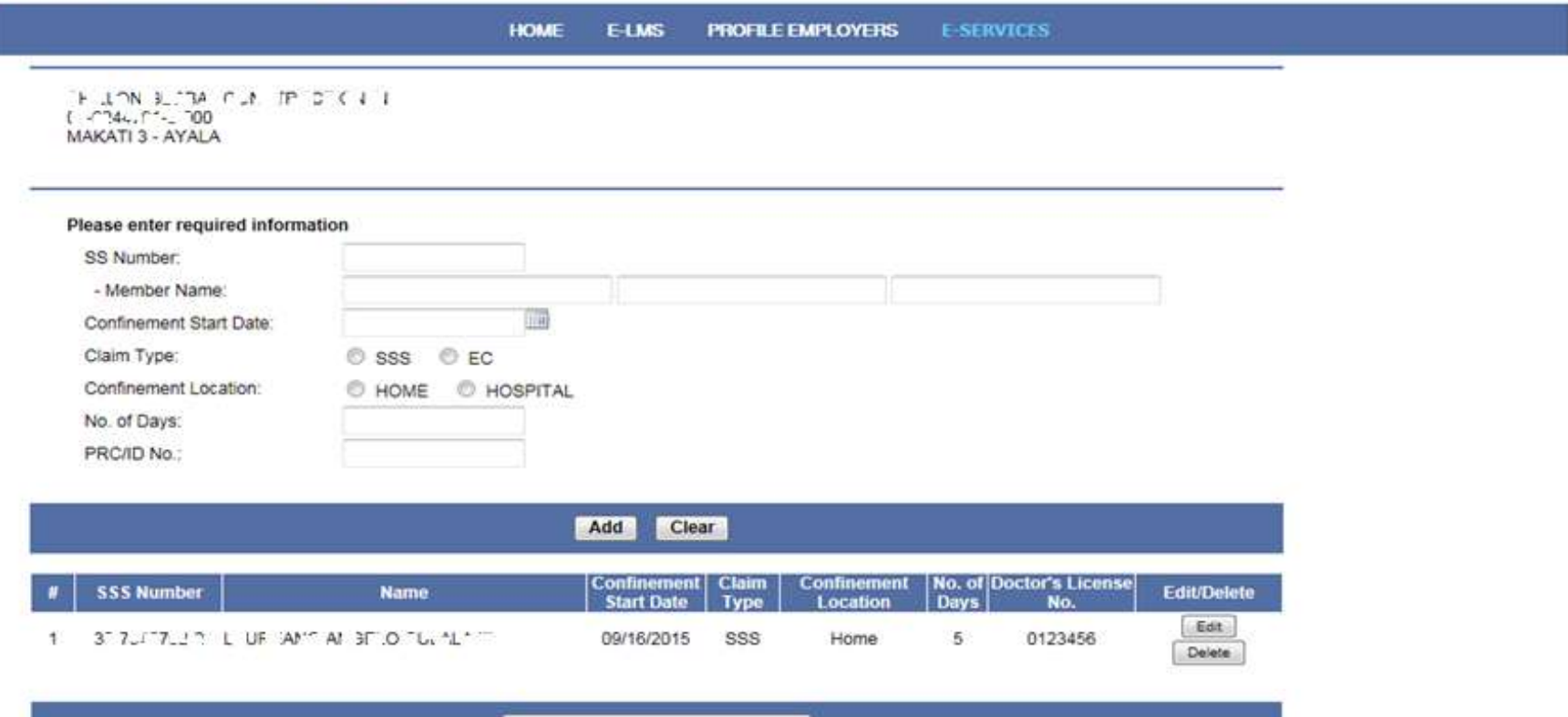

**Submit Sickness Notification List** 

SSS Homepage Copyright C 1997 Terms of Service

SSS Building East Avenue, Diliman Quezon City, Philippines; Trunkline No. (632) 920-6401

SSS Call Center: 920-6446 to 55; IVRS: 917-7777; SSS Email: member\_relations@sss.gov.ph; SSS Facebook: https://www.facebook.com/SSSPh

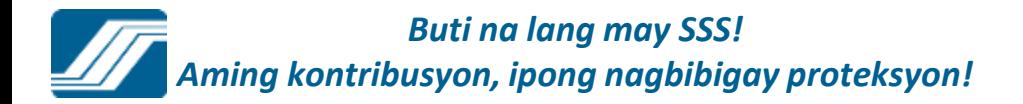

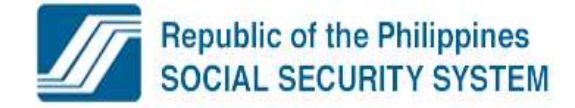

Welcome Employer, Ms./Mr. JE' llv/ 0!

 $\left[ \frac{1}{2} \right]$   $\mathcal{P}$   $\left[ \frac{1}{100} \right]$ 

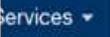

Your password will expire on Oct 21, 2015

[LOG-OUT] For your protection, please logout before closing your browser.

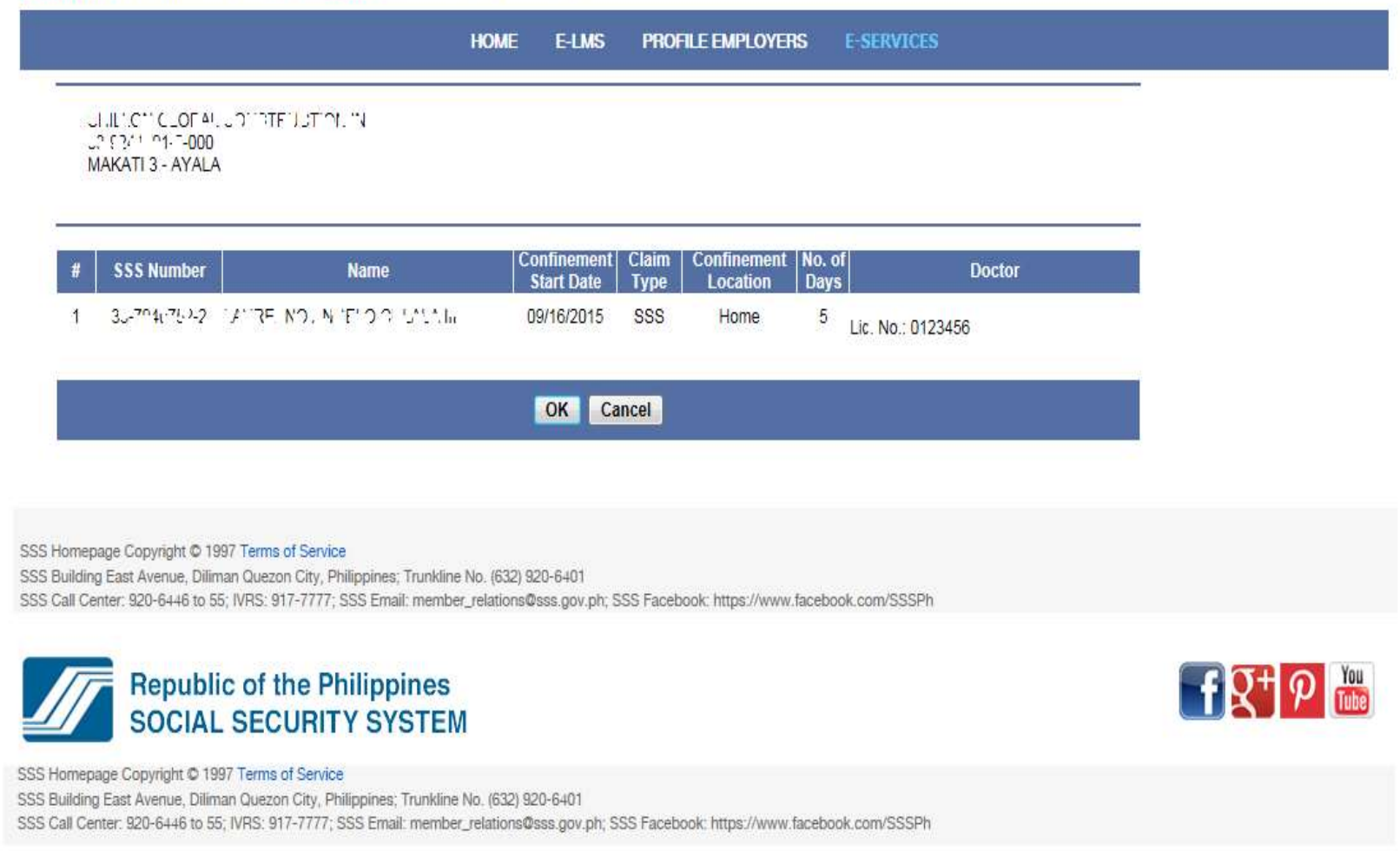

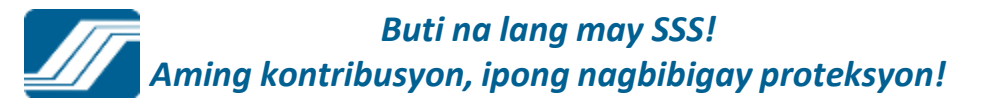
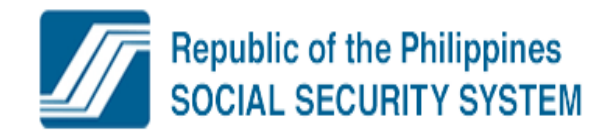

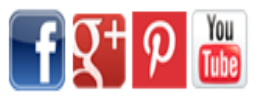

Welcome Employer, Ms./Mr. "IF"Jr. AD!

Your password will expire on Oct 21, 2015

[LOG-OUT] For your protection, please logout before closing your browser.

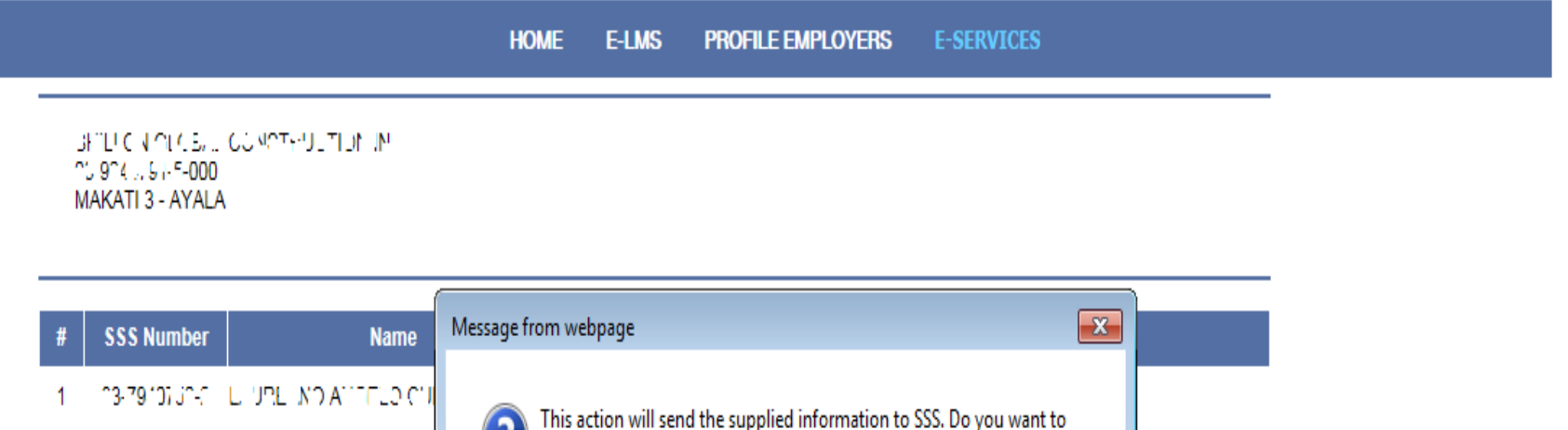

OK

Cancel

SSS Homepage Copyright @ 1997 Terms of Service

SSS Building East Avenue, Diliman Quezon City, Philippines; Trunkline No. (632) 920-6401

SSS Call Center: 920-6446 to 55; IVRS: 917-7777; SSS Email: member\_relations@sss.gov.ph; SSS Facebook: https://www.facebook.com/SSSPh

continue?

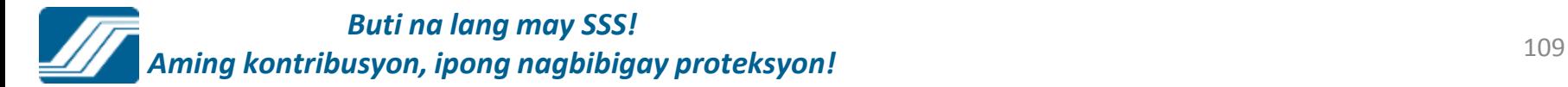

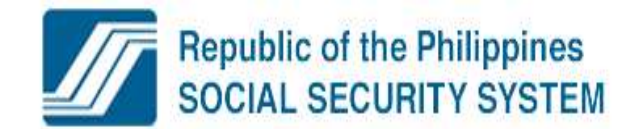

Welcome Employer, Ms./Mr. , "EJ"!", O!

Your password will expire on Oct 21, 2015

[LOG-OUT] For your protection, please logout before closing your browser.

**HOME E-LMS PROFILE EMPLOYERS E-SERVICES** 

You have successfully submitted your Sickness Notification consisting of 1 employee, to SSS for \$14.1 CA 13\_OEML UNITY TIL 111, on 21 September 2015 at 09:58 AM. Please take note of your transaction number: SNE-002048263-3.

**Download Transmittal List** 

SSS Homepage Copyright @ 1997 Terms of Service

SSS Building East Avenue, Diliman Quezon City, Philippines; Trunkline No. (632) 920-6401

SSS Call Center: 920-6446 to 55; IVRS: 917-7777; SSS Email: member\_relations@sss.gov.ph; SSS Facebook: https://www.facebook.com/SSSPh

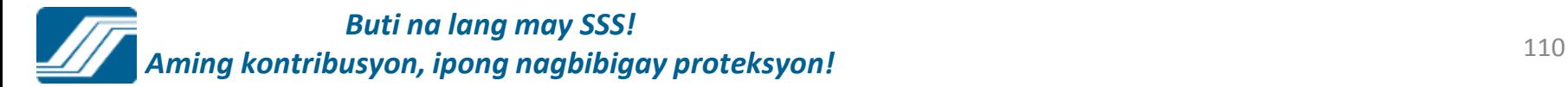

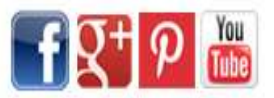

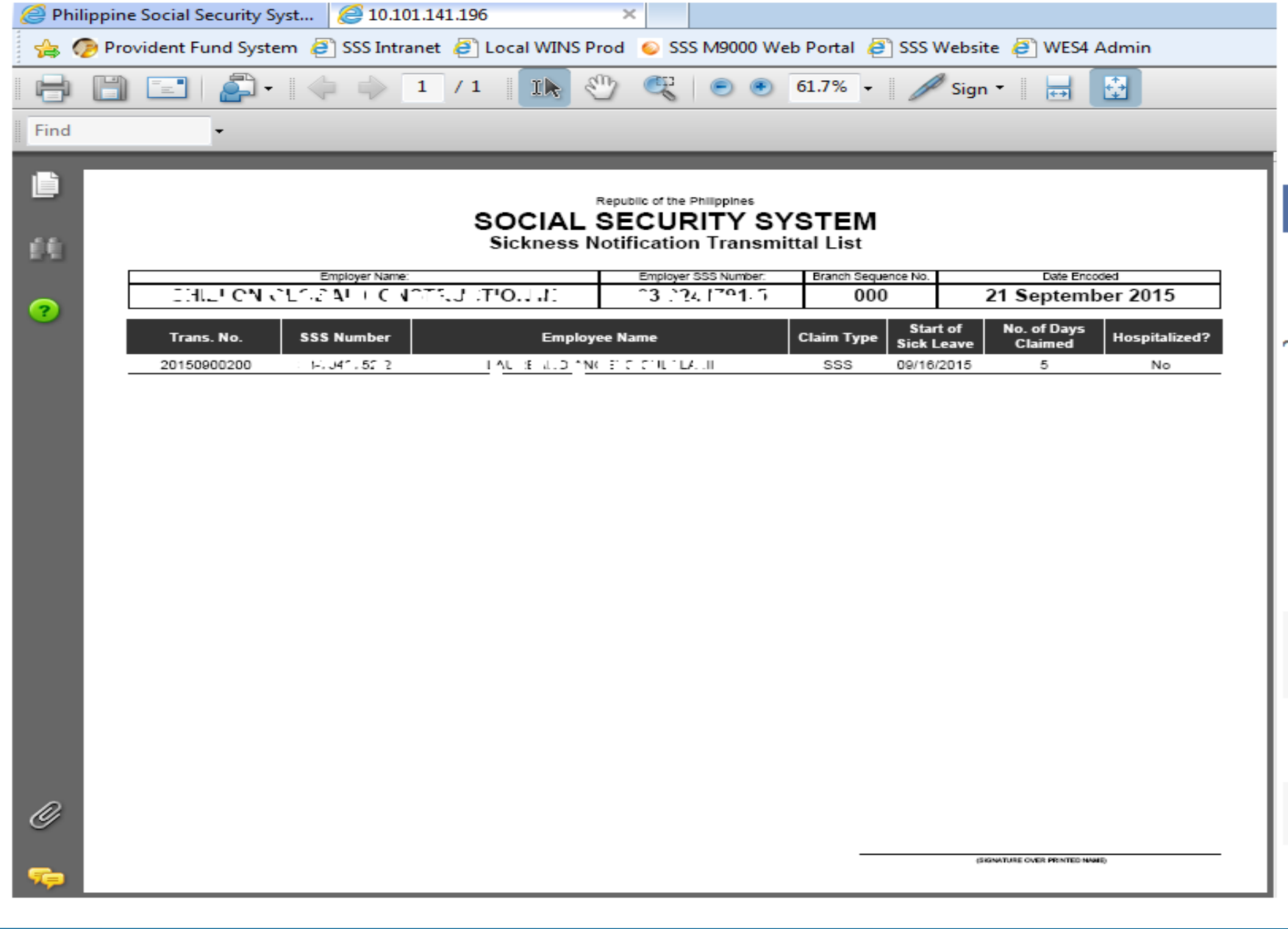

*Buti na lang may SSS!* **Aming kontribusyon, ipong nagbibigay proteksyon!** 111

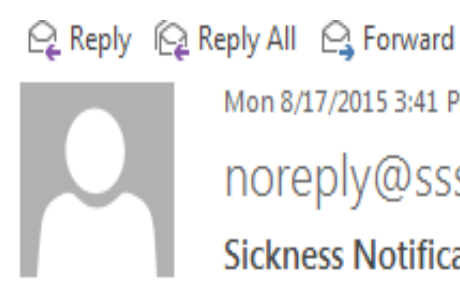

Mon 8/17/2015 3:41 PM

noreply@sss.gov.ph

**Sickness Notification Submission Confirmation** 

culalala@sss.gov.ph То

Dear Sir/Madam,

You have successfully submitted your Sickness Notification/s to SSS for JHP INMIGICTAILCOMMTHERCHUP. Please take note of your transaction details below:

Number of Employees Submitted: 1 Transaction Number: SNE-002048187-8 SS Number/s:

> SSS Number Transaction Id #  $-4$   $-3$   $-5$   $-1$   $-7$  20150800021 1.

Thank you for using the SSS Website.

This is a system-generated e-mail. Please do not reply.

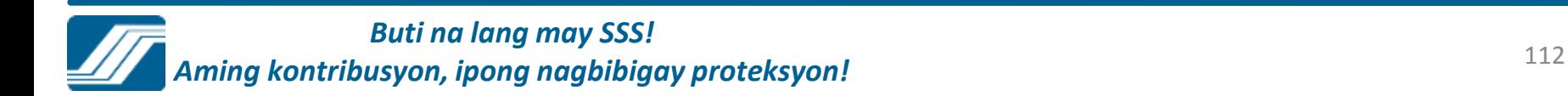

ш

### **SUBMISSION OF LOAN COLLECTION LIST (ML2)**

**ABCXYZ CORPORATION** 03-9876543-2 000 **DILIMAN Branch** 

**Download LMS File Generator** 

**Create Collection List Online** 

**Upload Collection Lists** 

**Submit from Latest Billing** 

**Edit Previously Submitted Collection List** 

*Buti na lang may SSS! Aming kontribusyon, ipong nagbibigay proteksyon!*

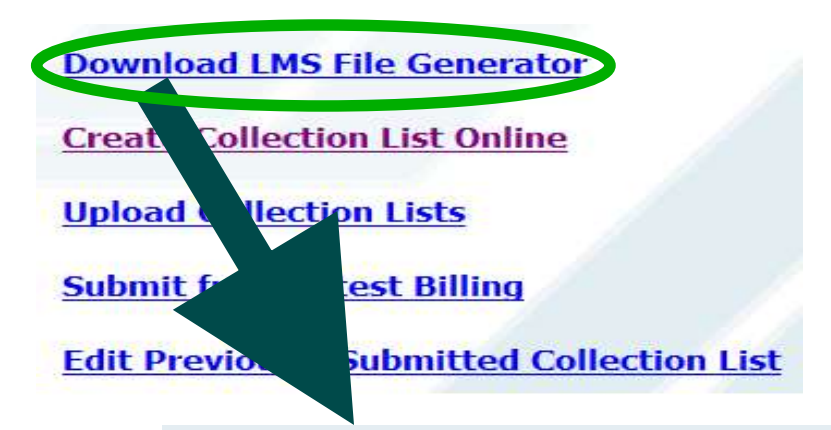

**LMS Project** 

The LMS File Generator v2.0 application program is designed specifically for Windows XP/2000/Millenium edition using the WIN32 API to allow GUI environment.

Download LMS File Generator

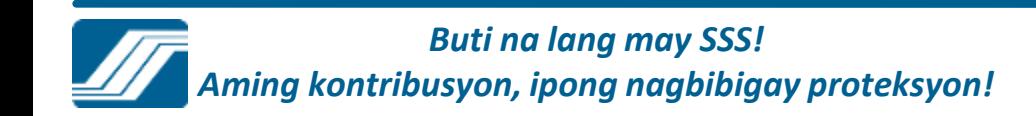

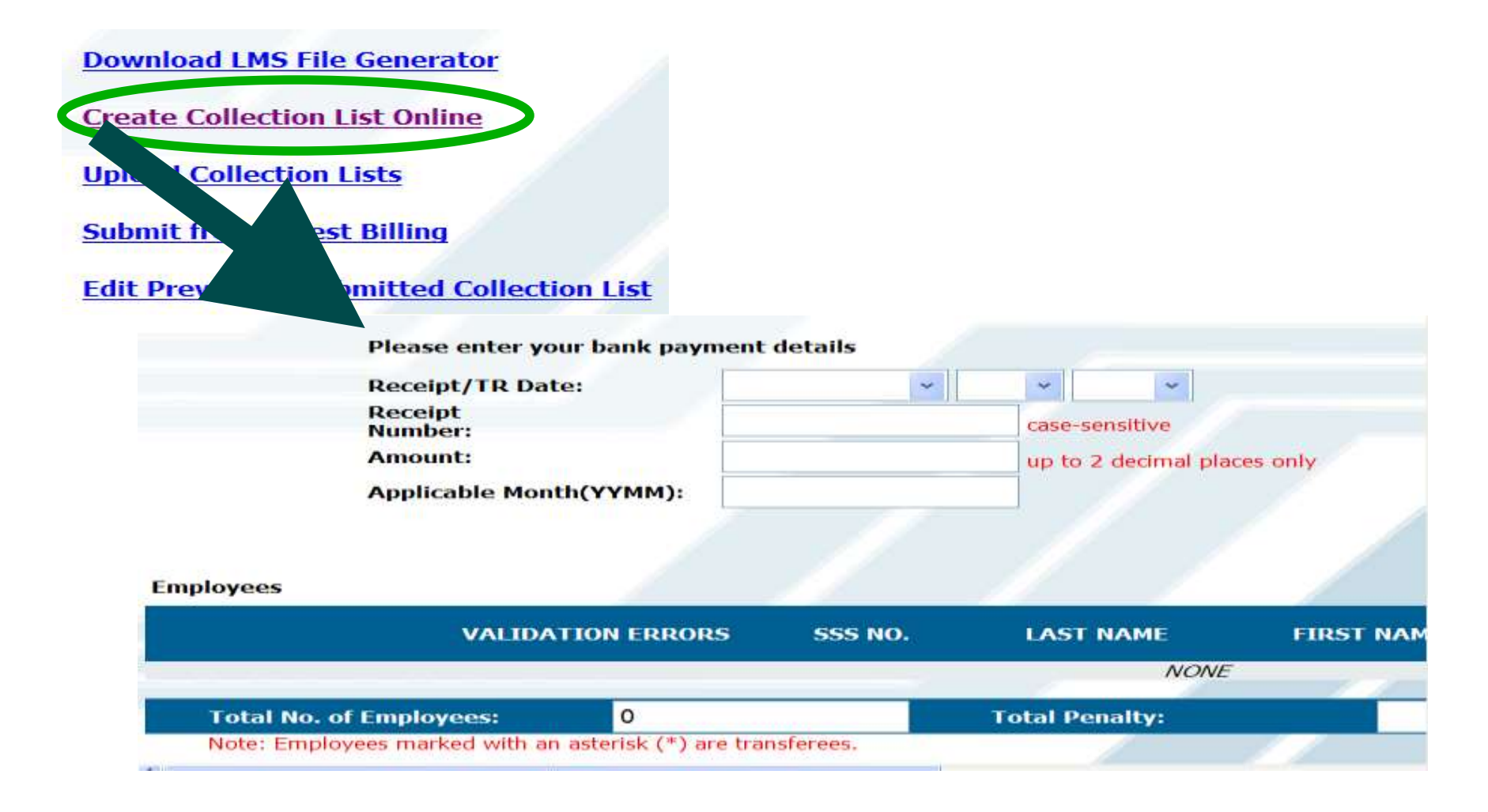

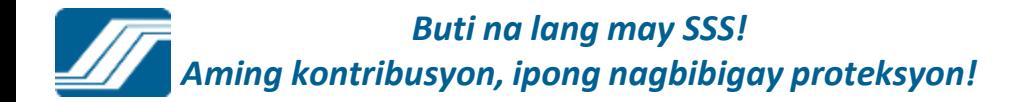

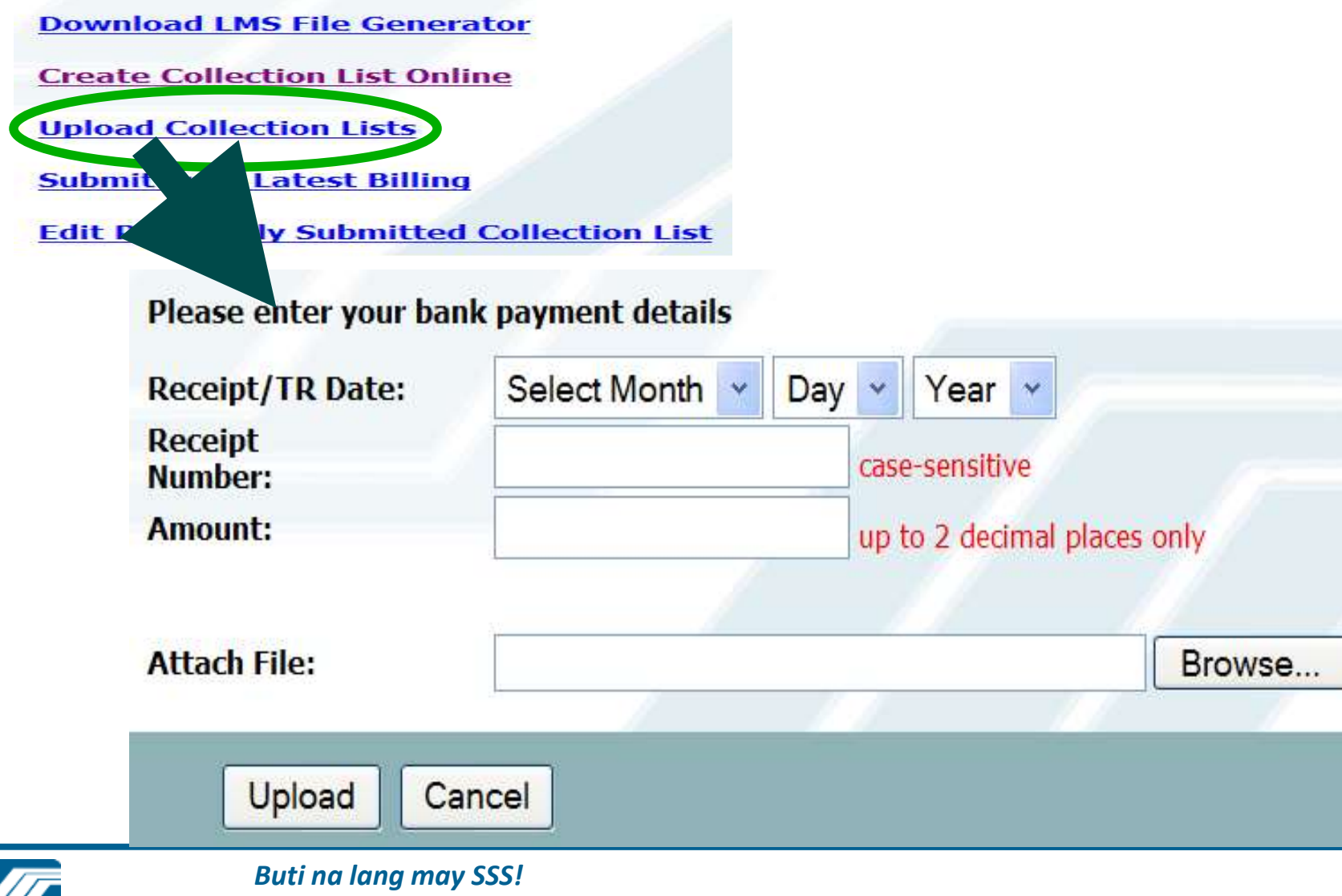

*Aming kontribusyon, ipong nagbibigay proteksyon!*

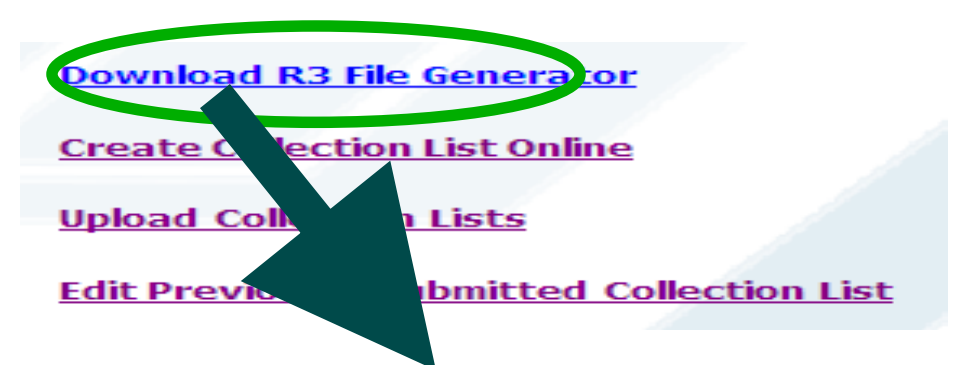

### **R3 Project**

R3 File Generator program was developed to assist employers in the preparation of their monthly contribution report.

**Download R3 File Generator** 

**Download User's Manual** 

View Error Handling page for documented problems and solutions

**Download R3 File Structure** for Payroll-Generated R3 Files

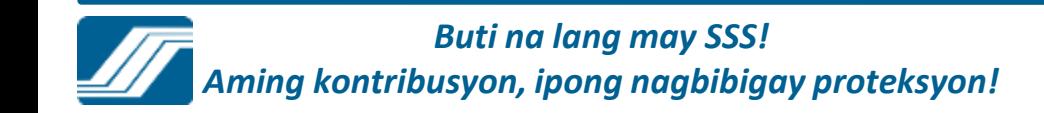

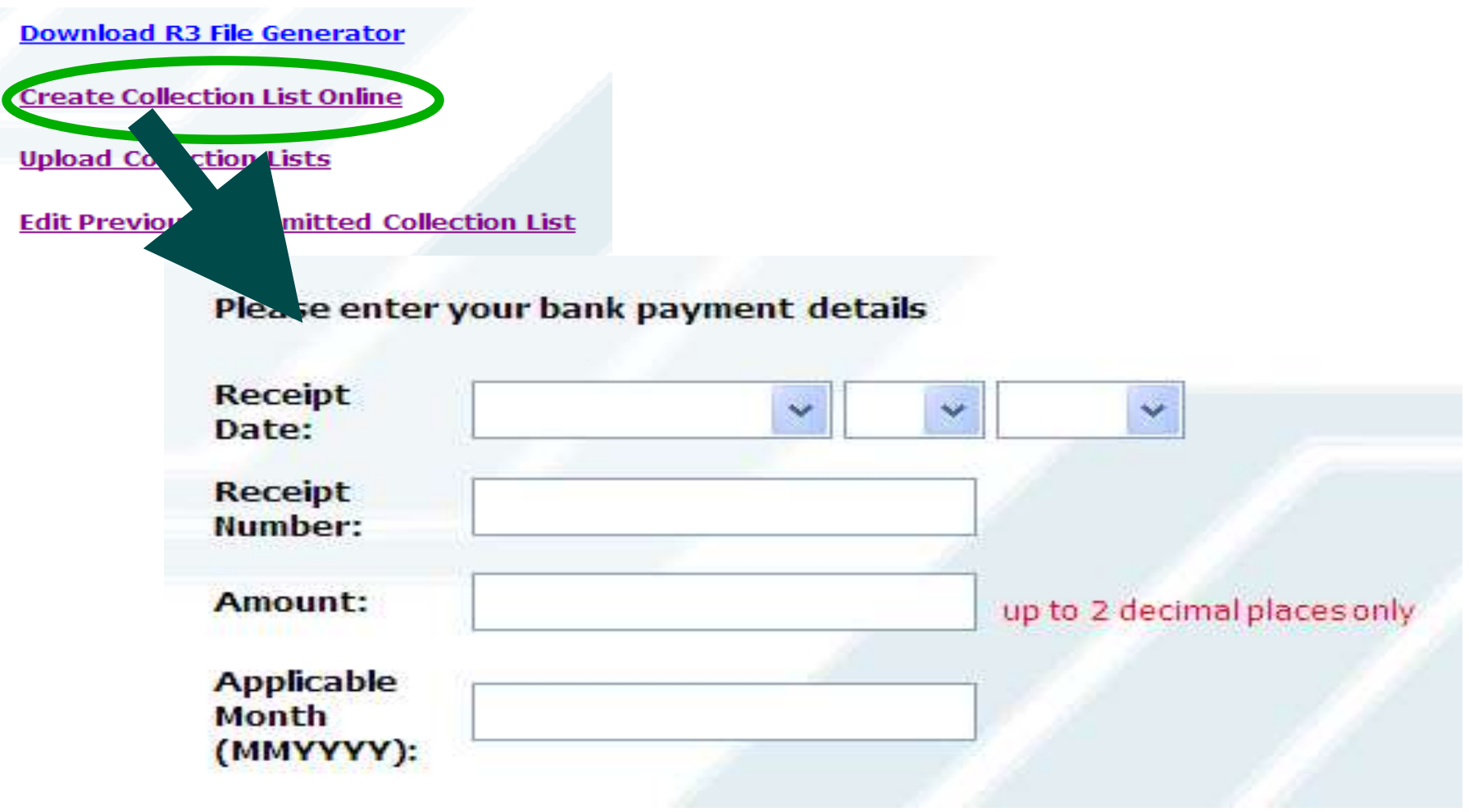

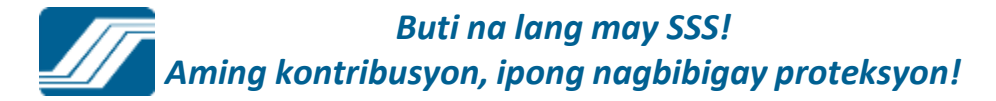

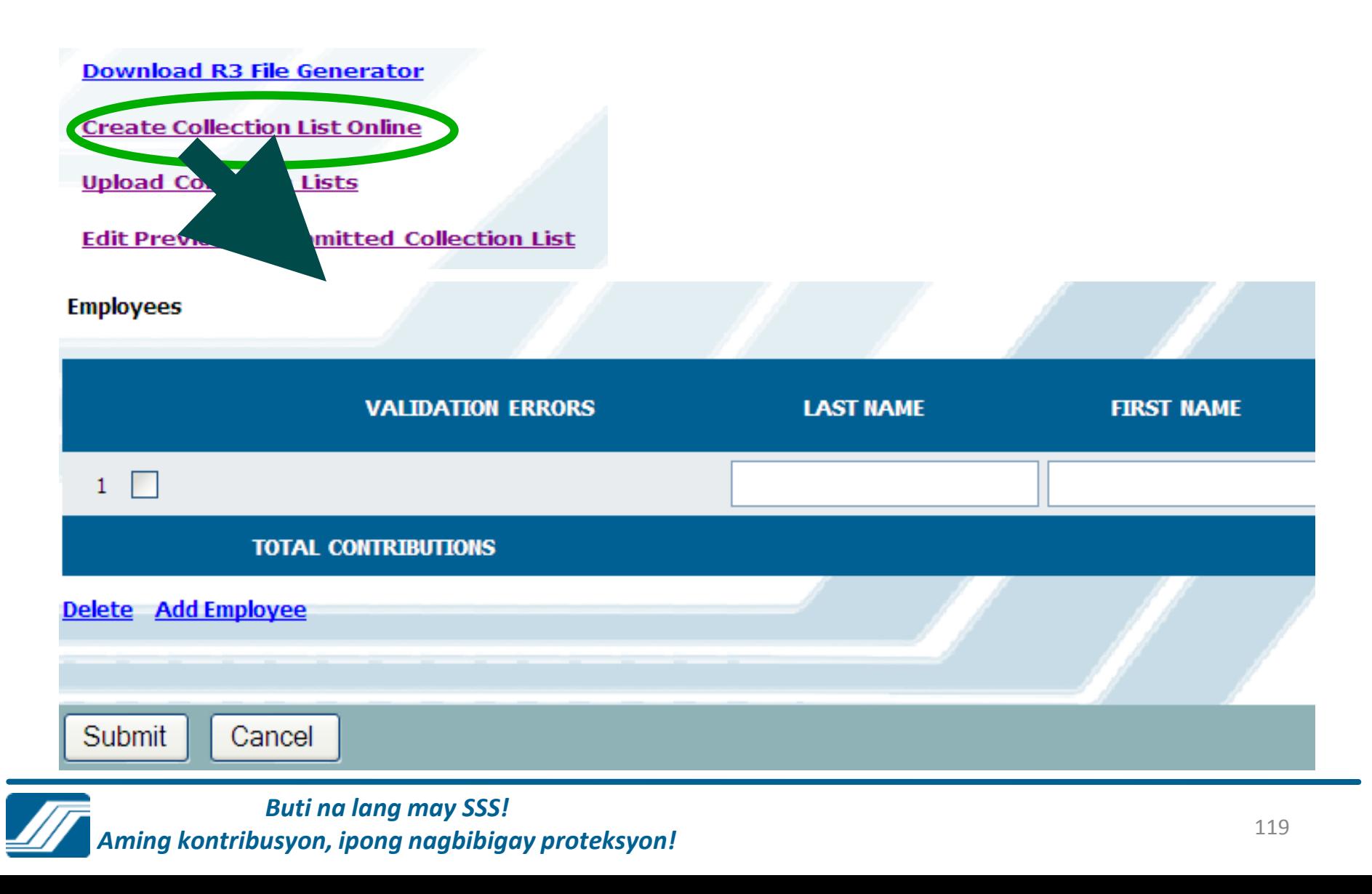

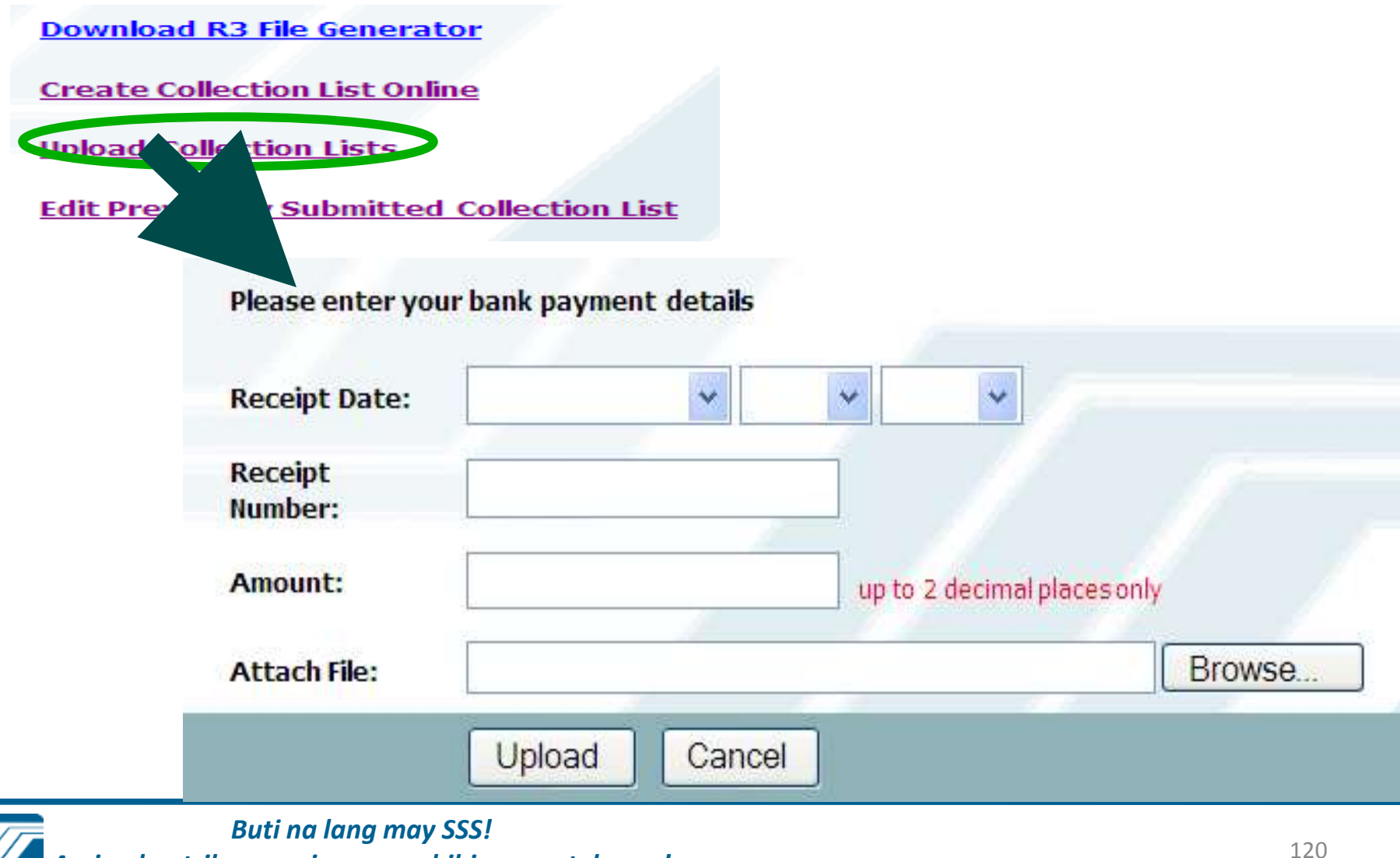

*Aming kontribusyon, ipong nagbibigay proteksyon!*

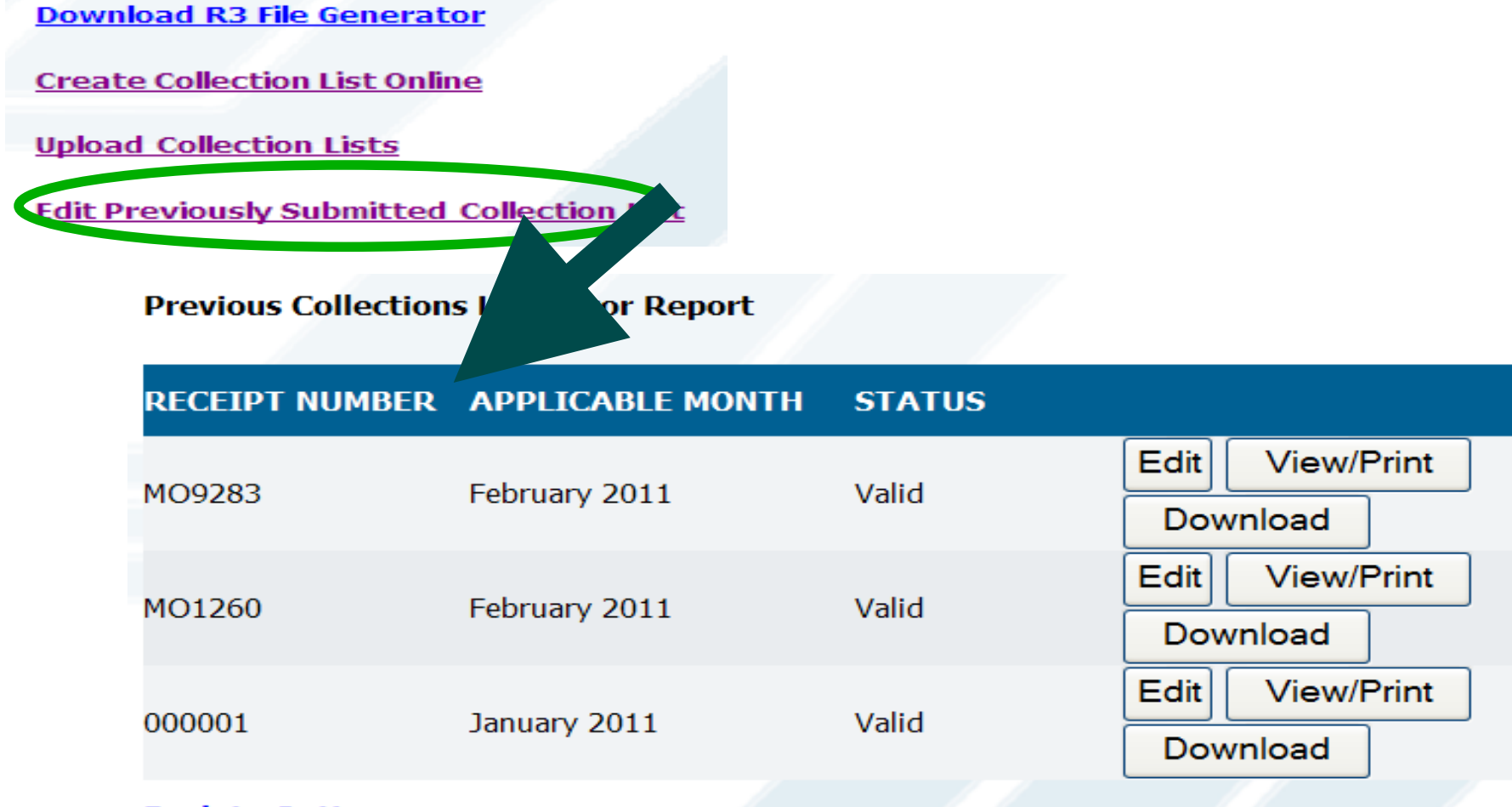

#### **Back to Options**

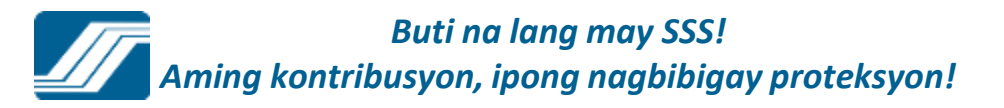

## Submit Maternity Notification

## **MATERNITY NOTIFICATION**

RETIREES SERVICE CORPORATI 03-9133772-0 000 **DTI IMAN Branch** 

This benefit is available to qualified female members only.

Please enter required information

**SSS** number:

**Expected Date of Delivery:** 

**Number of Delivery/Miscarriage:** (prior to this notification)

Date of Last Delivery/Miscarriage:

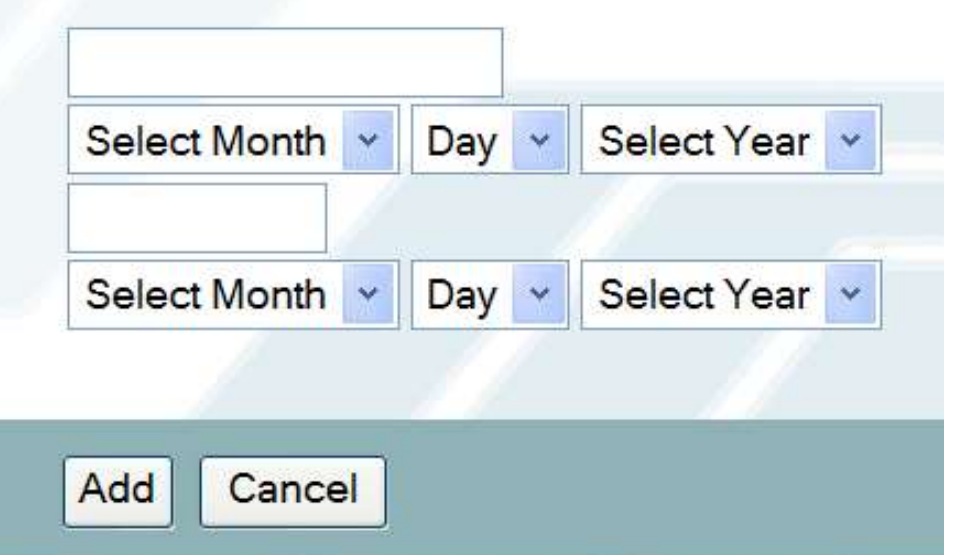

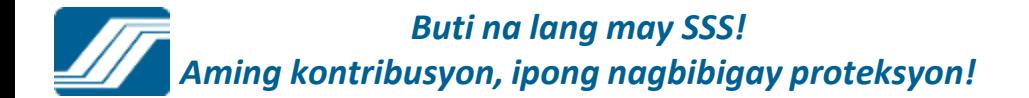

#### Welcome Employer, Ms./Mr. CHIKAFUNTA

[LOG-OUT] For your protection, please logout before closing your browser.

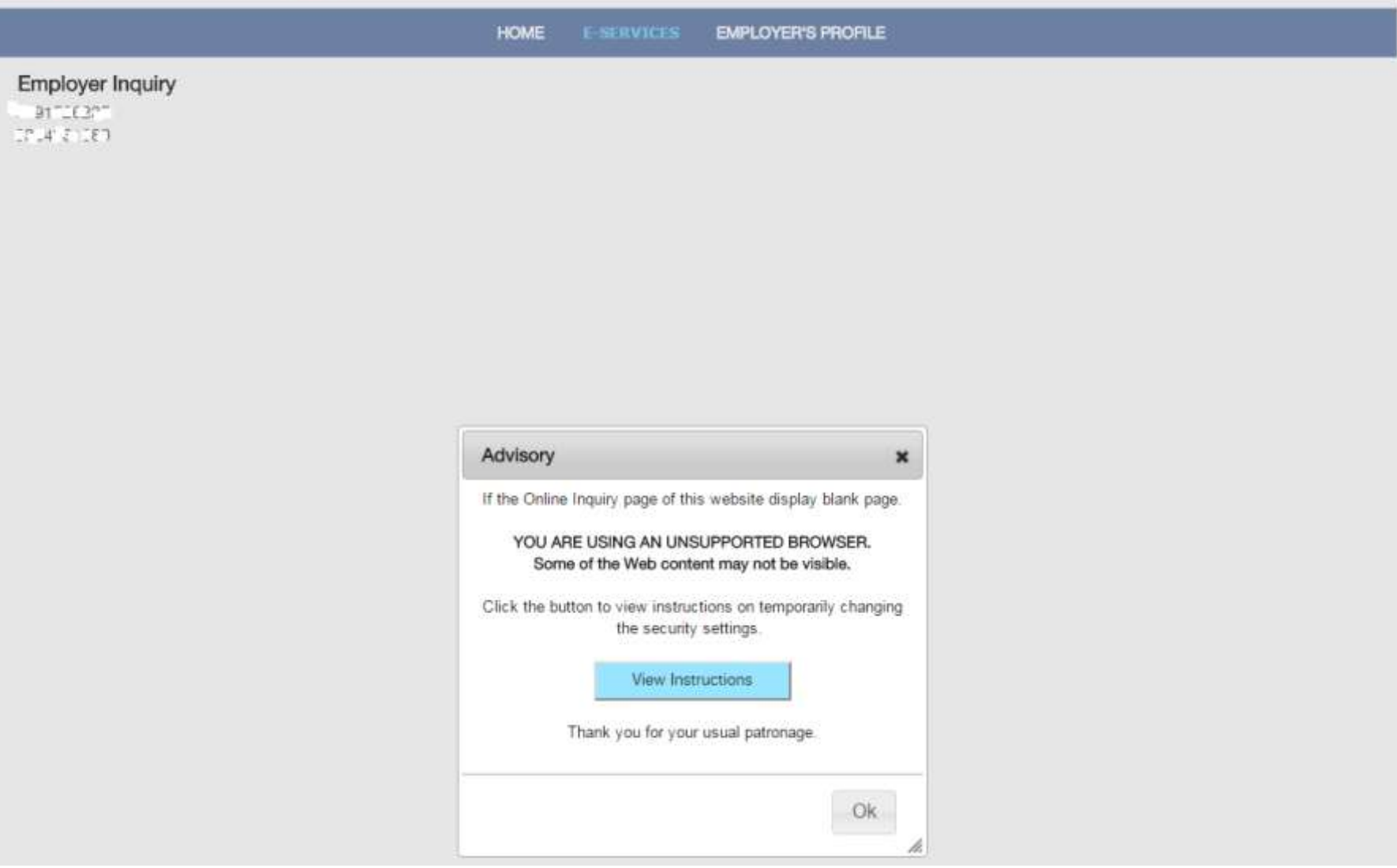

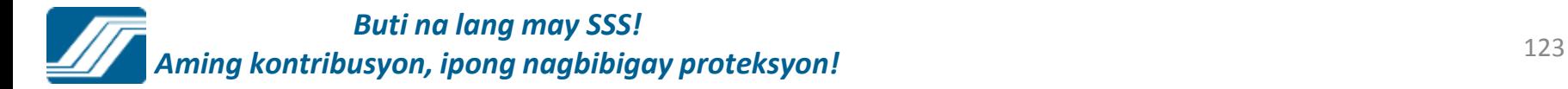

Your password will expire on Nov 23, 2015.

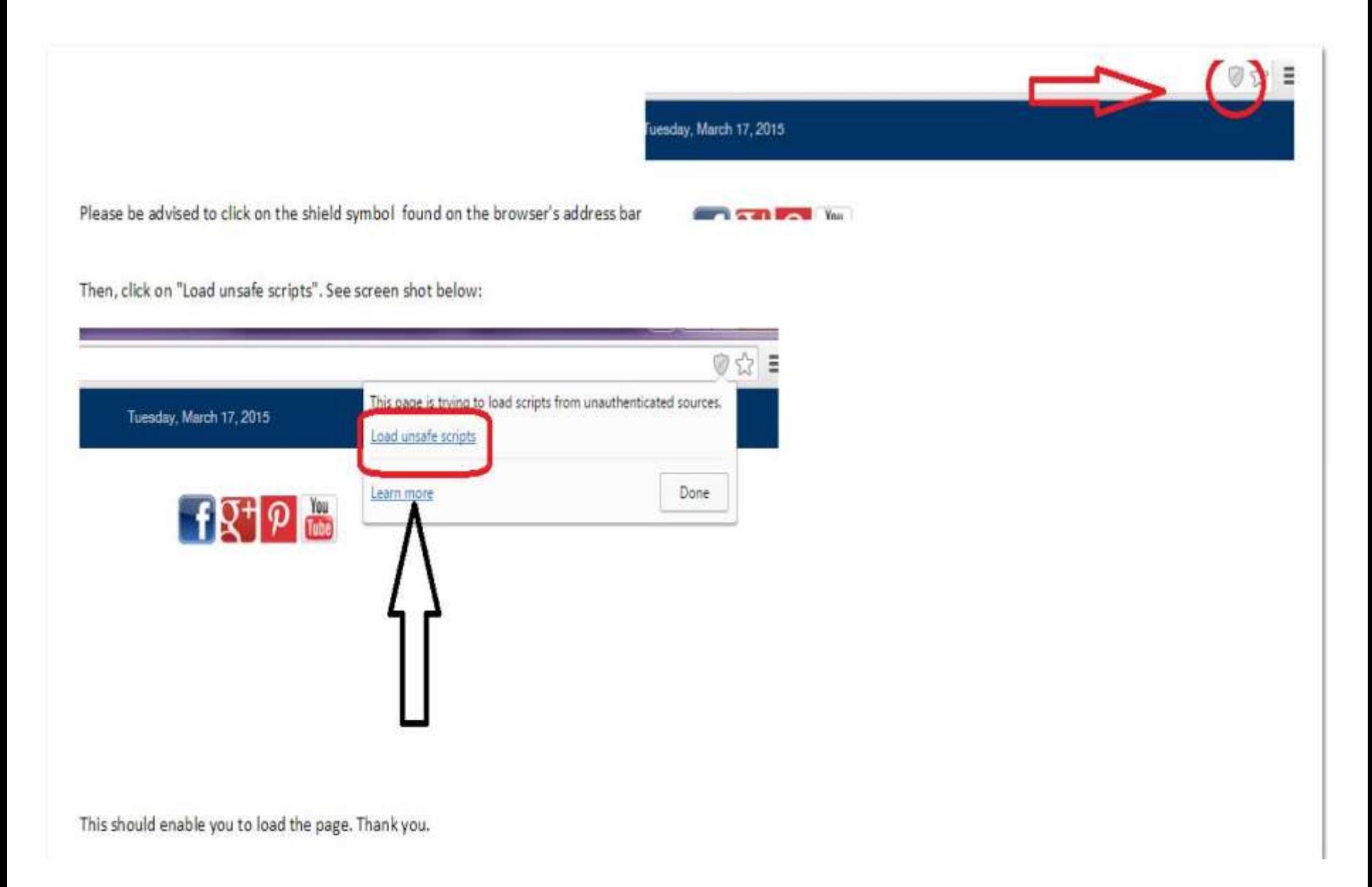

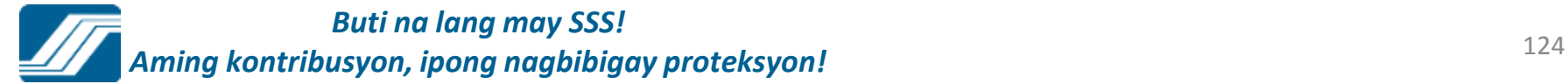

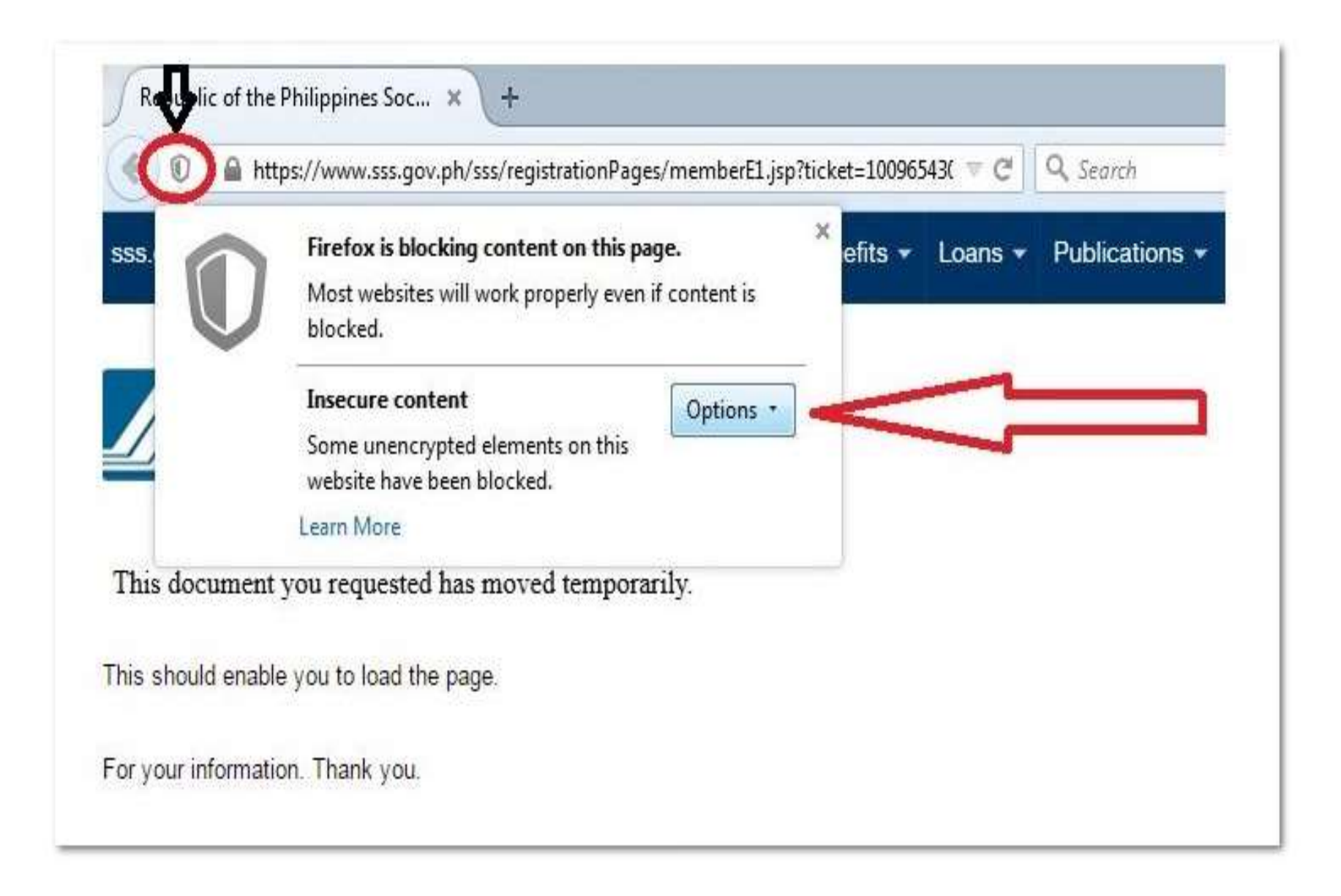

# ONLINE SSS NUMBER ISSUANCE

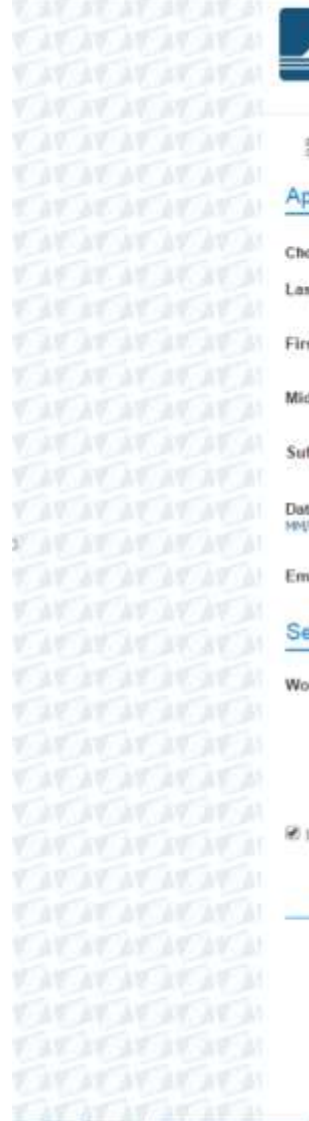

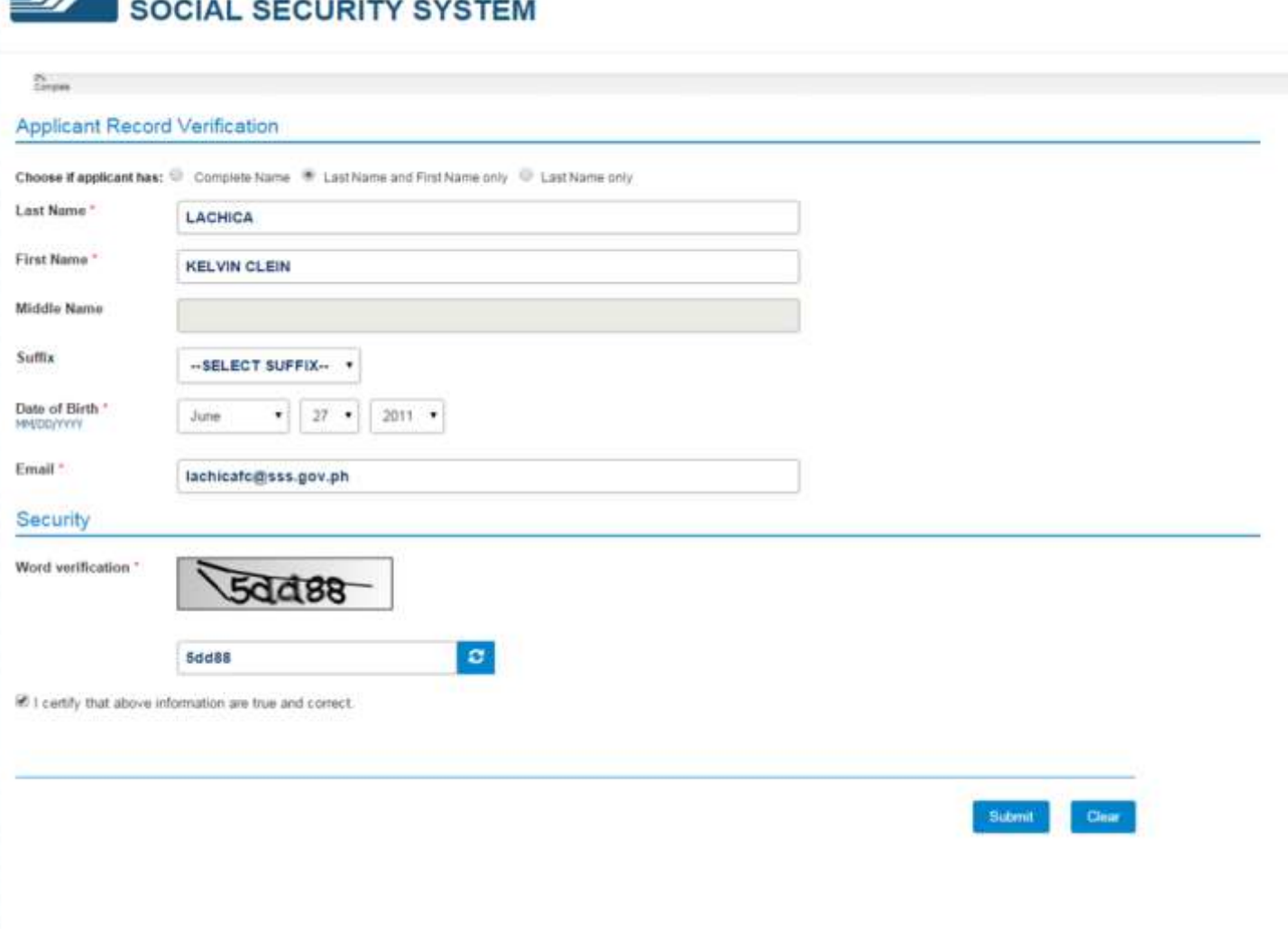

Republic of the Philippines

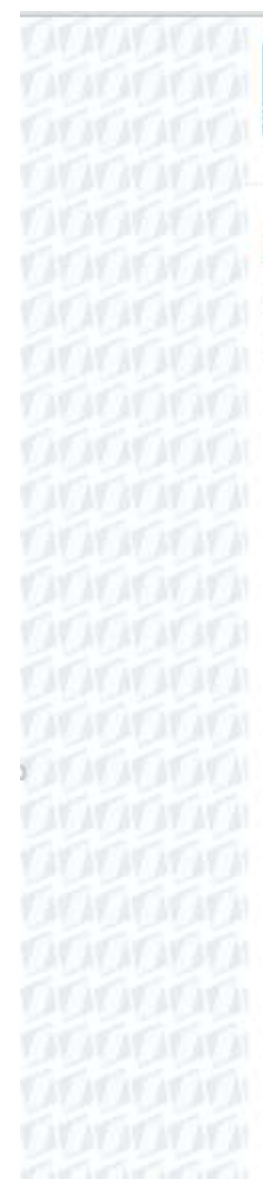

### Republic of the Philippines **SOCIAL SECURITY SYSTEM**

### **Check Email Confirmation**

A confirmation link was sent to your e-mail. Click or paste the link on your browser's address bar to proceed with your SSS Number Application.

Haven't received an email from SSS yet? Kindly check your Spam folder, the email sent by the SSS Number Issuance system might be misclassified as spam by your mail provider.

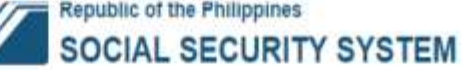

#### 30% Complete

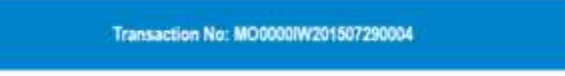

#### **Basic Information**

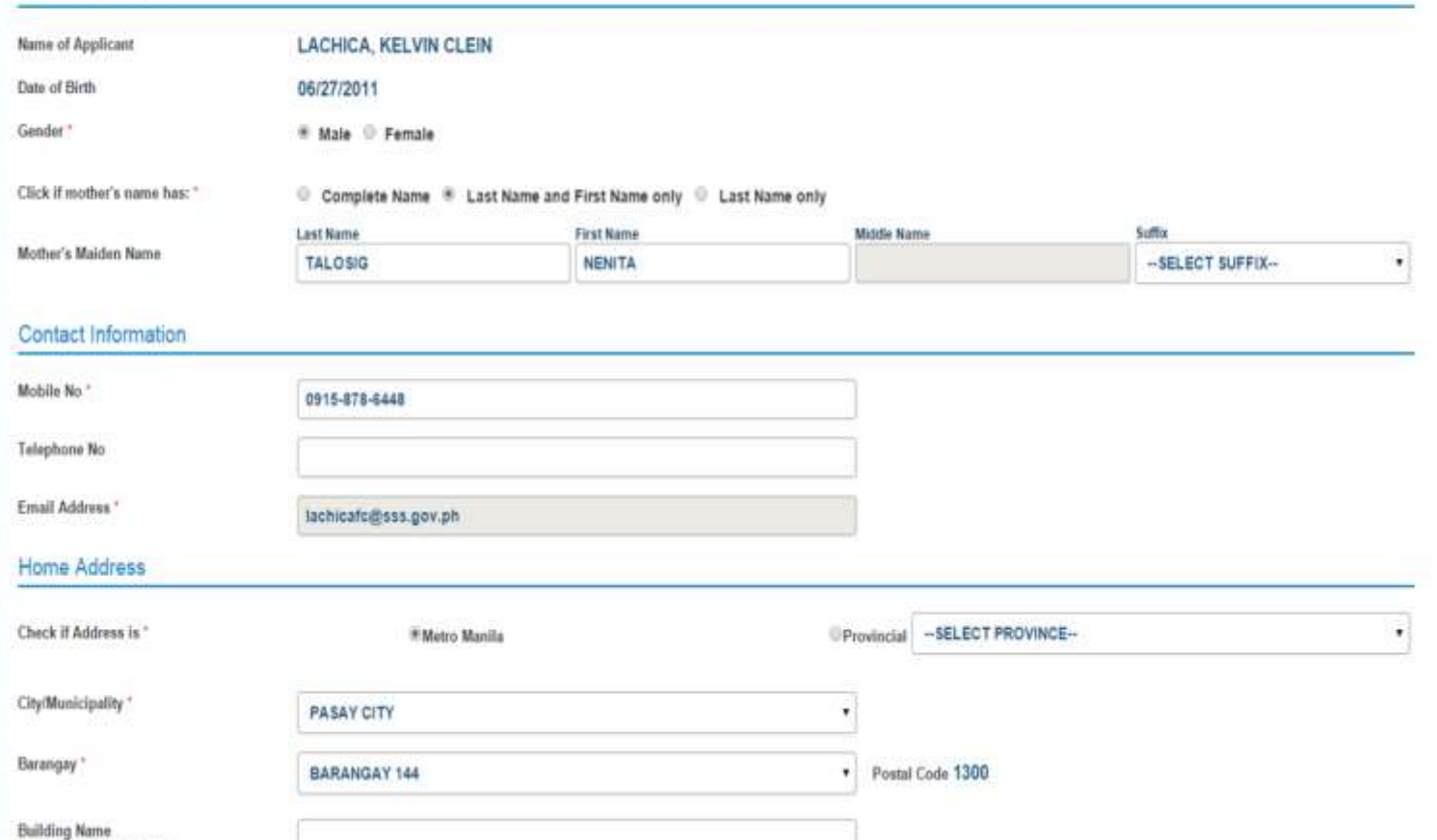

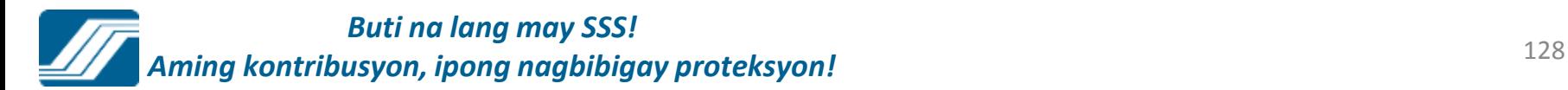

Rm, Plv, Almit No. & Bidg Name

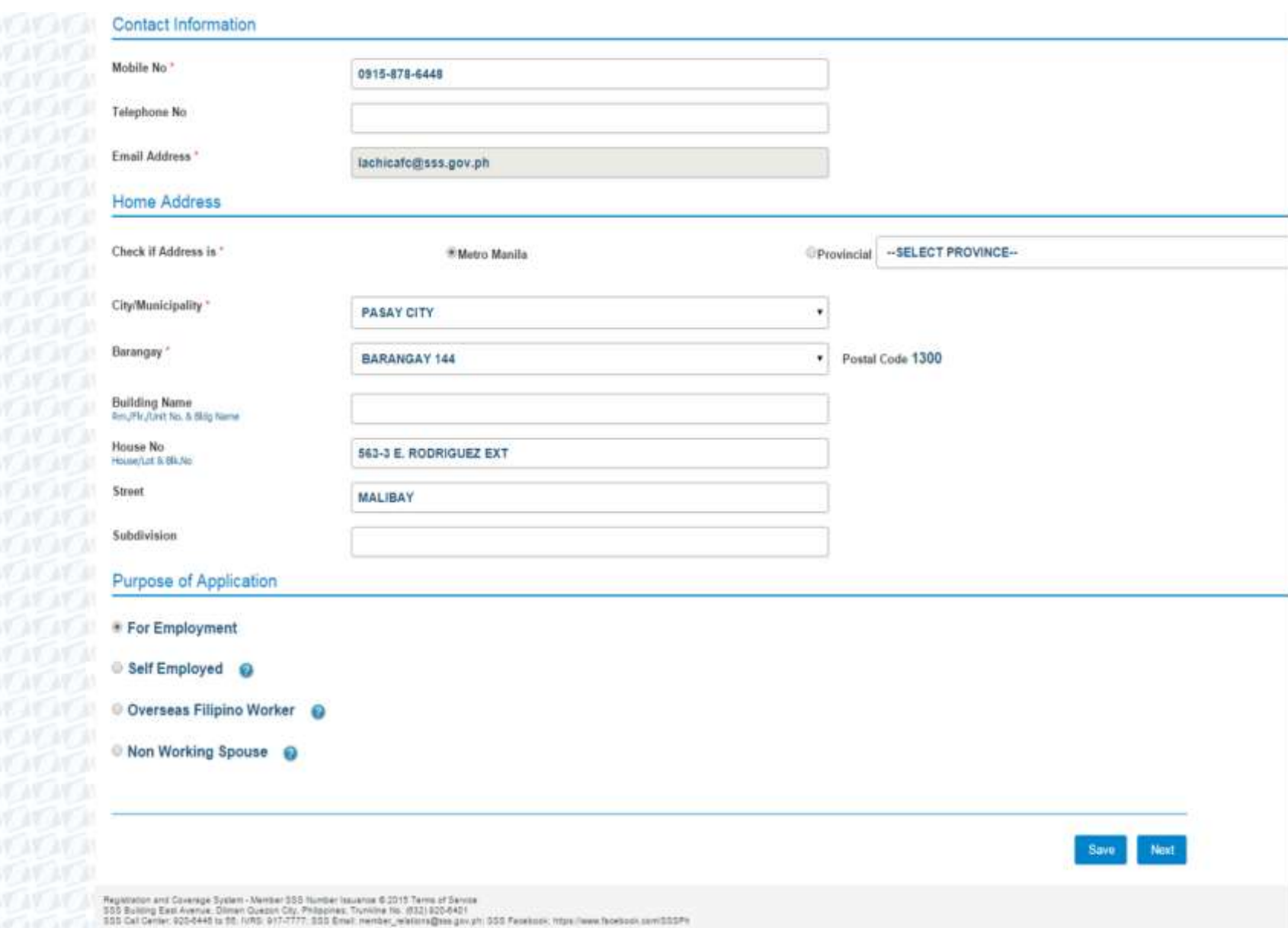

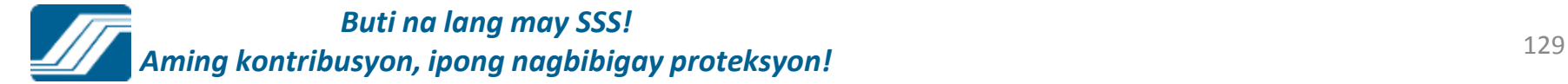

900

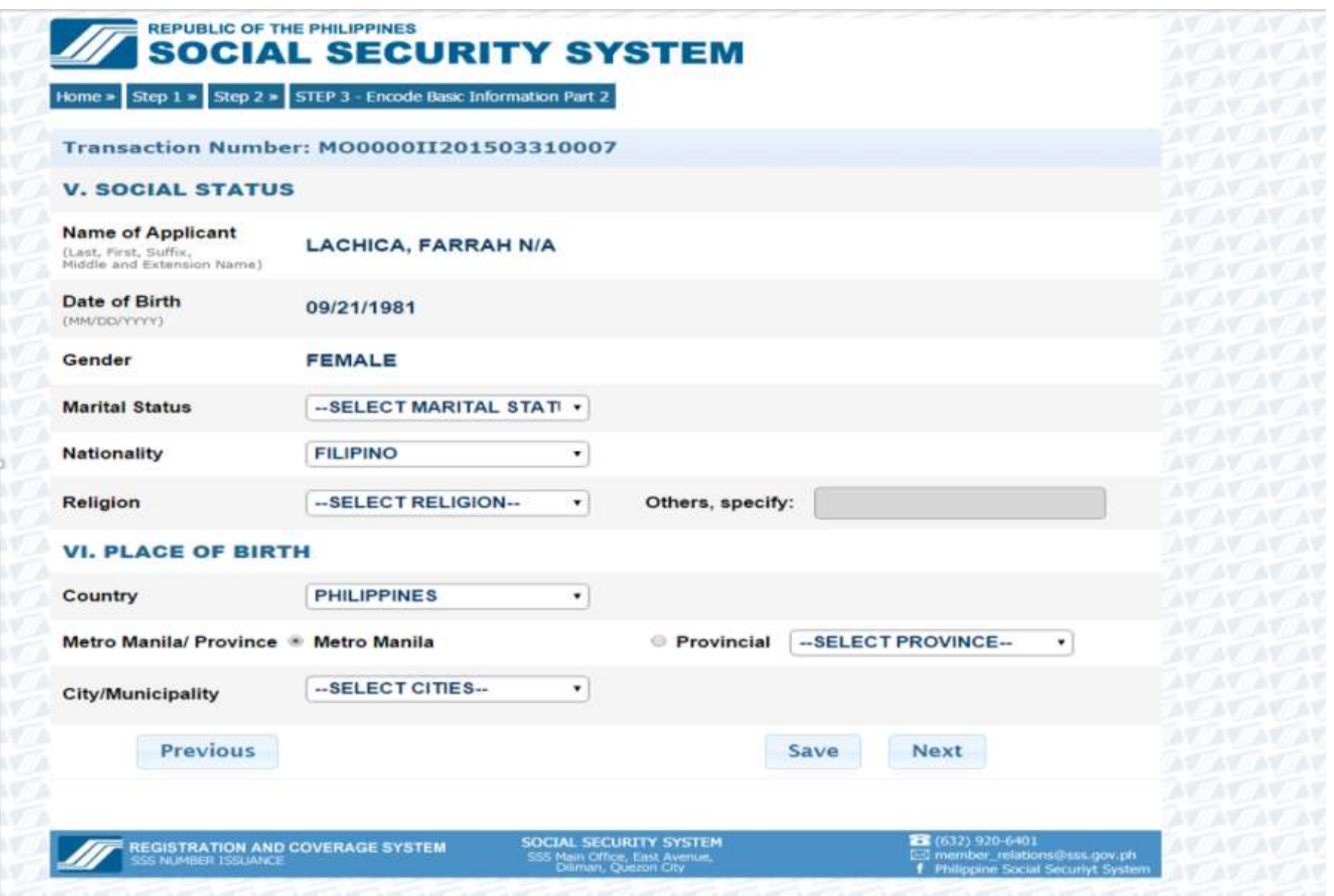

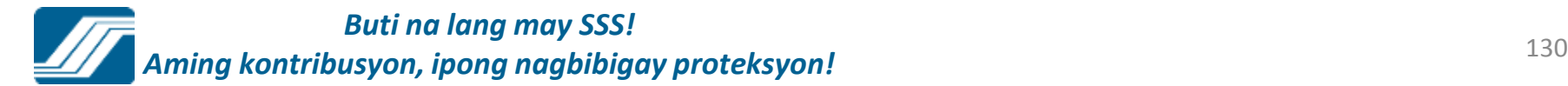

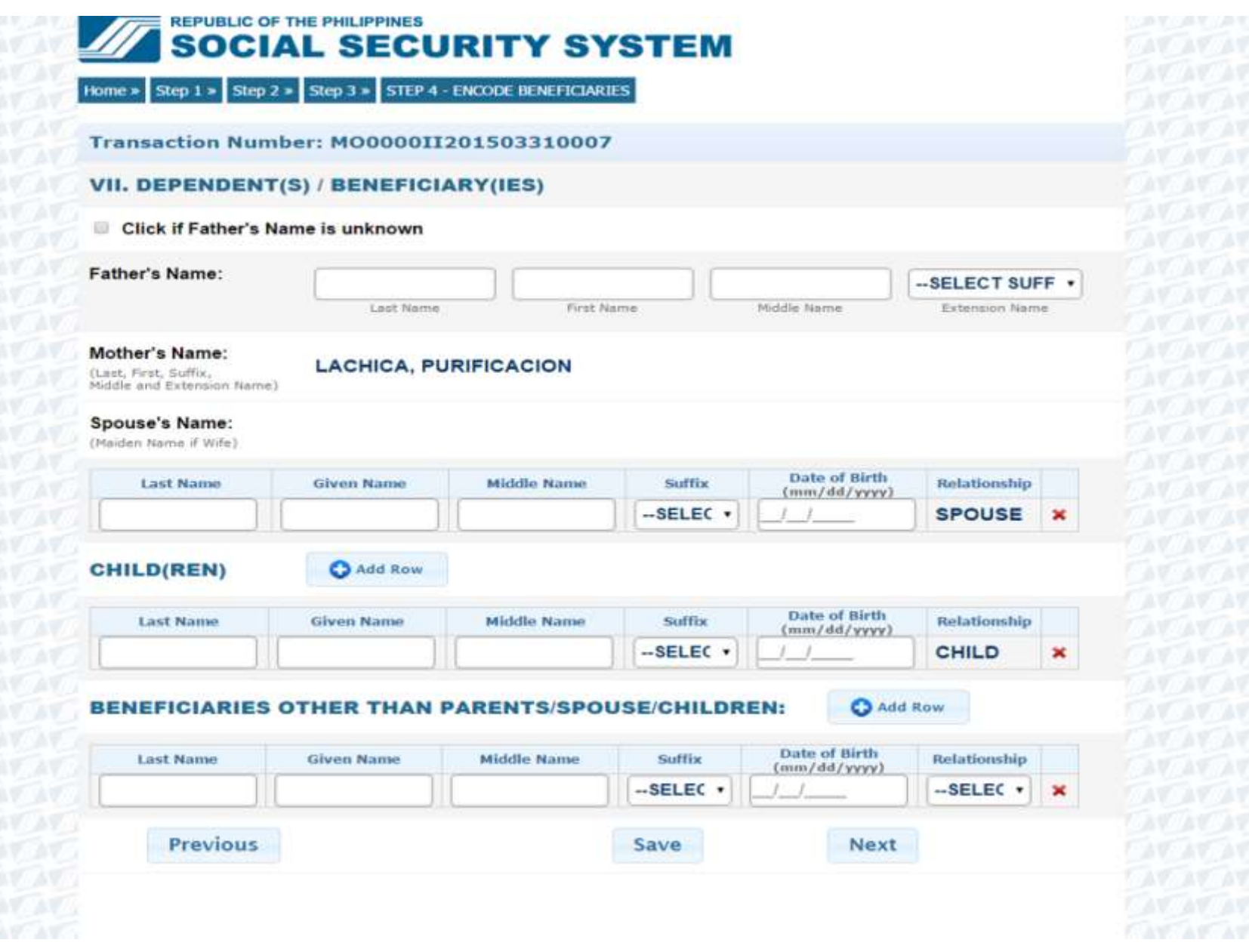

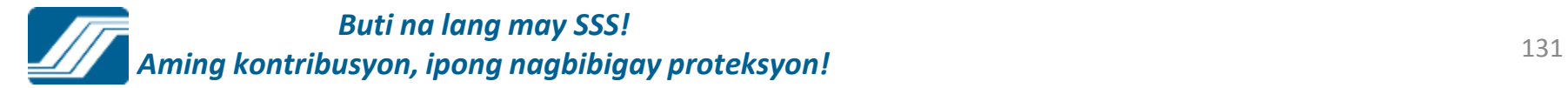

**JOY TANKIN Y** 

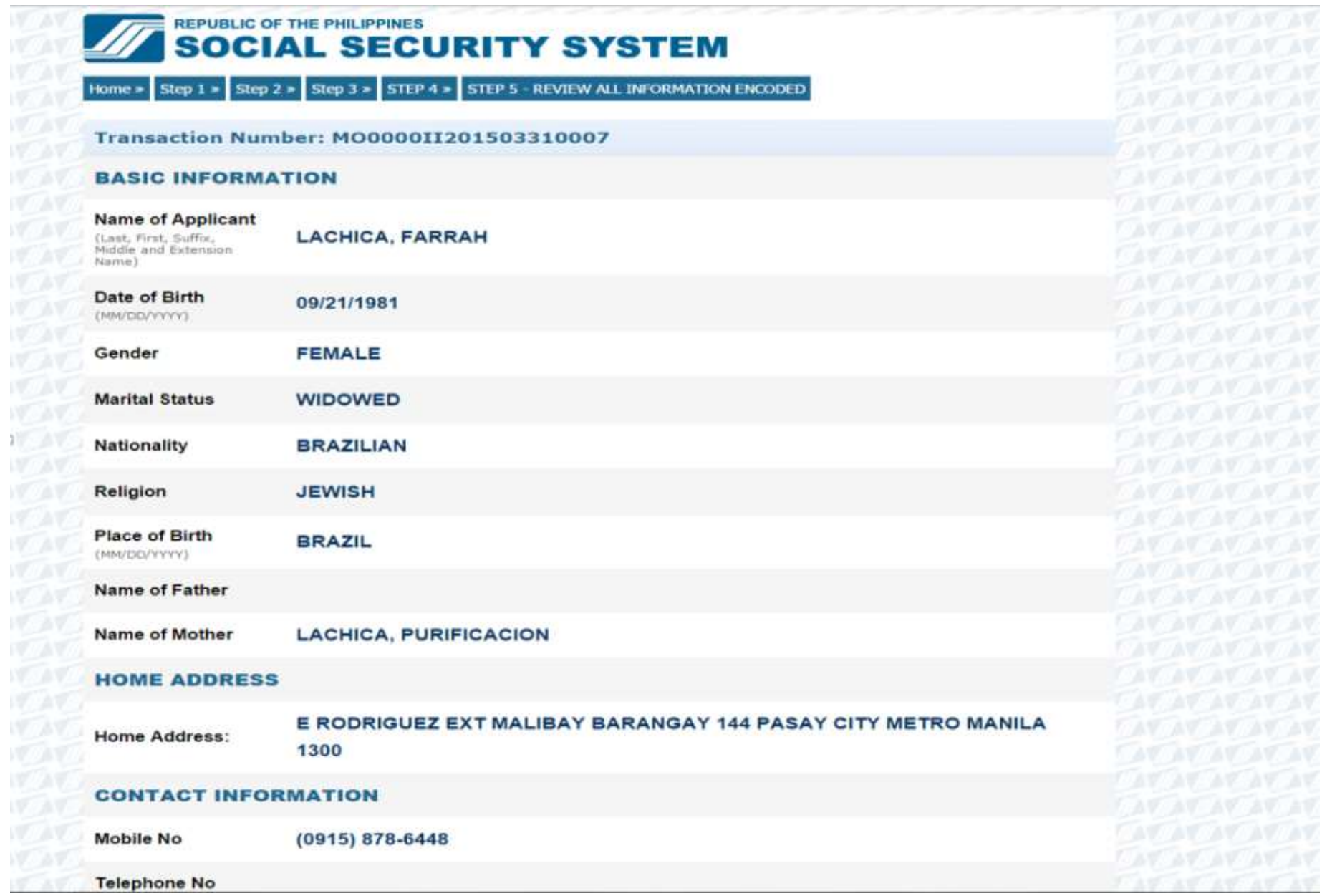

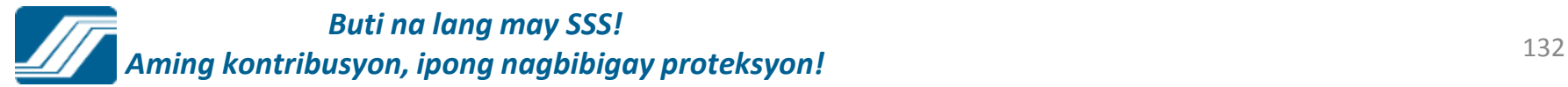

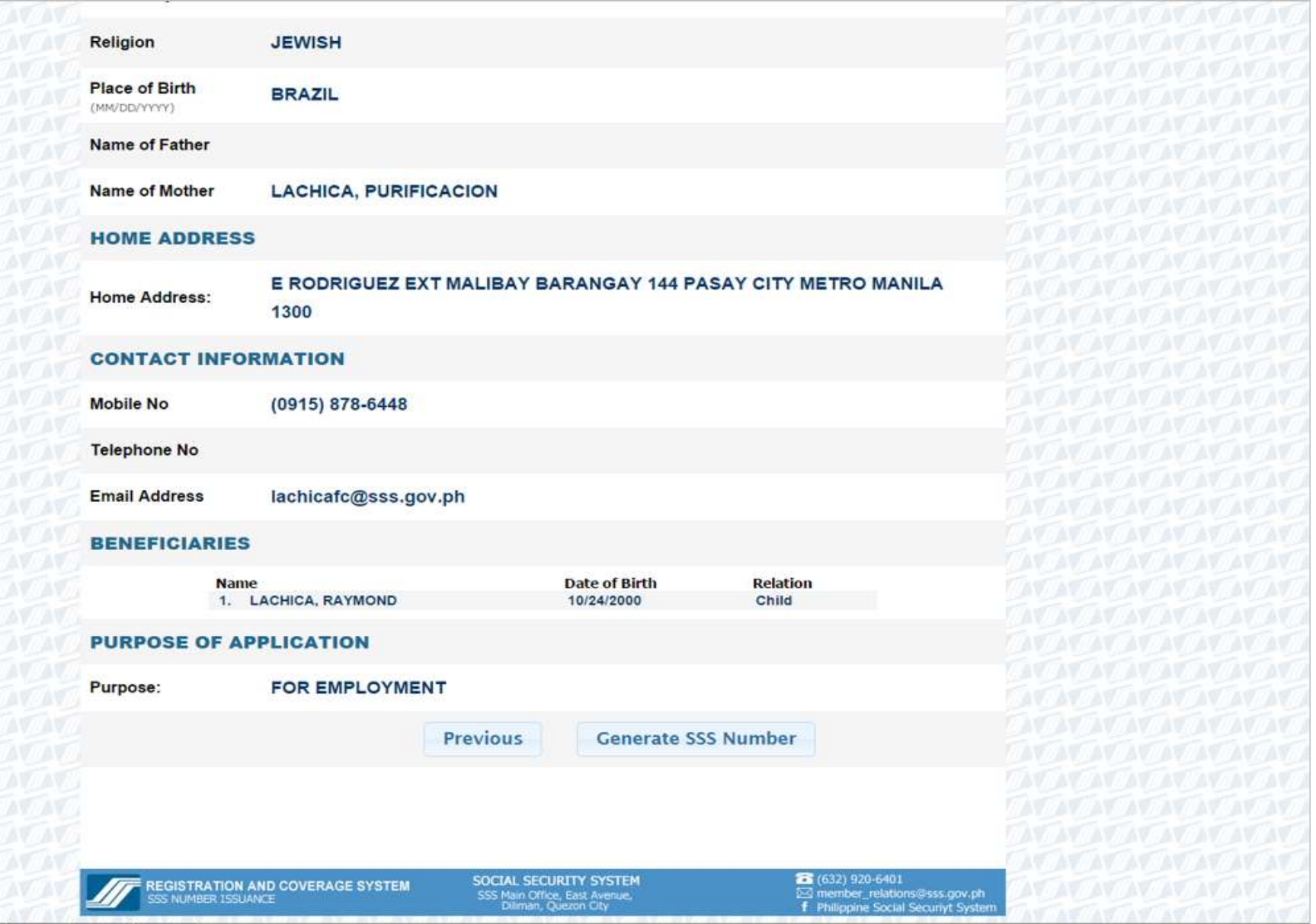

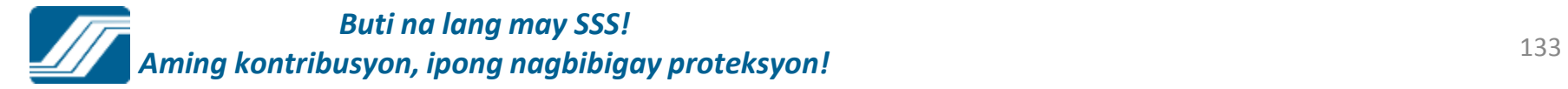

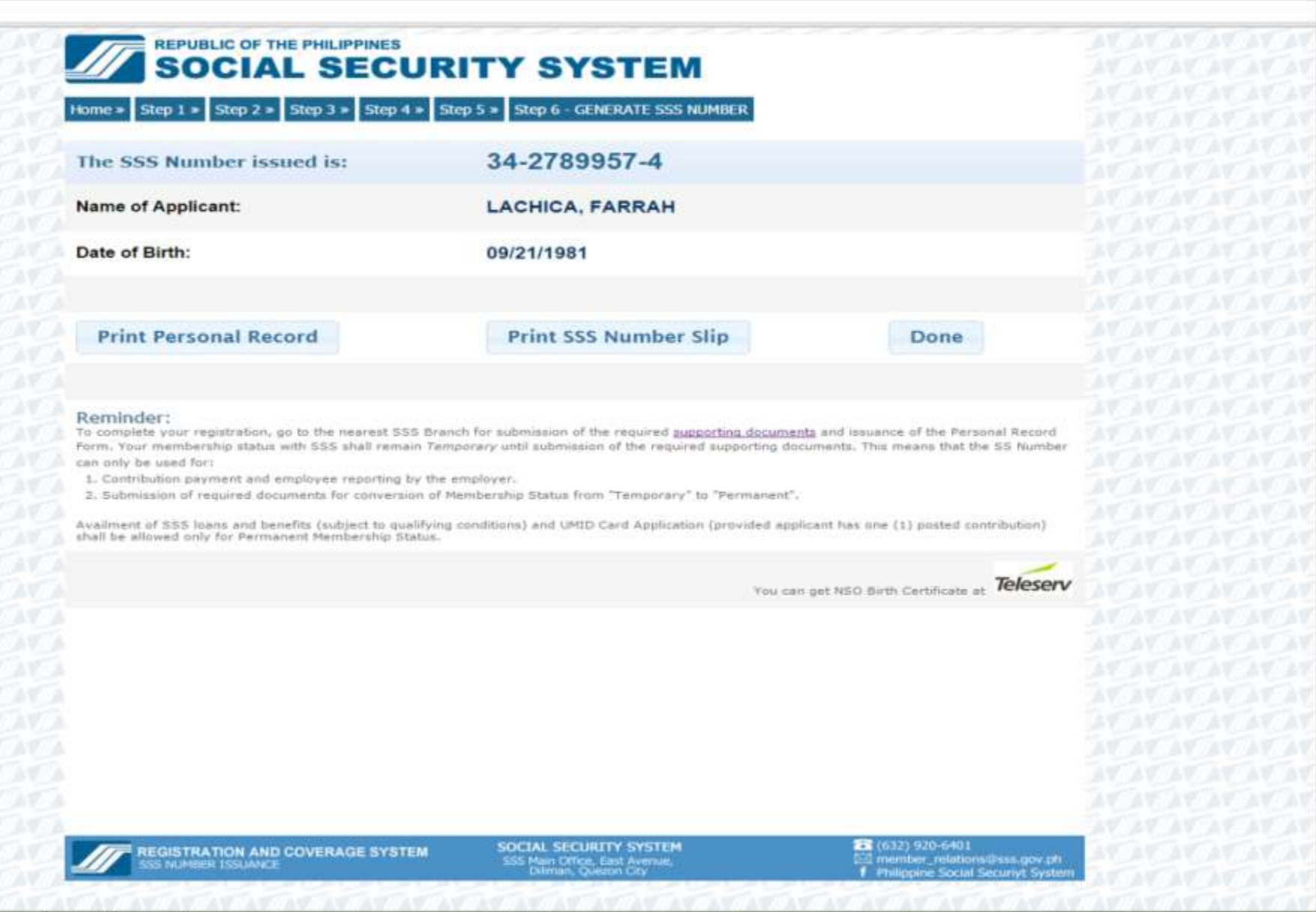

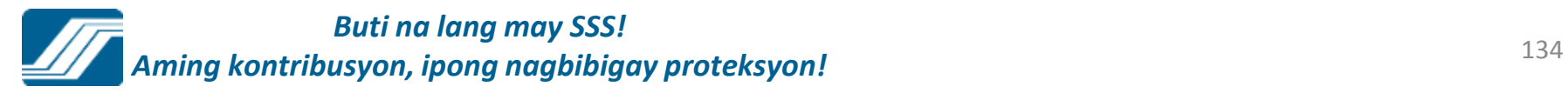

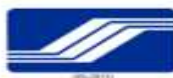

### Republic of the Philippines<br>SOCIAL SECURITY SYSTEM<br>PERSONAL RECORD

#### 34-2789957-4

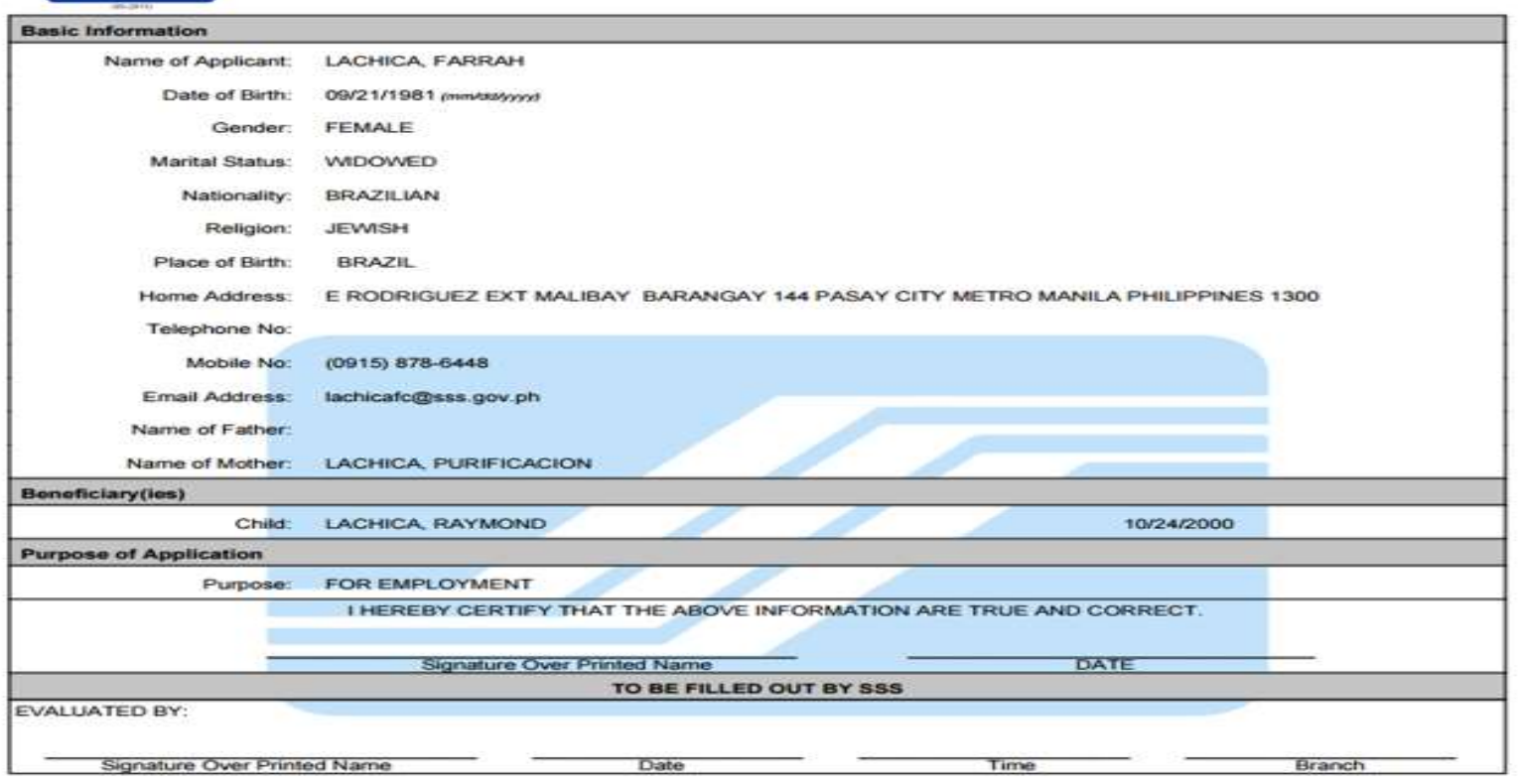

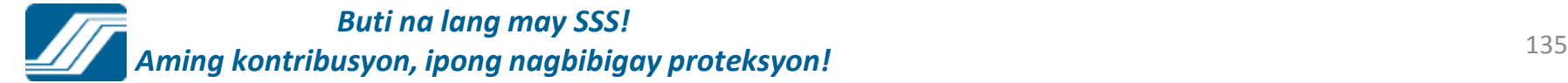

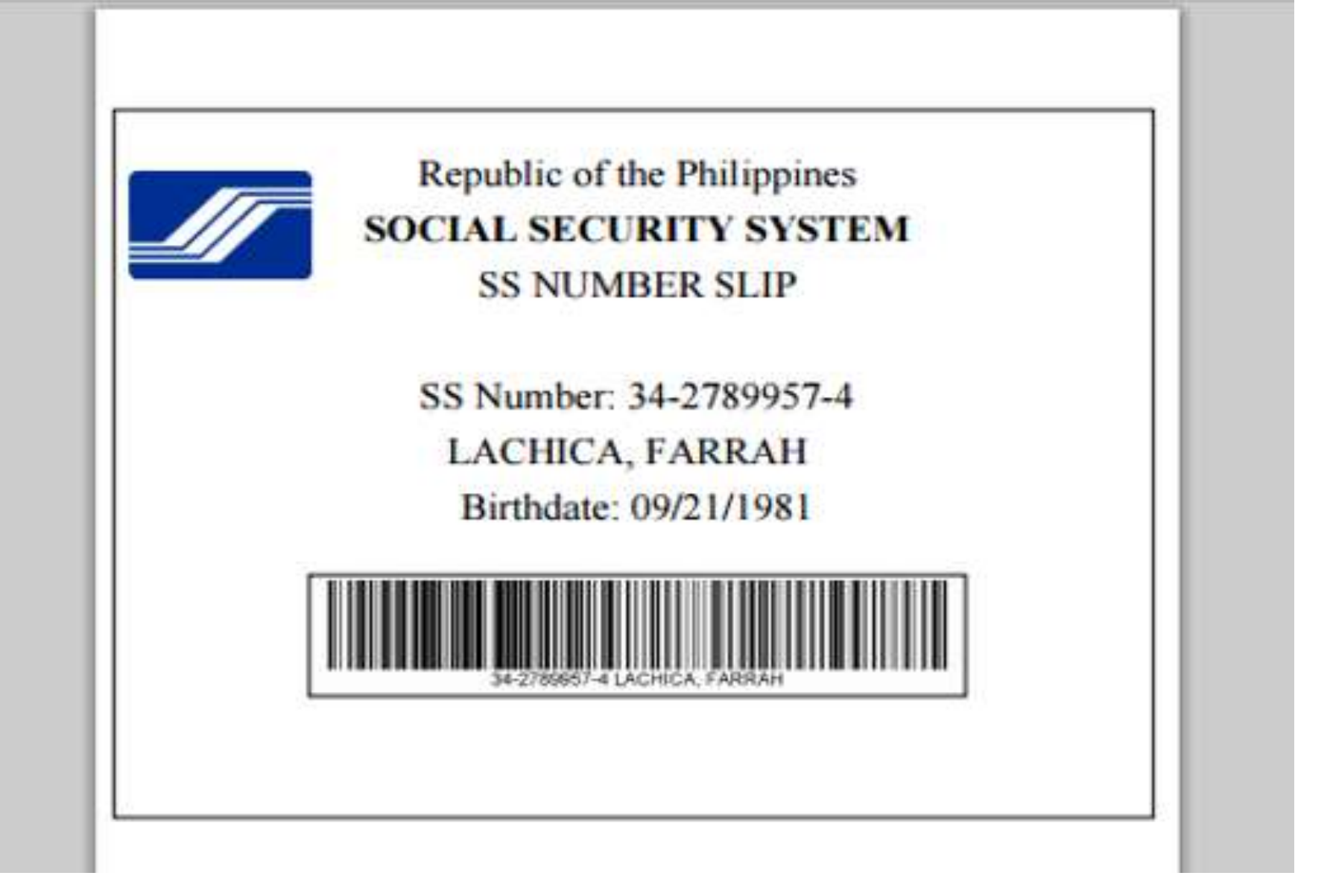

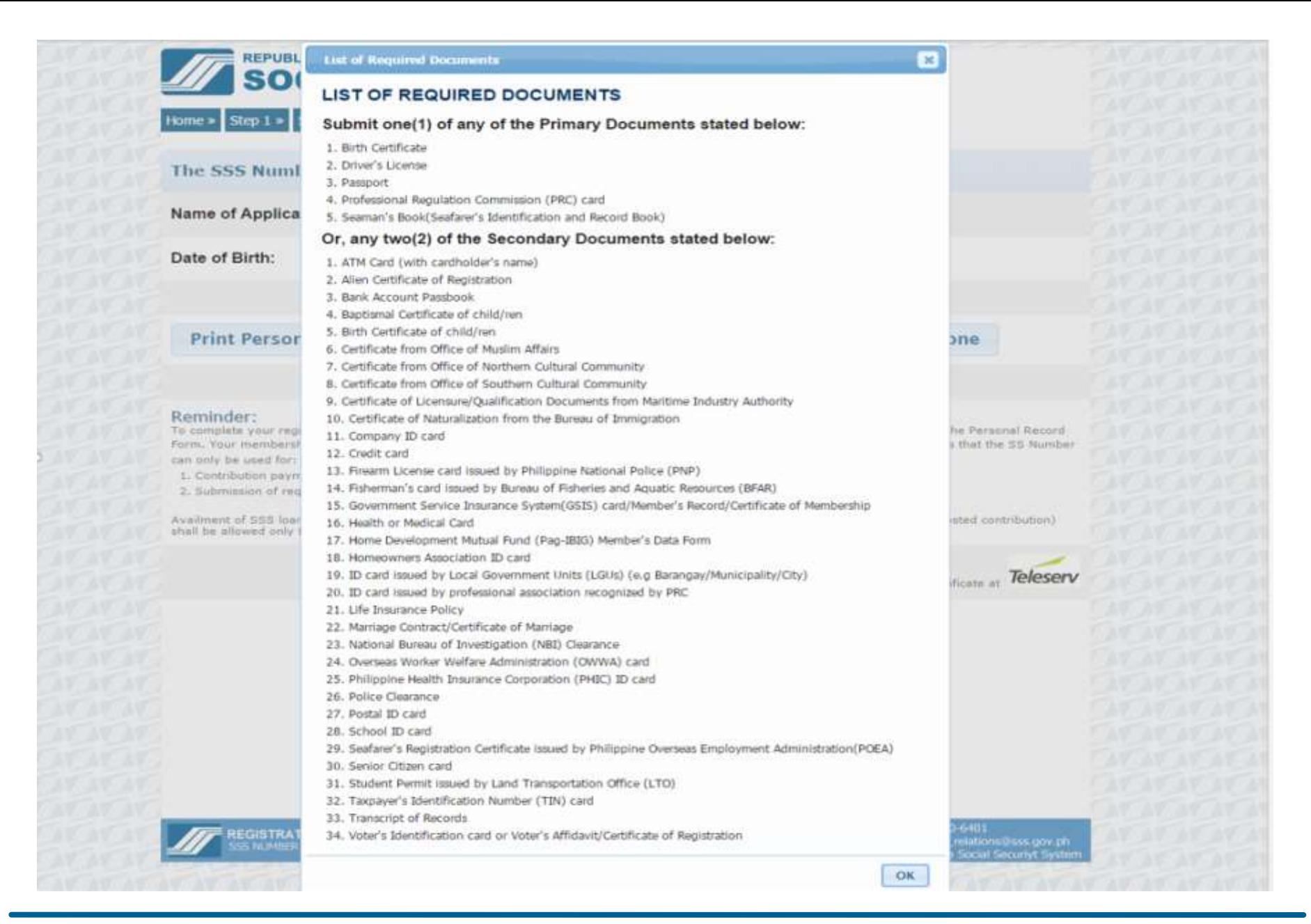

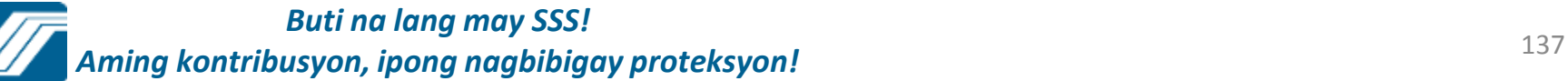

# E-CENTER

The E-Center is a section/area in the Member Assistance Center (MAC)/ Member Services Section (MSS) looby where applicants can apply for SS Number, and where members and employers can register online to be able to verify/view/print their SS information and submit transactions electronically. The following self-service facilities are available in the E-Center:

a.SS Number Issuance System- this facility allows a new applicant to apply online for his/her Number through the Registration and Coverage System available at the E-Center.

a.SSS Website- this facility provides a more convenient access to SSS member's and employer's social security records. Once registered, members and employers can also submit transactions online.

C. Create and Submit Contribution Collection List and Loan Collection Listthis facility enable employers with no SSS web account yet and having ten (10) employees and below to submit R3 and ML2 using the Employer Facility menu of the E-Center Module.

d. Self-Service Information Terminal (SSIT)- this facility allows access to the system with the use of SS Card or UMID Card and enable members and retiree- pensioners to inquire related social security information, register in the SSS Website, submit application for SL/maternity notification/application for technical retirement/ACOP, update address/contact information and view SSS Citizens Charter and provide SSIT feedback.

The User shall be provided with desktop computer capable to access the following:

- a. SS Number Issuance System
- b. SSS Website
- c. Internet connection (to access email)

## **OBJECTIVES**

a.To reduce the queue at the service counters and decongest the branches by providing the members and employers with a more convenient access to SS information through the above mentioned self-service facilities;

a.To reduce manual data encoding by SSS through electronic submission of transactions; and

a.To provide Members electronic access to SSS services through the SSS branch office.

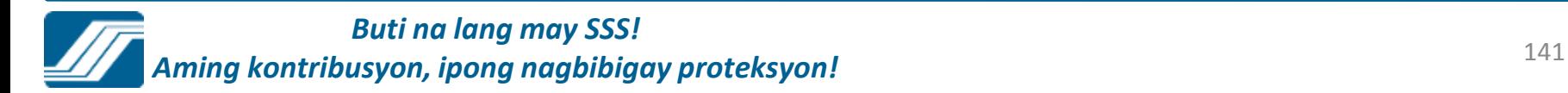

# **E- Center Perspective Showing Daytime (office hour) Use**

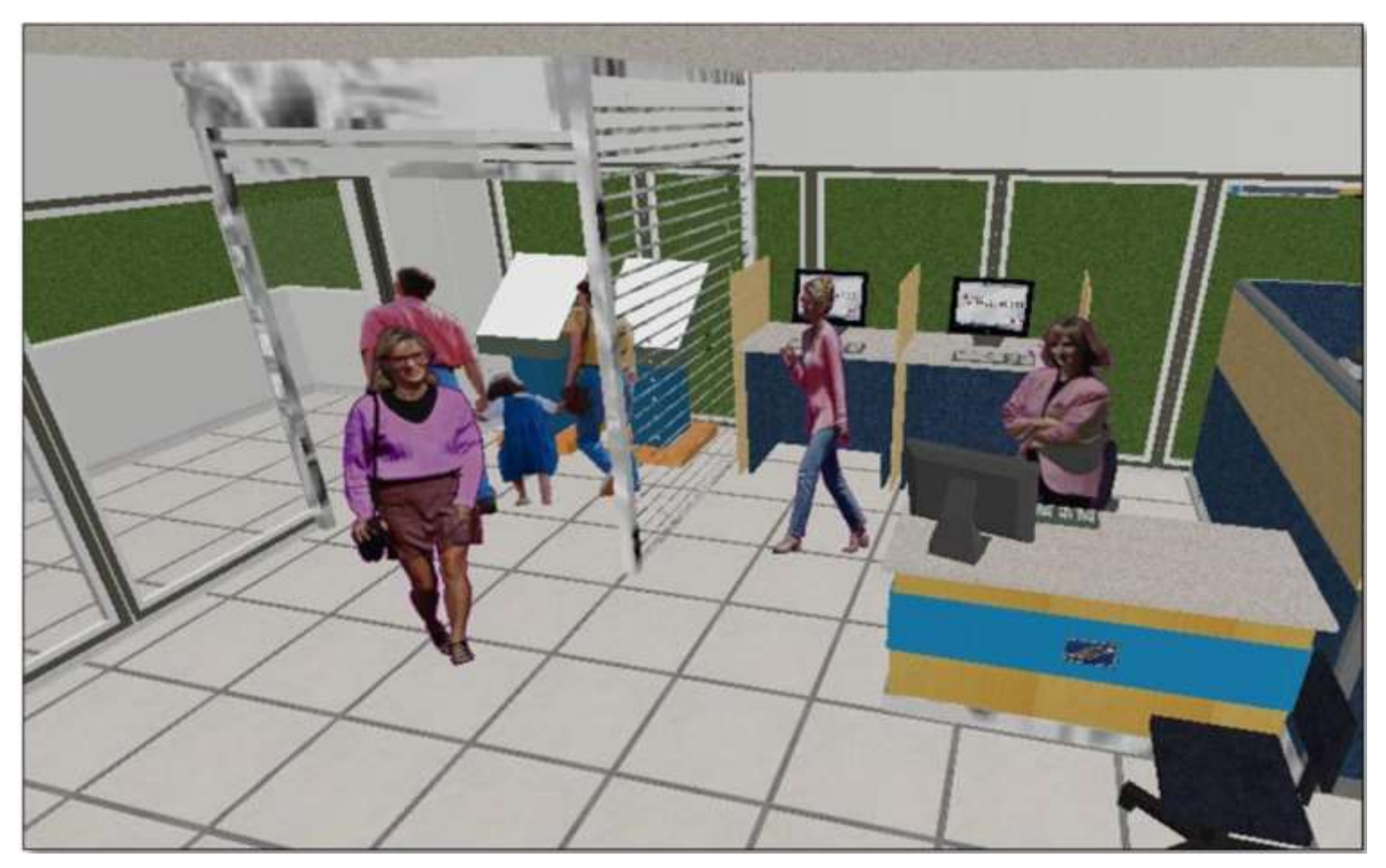

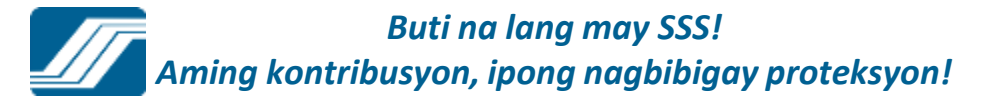

# **E- Center Perspective Showing After Office Hours Use**

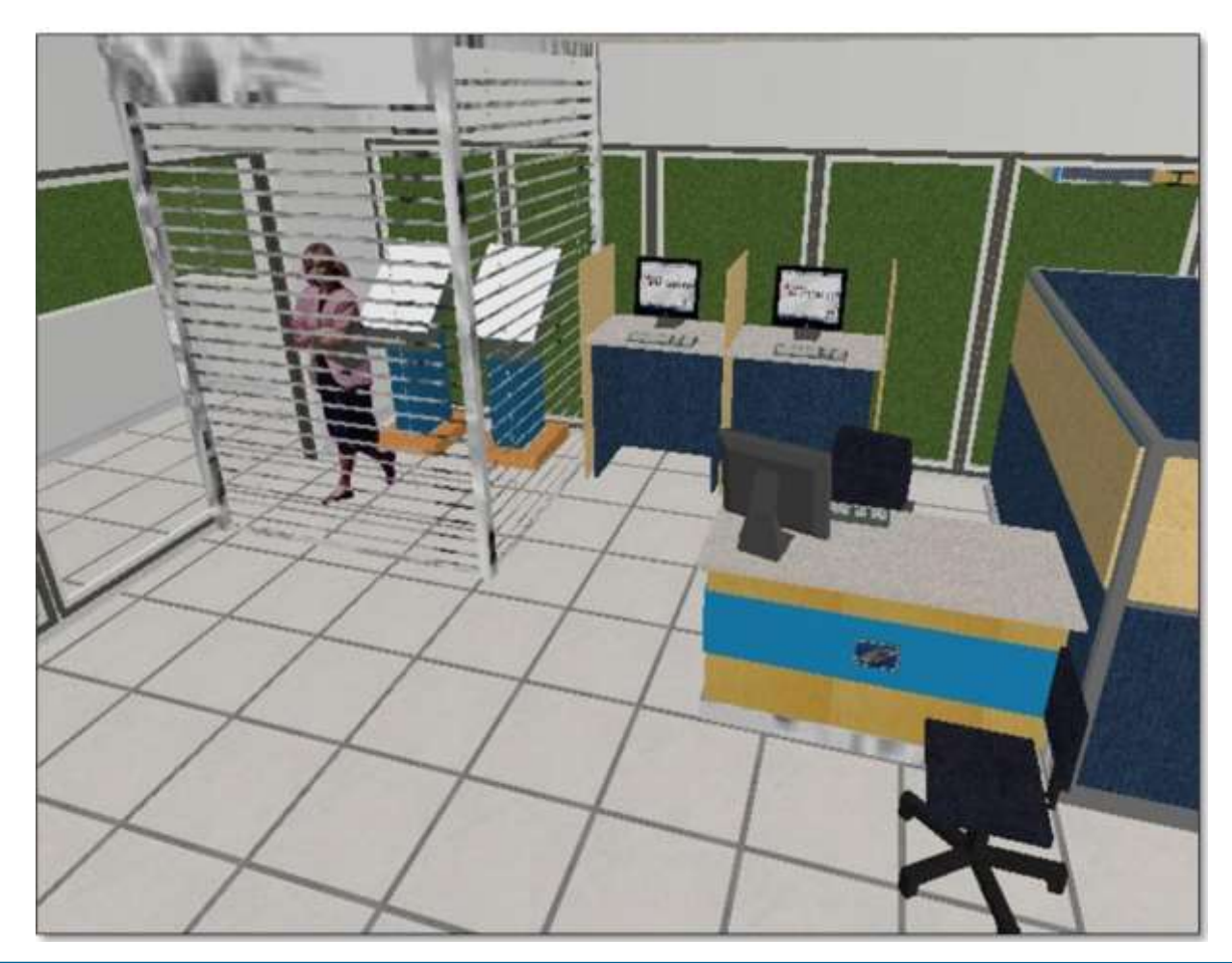

*Buti na lang may SSS! Aming kontribusyon, ipong nagbibigay proteksyon!* <sup>143</sup>

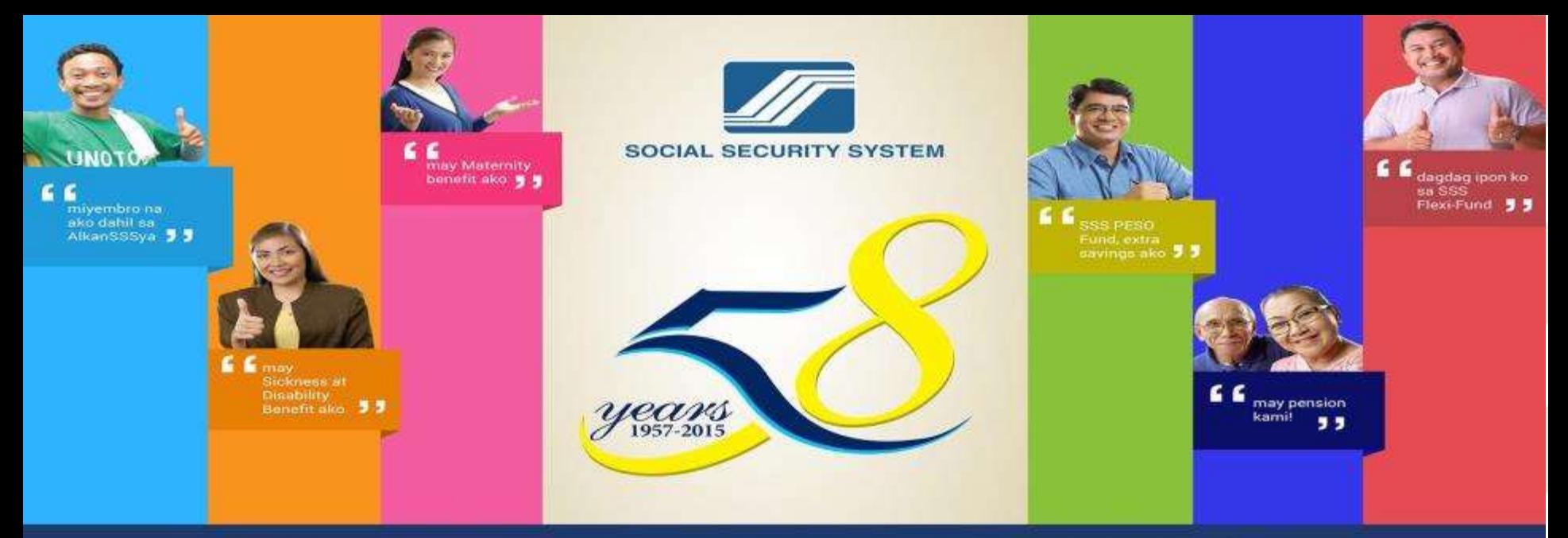

# **BUTI NA LANG, MAY SSS!**

## *End of presentation. Thank you.*